UNIVERSIDAD DE SAN CARLOS DE GUATEMALA FACULTAD DE INGENIERÍA

ESCUELA DE ESTUDIOS DE POSTGRADO

MAESTRÍA EN GESTIÓN INDUSTRIAL

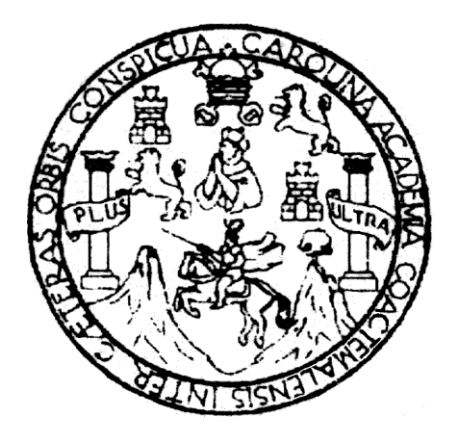

ESTUDIO ESPECIAL DE GRADUACIÓN

# **RECONVERSIÓN DEL PROCESO DE ALMACENAMIENTO DE LA EMPRESA LOGÍSTICA 3W A TRAVÉS DE LA IMPLEMENTACIÓN DEL SOFTWARE WMS (WAREHOUSE MANAGEMENT SYSTEM)**

INGENIERA INDUSTRIAL **FABIOLA NICTÉ JAVIER MONROY**

GUATEMALA, JULIO DE 2008

# UNIVERSIDAD DE SAN CARLOS DE GUATEMALA FACULTAD DE INGENIERÍA

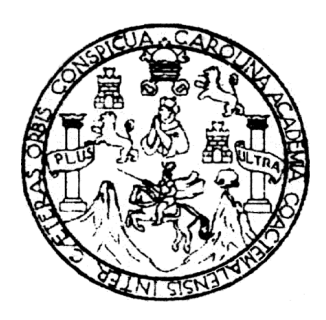

# **NÓMINA DE JUNTA DIRECTIVA**

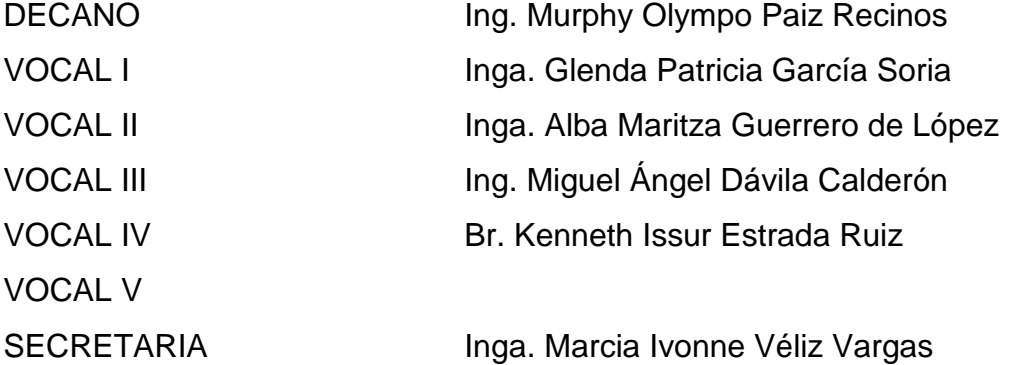

# **TRIBUNAL QUE PRACTICÓ EL EXAMEN GENERAL PRIVADO**

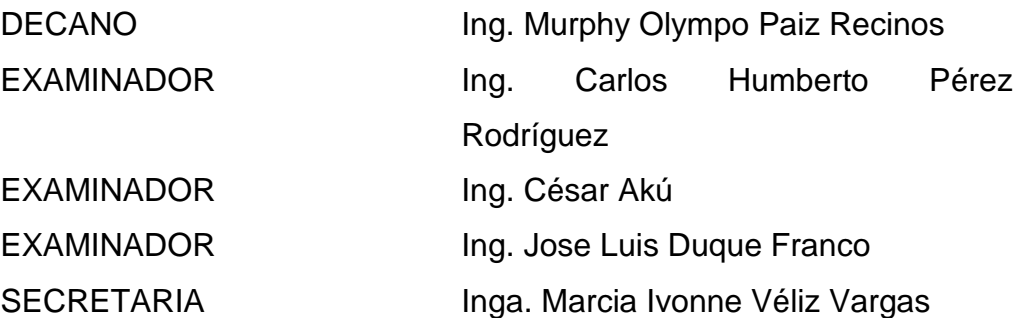

## **HONORABLE TRIBUNAL EXAMINADOR**

Cumpliendo con los preceptos que establece la Ley de la Universidad de San Carlos de Guatemala, presento a su consideración mi trabajo de graduación titulado:

# **RECONVERSIÓN DEL PROCESO DE ALMACENAMIENTO DE LA EMPRESA LOGÍSTICA 3W A TRAVÉS DE LA IMPLEMENTACIÓN DEL SOFTWARE WMS (WAREHOUSE MANAGEMENT SYSTEM)**

Tema que me fuera aprobado por la Dirección de la Escuela de Postgrado Maestría en Gestión Industrial, 29 de marzo de 2008.

Fabiola Nicté Javier Monroy

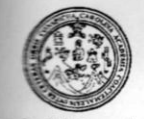

Facultad de Ingeniería

Como Revisor de la Maestría de Gestión Industrial del trabajo de graduación titulado RECONVERSIÓN DEL PROCESO DE ALMACENAMIENTO DE LA<br>EMPRESA LOGÍSTICA 3W A TRAVÉS DE LA IMPLEMENTACIÓN DEL<br>SOFTWARE WMS (WAREHOUSE MANAGEMENT SYSTEM), presentado por la Ingeniera Industrial Fabiola Nicté Javier Monroy, apruebo el presente trabajo de graduación y recomiendo la autorización del mismo.

"ID Y ENSEÑAD A TODOS"

AD DE SAN ESCUELA DE POST-GRADO **FACULTAD DE INGENIERIA** GUATEMALA

Msc. Carlos Humberto Pérez Rodríguez **Director** Escuela de Estudios de Postgrado

Guatemala, Julio de 2008.

/zc.

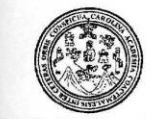

Facultad de Ingeniería

Como Coordinador de la Maestría en Gestión Industrial, y revisor del trabajo de<br>graduación titulado RECONVERSIÓN DEL PROCESO DE ALMACENAMIENTO DE LA EMPRESA LOGÍSTICA 3W A TRAVÉS DE LA IMPLEMENTACIÓN DEL SOFTWARE WMS (WAREHOUSE MANAGEMENT SYSTEM), presentado por la Ingeniera Industrial Fabiola Nicté Javier Monroy, apruebo el presente trabajo y recomiendo la autorización del mismo.

"ID Y ENSEÑAD A TODOS"

AD DE SAN  $CARI$ ESCUELA DE POST-GRADO **PACULTAD DE INGENIERIA** DE GUATEMALA

Ing. Cesar Augusto Aku Castillo Escúela de Estudios de Postgrado

Guatemala, Julio de 2008.

/zc.

l,

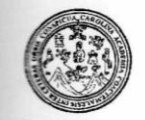

Facultad de Ingeniería

El Director de la Escuela de Estudios de Postgrado de la Facultad de Ingeniería de la Universidad de San Carlos de Guatemala, luego de conocer el dictamen y dar el visto bueno del revisor y la aprobación del área de Lingüística del trabajo de graduación titulado RECONVERSIÓN DEL PROCESO DE ALMACENAMIENTO DE LA EMPRESA LOGÍSTICA 3W A TRAVÉS DE LA IMPLEMENTACIÓN DEL SOFTWARE WMS (WAREHOUSE MANAGEMENT SYSTEM), presentado por la Ingeniera Industrial Fabiola Nicté Javier Monroy, apruebo el presente  $\mathbf{y}$ recomiendo la autorización del mismo.

"ID Y ENSEÑAD A TODOS"

SANC **ESCUELA** ST-GRA FACULTAE LL INGENI **DE GUATEMALE** 

Msc. Carlos Humberto Pérez Rodríguez Director Escuela de Estudios de Postgrado

Guatemala, Julio de 2008.

/zc.

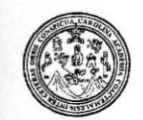

Facultad de Ingeniería

Ref. D. Postgrado 017.2008

AD DE SAN CARLOS DE DECANO ACULTAD DE INGENIERIA

El Decano de la Facultad de Ingeniería de la Universidad de San Carlos de Guatemala, luego de conocer la aprobación por parte del Director de la Escuela de Postgrado, al trabajo de graduación de la Maestría en Gestión Industrial titulado: RECONVERSIÓN DEL PROCESO DE ALMACENAMIENTO DE LA EMPRESA LOGÍSTICA 3W A TRAVÉS DE LA IMPLEMENTACIÓN DEL SOFTWARE WMS (WAREHOUSE MANAGEMENT SYSTEM), presentado por la Ingeniera Industrial Fabiola Nicté Javier Monroy, procede a la autorización para la impresión del mismo.

IMPRÍMASE.

cm

Ing. Murphy Olympo Paiz Recinos **DECANO** 

Guatemala, Julio de 2008

#### **AGRADECIMIENTOS A:**

**DIOS** Por cada día de vida que me da y la sabiduría para lograr cada una de mis metas

**MI MADRE** Por ser un gran ejemplo en mi vida y por su apoyo y amor incondicional

**HERMANOS** Por su amor y compartir todos mis proyectos

**TÍ Por darme aliento y apoyo para lograr esta** meta, por el amor que me brinda cada día

**MIS AMIGOS** Por estar a mi lado y compartir mis sueños

**FACULTAD DE INGENIERÍA** Por la oportunidad que me brindó de **SAN CARLOS DE GUATEMALA** 

**DE LA UNIVERSIDAD DE** continuar con mi formación profesional

# **ÍNDICE GENERAL**

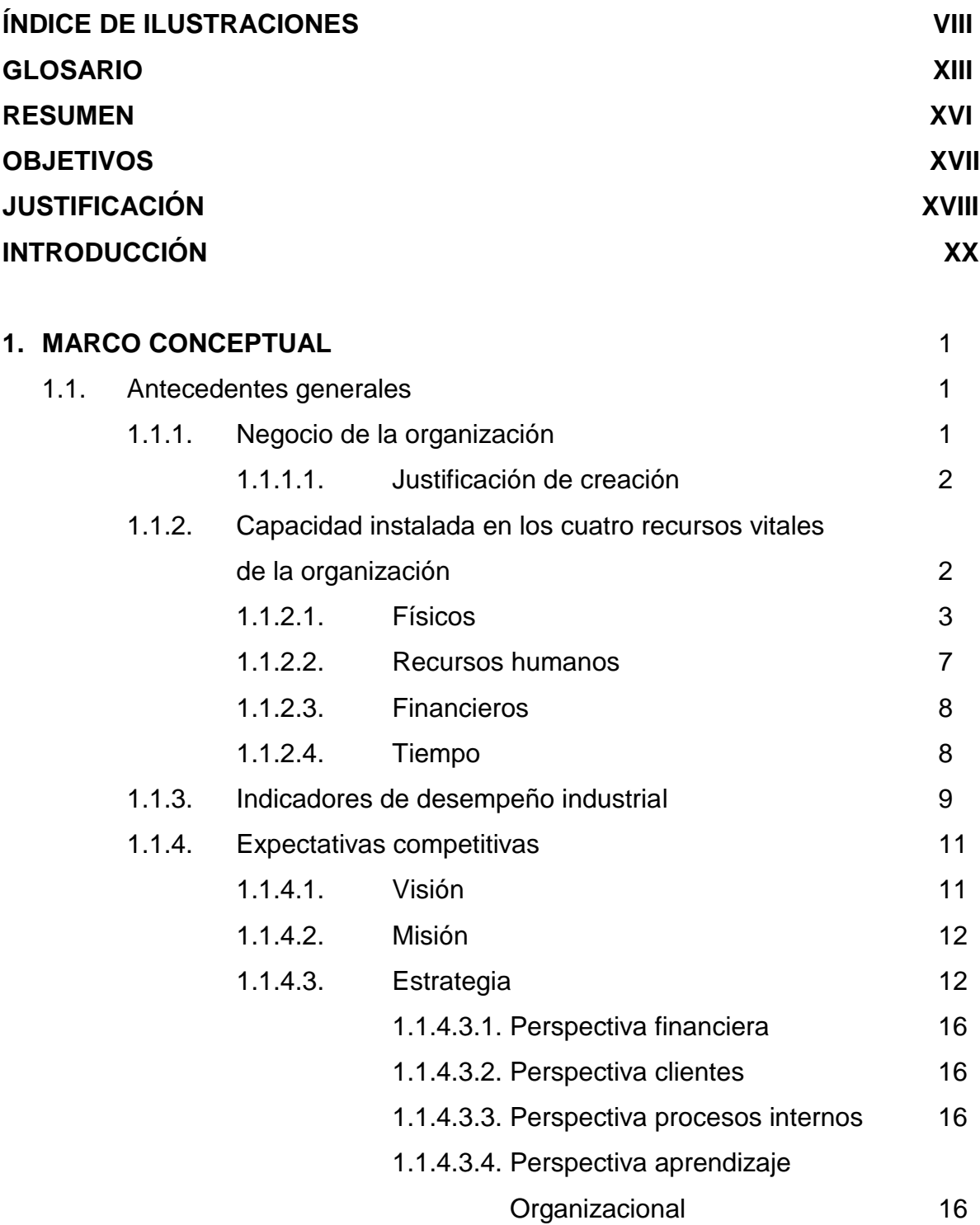

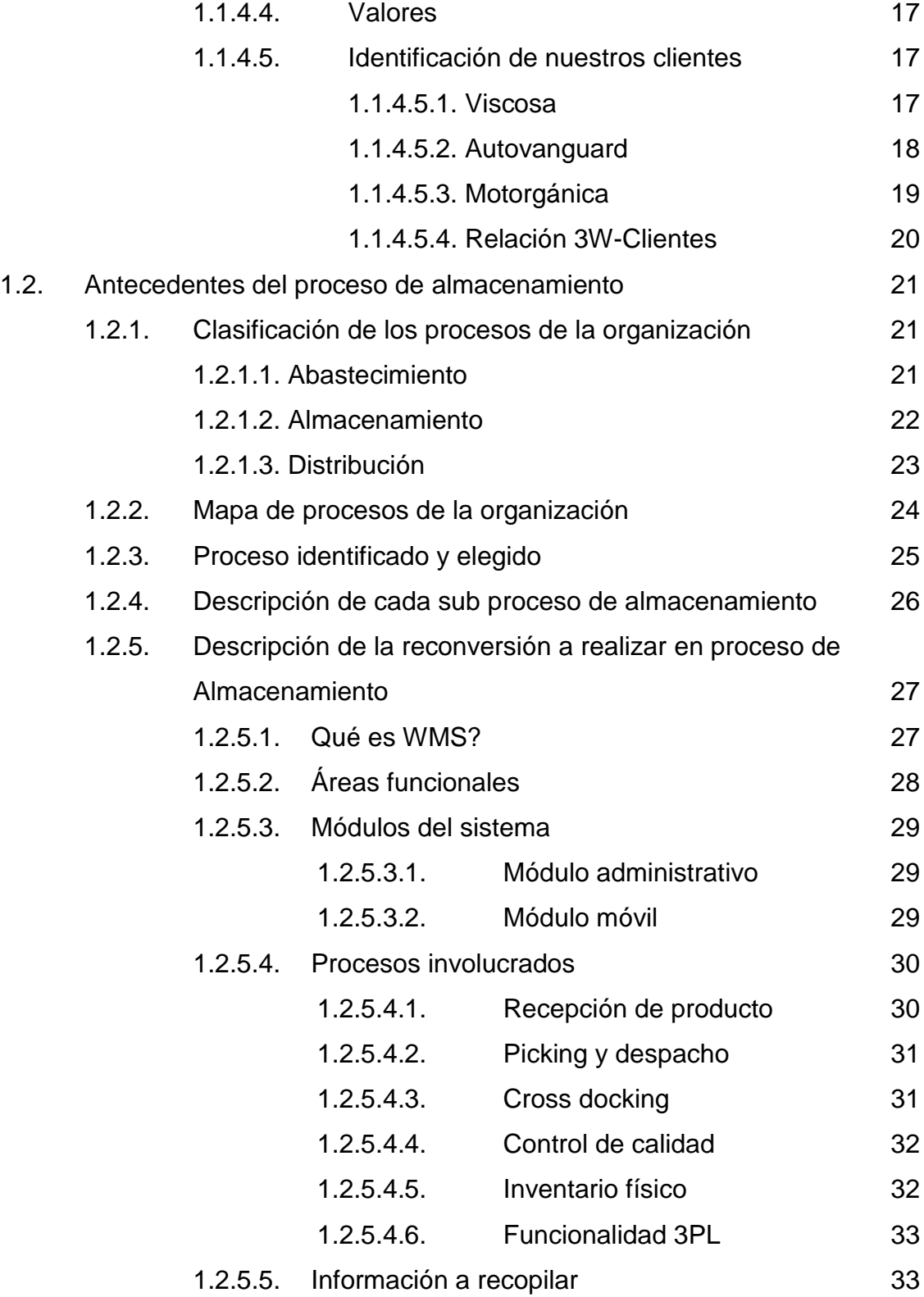

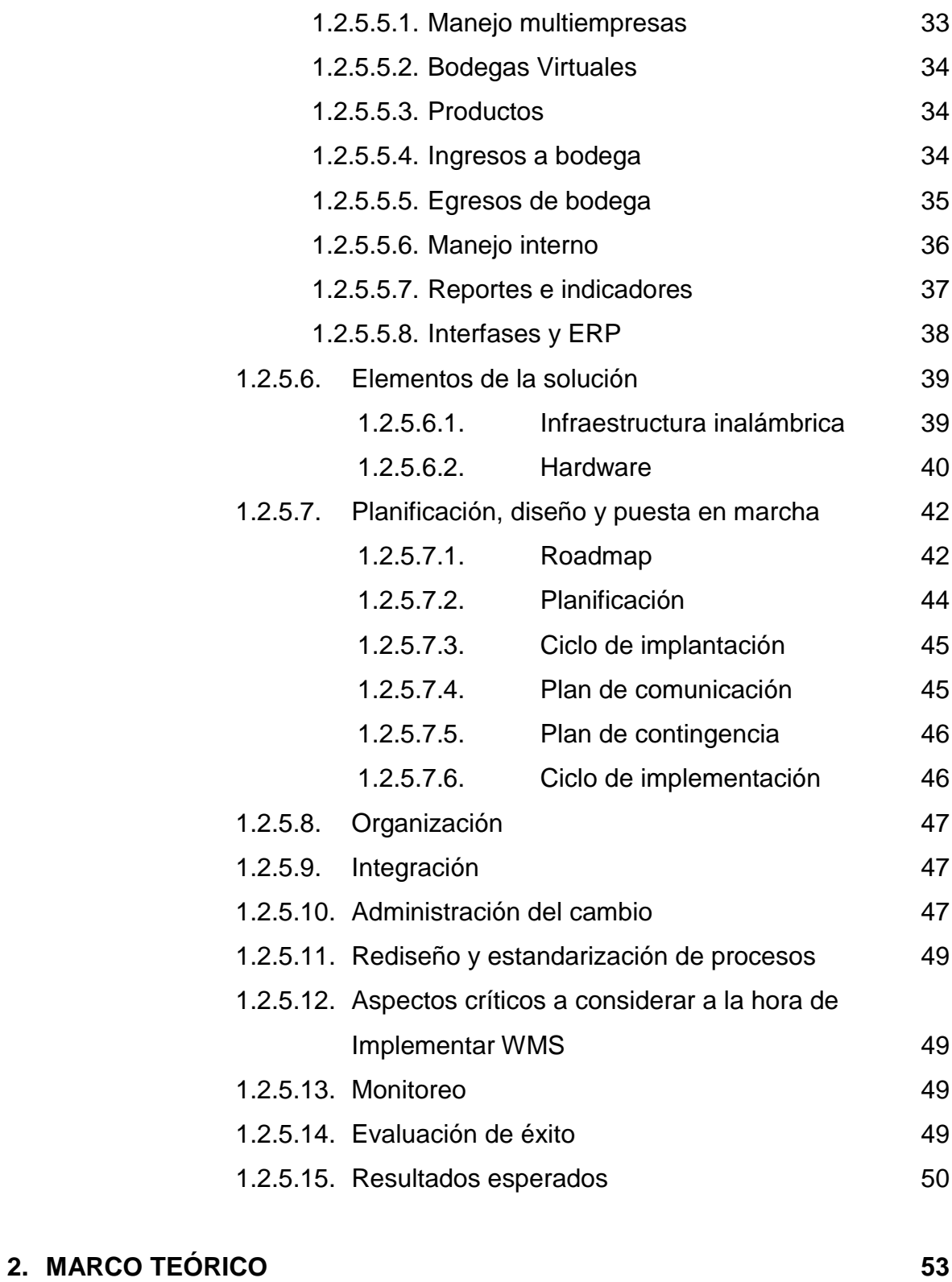

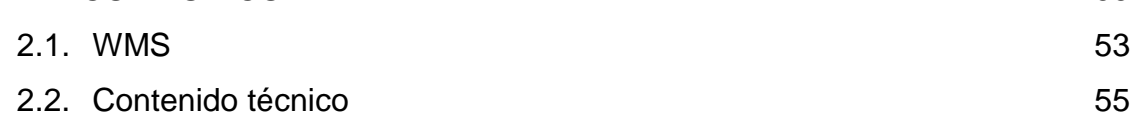

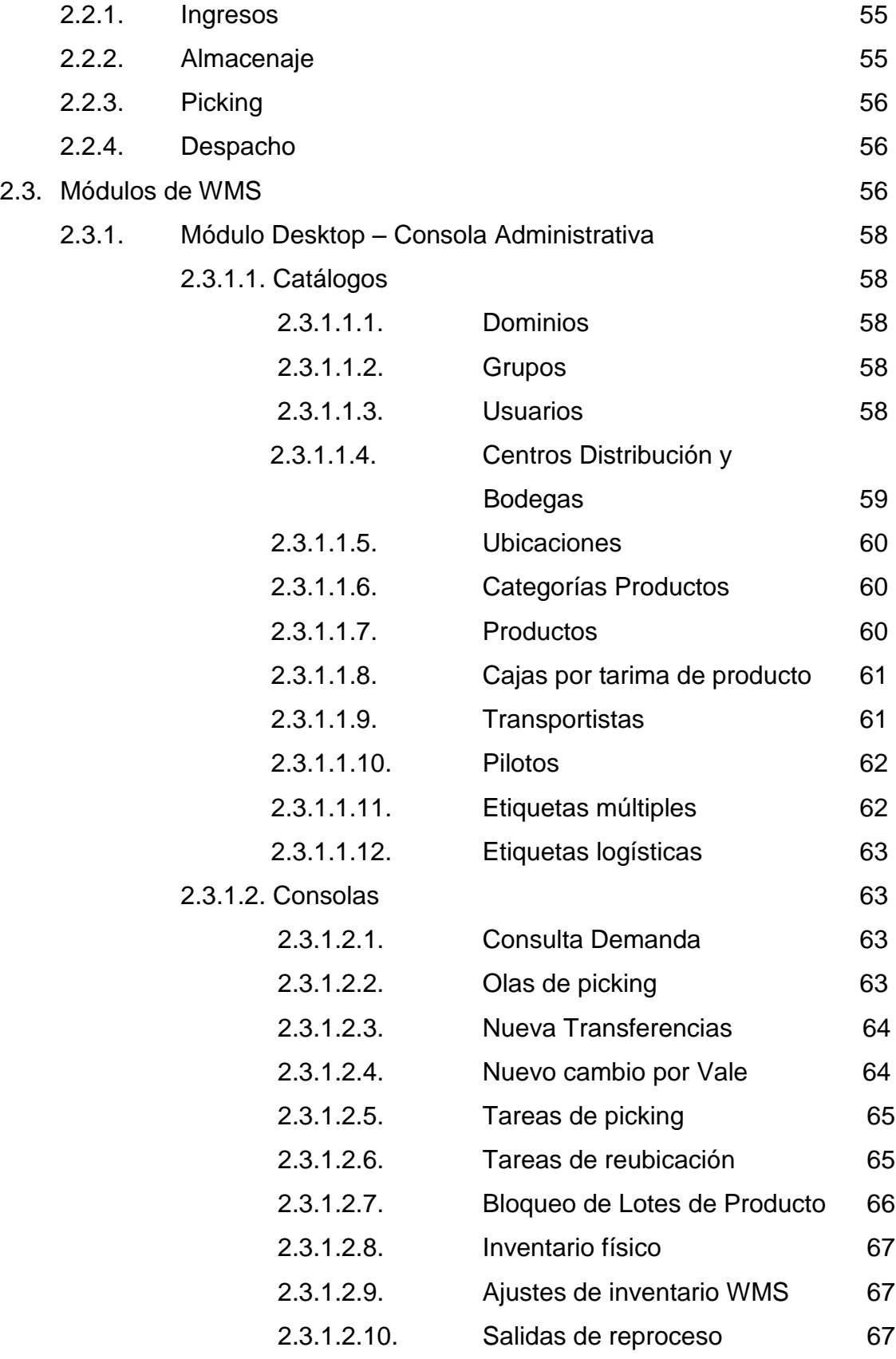

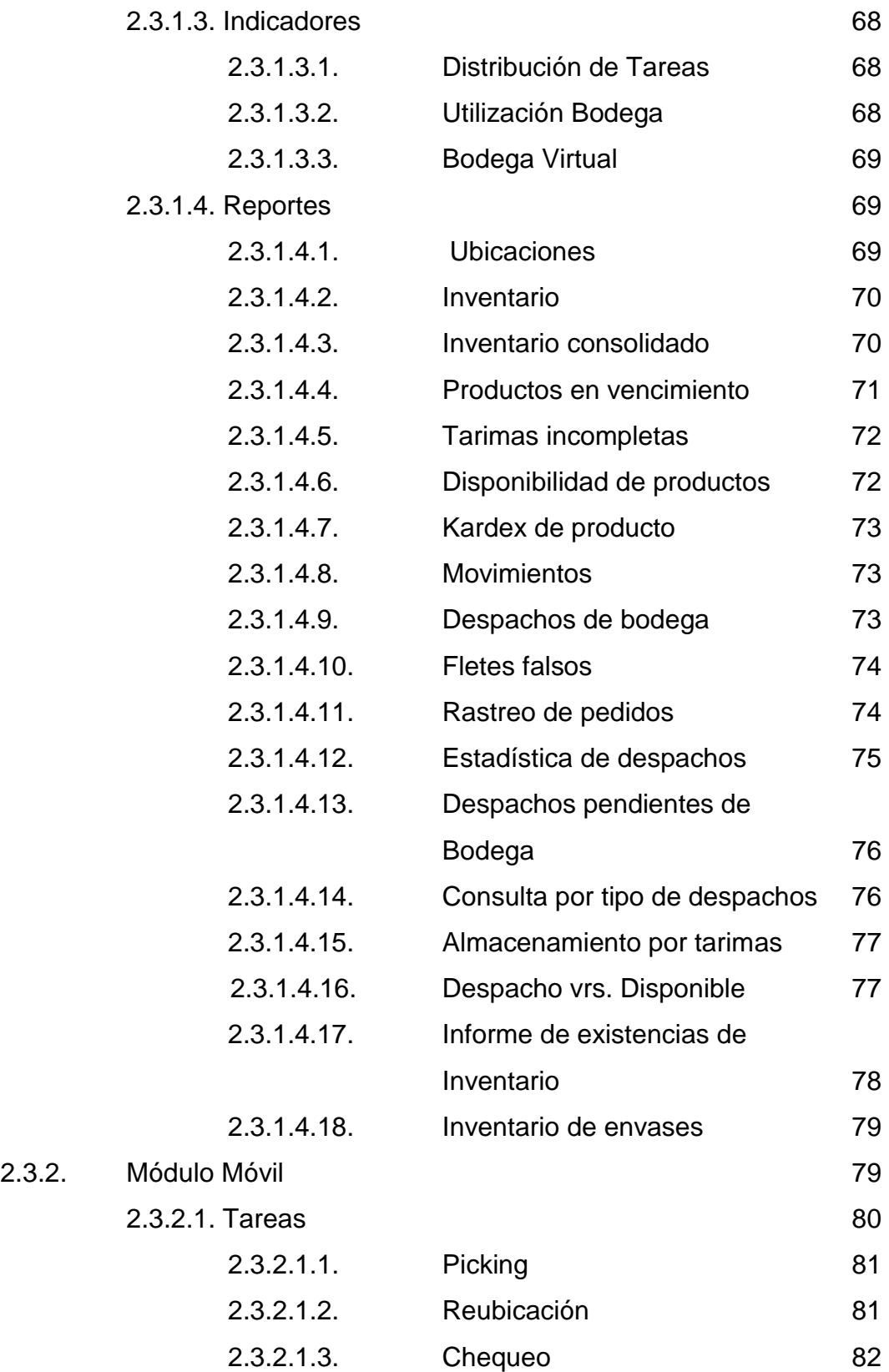

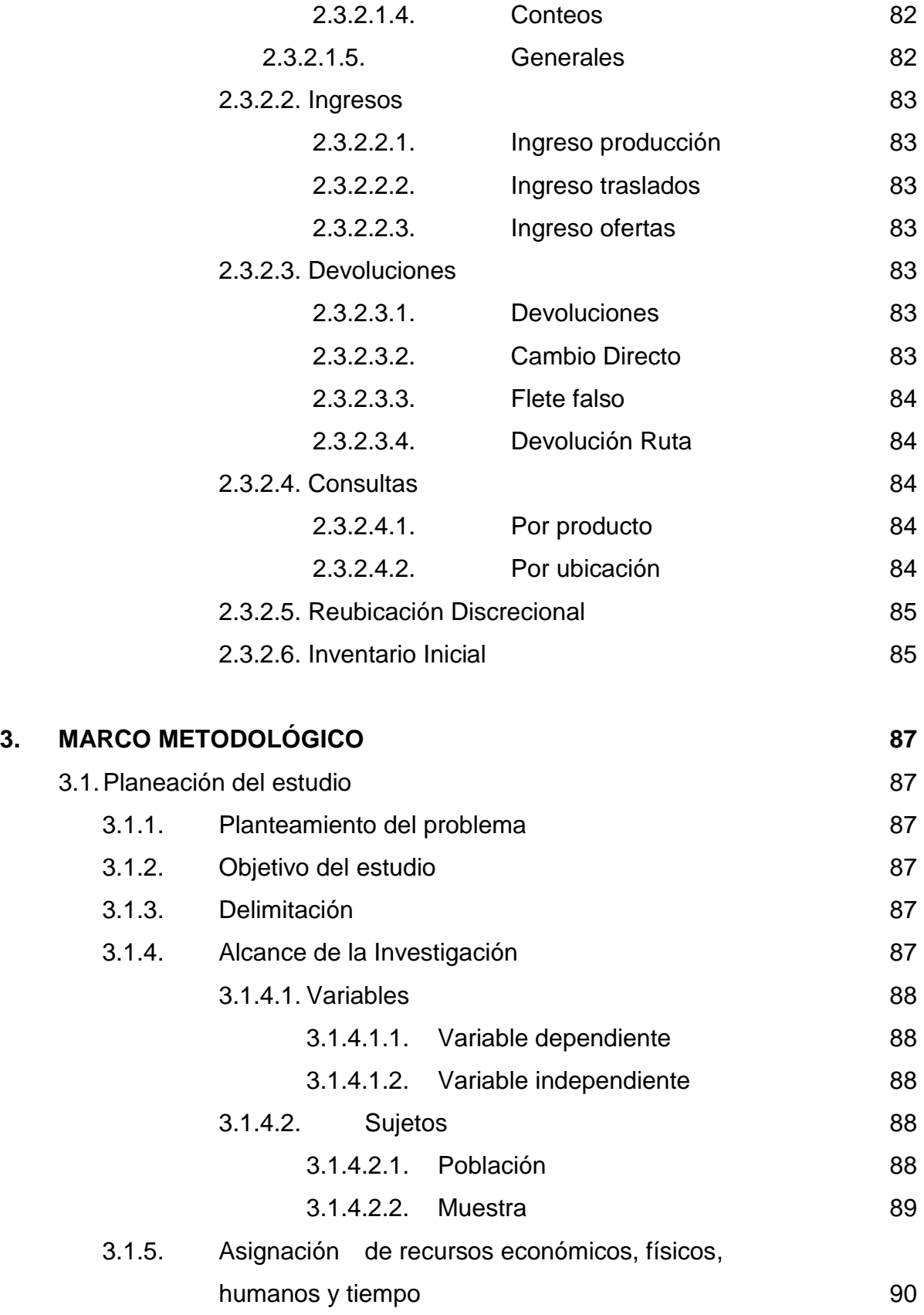

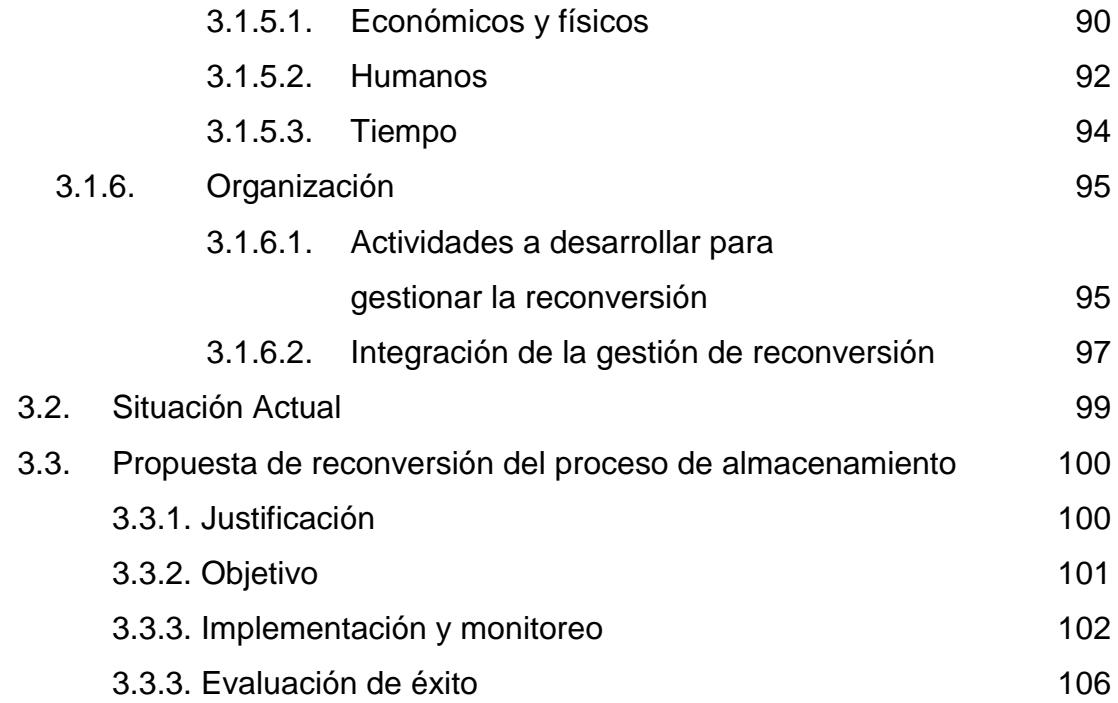

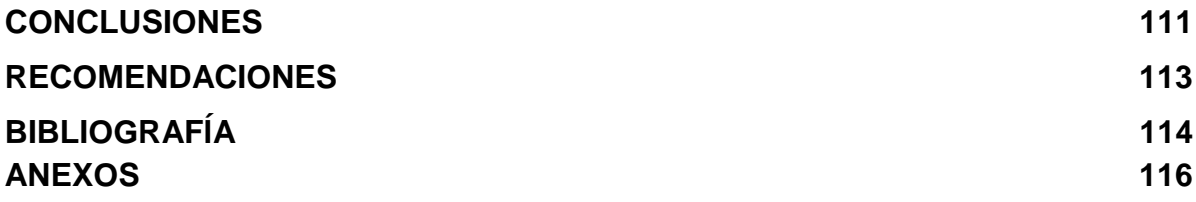

# **ÍNDICE DE ILUSTRACIONES**

# **FIGURAS**

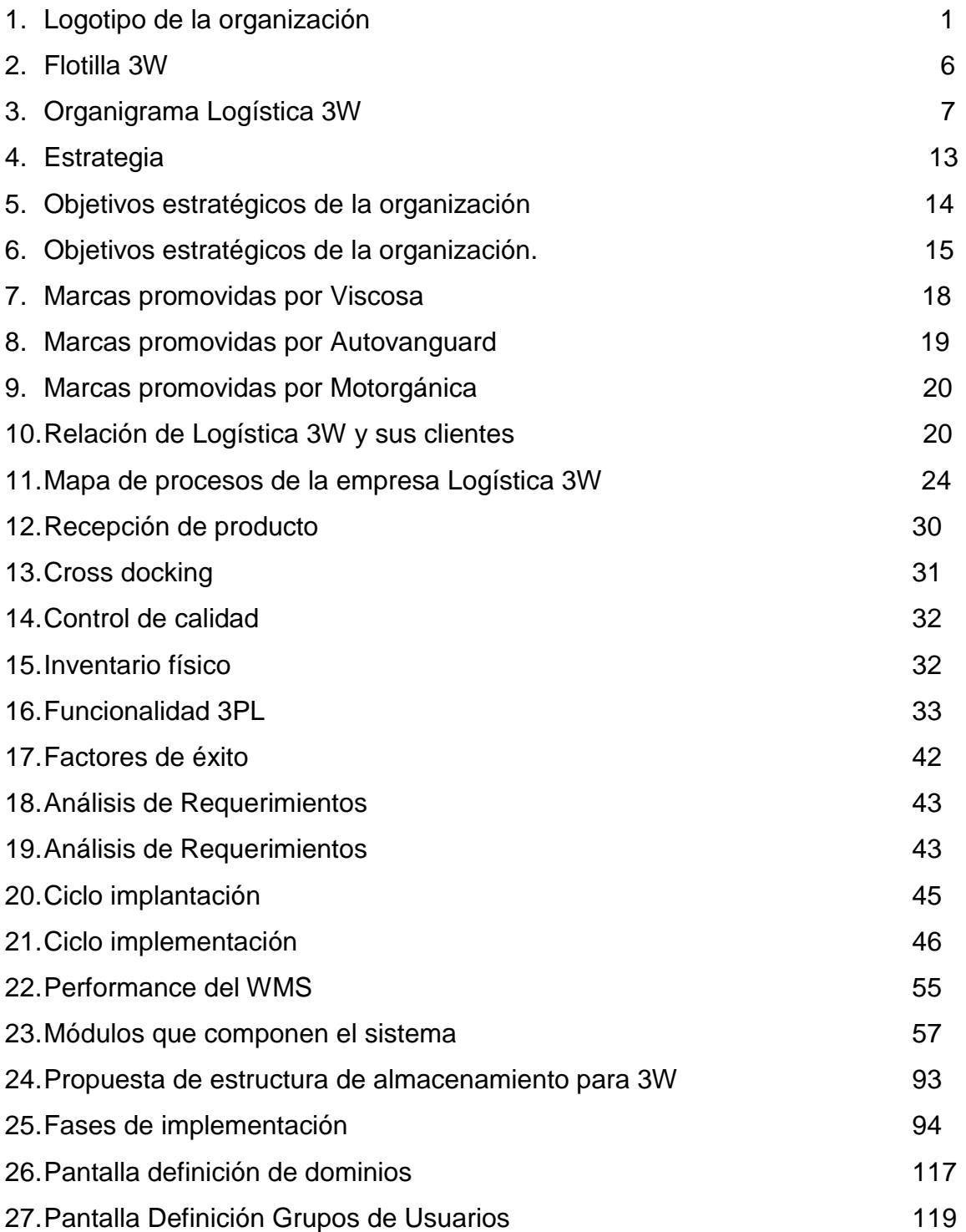

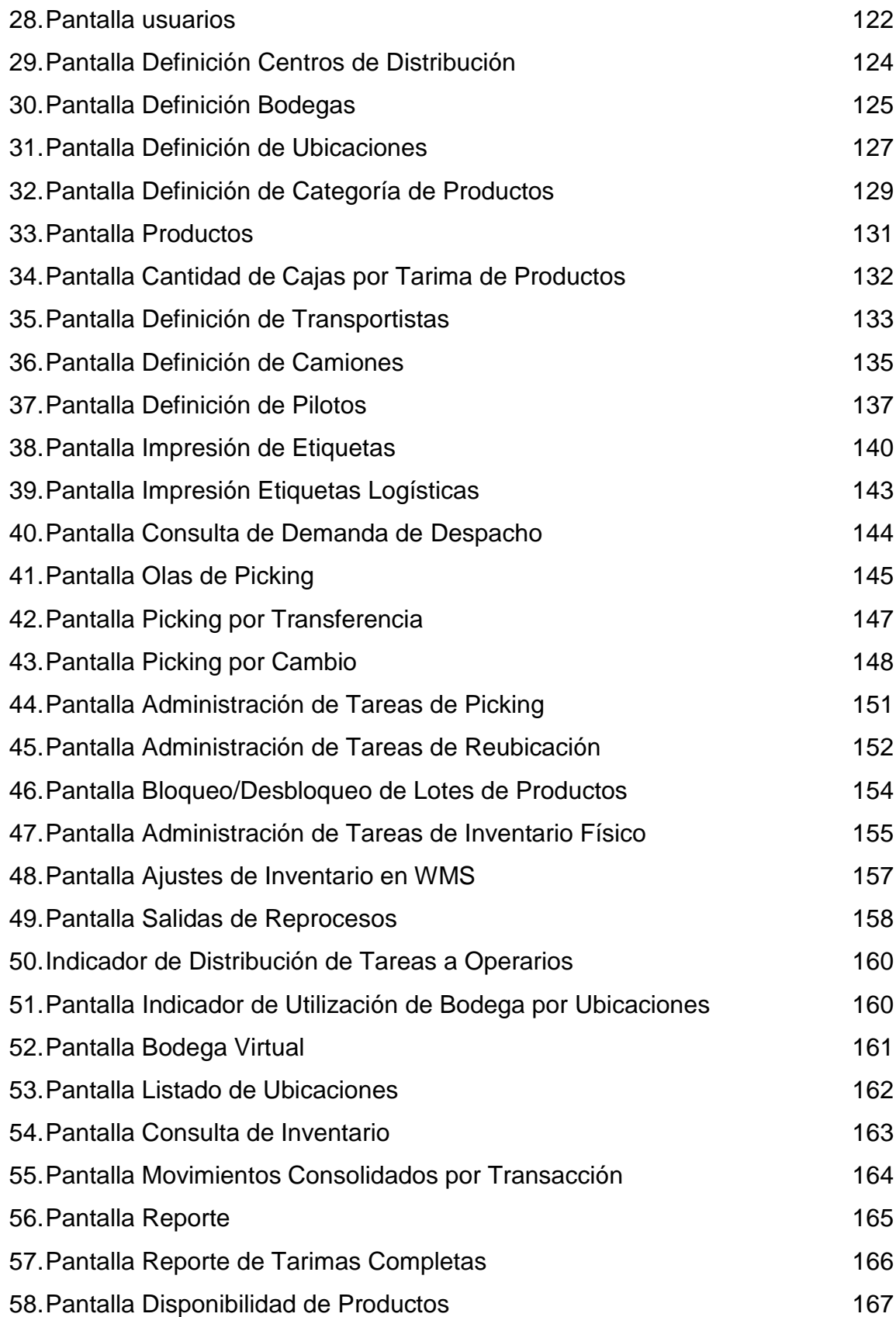

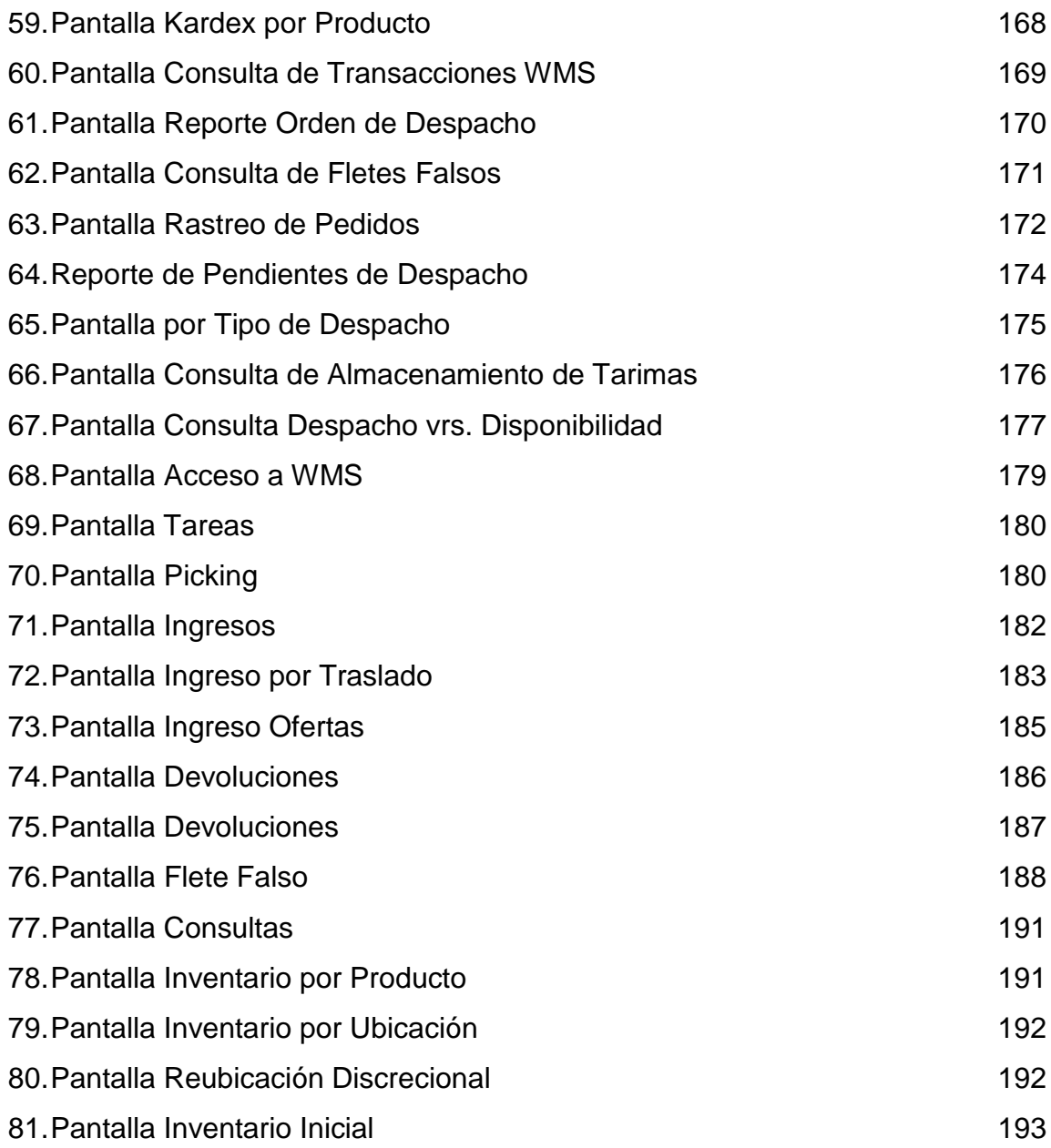

## **TABLAS**

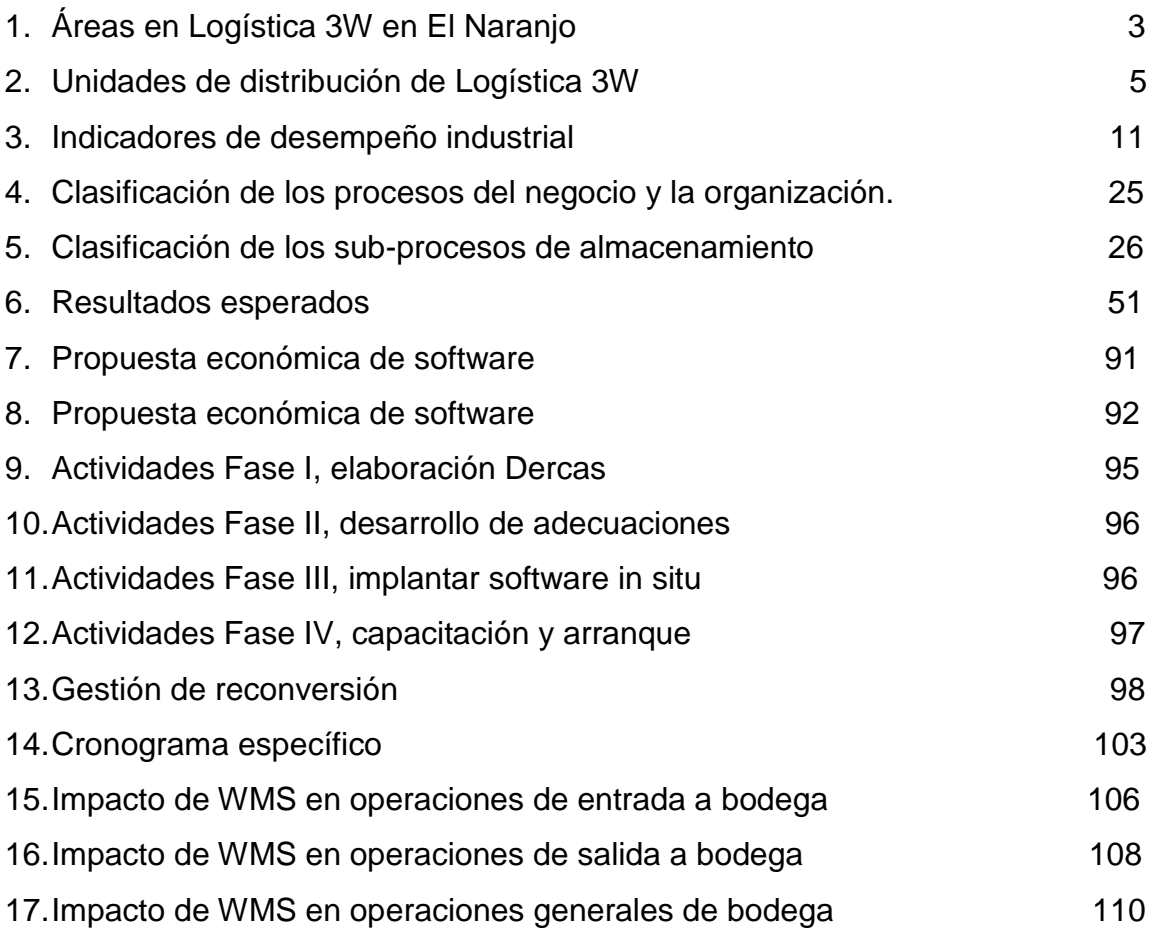

# **FOTOGRAFÍAS**

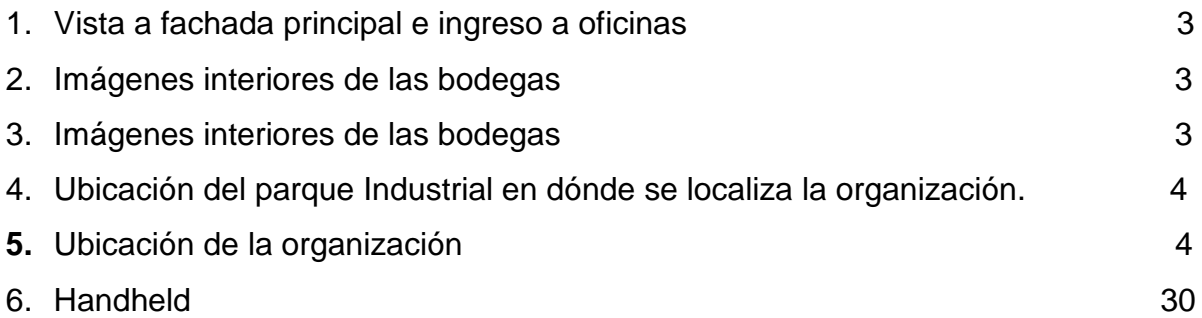

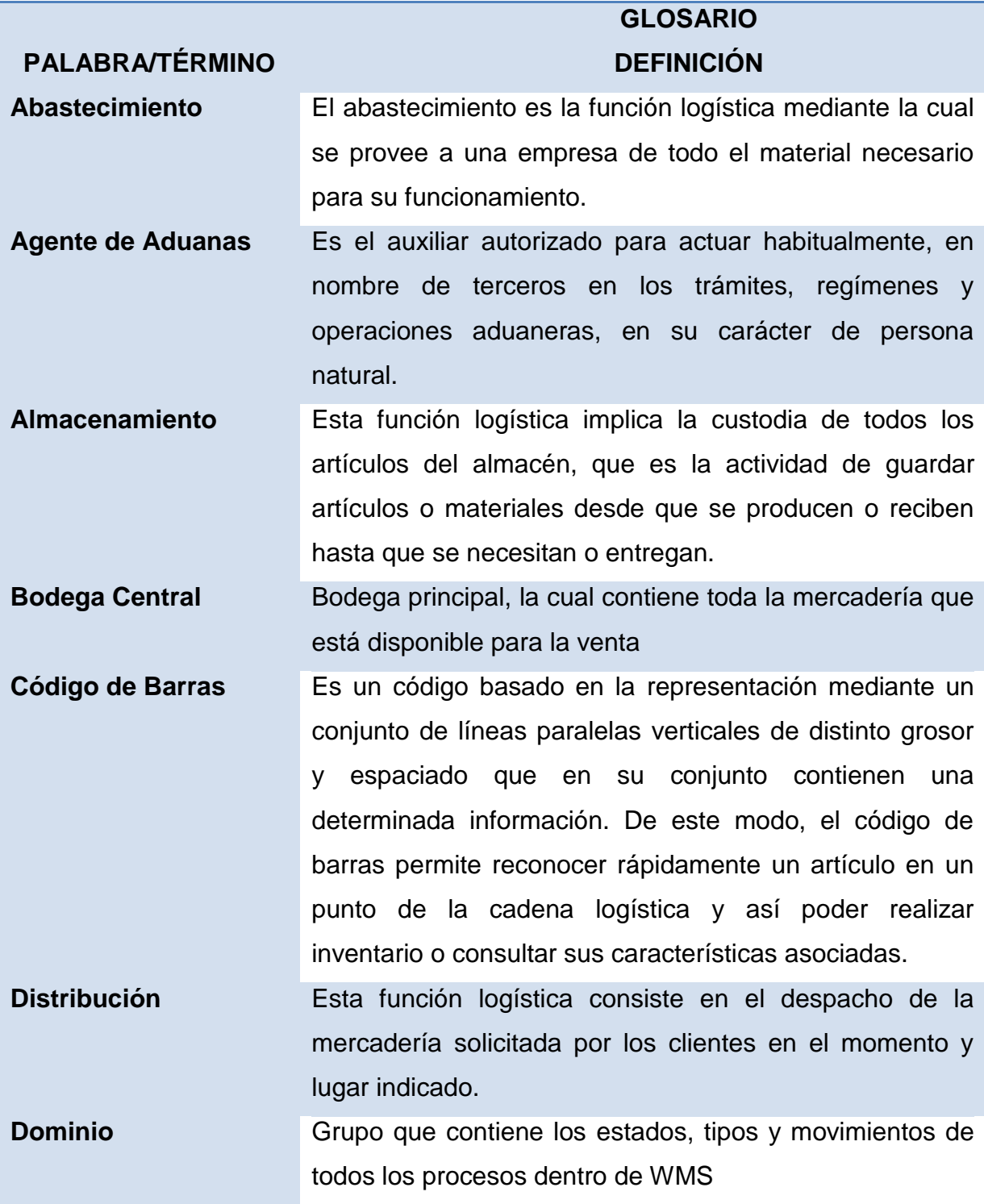

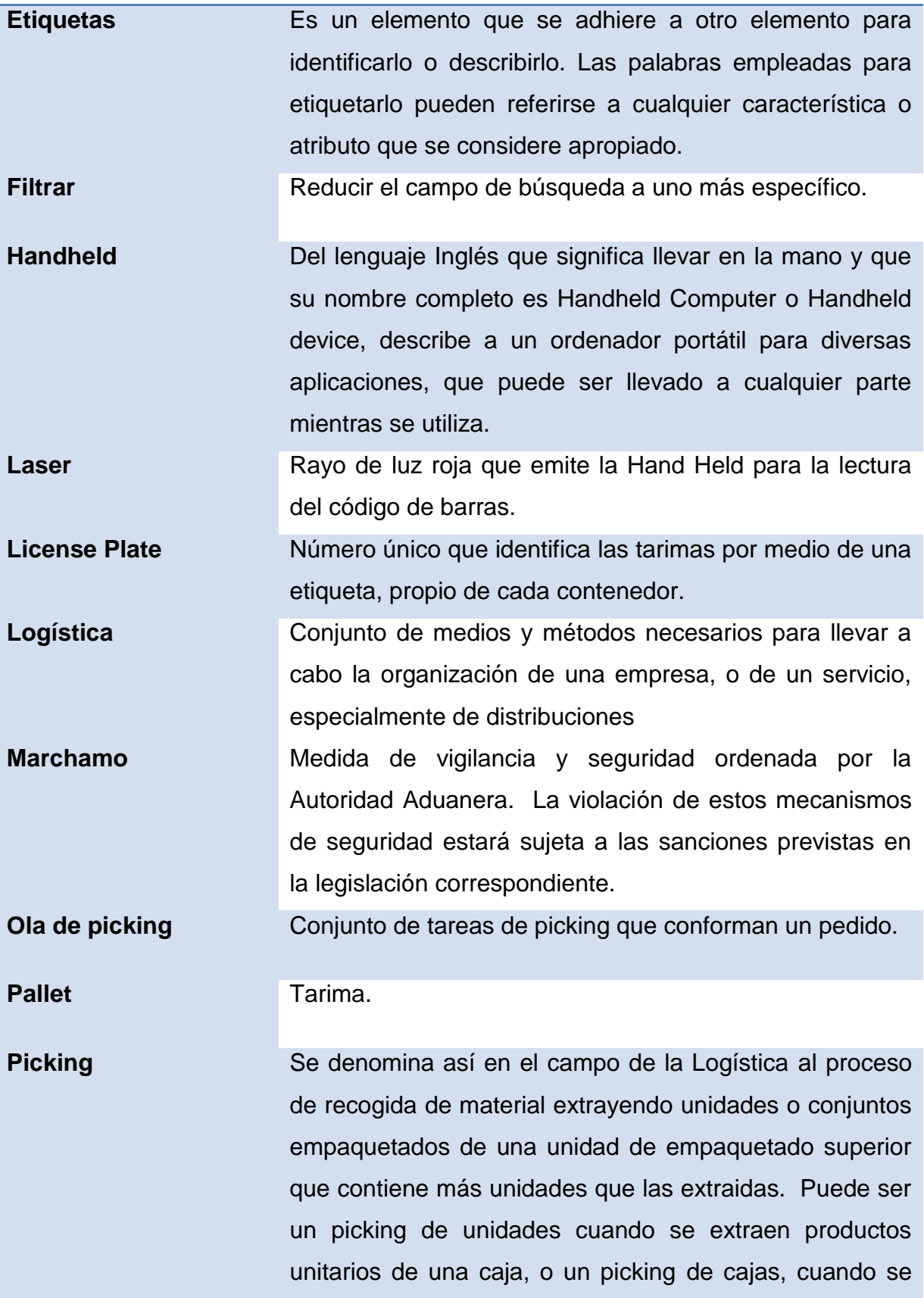

recogen cajas de una paleta o de un contenedor. Es un proceso básico en la preparación de pedidos en los almacenes, y que afecta en gran medida a la productividad de toda la cadena logística, ya que en muchos casos es el cuello de botella de la misma.

**SAP** Systems, Applications, Products in Data Processing. Este software permite que cualquier tipo de información de la corporación se encuentre disponible al momento, sin necesidad de esperar largos procesos de actualización y procesamiento habituales en otros sistemas. Organiza la información permitiendo obtener informes desde diferentes vistas. La información se comparte entre todas las áreas que necesiten y puedan tener acceso a ella. **WMS** Warehouse Management System, es un sistema de administración de almacenes que tiene como principales funciones automatizar el manejo de la bodega y la trazabilidad de los productos.

#### **RESUMEN**

En esta investigación se plantea una propuesta de Reconversión del Proceso de Almacenamiento de la Empresa Logística 3W a través de la implementación del software WMS (Warehouse Management System), con el objetivo de lograr con la automatización de este proceso mejoras en la productividad, despacho y la exactitud del inventario y el tiempo de respuesta, logrando así mayor satisfacción de sus clientes.

Con esta propuesta se pretende introducir al proceso de almacenamiento de un operador logístico el uso de la tecnología de código de barras, que consiste en una serie de barras impresas y espacios intermedios para mayor trazabilidad del producto dentro del almacén y el uso de equipo por parte del personal como handheld, que son computadoras móviles para la lectura de los códigos de barras, el manejo y control de los productos; agregando así, valor a la cadena logística.

Se debe tomar en cuenta que para realizar esta implementación y cumplir con los objetivos planteados, se deben realizar varios cambios en los procesos actuales y capacitar a todas las partes involucradas respecto a los nuevos procesos y uso de la tecnología.

## **OBJETIVOS**

#### **General**

Reconvertir el proceso de almacenamiento de la empresa Logística 3W a través de la implementación del software WMS (Warehouse Management System) .

## **Específicos**

- 1. Simplificar el manejo de productos dentro de la bodega.
- 2. Implementar el uso de herramientas de tecnología como códigos de barras y handhelds para automatizar el proceso de almacenamiento.
- 3. Estandarizar los procesos en la bodega para lograr una optimización del espacio e incrementar la eficiencia en todos los procesos.
- 4. Aumentar la exactitud de los inventarios.
- 5. Justificar los cambios de estructura organizacional y métodos de trabajo por la automatización del proceso de almacenamiento.
- 6. Determinar la inversión que se debe realizar y en cuanto tiempo se recuperará.

#### **JUSTIFICACIÓN**

Logística 3W es un operador logístico que busca integrar de la mejor manera sus procesos de abastecimiento, almacenamiento y distribución a las necesidades de sus clientes para que ellos se enfoquen exclusivamente al área de mercadeo y comercial. Busca dar las soluciones que sus clientes necesitan para realizar sus operaciones de una forma eficiente que les brinde una ventaja competitiva ante las demás empresas que incursionan en el mismo giro de negocio.

Logística 3W en la búsqueda de brindar servicios de clase mundial que excedan las expectativas de sus clientes, busca la automatización de su proceso de almacenamiento.

Todos los procesos de logística conllevan cierto grado de complejidad y día a día se deben de enfrentar retos en la ejecución de los mismos, en el caso particular de almacenamiento y manejo de bodegas se debe prestar especial atención por el hecho de que se podrían encontrar faltantes de mercadería, y deben realizarse los despachos a tiempo y éstos a su vez deben ser precisos, el control de una bodega con una gran cantidad de Sku´s (artículos) hacen de éste un proceso muy complejo con diferentes variables a manejar, razón por la cual con la manera convencional siempre se encuentran problemas que disminuyen la eficiencia y productividad de cualquier empresa.

El propósito de este trabajo es mostrar una propuesta de reconversión que consiste en la automatización del proceso de almacenamiento de la empresa Logística 3W, que ayude a mejorar las operaciones cotidianas de la bodega, en términos de permitir la trazabilidad de todas las operaciones, exactitud de inventarios, calcular recursos de mano de obra y equipo, logrando así el desarrollo de las operaciones de una manera eficiente y con una mejor visualización del desarrollo de cada una de las áreas y posiciones de almacenamiento, proporcionando además información confiable y en tiempo real a sus clientes.

XVIII

El software WMS (Sistema de Administración de Almacenes, Warehouse Management System) facilita las actividades de la bodega eliminando los papeles, lo que ayuda a los administradores a detectar e identificar áreas problemáticas y cambios importantes. Además, permite dar seguimiento continuo al desempeño de la bodega con relación a la productividad, la exactitud de despacho y de inventario, el ciclo de tiempo del pedido en el almacén y la densidad de almacenamiento. Simplifica continuamente las operaciones de bodega optimizando y comunicando de manera confiable las transacciones de y hacia los operadores y el equipo de la bodega.

La justificación de la inversión en el sistema se deriva de los beneficios estimados y de los requisitos corporativos.

El proceso de seleccionar, justificar e implementar un sistema de administración de almacenes puede elevar el nivel del almacén a clase mundial o retrasar las operaciones, por lo que se debe prestar mucha atención al momento de escoger al proveedor.

#### **INTRODUCCIÓN**

Un tema de actualidad y de gran importancia es la automatización de procesos con el fin de aumentar la productividad, reducir costos y mejorar la calidad de los servicios, por lo cual muchas empresas hacen uso de ella implementando sistemas de administración en sus procesos, para ser más productivos y competitivos en el mercado. Se debe buscar la asesoría de especialistas en la rama que puedan ofrecer soluciones confiables y versátiles a través de diferentes programas de bases de datos con lógicas establecidas dentro de los softwares que ofrecen estas soluciones. Entre ellas, se encuentra WMS (Warehouse Managment System), una herramienta útil en la administración de bodegas.

Logística 3W es una empresa que integra la prestación de servicios logísticos especializados a empresas comercializadoras de productos de consumo e insumos automotrices, dentro de dichos servicios podemos mencionar: Abastecimiento, Almacenamiento y Distribución, adaptados a las necesidades específicas de cada cliente.

La estrategia de prestar este tipo de servicios permite a las empresas comercializadoras enfocar sus esfuerzos y recursos para lo que fueron creadas, y de esa manera aprovechar todas las competencias con las que cuenta y despreocuparse de los procesos logísticos y cada vez brindar una mejor atención y por ende un mejor servicio a sus socios de negocios y clientes.

El mundo globalizado y la exigencia con la que los clientes demandan los productos que adquieren en tiempo y bajo costo requieren que la cadena de suministro se prepare para una carrera contra el reloj, muchos piensan que los almacenes no son más que figuras obsoletas, sin embargo, dar al cliente lo que quiere y como lo quiere puede ser el valor agregado que el almacén confiera a las mercancías.

XX

#### **1. MARCO CONCEPTUAL**

#### **1.1. Antecedentes generales**

#### **1.1.1. Negocio de la organización**

Figura1. Logotipo de la organización Fuente: Empresa Logística 3W

La empresa Logística 3W está ubicada en la 14 Avenida 17- 47 Zona 4, Mixco Distribodegas C-2, es una empresa guatemalteca que surgió en el año 2006, es una empresa capaz de atender todas las necesidades en el campo logístico, generando beneficios económicos a los clientes. La experiencia, infraestructura, tecnología de vanguardia y personal altamente capacitado le permite ofrecer un servicio integral garantizando un control permanente y eficiente de sus productos. Sus operaciones están orientadas a satisfacer las necesidades de sus clientes.

Logística 3W es un operador logístico que ofrece los siguientes servicios:

- Abastecimiento
- Manejo y distribución de fletes globales
- Importaciones aéreas, marítimas y terrestres
- Consolidación de carga de importación
- Almacenamiento y administración de inventarios
- Etiquetado de productos
- Armado de combos
- Distribución local y departamental
- Diseño y administración de redes de distribución

Logística 3W cuenta con 31 empleados.

### **1.1.1.1 Justificación de creación**

La empresa surgió por:

- a. La necesidad de independizar las operaciones logísticas de una empresa comercializadora de lubricantes, VISCOSA. Desde entonces, ha tenido un crecimiento vertical desarrollando así diferentes áreas necesarias para hacer eficiente la operación logística.
- b. La necesidad de otras empresas comercializadoras por los servicios logísticos.
- c. El valor que agrega la cadena logística a las empresas.

# **1.1.2. Capacidad instalada en los cuatro recursos vitales de la organización**

### **1.1.2.1. Físicos**

Logística 3W cuenta con una las siguientes áreas en El Naranjo:

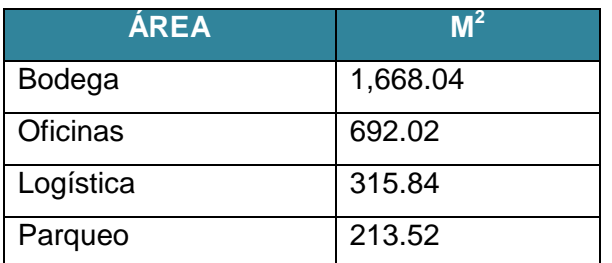

Tabla 1. Áreas en Logística 3W en El Naranjo

Fuente: Empresa Logística 3W

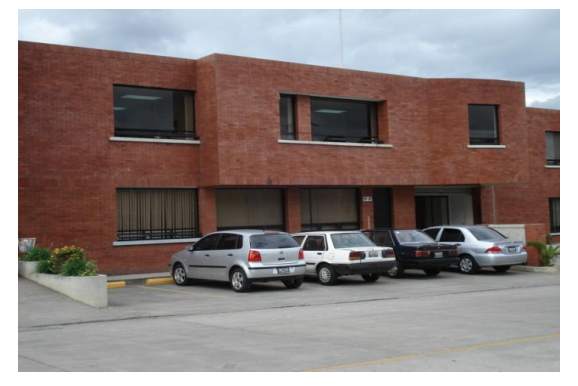

Fotografia 1. Vista a fachada principal e ingreso a oficinas Fuente: Empresa Logística 3W

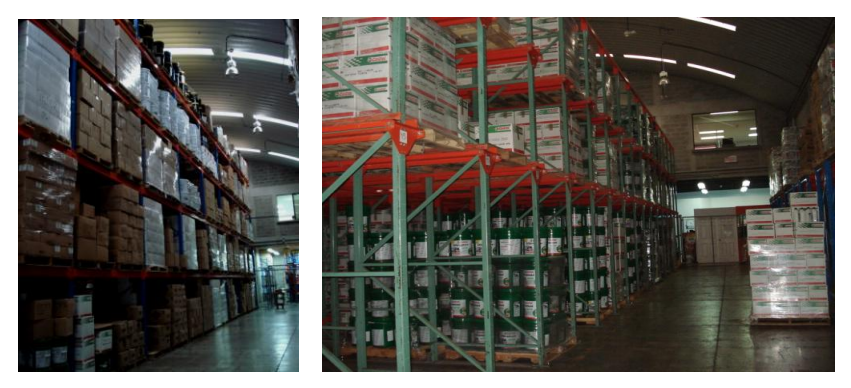

Fotografías 2 y 3. Imágenes interiores de las bodegas Fuente: Empresa Logística 3W

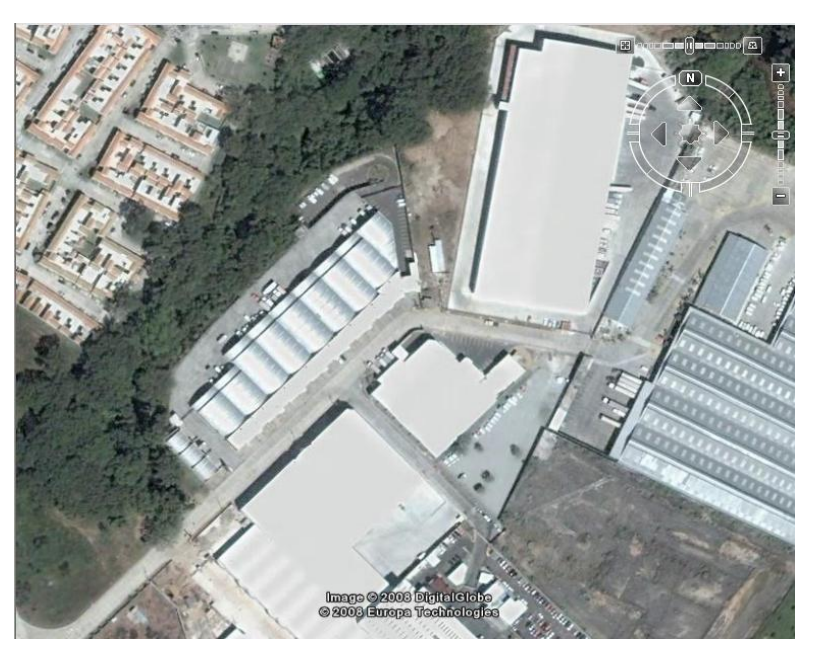

Fotografía 4. Ubicación del parque Industrial en dónde se localiza la organización.

Fuente: Google Earth 2007

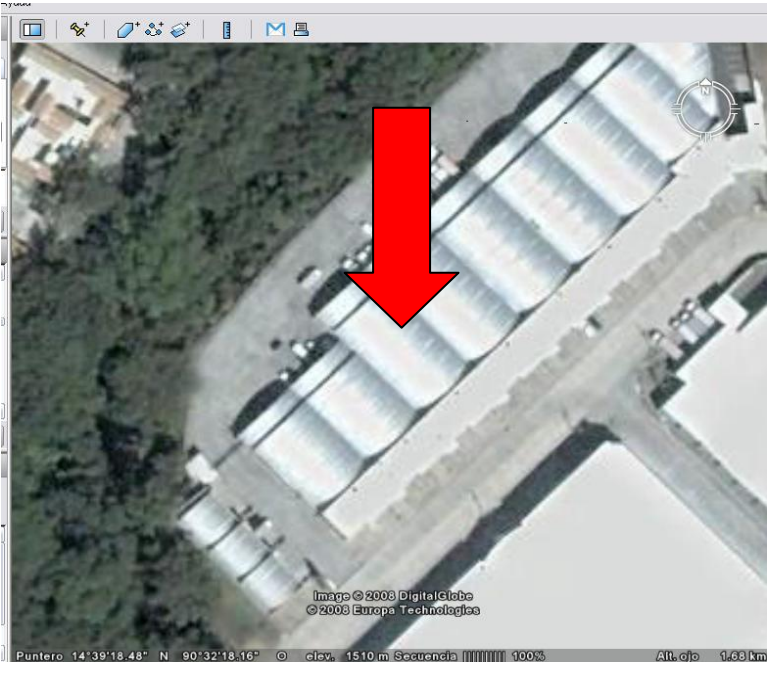

Fotografía 5. Ubicación de la organización Fuente: Google Earth 2007

El equipo para las operaciones debe ser el adecuado, lo que puede redundar en el desempeño de las mejores prácticas en la estrategia logística.

Almacenamiento cuenta con:

- o 2 Montacargas eléctricos
- o 1 Montacargas de combustión
- o 1 Operador parado eléctrico

En distribución, la flota está compuesta de la siguiente manera:

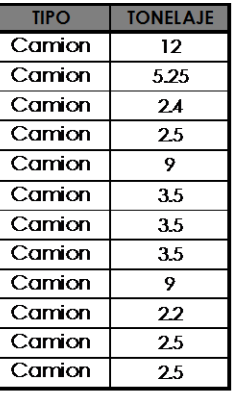

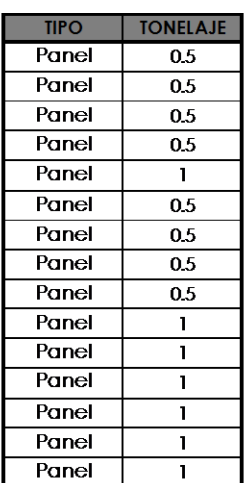

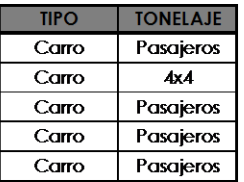

Tabla 2. Unidades de distribución de Logística 3W Fuente: Elaboración personal

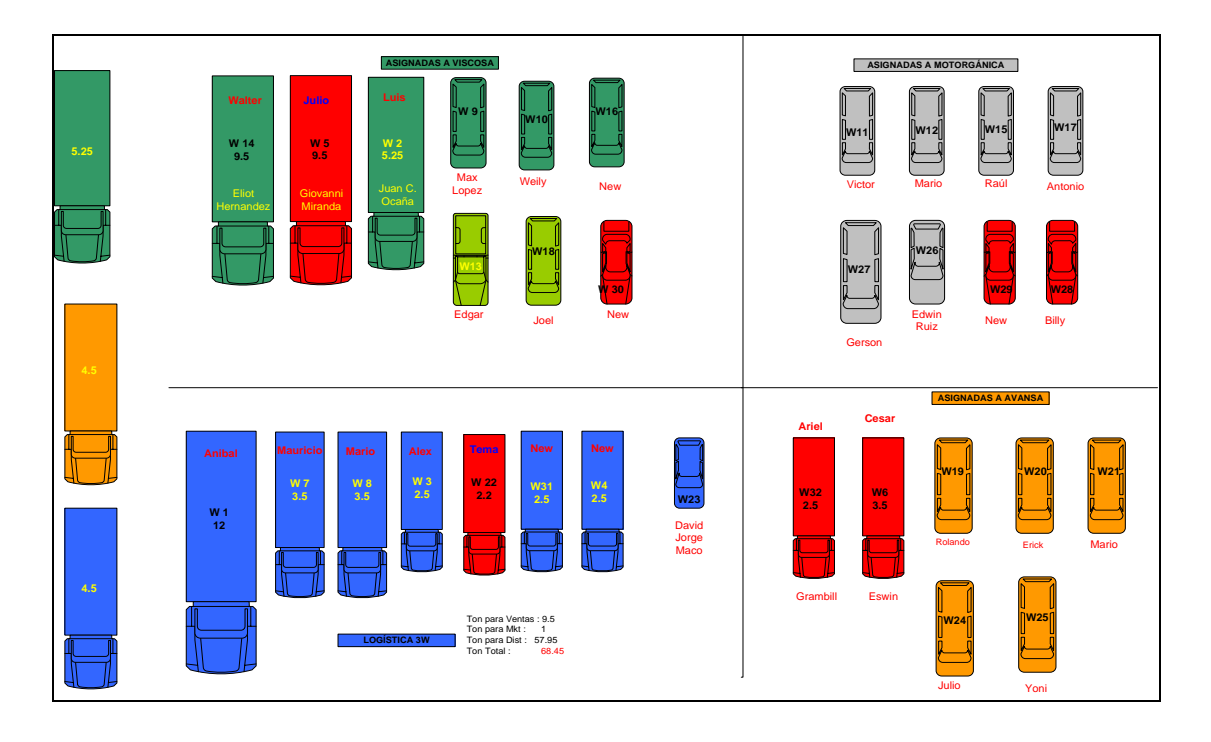

Figura 2. Flotilla 3W Fuente: Empresa Logística 3W

Asignaciones de la flotilla:

- o Los camiones son utilizados para el despacho de pedidos.
- o Las paneles son utilizadas para la toma y despacho de pedidos pequeños (de acuerdo a su capacidades)
- o Los carros son utilizados para eventos, asesorías y capacitaciones que realizan los clientes.

#### **1.1.2.2. Recursos humanos**

Las tres áreas de la organización cuentan con personal capacitado, la estructura organizacional es:

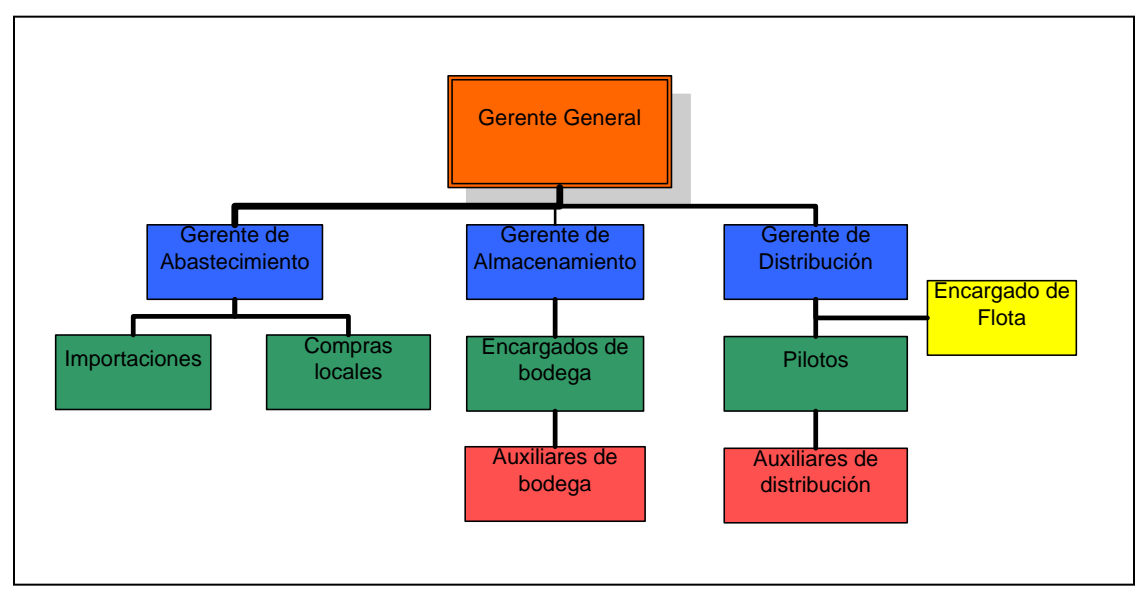

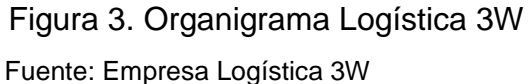

Abastecimiento cuenta con:

- 1 Gerente de Abastecimiento
- 1 Encargado de importaciones
- 1 Encargado de compras locales

Almacenamiento cuenta con:

- 1 Gerente de Almacenamiento
- Encargados de bodega
- Auxiliares de bodega

Distribución cuenta con:

- 1 Gerente de Distribución
- 1 Encargado de Flota
- 12 Pilotos
- 9 Auxiliares de distribución

### **1.1.2.3. Financieros**

Los ingresos de la organización provienen del pago por los servicios prestados a los clientes, para los cuales se manejan diferentes tipos de tarifas tomando en cuenta: tipo de tarifario, tipo de servicios prestados (movimientos realizados, uso de equipo, etiquetado de productos, armado de combos, uso de cuadrilla de descarga, otros).

La empresa SUACOR le brinda a Logística 3W todos los servicios de apoyo (contabilidad, informática, conserjería y recursos humanos). Se lleva a cabo una reunión mensual donde se presentan informes de todas estas áreas de la organización.

#### **1.1.2.4.Tiempo**

La empresa tiene 2 años de fundación como Logística 3W, funcionó 8 años antes como departamento logístico de la empresa Viscosa, empresa comercializadora.

8
La jornada de trabajo es de 8 horas diarias, dependiendo del cargo requiere más tiempo de trabajo.

#### **1.1.3. Indicadores de desempeño industrial**

Al hacer benchmarking o la comparación con estándares internacionales, se fijan objetivos de desempeño, prácticas e infraestructura de clase mundial para las operaciones de la organización. Los objetivos se deben fijar al mismo nivel o por encima de las normas de clase mundial ya que la definición de clase mundial mejora permanentemente. Si los objetivos se fijan por debajo de los estándares de clase mundial, al alcanzar los objetivos, la empresa estará atrasada.

El proceso de fijar puntos de referencia y objetivos redunda en estimar un beneficio anual respecto a la oportunidad cuantificada de realizar mejoras.

Los pasos para realizar benchmarking son:

- 1. Fijar puntos de referencia y su aplicación a las operaciones logísticas
- 2. Describir los indicadores recomendados para evaluar las operaciones logísticas.
- 3. Análisis de brechas en el desempeño.

Las empresas compiten con base en su desempeño financiero, productividad, calidad y tiempo de ciclo.

Algunos indicadores que son útiles para evaluar el comportamiento de las operaciones de logística son: porcentaje de pedidos perfectos, porcentaje de fill rate por línea, porcentaje de error de pronóstico, porcentaje de costo total de logística/ventas, ciclo total del pedido del cliente, ciclo total de la orden de compra a proveedores, uso de la flota de transporte, densidad de almacenamiento, líneas por horahombre en el centro de distribución y rotación de inventarios.

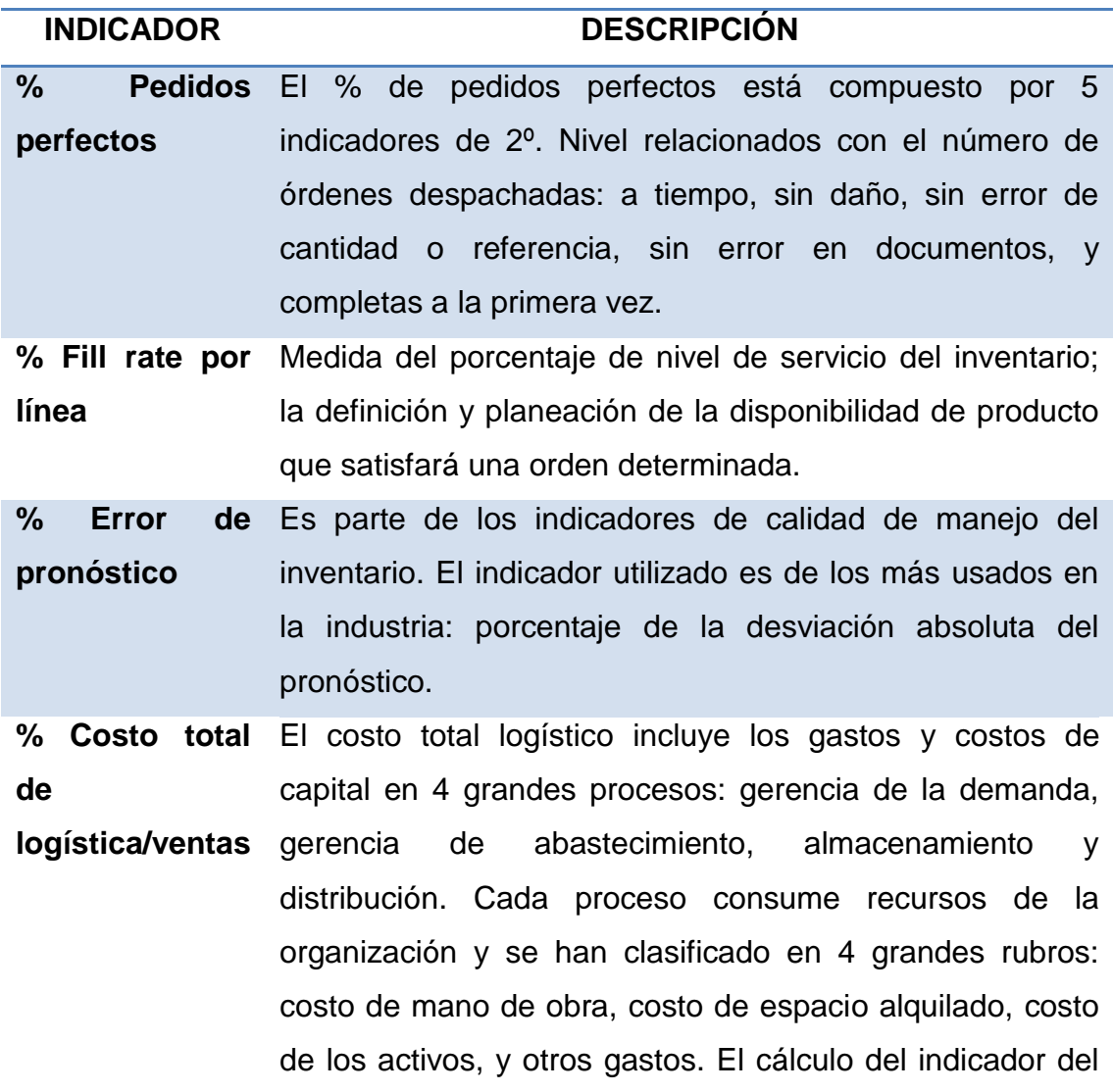

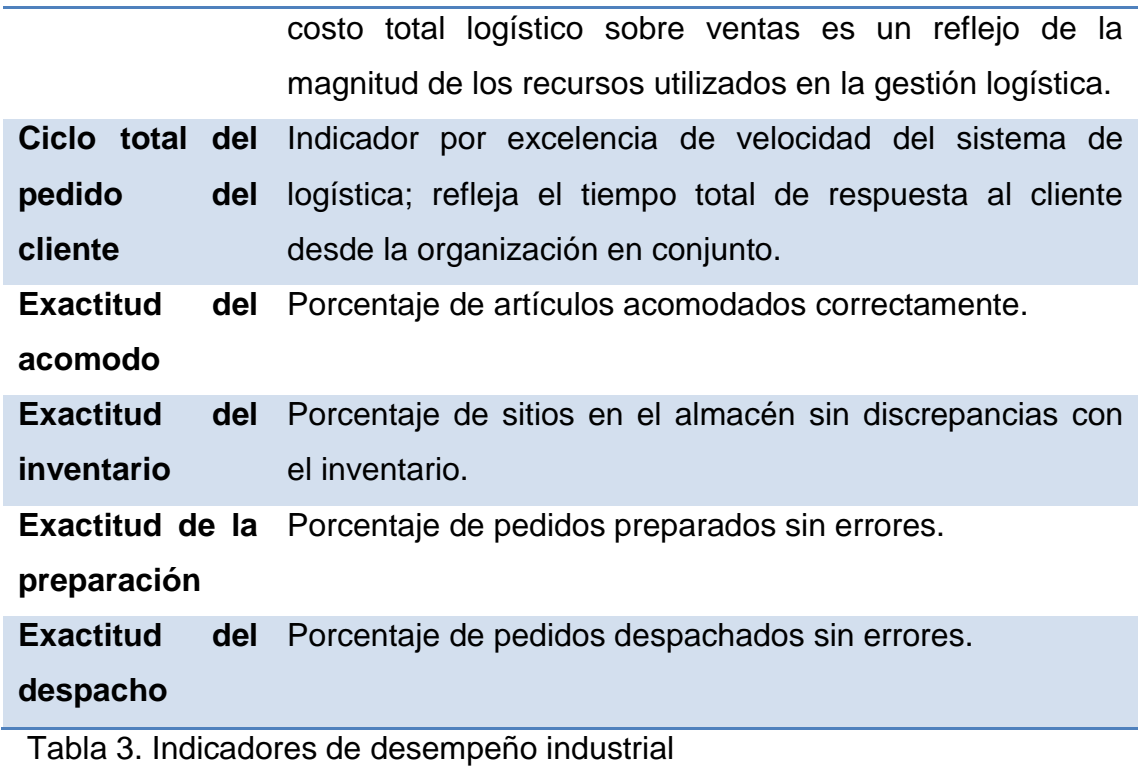

Fuente: Revista Mundo Logístico

# **1.1.4. Expectativas competitivas**

# **1.1.4.1. Visión**

Ser un socio comercial de clase mundial que brinde servicios logísticos integrados a empresas del ramo automotriz e industrial para fomentar la generación de valor y garantizar que sus esfuerzos se concentren en el giro principal de su negocio, para ello aplicamos las mejores prácticas, soluciones innovadoras, tecnología de vanguardia y una excelente atención a sus clientes.

#### **1.1.4.2. Misión**

Ser un operador logístico con servicios de clase mundial, reconocido por clientes y competidores, caracterizándonos por la innovación, flexibilidad y el trabajo en equipo así como por nuestra capacidad de anticiparnos y responder debidamente a los cambios.

### **1.1.4.3 Estrategia**

Diversos estudios muestran que la implantación de la estrategia es una preocupación para muchas organizaciones. Es por esto que es necesario que cumpla los siguientes requisitos:

- Debe contar con objetivos, indicadores y acciones estratégicas (prioritarias)
- Se debe mantener una consistencia de esos elementos en toda la organización (despliegue de la estrategia)
- El alineamiento de los procesos de gestión (que ayudarán a planificar y darle seguimiento).
- Se debe hacer partícipes a todos los miembros de la organización.

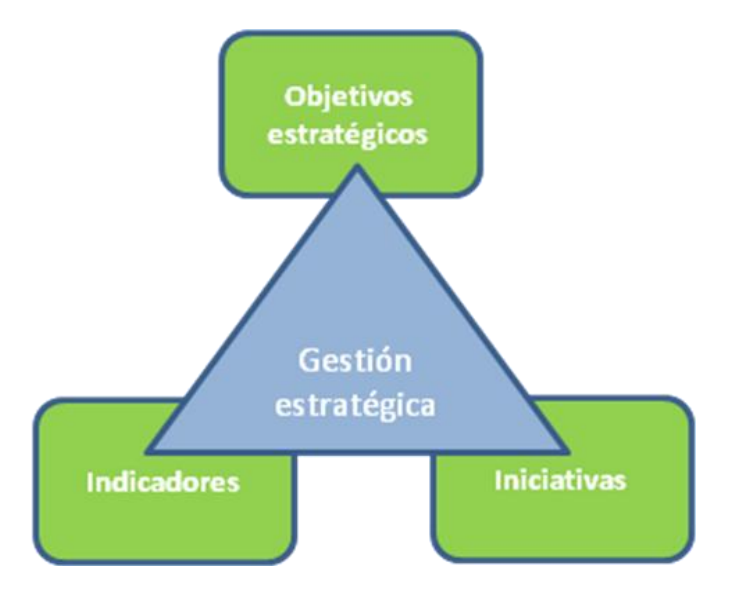

Figura 4. Estrategia Fuente: Elaboración personal.

El presente cuadro de mando define los objetivos estratégicos de la organización en cada una de las perspectivas, de este se derivan las metas a cumplir y tareas a ejecutar; vinculando todos esos objetivos entre sí siguiendo sus relaciones causales; el efecto de la ejecución en esas relaciones se mide mediante indicadores.

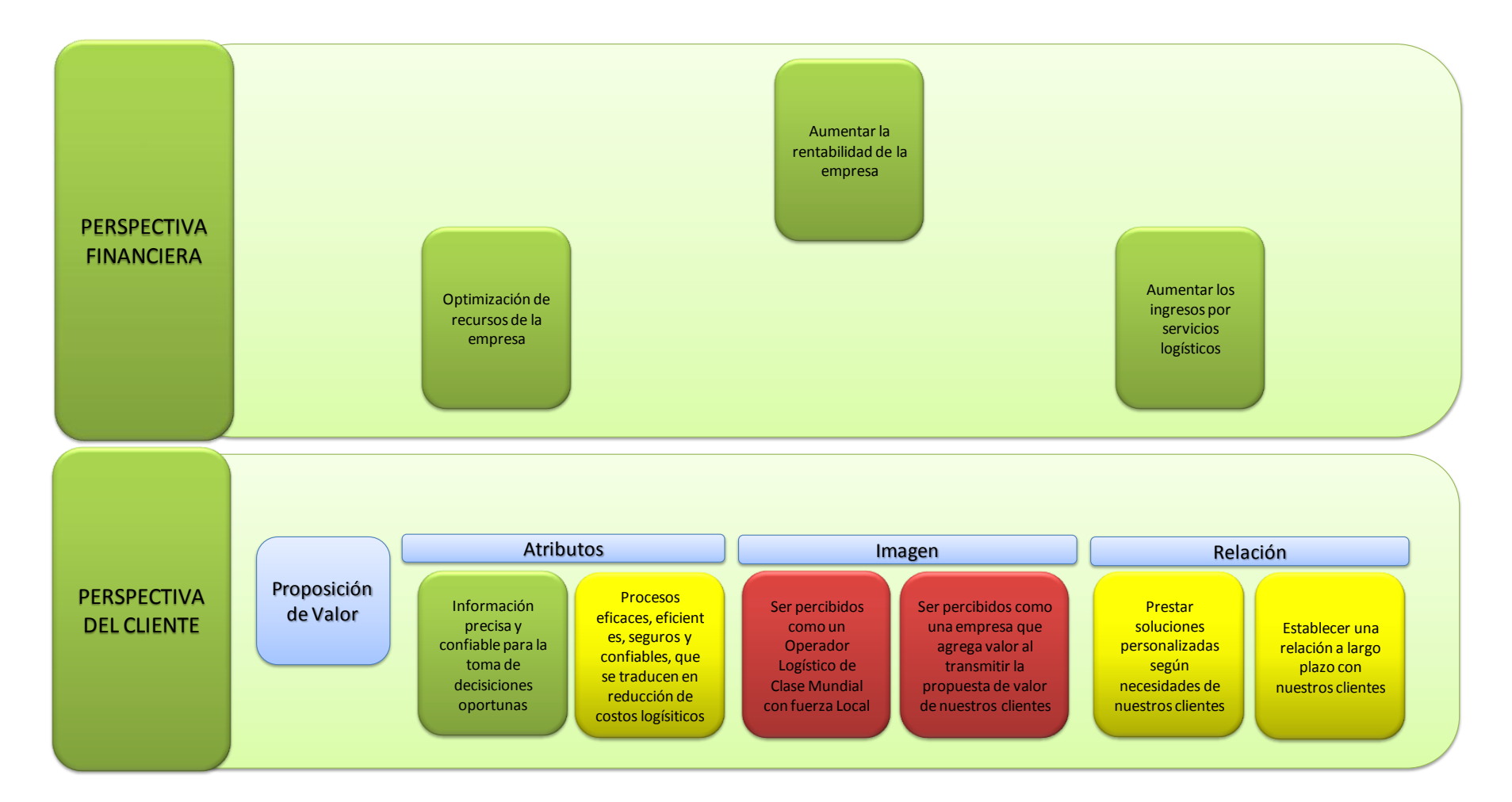

Figura 5. Objetivos estratégicos de la organización.

Fuente: Elaboración personal.

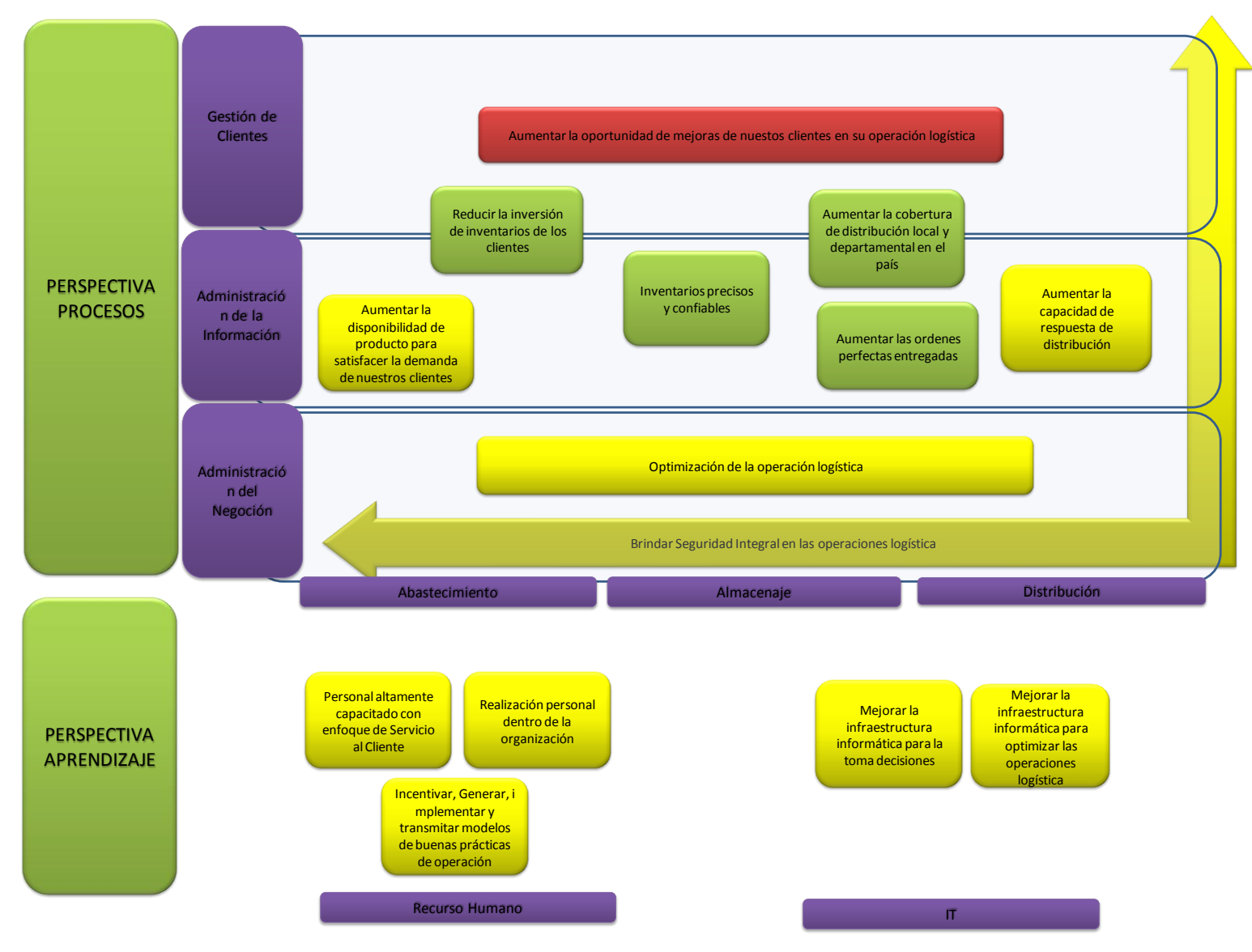

Figura 6. Objetivos estratégicos de la organización.

Fuente: Elaboración personal.

- **1.1.4.3.1. Perspectiva Financiera:** Tiene como objetivo el responder a las expectativas de los accionistas. Esta particularmente centrada en la creación de valor para el accionista con altos índices de rendimiento.
- **1.1.4.3.2. Perspectiva Clientes:** Se responde a las expectativas de los clientes en esta dependerán en gran medida la generación de ingresos.
- **1.1.4.3.3. Perspectiva Procesos Internos:** Se identifican los objetivos e indicadores estratégicos asociados a los procesos clave den la organización de una empresa cuyo éxito depende de las expectativas de clientes y accionistas.
- **1.1.4.3.4. Perspectiva Aprendizaje Organizacional:** Se refiere a los objetivos e indicadores que sirven como plataforma o motor del desempeño futuro de la empresa. La consideración de esta perspectiva dentro del BSC refuerza la importancia de invertir para crear valor futuro.

### **1.1.4.4. Valores**

- Servicio
- Confianza
- Responsabilidad
- Integridad

### **1.1.4.5. Identificación de nuestros clientes**

A lo largo del tiempo, la empresa ha evolucionado con el apoyo de sus clientes y empleados ofreciendo diversos servicios en la cadena de suministros, como son abastecimiento, almacenamiento, distribución, consultoría logística a sus clientes para mejorar sus operaciones, entre otras actividades.

En base a estos servicios logísticos, la empresa ha evolucionado para convertirse en un operador logístico del sector automotriz e industrial.

# **1.1.4.5.1. VISCOSA**

Es una empresa comercializadora de productos para la rama automotriz, con especialidad en:

- **Talleres**
- Venta de Repuestos
- **Aceiteras**
- **Ferreterías**

#### Ofrecen:

- o Servicios: Asesoría Técnica y Capacitación
- o Productos
	- **Lubricantes (aceites y grasas)**
	- **Filtros**
	- Bujías
	- **Productos de Limpieza**

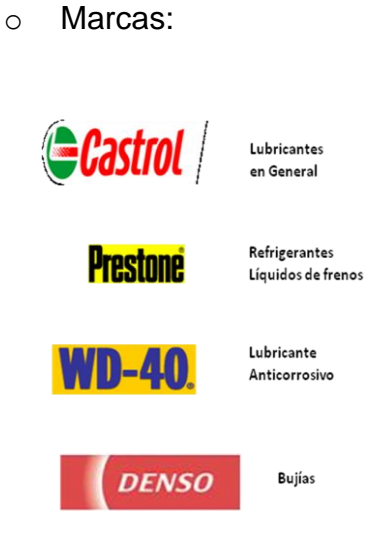

 Figura 7. Marcas promovidas por Viscosa Fuente: Empresa Logística 3W

# **1.1.4.5.2. Autovanguard**

Es una empresa comercializadora de productos para la rama automotriz, con especialidad en:

- **Aceiteras**
- **Talleres**
- Ventas de Repuestos
- **Ferreterías**
- **Industria**

# Ofrecen:

- o Servicios: Asesoría Técnica y Capacitación
- o Productos
	- **Lubricantes (aceites y grasas)**
- Acumuladores
- Filtros
- Bujías
- o Marcas:

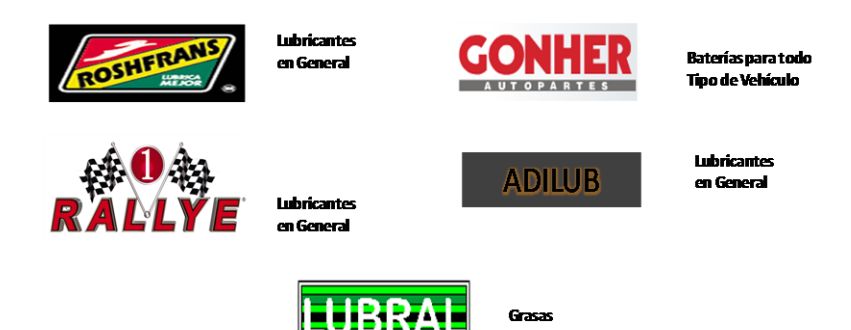

Figura 8. Marcas promovidas por Autovanguard Fuente: Empresa Logística 3W

# **1.1.4.5.3. Motorgánica**

Es una empresa comercializadora de productos y servicios integrales para la rama automotriz, con especialidad en:

- **Talleres**
- Centros de Servicio
- **Flotas**
- **Transporte Pesado**

### Ofrecen:

- o Servicios: Asesoría Técnica y Capacitación
- o Productos
	- **Lubricantes (aceites y grasas)**
- **Equipos de aplicación**
- **Herramientas**
- **Filtros**
- Bujías
- **Productos de Limpieza**
- o Marcas:

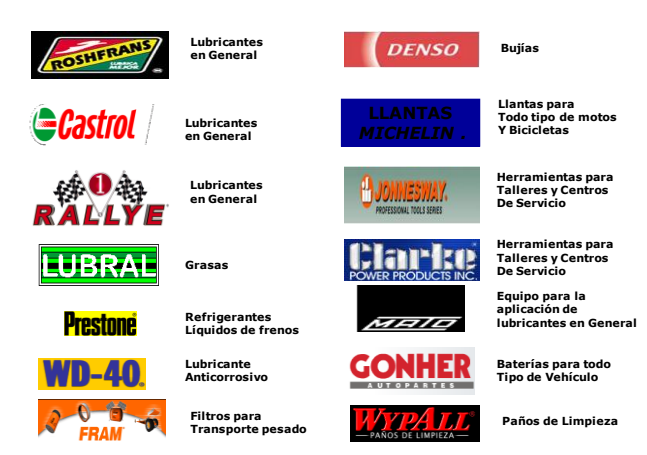

 Figura 9. Marcas promovidas por Motorgánica Fuente: Empresa Logística 3W

# **1.1.4.5.4.Relación 3W y sus clientes**

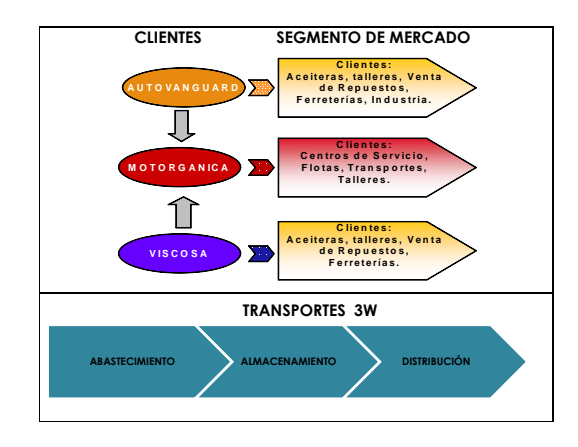

Figura 10. Relación de Logística 3W y sus clientes Fuente: Elaboración personal

#### **1.2. Antecedentes del proceso de almacenamiento**

#### **1.2.1. Clasificación de los procesos de la organización**

Los procesos de la empresa 3W son:

#### **1.2.1.1. Abastecimiento**

Es la [función](http://www.monografias.com/cgi-bin/search.cgi?query=funci�n&?intersearch) [logística](http://www.monografias.com/cgi-bin/search.cgi?query=log�stica&?intersearch) que tiene como objetivo la provisión o suministro de productos necesarios para la empresa.

Actividades principales:

**Planeación de demanda:** Es una actividad del [planeamiento](http://www.monografias.com/cgi-bin/search.cgi?query=planeamiento&?intersearch) logístico. Las necesidades de abastecimiento involucran todo aquello que se requiere para el funcionamiento de [la empresa,](http://www.monografias.com/cgi-bin/search.cgi?query=la%20empresa&?intersearch) en cantidades específicas para un determinado período de [tiempo,](http://www.monografias.com/cgi-bin/search.cgi?query=tiempo&?intersearch) para una fecha señalada, o para completar un determinado [proyecto.](http://www.monografias.com/cgi-bin/search.cgi?query=proyecto&?intersearch)

**Compra local o importación**: Esta actividad tiene por [objetivo](http://www.monografias.com/cgi-bin/search.cgi?query=objetivo&?intersearch) realizar las adquisiciones de [materiales](http://www.monografias.com/cgi-bin/search.cgi?query=materiales&?intersearch) en las cantidades necesarias y económicas en la [calidad](http://www.monografias.com/cgi-bin/search.cgi?query=calidad&?intersearch) adecuada al uso al que se va a destinar, en el momento oportuno y al [precio](http://www.monografias.com/cgi-bin/search.cgi?query=precio&?intersearch) total más conveniente.

21

Los principales [objetivos](http://www.monografias.com/cgi-bin/search.cgi?query=objetivos&?intersearch) específicos son:

- Mantener la continuidad del abastecimiento
- Pagar [precios](http://www.monografias.com/cgi-bin/search.cgi?query=precios&?intersearch) justos
- Mantener existencias económicas compatibles con la seguridad y sin prejuicios para la empresa
- Buscar [fuentes](http://www.monografias.com/cgi-bin/search.cgi?query=fuentes&?intersearch) de suministros, alternativas y localizar nuevos veedores
- Mantener [costos](http://www.monografias.com/cgi-bin/search.cgi?query=costos&?intersearch) bajos en el departamento, sin desmejorar la actuación
- Estudiar e investigar nuevos [procedimientos](http://www.monografias.com/cgi-bin/search.cgi?query=procedimientos&?intersearch) continuamente; preocuparse por la permanente [capacitación](http://www.monografias.com/cgi-bin/search.cgi?query=capacitaci�n&?intersearch) del [personal;](http://www.monografias.com/cgi-bin/search.cgi?query=personal&?intersearch) y, mantener informado al gerente general acerca de la marcha del departamento.

### **1.2.1.2. Almacenamiento**

Esta función logística implica la custodia de todos los artículos del [almacén,](http://www.monografias.com/cgi-bin/search.cgi?query=almac�n&?intersearch) que es la actividad de guardar artículos o materiales desde que se producen o reciben hasta que se necesitan o entregan.

Actividades principales:

- Recepción de mercadería
- Actividades internas (control de inventario, reubicaciones)
- Despacho de mercadería

Los principales [objetivos](http://www.monografias.com/cgi-bin/search.cgi?query=objetivos&?intersearch) específicos son:

- Mantener inventarios exactos
- Manejo adecuado del producto
- Mantener [costos](http://www.monografias.com/cgi-bin/search.cgi?query=costos&?intersearch) bajos en el departamento, sin desmejorar la actuación
- Estudiar e investigar nuevos [procedimientos](http://www.monografias.com/cgi-bin/search.cgi?query=procedimientos&?intersearch) continuamente; preocuparse por la permanente [capacitación](http://www.monografias.com/cgi-bin/search.cgi?query=capacitaci�n&?intersearch) del [personal;](http://www.monografias.com/cgi-bin/search.cgi?query=personal&?intersearch) y, mantener informado al gerente general acerca de la marcha del departamento.

### **1.2.1.3 Distribución**

Esta función logística consiste en el despacho de la mercadería solicitada por los clientes en el momento y lugar indicado.

Actividades principales:

- Control de la exactitud de los artículos que se despachan
- Rapidez de su ejecución para cumplir con los plazos
- solicitados
- Mantenimiento de la seguridad
- Conservación de los materiales

Los principales [objetivos](http://www.monografias.com/cgi-bin/search.cgi?query=objetivos&?intersearch) específicos son:

Lograr que los productos lleguen a los clientes

- Contar con la flota adecuada y en buen estado para realizar los despachos
- Manejo adecuado del producto
- Mantener [costos](http://www.monografias.com/cgi-bin/search.cgi?query=costos&?intersearch) bajos en el departamento, sin desmejorar la actuación
- Estudiar e investigar nuevos [procedimientos](http://www.monografias.com/cgi-bin/search.cgi?query=procedimientos&?intersearch) continuamente; preocuparse por la permanente [capacitación](http://www.monografias.com/cgi-bin/search.cgi?query=capacitaci�n&?intersearch) del [personal;](http://www.monografias.com/cgi-bin/search.cgi?query=personal&?intersearch) y, mantener informado al gerente general acerca de la marcha del departamento

# **1.2.2 Mapa de procesos de la organización**

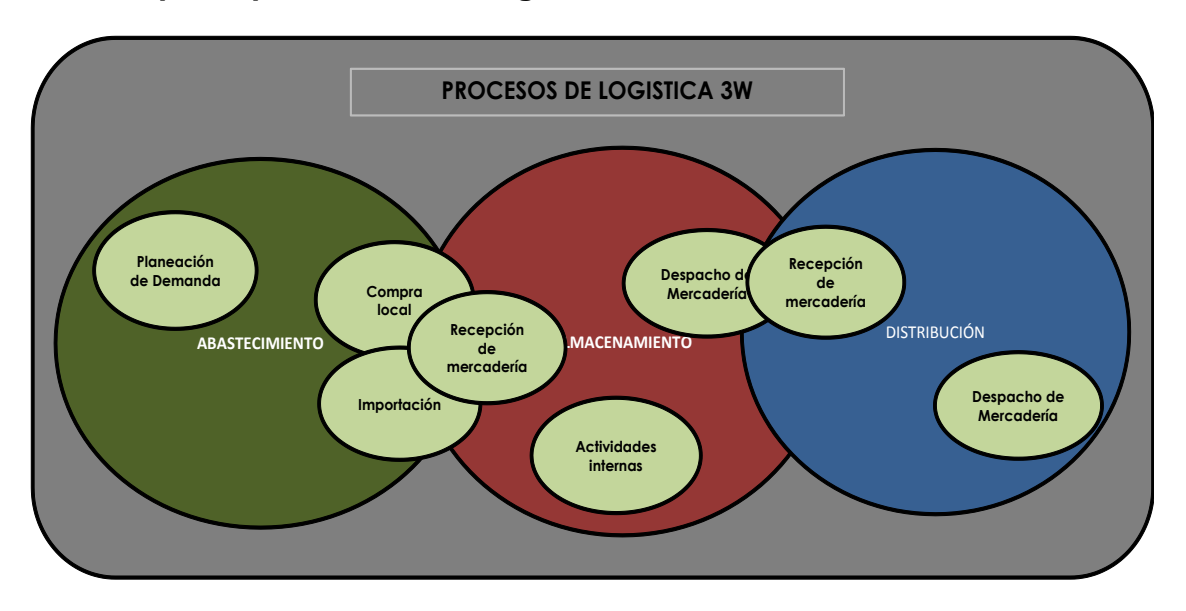

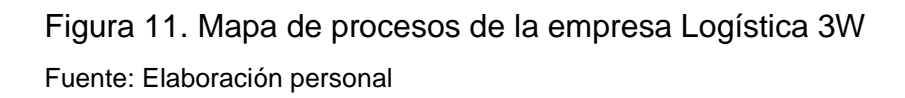

# **CLASIFICACIÓN DE LOS PROCESOS DEL NEGOCIO DE LA ORGANIZACIÓN**

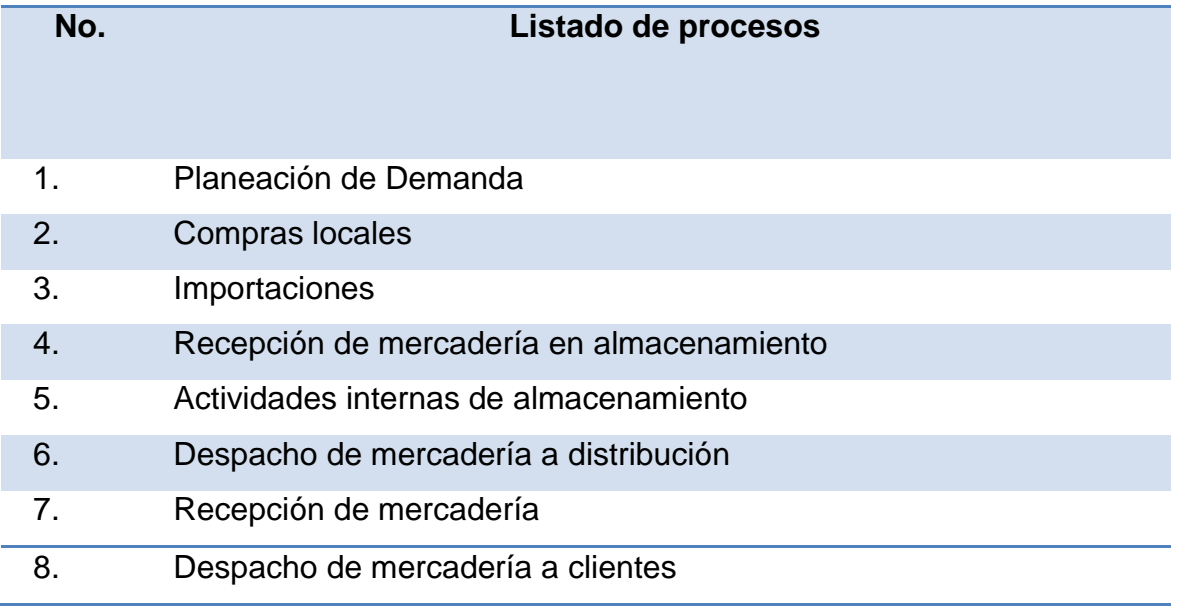

Tabla 4. Clasificación de los procesos del negocio y la organización. Fuente: Elaboración personal

# **1.2.3 Proceso identificado y elegido**

El proceso elegido para reconvertir es el **proceso de almacenamiento**, dada su importancia en las operaciones logísticas de la empresa y por la oportunidad de mejora que tiene.

# **1.2.4 Descripción de cada sub proceso de almacenamiento**

Los subprocesos del proceso de almacenamiento son:

# CLASIFICACIÓN DE LOS SUB-PROCESOS DEL PROCESO DE ALMACENAMIENTO

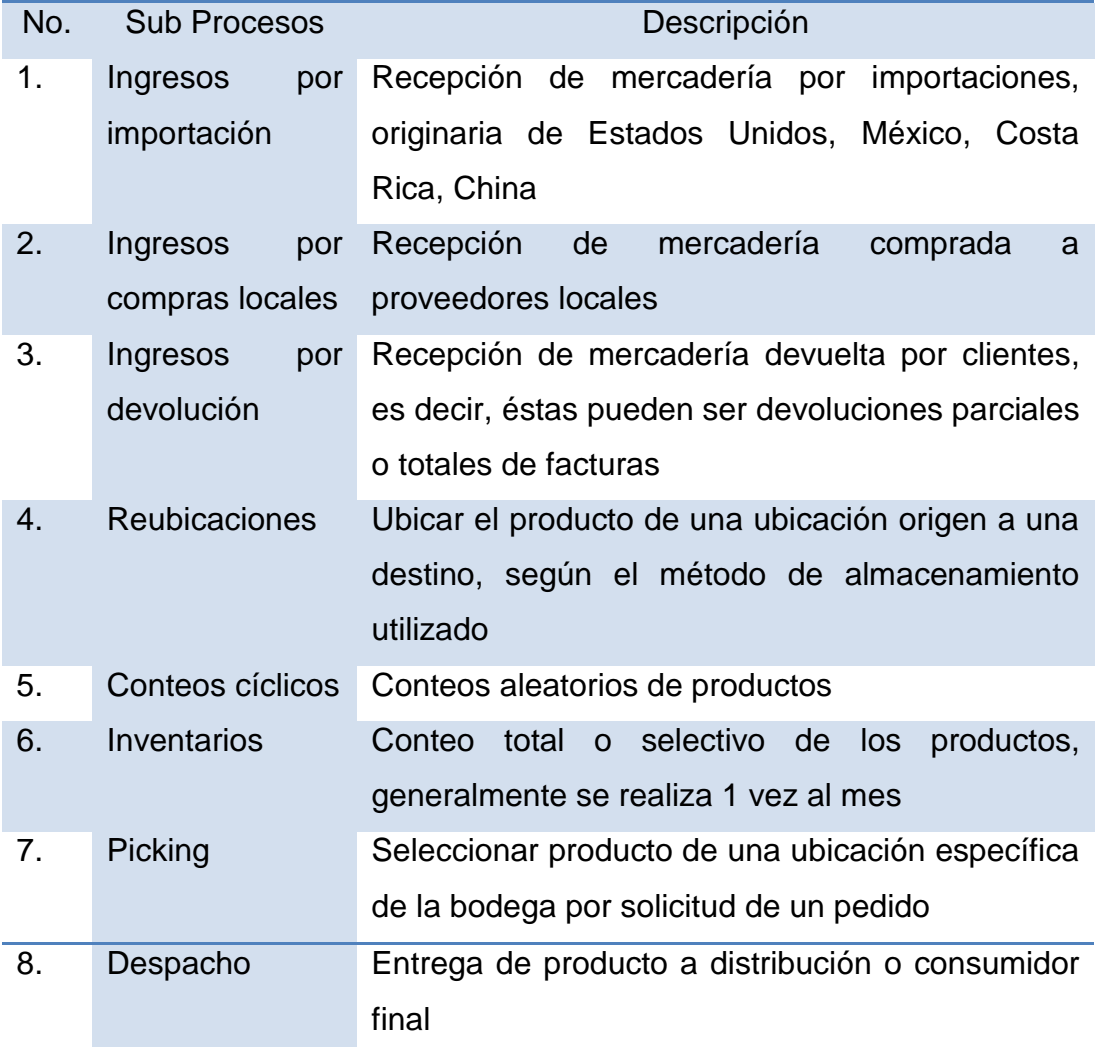

Tabla 5. Clasificación de los sub-procesos de almacenamiento.

Fuente: Elaboración personal

# **1.2**.**5. Descripción de la reconversión a realizar en el proceso de almacenamiento**

El proceso de reconversión consiste en la automatización con un software denominado WMS (Warehouse Management System, Sistema de Manejo de Almacenes) del proceso de almacenamiento.

#### **1.2.5.1. Qué es WMS?**

WMS es una avanzada solución integral con tecnología de primer orden que responde a la necesidad de automatización de todos los procesos de la gestión operativa de los centros de distribución y bodegas que tiene como prioridad ser cada día más competitivos, y con mejores índices de rentabilidad.

Es una solución confiable, escalable y de fácil utilización que garantiza un rápido retorno sobre la inversión y que lleve a un nivel diferente de operación, que de ventajas competitivas sobre a competencia.

El sistema es totalmente web-based:

- o Microsoft office, exporta a Excel, Word, otros
- o ERP corporativo o Backend del cliente
- o Base de datos MS SQL Server, Oracle o MySQL

### **1.2.5.2. Áreas funcionales**

WMS cuenta con una base funcional que tiene las mejores prácticas de negocio generalmente aceptadas en cuanto al manejo de un centro de distribución o bodega de almacenaje, a estos conceptos base se le puede agregar características propias de cada operación a través del proceso de adaptaciones particulares que este proyecto determine necesarias después del estudio resultante entre los consultores y el cliente. El sistema cuenta con un módulo administrativo y un módulo móvil, la interacción de ambos genera un modelo de trabajo ágil y eficiente basado en la identificación de tareas por parte de un analista de bodega que asigna, da seguimiento, administra y evalúa estas tareas de trabajo con sus colaboradores operarios en piso.

El sistema tiene un mapa electrónico que le permite ver desde su computadora de escritorio en donde está localizado un producto. Dirige al operador para encontrar y almacenar un producto en específico. Las tareas de recibir producto, manejo interno, despachos y conteos físicos son más fáciles y eficientes. Permite la asignación de picking en base a olas predefinidas, que permiten mayor capacidad de decisión y eficiencia de recursos.

El uso de terminales industriales móviles, con radio frecuencia y scanners, minimiza dramáticamente los errores humanos.

28

WMS administra todas las posiciones dentro del almacén, llevando un inventario por ubicación, totalmente integrado con el inventario contable.

## **1.2.5.3. Módulos del sistema**

WMS cuenta con un módulo administrativo de escritorio y un módulo móvil (computadora portátil)

# **1.2.5.3.1. Módulo Administrativo**

Permite un control de las operaciones desde el escritorio, asigna las cargas de trabajo y consulta indicadores de desempeño. Este módulo corre sobre internet explorer. (Ver anexo 1).

#### **1.2.5.3.2. Módulo Móvil**

El sistema corre en una handheld o computadora de mano, utilizando la tecnología de radio frecuencia como medio de comunicación y el láser lector de código de barras como medio de lectura y captura de información.

29

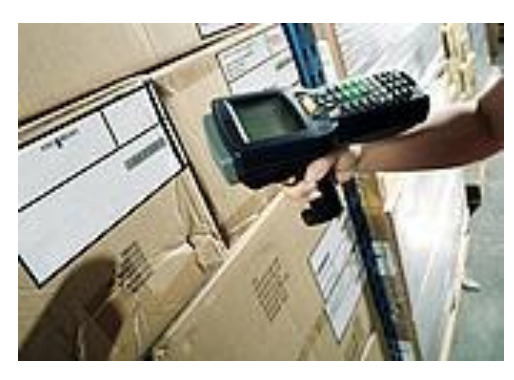

Fotografía 6. Handheld Fuente: Empresa Logística 3W

# **1.2.5.4. Procesos Involucrados**

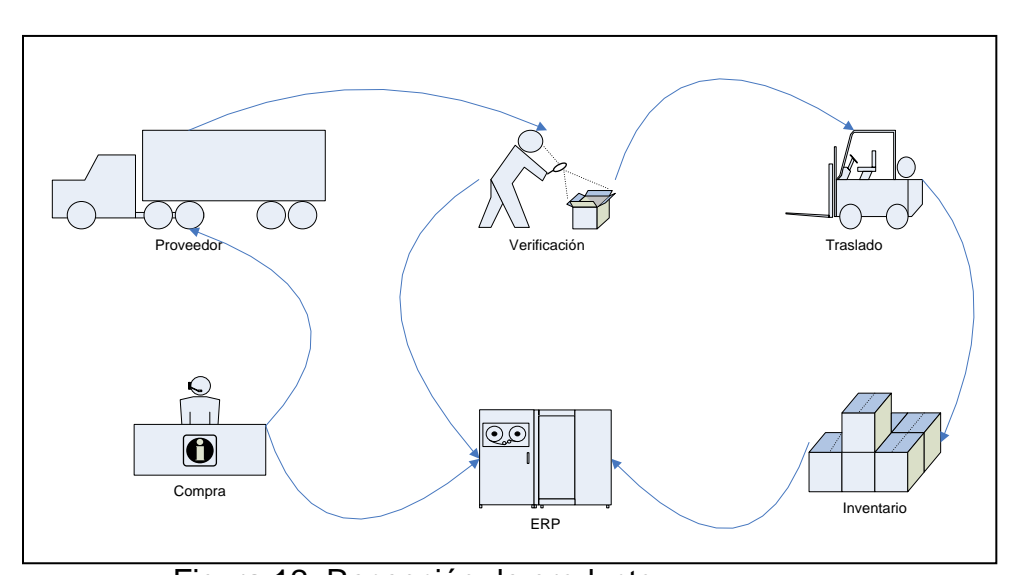

# **1.2.5.4.1. Recepción de Producto**

Figura 12. Recepción de producto

Fuente: Información proporcionada por Redecon

**1.2.5.4.2. Picking y Despacho**

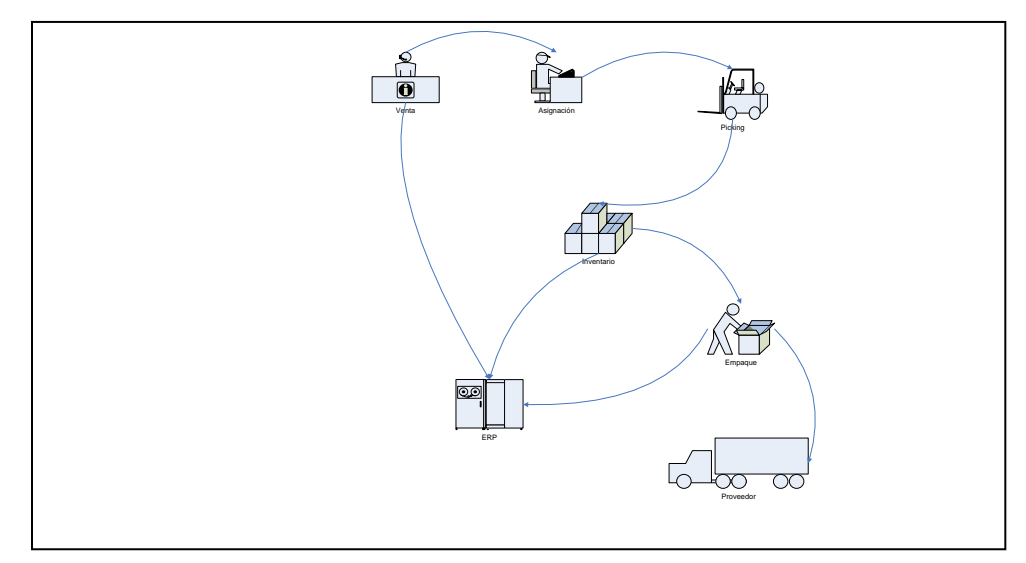

Figura 13. Picking y despacho

Fuente: Información proporcionada por Redecon

**1.2.5.4.3. Cross-Docking**

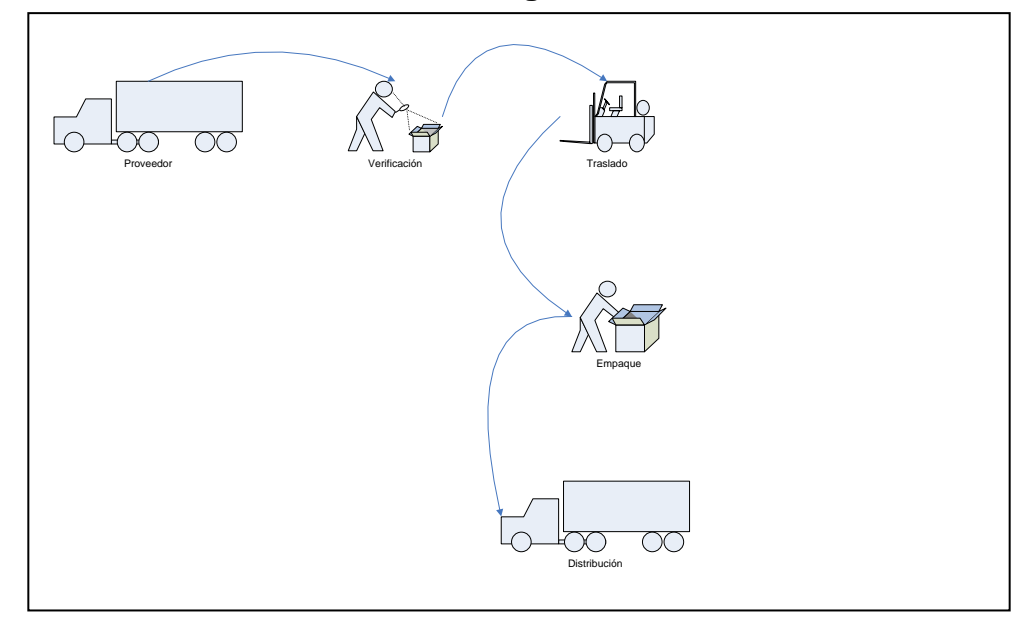

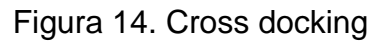

Fuente: Información proporcionada por Redecon

# **1.2.5.4.4. Control de Calidad**

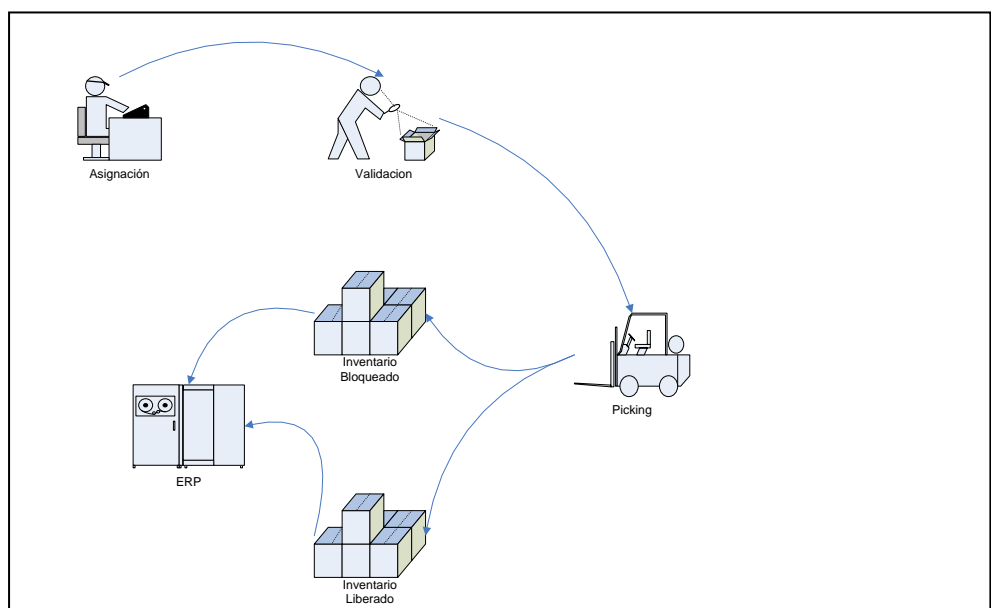

Figura 15. Control de calidad

Fuente: Información proporcionada por Redecon.

# **1.2.5.4.5. Inventario Físico**

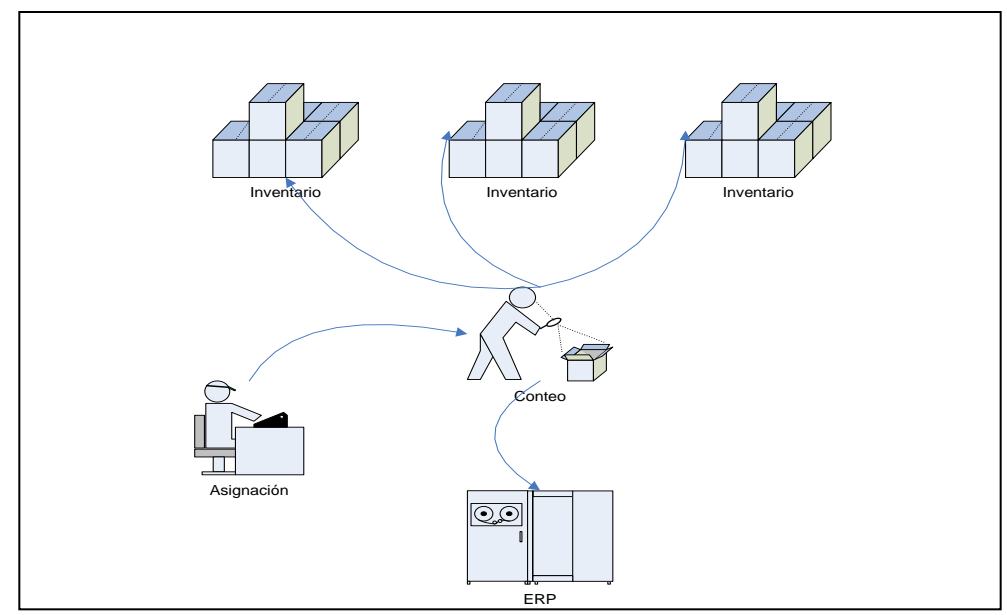

# Figura 16. Inventario físico

Fuente: Información proporcionada por Redecon

#### **1.2.5.4.6. Funcionalidad 3PL**

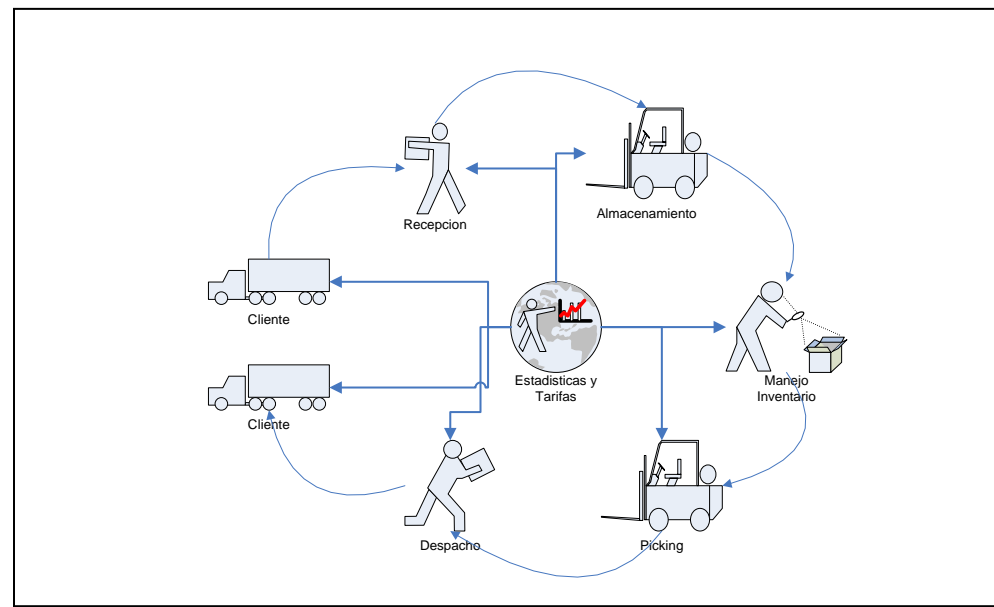

Figura 17. Funcionalidad 3PL Fuente: Información proporcionada por Redecon

# **1.2.5.5. Información a recopilar para desarrollo de software**

# **1.2.5.5.1. Manejo Multi-Empresas**

- Cuantas empresas
- La misma bodega atiende a todas las empresas
- Divisiones físicas en la bodega, para cada empresa
- Areas en la Bodega
- Recepción
- Despacho
- Verificación
- Control de Calidad
- Almacenamiento normal
- Zonas
- Mermas (vencido, destruido, etc)

#### **1.2.5.5.2. Bodegas Virtuales (ERP)**

#### **1.2.5.5.3. Productos**

- Codificación y descripciones en SAP B1
- Clasificación de Productos relevantes para bodega
- Fecha de Fabricación (Si / No)
- Fecha de Vencimiento (Si / No)
- Manejo de Lotes (Si / No)
- Política de Rotación de Inventario
	- o FIFO / FEFO / LIFO / Otro
- Excepciones a la política de rotación
- Códigos de Barras
	- **Impresión al Recibir**
	- Datos a incluir en etiqueta logística
- –Manejo de Obsoletos (Si / No)
- Unidades de Medida para Compra/Almacenamiento/Venta
- Características especiales de manejo por producto / tipo de producto
- Otros datos y procesos relevantes en el manejo de productos

### **1.2.5.5.2. Ingresos a Bodega**

– Diferentes Tipos de Ingreso

- **Compras**
- Devoluciones de clientes
- **Traslados entre bodegas**
- $\longrightarrow$  Otros  $\rightarrow$  Especificar
- o Documentos requeridos/generados en cada tipo de Ingreso
- o Flujogramas para cada tipo de ingreso a bodega
- o Validaciones que debe efectuar eWMS para cada tipo de ingreso a bodega
- Control de Calidad durante el Ingreso (S/N)
- Separación de Lotes (S/N)
- Políticas de almacenamiento
	- o Caótico para toda la bodega o por zonas
	- o Zonas en la bodega
	- o Capacidades por Ubicación
	- o Zonas de Pallets y Zonas de Unidades
- Variables a usar en Almacenamiento
	- o Cajas por Pallet, Pallets por Ubicación

### **1.2.5.5.3. Egresos de Bodega**

- Diferentes tipos de Egreso
	- Venta
	- Salida de Merma
	- **Traslado entre bodegas**
	- $\longrightarrow$  Otros  $\rightarrow$  Especificar
- o Documentos requeridos/generados en cada tipo de Ingreso
- o Flujogramas para cada tipo de ingreso a bodega
- o Validaciones que debe efectuar eWMS para cada tipo de ingreso a bodega
- Olas de Picking
	- o Por ruta de despacho
	- o Por cliente
	- o Por producto
- Picking discrecional
	- o Motivos
	- o Restricciones
- Despacho
	- o Documentos a construir
	- o Notificaciones a emitir
- Control de Carga
	- o Orden de carga en contenedor
	- o Transporte propio, del cliente o tercero
	- o Configuración y parametrización de transporte

#### **1.2.5.5.4. Manejo Interno**

- Motivos de Re-Ubicación de Productos
	- Ordenamiento
	- Movimiento a mermas
- Requiere autorización (sí / no)
	- Reabastecimiento
- Control de Pallets (si / no)
- Ubicaciones de Picking y de almacenamiento
- Ubicaciones de Unidades y de contenedores mayores (como Pallets)
- Re-Abastecimiento de ubicaciones de picking –Politicas de reabastecimiento
- Bloqueo / Des-Bloqueo de Productos y Lotes
	- –Motivos
	- –Requiere autorización (si / no)
- Control de Calidad
	- –Control de calidad en Bodega?
	- –Certificados de calidad
- Inventario Fisico
	- –Wish List Inventario físico
	- –Producción de ajustes a inventario eWMS y SAP B1

## **1.2.5.5.5. Reportes e indicadores**

- Reportes que deben ser producidos por el sistema
	- Reportes operativos y gerenciales
	- Formato
	- Información minima a incluir
- Indicadores que debe producir el sistema
	- Formato
	- Formulas de cálculo
- Notificaciones a producir o enviar
	- Notificaciones a producir
- Información y/o cálculos incluidos
- Formato de envío
- Periodicidad

### **1.2.5.5.6. Interfases y ERP**

- ERP (SAP B1)
	- Version, PL, etc
	- Base de Datos (Versión, Service Pack, etc)
	- Métodos para interfaces de lectura al ERP (preferencia, vistas de solo lectura)
	- Métodos para interfaces de escritura al ERP
		- SDK de SAP B1 (DIAPI)
- eWMS
	- Base de Datos a Usar
	- Servidor
	- Conexión hacia ERP
- Maestros de Información
	- Productos
	- Proveedores
	- Clientes
	- Bodegas
	- Otros
- Documentos a validar en Bodega
	- Ingresos Orden de Compra abierta
- Definición de los diferentes estados en el ERP y como estos afectan la operación de la bodega
- Definición detallada de los diferentes tipos de compra o recepción y como estos afectan a la bodega
- Ventas Orden de venta (o factura) abierta
	- Definición de los diferentes estados en el ERP y como estos afectan la operación de la bodega
	- Definición detallada de los diferentes tipos de venta o entrega y como estos afectan a la bodega
- Devolutions de Clientes
	- Políticas de recepción de devoluciones
	- Estados a validar en el ERP
	- Documentos a producir / afectar
- Otros
	- Especificar

### **1.2.5.6. Elementos de la Solución**

## **1.2.5.6.1. Infraestructura inalámbrica**

Es un diseño efectivo, existen múltiples diseños, toma en cuenta los elementos que no están presentes a la hora del diseño, reduce tiempo.

Puede ser por dos tecnologías:

- Access point  $\rightarrow$  radio (bajo costo) y CPU&Memory (alto costo)
- Switch  $\rightarrow$  rompe access point, centra la inteligencia

# **1.2.5.6.2. Hardware**

o Wearable

Características:

- Aplicación específica
- Preparada para voice picking
- Strap separado del equipo
- Preparado para voz
- o Hand helds computers

Características:

- Resistencia
- Standard-largo alcance
- Teclados especializados
- Duración de baterías
- Conectividad WiFi (para conexión inalámbrica), bluetooth (para conexión impresoras portátiles)

Preparadas para voz

## o RFID

Características:

- **Experiencia**
- Confiabilidad
- Diseño
- Etiquetas
- Requiere un estudio extenso (equipo utilizado, costo de etiquetas, otros)

o Scanner

- Importante definir el alcance
- Considerar cambios de temperatura

o Impresoras

 Pueden ser fijas o portátiles, según la aplicación

# **FACTORES PARA GARANTIZAR EL ÉXITO**

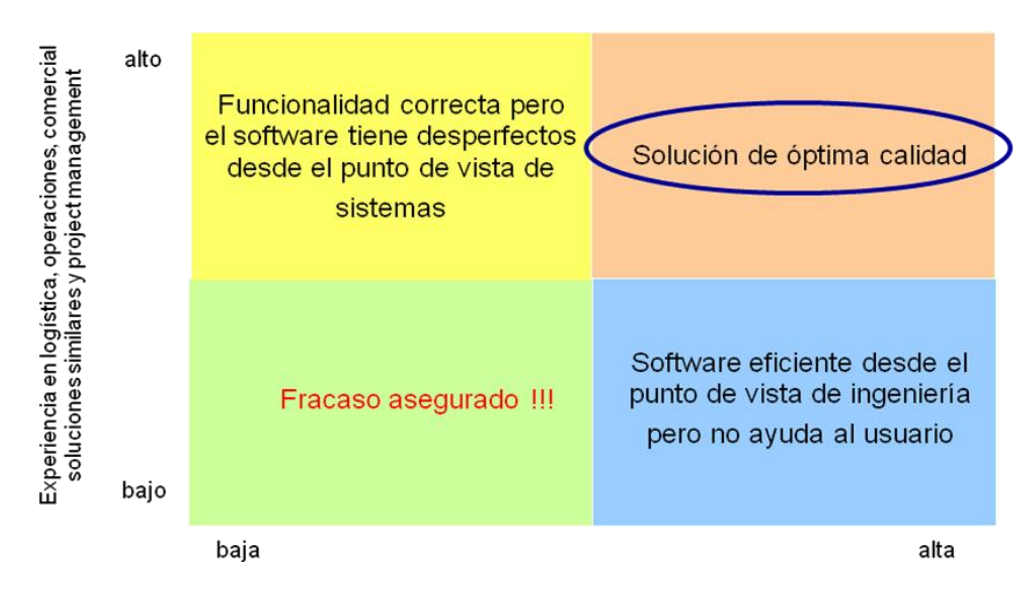

Experiencia en desarrollo de software

#### Figura 18. Factores de éxito

Fuente: Información proporcionada por Redecon.

# **1.2.5.7. Planificación, Diseño Y Puesta en Marcha**

## **1.2.5.7.1. ROADMAP**

- o Identificar las necesidades:
	- **Exactitud de inventario teórico vrs. físico**
	- **Control de lote**
	- **Errores de despacho**
	- **Entregas a tiempo**
	- o Benchmarking
		- Identificar los procesos
		- Diagramar los procesos

**Compararlos con los mejores procesos de** la industria

Aspectos a considerar en el benchmarking

- Cumplimiento de órdenes perfectas
- Administración de inventarios Order fulfillment On time delivery
- Productividad de bodega
- Utilización de espacio, tiempo recepción, tiempo picking
- Items/hora, costo/hora, órdenes/hora
- o Construir perfil de actividades
	- Cantidad de transacciones
	- **■** Momento
- o ROI (retorno de la inversión)
- o Beneficios
- o Análisis de requerimientos

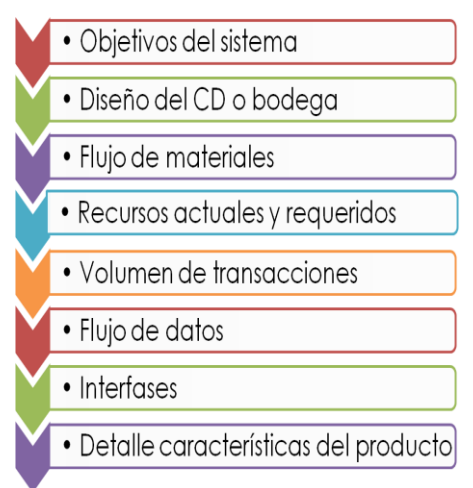

Figura 19. Análisis de requirimientos. Fuente: Elaboración personal.

- o RFD (Términos de referencia de la propuesta)
- o Selección de proveedor
- o Soporte
- o Implementación

# **1.2.5.7.2. Planificación**

La gráfica de Gantt permite tener una visión global para no perderse en el camino.

Es una herramienta dinámica, que se da en función de prioridades y recursos
### **1.2.5.7.3. Ciclo Implantación**

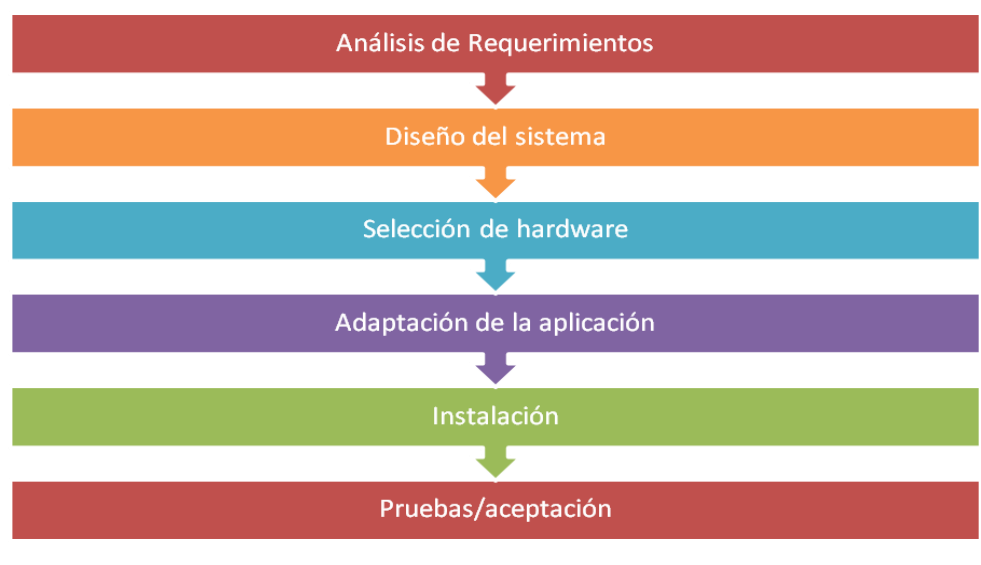

Figura 20. Ciclo Implantación Fuente: Elaboración personal

### 1**.2.5.7.4. Plan de Comuncación**

- Debe realizarse temprano, establecer comunicación entre todas las personas involucradas, definir tiempos
- Proyecto basado en requerimientos
- Definir roles y responsabilidades
- Periodicidad de la información
- Evaluar periódicamente la efectividad del proyecto
- Debe incluirse flexibilidad y consistencia

### **1.2.5.7.5. Plan de Contingencia**

Los riesgos del proyecto son reducidos tomando acciones para prevenir el riesgo decrementando las incertidumbres o consecuencias relativas o por transferir el riesgo a un tercero.

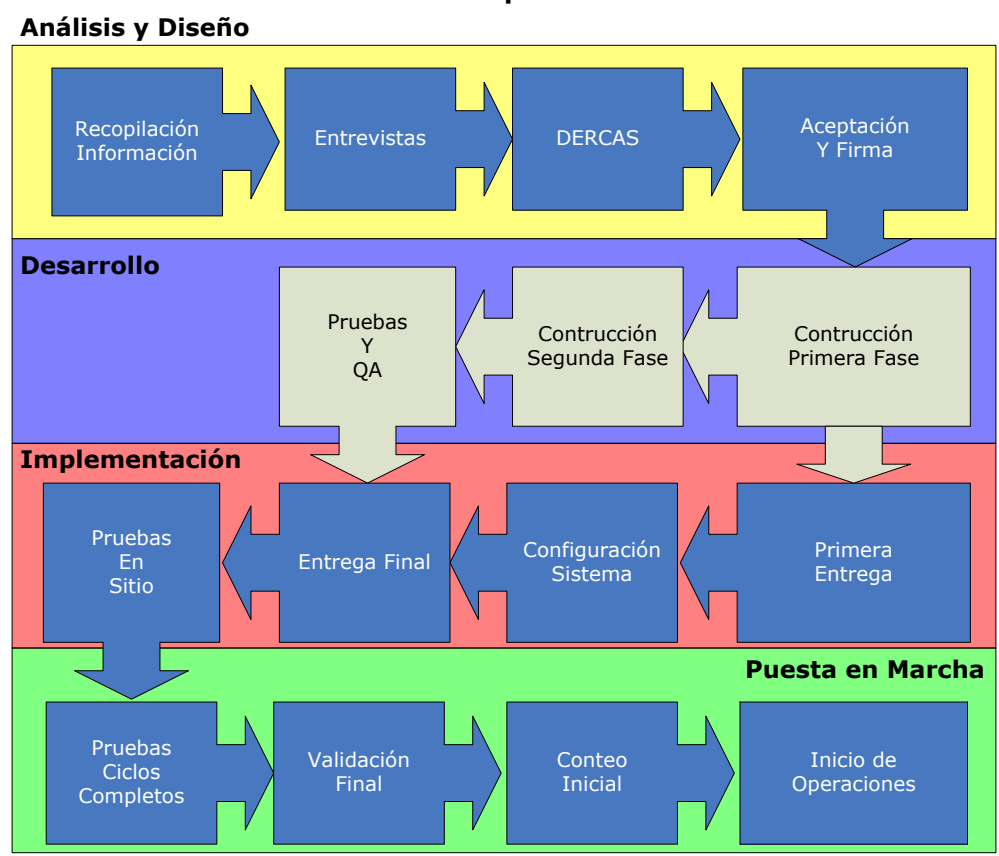

**1.2.5.7.6. Ciclo de Implementación**

Figura 21. Ciclo de implementación Fuente: Información proporcionada por Redecon

### **1.2.5.8. Organización**

Para realizar este proyecto es necesario involucrar a todos los miembros de la organización. La Alta Dirección debe asignar los recursos necesarios y debe realizarse una planificación adecuada.

Se debe escoger un proveedor que ofrezca este software y luego realizar un plan de trabajo en conjunto que incluya las fases de implementación e indique los responsables de cada etapa, definiendo plazos, recursos, otros.

#### **1.2.5.9. Integración**

Para integrar el uso del software a las operaciones actuales de la organización se deben superar los siguientes retos:

#### **1.2.5.9.1. Administración del Cambio**

1.2.5.9.1.1. El cambio se realizará de una manera planificada, hacienda partícipes a todas las personas involucradas. Se les plantearán los beneficios a obtener.

### **1.2.5.9.2. Rediseño y Estandarización de Procesos**

Se deben realizar cambios en los procesos actuales debido al funcionamiento del sistema y todo debe ser debidamente documentado (procedimientos, políticas, manuales).

## **1.2.5.10. Aspectos críticos a considerar a la hora de implementar WMS son:**

- 1. Los líderes del proyecto deben tener una visión primero del negocio, luego del software.
- 2. Los requerimientos funcionales deben detallarse al más mínimo detalle y con la participación activa de los usuarios finales.
- 3. Los usuarios deben comprometerse con el proyecto, participando en todas las reuniones y validando siempre las decisiones de avance del proyecto.
- 4. Los errores no detectados en las etapas iniciales, tienen una dificultad de corrección 100 veces mayor que si se hubieran detectado al inicio del proyecto.
- 5. Se debe documentar absolutamente "todo", caso contrario empiezan las diferencias de interpretación.
- 6. Se debe dirigir el proyecto con una metodología apropiada. Se deben definir fechas, responsables, objetivos, etc.
- 7. Se deben llevar a cabo reuniones periódicas, cada dos semanas, de seguimiento del proyecto y las tareas asignadas a cada parte.

### **1.2.5.11. Monitoreo**

Se realizarán evaluaciones periódicas del funcionamiento del sistema cada cierto tiempo y se realizarán las acciones correctivas que se requieran para lograr el mejor desempeño del software.

### **1.2.5.12. Evaluación de éxito**

Si los resultados obtenidos coinciden con los esperados en un plazo determinado, el éxito del proyecto estará confirmado. De no ser así, deben realizarse medidas correctivas.

# **1.2.5.15 Resultados esperados**

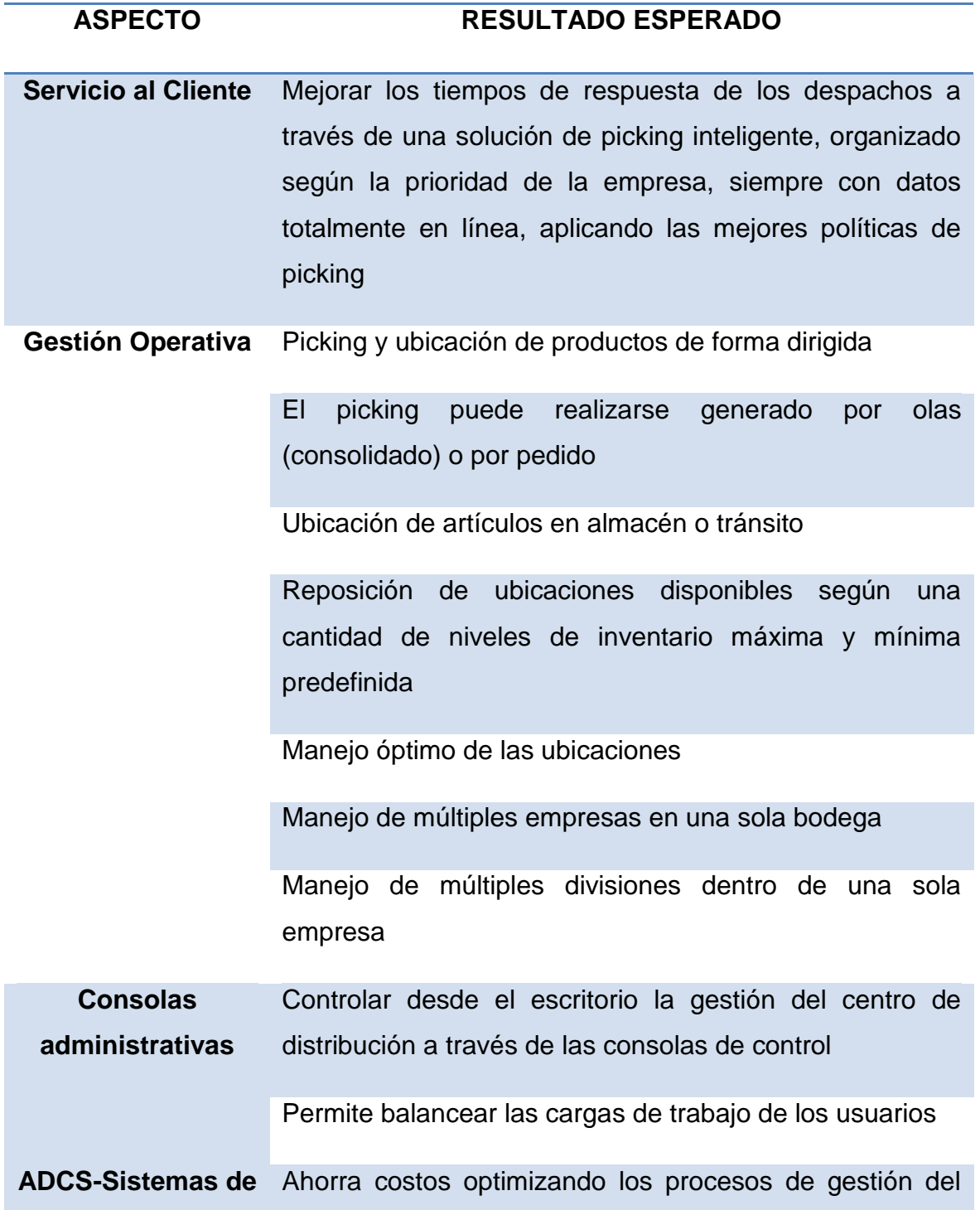

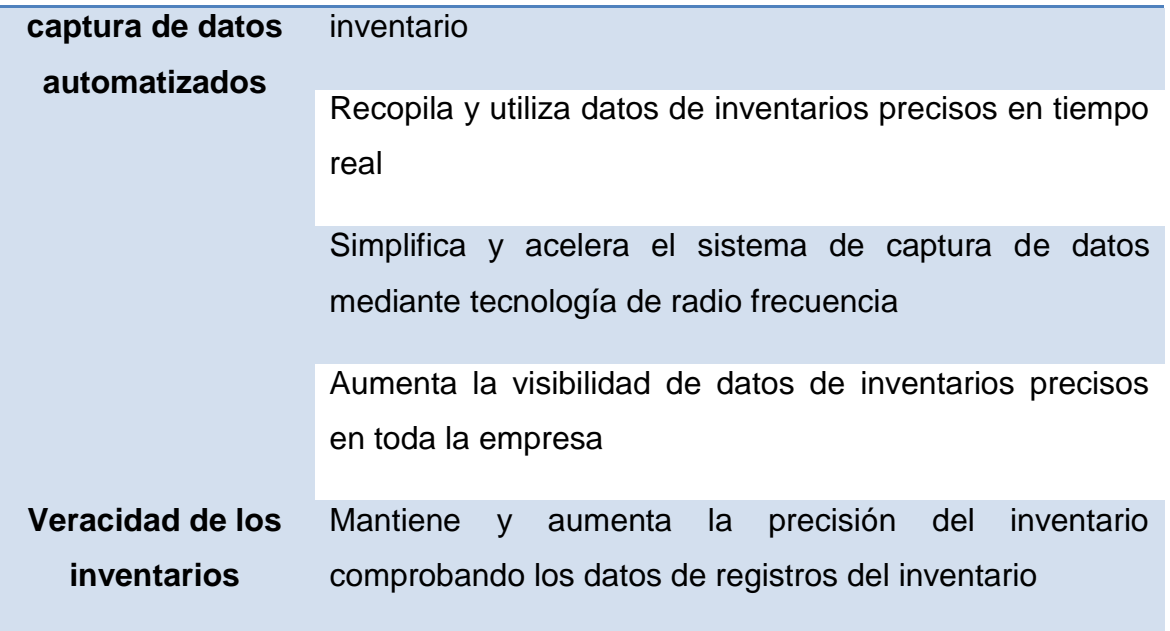

Tabla 6. Resultados esperados

Fuente: Elaboración personal

### **2. MARCO TEÓRICO**

### **2.1. WMS**

El Warehouse Management System (eWMS) es un sistema que tiene como principales funciones las siguientes:

- Automatizar el manejo de la bodega
- Trazabilidad de Productos

Estos objetivos se logran por medio de la implementación del sistema eWMS, ya que este controla que producto va a ser despachado (eliminando la discrecionalidad en bodega) basado en los criterios configurados por Logistica3w; guiando al personal de bodega en cada paso para realizar el picking del producto a despachar.

El sistema eWMS se integrara con el sistema ERP de la empresa, para que los movimientos de bodega sean contabilizados y la generación de movimientos de ingreso y salidas, corresponda con el físico ingresado en la bodega.

Como medida de seguridad se crean diferentes grupos de usuarios y niveles de acceso para el sistema. De esta forma se puede definir los accesos a consultas y análisis con los que cuenta cada usuario o grupo de usuario.

WMS estará conformado por dos módulos divididos a su vez en sub-módulos:

### **WMS Administrative Console (Consola administrativa en Escritorio)**

A este módulo se ingresa en ambiente WEB, de esta forma puede ser accedida sin necesidad de instalación de software adicional en cada maquina y pudiendo acceder al sistema desde cualquier maquina conectada a la Intranet.

Los sub-módulos de este módulo son:

- Catálogos
- **Consolas**
- **Indicadores**
- **Reportes**

### **WMS Mobile (módulo móvil en Hand Held)**

En este módulo se realizan todas las tareas operativas de la bodega incluyendo ingresos, picking y conteos. Sus submódulos son:

- **Tareas**
- **Transacciones**
- **Consultas**

## **2.2.CONTENIDO TÉCNICO**

**Performance del eWMS**

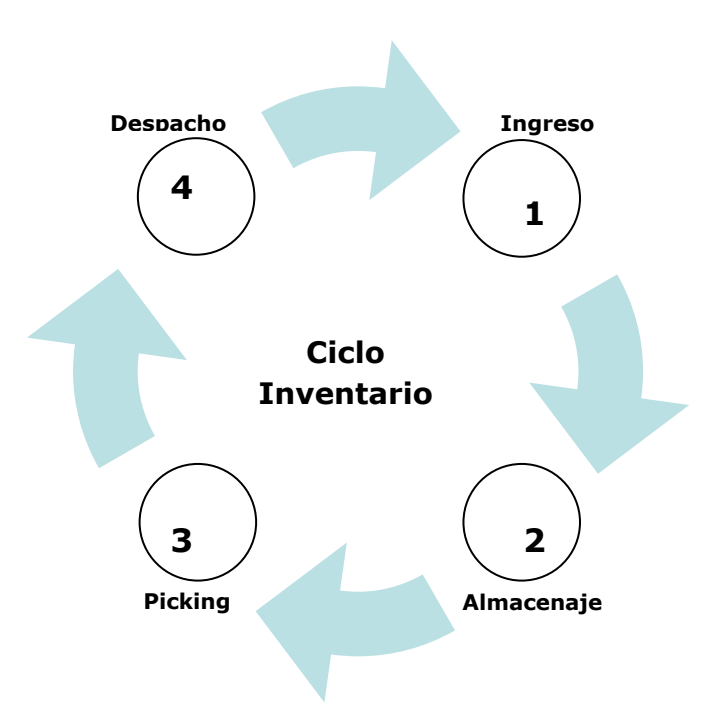

Figura 22. Performance del WMS Fuente: Elaboración Personal

## **2.2.1.** I**NGRESOS:**

WMS

### **2.2.2. ALMACENAJE:**

- Inventario x Ubicación
- Conteos
- Consultas
- Reposición
- Manejo de Pallets

### **2.2.3. PICKING:**

- Tareas
- Horas Hombre
- **·** Inventario x Ubicación
- FIFO/FEFO

### **2.2.4. DESPACHO:**

• Ola de Picking

## **2.3.MÓDULOS**

Los dos módulos que componen el sistema (móvil y consola) trabajan en ciclo y se rigen por tres componentes, los cuales son: Consolas, Transacciones Móviles e Interfaces ERP:

**A \_\_\_\_\_\_** + Picking

- + Administración
- + Reubicación
- + Consulta

## **B** \_\_\_\_\_\_\_\_\_ + Picking

- + Chequeos
- + Reubicaciones
- + Devoluciones
- **C \_\_\_\_\_\_** + Kardex/Consola + Devoluciones A+B \_\_\_\_ + Inventario **B+C \_\_\_** + Transacciones en Línea A+C \_\_\_\_ + Catálogos + Rutas
- **A+B+C \_** + Ciclo completo

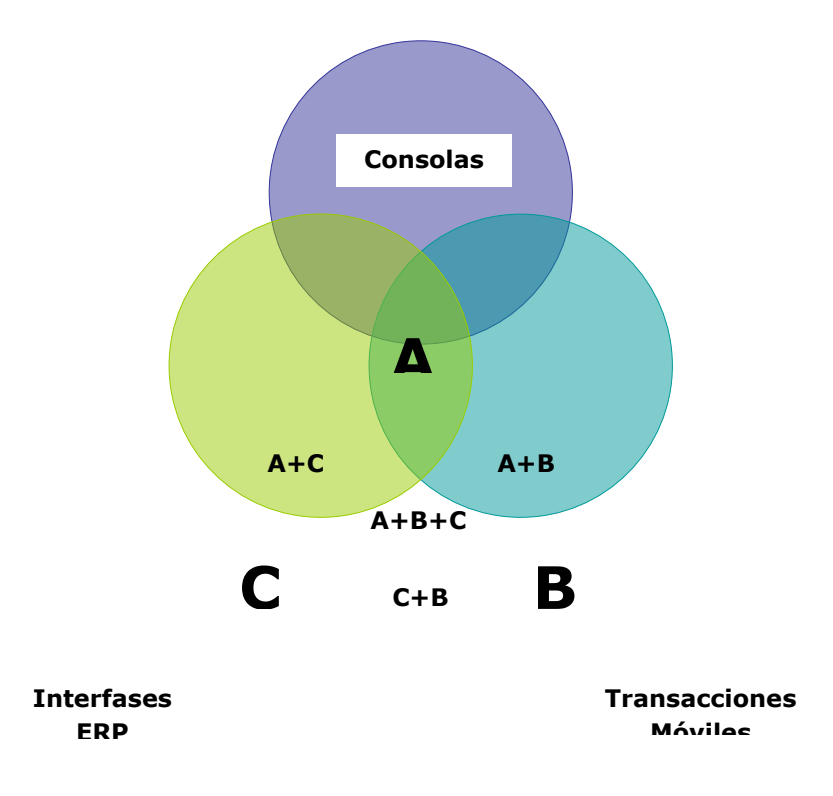

Figura 23. Módulos que componen el sistema Fuente: Información proporcionada por Redecon

#### **2.3.1. Módulo Desktop**

#### **2.3.1.1. Catálogos**

### **2.3.1.1.1. Dominios**

Un dominio es un grupo que permite estructurar parámetros categorizados en subgrupos para un manejo ordenado de los mismos dentro del eWMS.

Un ejemplo claro puede ser: Impresoras, la cual al declararla como dominio se le pueden agregar todas las impresoras que se conecten a la red (ver anexo 1.1.1).

### **2.3.1.1.2 Grupo**

Un grupo es un conjunto de usuarios categorizados, el cual permite ordenar y asignar permisos según los privilegios de la categoría a la que corresponda. Los Grupos son muy importantes, porque ordenan a los diferentes tipos de usuarios según el área de trabajo en la cual se vaya a desempeñar (ver anexo 1.1.2).

#### **2.3.1.1.3. Usuarios**

Los Usuarios son los identificadores personales dentro del sistema, los cuales son

asignados por un administrador del sistema, posteriormente es agregado a determinado grupo, para que desempeñe tareas específicas. Con ello se limita el acceso dentro del sistema y el usuario solo podrá realizar las tareas que se le sean asignadas (ver anexo 1.1.3).

### **2.3.1.1.4. CENTROS DE DISTRIBUCION Y BODEGAS**

Los centros de distribución son todos aquellos sitios o sucursales de la empresa a las cuales se les ingresa producto para su posterior despacho (ver anexo 1.1.4).

Las bodegas son los sitios de almacenamiento del producto, y varían en cantidad y tamaño según el centro de Distribución. Estos sitios están destruidos en su interior en ubicaciones que contienen los diferentes productos que maneja la empresa. Por ejemplo, cuando buscamos una determinada cantidad de producto, el sistema nos proporciona la ubicación del mismo, indicando en que bodega se encuentra, así como también si no hubiera suficiente producto haría referencia a otra ubicación adicional de cualquier bodega para suplir la cantidad solicitada de producto.

### **2.3.1.1.5. UBICACIONES**

La localización de los diversos productos es manejada a través de las ubicaciones en bodega, se editan e imprimen a través de este catálogo y tienen el siguiente formato: **01AC03N04P01**

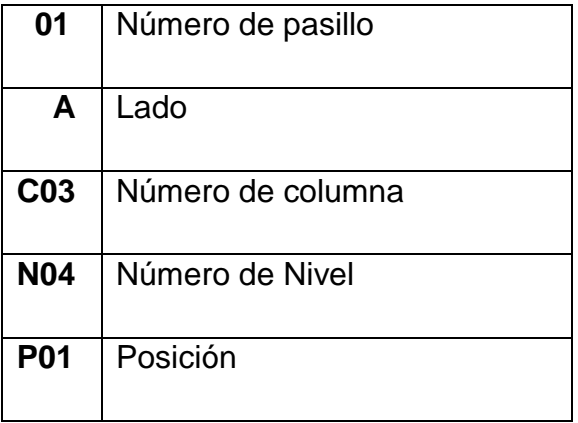

Ver anexo 1.1.5.

### **2.3.1.1.6. CATEGORIAS PRODUCTOS**

Una categoría permite agrupar productos de la misma familia, ejemplo de ello seria las margarinas, las cuales se dividen en marca y presentación. Este catalogo permite además definir las ubicaciones preferidas así como las restringidas para cada producto (ver anexo 1.1.6).

### **2.3.1.1.7. PRODUCTOS**

Este catálogo le brinda al usuario la opción de poder consultar los productos que actualmente se han ingresado al sistema, así como también poder generar un reporte detallado o agrupado por Grupo. Los datos se pueden exportar a Excel si se desea (ver anexo 1.1.7).

#### **2.3.1.1.8. CAJAS POR TARIMA DE PRODUCTO**

El número de cajas que contiene una pallet o tarima es determinado por el usuario a través de este catálogo. La cantidad de cajas que lleve la pallet queda a criterio del usuario, siempre y cuando se tome en cuenta los parámetros con los que se trabaja en bodega para evitar excesos y posibles accidentes (ver anexo 1.1.8).

#### **2.3.1.1.9. TRANSPORTISTAS**

Los transportistas son quienes realizan la tarea de trasladar el producto de un punto a otro. Por medio de este catalogo el usuario ingresa a la base de datos del WMS la información pertinente sobre las empresas que le prestan el servicio respectivo a la empresa para posteriormente poder contar con ella en cualquier momento (ver anexo 1.1.9).

#### **2.3.1.1.9. CAMIONES**

Son el medio de movilización del producto, entre la bodega y el destino. Al igual que el catálogo anterior, el usuario le da ingreso a la información del camión en esta opción del sistema. Con esta información el usuario puede determinar las condiciones del vehículo en el cual será enviado el producto (ver anexo 1.1.10).

### **2.3.1.1.10. PILOTOS**

Todo conductor de camión que preste servicio a la empresa debe ser agregado al sistema, para que la base de datos del ewms cuente con los datos del mismo a manera de llevar el control de los mismos (ver anexo 1.1.10).

### **2.3.1.1.11. ETIQUETAS MULTIPLES**

La generación de etiquetas para productos se realiza a través de este catalogo. Este medio permite crear todas las etiquetas que el usuario desee, para posteriormente poder imprimirlas. La etiqueta consta de dos partes: La primera son los Campos del producto y la segunda la constituye el código de barra en si. Dicho código conlleva lo que son el código del producto y el número de lote (ver anexo1.1.11).

### **2.3.1.1.12. ETIQUETAS LOGÍSTICAS**

La categoría de Etiquetas Logísticas permite la impresión de etiquetas de pallets, las cuales identificaran el contenido de una tarima. La etiqueta consta de dos partes: La primera son los Campos del producto y la segunda la constituye el código de barra en si. Dicho código conlleva lo que son el código del producto, la cantidad por pallet y el número de lote (ver anexo 1.1.12 ).

### **2.3.1.2. CONSOLAS**

#### **2.3.1.2.1. CONSULTA DEMANDA**

Esta consola muestra un informe de la demanda de producto que se tenga, para lo cual se debe proporcionar tanto la ruta como el rango de fecha a la cual se desea acceder y poder realizar la consulta pertinente (ver anexo 1.2.1).

### **2.3.1.2.2. OLAS DE PICKING**

El término picking es utilizado para nombrar la salida de productos provenientes de bodega. Una ola de picking no es más que todas las tareas que conforman un pedido.

En esta consola el administrador puede crear nuevas olas de Picking, asignarlas a operarios y designarles la rampa (puerta de salida) a la que deben ser llevados los productos de cada tarea que conforman la ola. También se da la opción de que si fuera necesario, se puede reasignar la ola a otra rampa (ver anexo 1.2.2).

### **2.3.1.2.3. NUEVA TRANSFERENCIA**

Esta consola permite al usuario transferirle producto a un rutero, pero sin facturar lo despachado, porque el sistema lo toma como una transferencia entre bodegas, de la bodega origen al rutero. Se hace la aclaración que esta consola queda exclusivamente para este cometido. El reproceso no se puede manejar por este medio.

### **2.3.1.2.4. NUEVO CAMBIO X VALE**

Otro de los tipos de picking es el cambio por vale, en este caso, esta consola le permitirá al usuario hacerle Picking a productos ingresados por devolución, genera nota de crédito (ver anexo 1.2.4).

### **2.3.1.2.5. TAREAS DE PICKING**

Picking es el término que se utiliza para las salidas de bodega en cuanto a producto se refiere. Ola de picking es la cantidad de tareas que conforman un pedido. La administración de tareas de picking permite supervisar y administrar las diferentes tareas de este movimiento, brindando un informe bastante completo acerca de las mismas (ver anexo 1.2.5).

**Picking Asistido:** Este picking permite asignar una nueva tarea al usuario en la cual el sistema le proporcionará el destino de su tarea.

**Picking Discrecional:** Permite que el usuario tome la decisión acerca del destino de su tarea.

**Picking por Transferencia:** Ocurre al mover producto hacia otra sucursal o de una sucursal a la central.

**Picking por Mal Estado:** Sucede al mover producto perecido, el cual pasa a reproceso.

### **2.3.1.2.6. TAREAS DE REUBICACION**

El proceso posterior al de ingreso a bodega se le denomina reubicación, que no es más que

mover el producto hacia una ubicación dentro de bodega. En este reporte el usuario puede dar seguimiento a las distintas tareas de reubicación que se encuentren en proceso, así como también puede administrar las mismas, creando nuevas tareas, subiendo o bajando prioridades, reasignando tareas, activando/desactivando e incluso cancelando tareas (ver anexo 1.2.6).

### **2.3.1.2.7. BLOQUEO DE LOTES DE PRODUCTOS**

Hay situaciones en las cuales es necesario retener determinados productos, por lo cual se hace necesario el bloqueo de lotes. Un bloqueo puede darse por varias circunstancias entre las que se encuentran: **Vencimiento, Pendiente de Cristalización, Cuarentena de 24 hrs., Prod. de control de Calidad y Retenido por Control de Calidad**.

Esta Consola le permite al usuario también poder desbloquear los lotes anteriormente bloqueados para que estos puedan ser liberados (ver anexo 1.2.7).

1. Desbloquee el o los lotes deseados

#### **2.3.1.2.8. INVENTARIO FISICO**

Todos los productos conforman el inventario, los cuales son cargados a una base de datos la cual es administrada por el eWMS. La consola de administración de tomas de inventario físico permite asignar la tarea de toma de inventario físico, realizando conteos (por ubicación, por producto y Global). Con este tipo de tarea, se verifica si el inventario está correcto y poder detectar cualquier anomalía referente a un producto que no encaja con la ubicación en la que se encuentra, o la ubicación se encuentre vacía (ver anexo 1.2.8).

### **2.3.1.2.10. SALIDAS DE REPROCESO**

El reproceso es una ubicación, la cual tiene por objetivo revisar todo aquel producto que es rechazado por control de calidad, ya sea por estar vencido, el envase quebrado, la caja rota, etc. No todo el producto puede estar perdido, eso significa que en reproceso se le puede dar solución al problema que haya provocado su rechazo (ver anexo 1.2.9).

Para poder sacar un producto que se encuentre en esta ubicación, es necesario realizar un proceso de reajuste, con lo cual se le podrá dar salida al producto.

### **2.3.1.3. INDICADORES**

#### **2.3.1.3.1. DISTRIBUCION DE TAREAS**

Este indicador permite controlar en tiempo real las diferentes tareas que estén en ejecución, así como quienes las estén realizando. Las tareas que controla el indicador son: Picking, Reubicación, Reabastecimiento e Inventario Físico; de las cuales se obtiene un reporte que puede ser impreso o almacenado según sea necesario.

El reporte muestra un diagrama de pastel, con los diferentes empleados que estén realizando alguna tarea de las mencionadas, el cual se va completando conforme se va ejecutando la tarea para que al final despliegue el 100%, con lo cual se da por terminada las tareas asignadas (ver anexo 1.3.1).

### **2.3.1.3.2. UTILIZACION BODEGA**

Generar un reporte de utilización de bodega permite tener una idea del estado de la misma en lo que a espacio respecta. Aquí se puede determinar cuantas ubicaciones se encuentran ocupadas. El diagrama de pastel muestra claramente la parte utilizada así como la vacía (ver anexo 1.3.2)

#### **2.3.1.3.3. BODEGA VIRTUAL**

Este indicador muestra gráficamente la distribución de ubicaciones dentro de bodega, así como que ubicaciones se encuentran ocupadas y cuales no. Se puede ubicar productos determinados por el usuario dentro de la bodega por medio de este indicador (ver anexo 1.3.3).

#### **2.3.1.4. REPORTES**

#### **2.3.1.4.1. UBICACIONES**

Las ubicaciones, son las posiciones que se manejan dentro de bodega, en las cuales se encuentra el producto. Las ubicaciones que se manejan poseen: Pasillo, lado, nivel, columna y posición.

A través de este reporte, podemos saber todo acerca de una ubicación, como por ejemplo si se encuentra habilitada, que tareas son permitidas, etc. La información de las ubicaciones puede exportarse a Excel (ver anexo 1.4.1).

El código de una ubicación se encuentra debajo de la barra, el cual es el que lee el sistema, mientras que el superior y de tamaño más grande, es la descripción la cual sirve solo de referencia visual para el usuario.

#### **2.3.1.4.2. INVENTARIO**

El inventario contiene la información de lo que se tiene en bodega y permite la generación de reportes que detallan de manera ordenada, los datos de los diferentes productos. Este reporte tiene dos tipos de ordenamiento: Detallado y Agrupado por grupo de productos.

El primero muestra toda la información que contenga, mientras que el segundo lo hace ordenando los productos por grupos. Basta con ingresar el código de producto, elegir la empresa y la bodega para realizar una búsqueda general de un producto. Ahora para ser más especifico, se le ingresa el lote y el resultado será un producto por su lote. La información que se presenta en este reporte puede exportarse a Excel si fuera necesario, la manera de hacerlo es abriendo un documento nuevo de Excel y en el reporte ubicar la información a exportar, seguidamente le damos la orden de copiar por medio del icono de la esquina superior derecha. Posteriormente en Excel pegamos la información y listo (ver anexo 1.4.2).

#### **2.3.1.4.3. INVENTARIO CONSOLIDADO**

El consolidado brinda información más completa, incluye información por Grupos y

subgrupos (Familias y subfamilias). Además incluye lo que es el tipo de envase que maneja el producto así como también el peso (ver anexo 1.4.3).

Este reporte maneja tres tipos de informes: Detallado, Por Grupo y Por Bodega. De igual forma que el inventario, es posible exportar los datos a una tabla de Excel si fuera necesario.

Para realizar una consulta, basta con ingresar una fecha inicial y una final, además de los campos para la búsqueda como por ejemplo el código del producto, la empresa y la bodega; posteriormente se filtra y se obtiene la información. Todavía hay una forma más, en la cual no es necesario el ingreso de las fechas, pues a la par se encuentra un combo que brinda varias opciones referentes al periodo del cual se quiere realizar la búsqueda.

#### **2.3.1.4.4. PRODUCTOS EN VENCIMIENTO**

Cuando se trabaja con productos perecederos, es de suma importancia saber la fecha de vencimiento para evitar la perdida de los mismos. Este reporte muestra detalladamente todos aquellos productos que han vencido. Para realizar una consulta, bastará con ingresar el código de producto y el lote para obtener información específica. Si por el contrario se quiere saber todos los productos expirados, se ingresa % en el campo de código (ver anexo 1.4.4).

### **2.3.1.4.5. TARIMAS INCOMPLETAS**

Una pallet (tarima) puede llegar a desajustarse por varios motivos, y al momento de necesitar la información pertinente de que productos y la cantidad que se encuentran incompletas, además de brindar el estado, ubicación y otros datos de las mismas; este reporte proporciona esos detalles que pueden generar información valiosa al momento de que sea requerida para un inventario de tarimas incompletas, o por algún otro motivo (ver anexo 1.4.5).

Permite imprimir el reporte y exportar los datos a Excel.

### **2.3.1.4.6. DISPONIBILIDAD DE PRODUCTOS**

Un factor importante para poder cumplirle al cliente es la disponibilidad de producto, para lo cual por medio de este reporte se puede tener la información pertinente acerca de la disponibilidad de un producto. Ingresando el código de producto se obtiene toda la información del mismo variando por lote según haya existencia (ver anexo 1.4.6).

#### **2.3.1.4.7. KARDEX PRODUCTO**

El Kardex proporciona la diferencia, entre lo que se tiene en bodega contra lo despachado (ver anexo 1.4.7).

#### **2.3.1.4.8. MOVIMIENTOS**

El reporte de movimientos, proporciona información detallada acerca de todos los movimientos de productos que se den en la bodega. Debido a que es bastante la información que se genera, se puede filtrar por fecha, así como se puede buscar un producto o lote determinado para reducir el campo de búsqueda (ver anexo 1.4.8).

Además se puede exportar la información a una tabla de Excel, así como generar 4 reportes diferentes, según la forma en que se necesite agrupar la información del mismo.

### **2.3.1.4.9. DESPACHOS DE BODEGA**

La información de los diferentes despachos es de vital importancia para la empresa, por lo cual este reporte le permite consultar todos los despachos y su estado. Con estos datos se sabe

exactamente si un despacho esta creado, asignado, picking finalizado, chequeado, despachado, en transporte o incluso anulado. Por ejemplo hay un pedido que fue hecho y por algún motivo el cliente llama averiguando el estado de su pedido, para ello el usuario podrá hacer uso de este reporte y averiguar cómo va el mismo (ver anexo 1.4.9).

### **2.3.1.4.10. FLETES FALSOS**

Un flete falso es la devolución de producto a la bodega por varios motivos, entre los que están: Producto dañado, el cliente no acepto el producto, el cliente no se encontró, cliente no tenía dinero, no era el producto pedido, etc. Este reporte muestra todas las devoluciones por flete falso filtrando por un rango de fecha o en todo caso de manera más simplificada, las devoluciones de interés. Se pueden generar dos tipos de informes, uno detallado y otro a manera de resumen; se puede exportar a Excel (ver anexo 1.4.10).

#### **2.3.1.4.11. RASTREO PEDIDOS**

Para un departamento como ventas, un reporte de este tipo le permite dar seguimiento

a sus pedidos. Se puede determinar el estado del pedido, desde que es asignado hasta que es despachado, o si por algún motivo se encontrara pendiente. Otro dato importante es la disponibilidad de producto, el cual se muestra como despachado, pero no necesariamente es lo que hay en bodega, pero si es lo que se puede comprometer en ese momento, de hecho es lo que se le pudo proveer al cliente. El hecho de que no haya disponibilidad de producto no significa necesariamente que no haya, puesto que puede haber producto bloqueado por cuarentena, producto ya comprometido, producto en reproceso, etc. (ver anexo 1.4.11).

#### **2.3.1.4.12. ESTADISTICA DE DESPACHOS**

Un despacho es todo aquel pedido que haya sido completado, o dicho de otra manera toda ola de Picking chequeada se considera un despacho, el cual se encuentra listo para ser embalado. Este reporte brinda los datos de todos los despachos realizados durante un periodo de tiempo. Como todo reporte, los datos aquí presentados son simplemente de consulta, o sea que no hay manera de afectar la base de datos (ver anexo 1.4.12).

#### **2.3.1.4.13. DESPACHOS PENDIENTES DE BODEGA**

Aquí se reúne toda la información acerca de los despachos pendientes. Todo aquel pedido que por cualquier motivo no se haya despachado aparecerá en este reporte, además se cuenta con la disponibilidad de producto, con lo cual el reporte se puede detallar con producto disponible o no. Esto genera cifras negativas, con lo cual sabremos que lo solicitado excede lo disponible en ese momento, pero quizás se pueda suplir otro cliente que requiera el mismo producto en menor cantidad. La parte superior de la ventana muestra el encabezado de la búsqueda, mientras que la parte inferior es el detalle de cada producto de la parte superior (ver anexo 1.4.13)

### **2.3.1.4.14. CONSULTA POR TIPO DE DESPACHOS**

Hay varios tipos de despachos, por lo cual, se puede realizar una consulta detallada según el tipo de despacho. Para el caso de querer ver todos los tipos de despachos efectuados dentro del periodo de tiempo establecido, bastara con filtrar por la fecha y listo.

#### **2.3.1.4.15. ALMACENAMIENTO POR TARIMAS**

La reubicación de pallets (tarimas) en bodega se puede consultar a través de este reporte, el cual brinda toda la información pertinente al movimiento de las mismas en bodega (ver anexo 1.4.5).

Se puede realizar la búsqueda ingresando un rango de fechas, las cuales mostraran todos los movimientos que se hayan dado durante ese tiempo.

De igual forma el reporte se puede generar de manera detallada o resumen, y además se puede exportar a Excel.

### **2.3.1.4.16. DESPACHO VRS. DISPONIBLE**

El despacho es todo aquel producto que ya se le dio salida, mientras que el disponible es todo aquel producto que me respalda ante el cliente, o sea todo el producto con el que le puedo responder al cliente. Este reporte permite comparar entre ambos, despacho contra disponible, lo que permite determinar datos valiosos como que producto es el más despachado y que disponibilidad tengo del mismo; entre otra información (ver anexo 1.4.16).

#### **2.3.1.4.17. DESPACHOS POR PEDIDO**

Un despacho no es más que aquel producto que se entrega al cliente, el cual genero una orden o pedido de los productos que necesita. Los despachos por pedido permiten al usuario contar con la información pertinente de todo el producto despachado, en cualquier momento (ver anexo 1.4.17).

## **1.3.1.4.17. INFORME DE EXISTENCIAS DE INVENTARIO**

Las existencias de un inventario se componen de todos aquellos productos que se encuentren almacenados dentro de una bodega. Como ya se ha mencionado anteriormente, el inventario no es necesariamente igual a la disponibilidad, puesto que existencias pueden haber suficientes, pero quizás estén comprometidas o incluso bloqueadas, mientras que la disponibilidad real de la bodega será todo aquel producto del que podamos disponer en cualquier momento para poder ser despachado (ver anexo 1.4.18).

#### **1.3.1.4.18. INVENTARIO DE ENVASES**

Hay recipientes o envases que son retornables, por lo que contar con un dato exacto de la cantidad que se encuentra dentro de bodega es imprescindible para el manejo de los mismos por parte de producción. El ewms solo toma en cuenta los envases retornables con su respectivo contenido, no los toma como unidades vacías, por lo que se hace la aclaración respectiva para que no se tome como manejo de envases vacios (ver anexo 1.4.19).

### **1.3.2. MÓDULO MÓVIL**

El uso de un computador portátil llamado Hand Held permitirá realizar los procesos móviles de la bodega.

Una Hand Held es una máquina con sistema operativo similar al de una computadora de escritorio, pero orientado a tareas móviles. El arma principal por así decirlo, de esta máquina es el lector Láser, el cual le permite leer códigos de barras e interpretar la información que de las mismas proviene. Para poder utilizar una Hand Held y realizar una tarea, es necesario que el administrador del sistema le proporcione un usuario y contraseña con la cual, según el tipo de usuario podrá realizar determinadas tareas.

De hoy en adelante, los procesos de control de Bodegas serán automatizados con el uso de tecnología, lo que permitirá realizar tareas en el menor tiempo posible y de manera efectiva y ordenada.

### **Como funciona**

Una Hand Held se divide en dos partes operativas: Pantalla Táctil y Teclado. La pantalla táctil opera por medio de un lápiz el cual le permite al usuario pinchar en pantalla el o los menús para ingresar a determinada tarea. El teclado se divide de la siguiente manera:

### **Usuario**

El usuario es el identificador de una persona dentro del sistema, el cual le da determinados privilegios, lo que significa que el acceso es limitado por el administrador del mismo (ver anexo 2).

### **2.3.2.1. TAREAS**

Ver anexo 2.1.
#### **2.3.2.1.1. PICKING**

Este tipo de tarea, será asignada por el administrador a usuarios designados, los cuales deben cumplir con sus respectivas olas de Picking. Para poder realizar una nueva tarea, será necesario no tener tareas de Picking pendientes, de lo contrario deberá terminar con las anteriores para poder ejecutar la más reciente (ver anexo 2.1.1).

El Picking no es más que la salida de producto de la bodega a las rampas de despacho, una vez terminada la ola de picking el sistema le pide al usuario ingresar el código de la rampa de destino para finiquitar la tarea.

#### **2.3.2.1.2. REUBICACION**

La tarea de reubicación es el proceso por medio del cual se toma el producto ingresado a bodega y se traslada a una ubicación dentro de la misma. Hay dos tipos de reubicación: Asistida y Discrecional. Asistida es en la que el sistema le proporciona al usuario la ubicación a donde llevar el producto, mientras que la Discrecional le deja al usuario la decisión de donde poner el producto dentro de las ubicaciones de bodega (ver anexo 2.1.2).

#### **2.3.2.1.3. CHEQUEO**

El proceso que determina dentro del ewms que un pedido ha sido despachado es el chequeo. Esta tarea se realiza a nivel de rampas de despacho, con todo el producto que llega a las mismas por medio de Picking (ver anexo 2.1.3)

#### **2.3.2.1.4. CONTEOS**

Este proceso no es más que sacar inventario de bodega, y le permite comparar físicamente lo que tiene con lo que reporta el ewms. Hay 3 tipos de conteos: Por Ubicación, por Producto y Global (por ubicación). El primero (ubicación) consiste en ir tomando cada ubicación y viendo lo que hay en ella, el segundo (producto) se realiza buscando el producto este donde este, mientras que el global es el inventario completo de las ubicaciones que se asignen.

#### **2.3.2.1.5. GENERALES**

Este proceso asigna las tareas generales de bodegas, como limpieza, orden, otros.

### **2.3.2.2. INGRESOS**

Ver anexo 2.2.

# **2.3.2.2.1. Ingreso Producción**

Ver anexo 2.2.1.

### **2.3.2.2.2. INGRESO TRASLADOS**

Ver anexo 2.2.2.

# **2.3.2.2.3. INGRESO OFERTAS**

Ver anexo 2.2.3.

# **2.3.2.3. DEVOLUCIONES**

.

Ver anexo 2.3.

### **2.3.2.3.1. Devoluciones**

Ver anexo 2.3.1

# **2.3.2.3.2. CAMBIO DIRECTO**

Consiste en el cambio de un mismo producto por daños en el empaque y/o producto (ver anexo 2.3.2).

# **2.3.2.3.3. FLETE FALSO**

Ver anexo 2.3.3.

# **2.3.2.3.4. DEVOLUCION RUTA**

Ver anexo 2.3.4.

# **2.3.2.4. CONSULTAS**

Ver anexo 2.4.

# **2.3.2.4.1. POR PRODUCTO**

Ver anexo 2.4.1.

# **2.3.2.4.2. UBICACION**

Ver anexo 2.4.2.

#### **2.3.2.5. Reubicación Discrecional**

Este tipo de reubicación le permite al usuario elegir la mejor ubicación para el producto. Por lo tanto queda a criterio del usuario la elección del sitio para almacenar el producto, siempre y cuando no ponga en riesgo el producto. Otra de las utilidades de esta tarea, es el movimiento de producto hacia reproceso, así como de reproceso a bodega de camión (ver anexo 2.5).

### **2.3.2.6. Inventario Inicial**

Al inicio de la automatización de los procesos de bodega, se debe cargar al sistema todo el producto que se encuentre en bodega, para que el inventario quede actualizado y se puede empezar a operar. Por medio de este proceso se le van dando ingreso uno por uno a todos los productos que se encuentren en las distintas ubicaciones que componen la bodega. Para ello se tuvo que etiquetar previamente todas las ubicaciones de bodega, así como todo el producto que en ellas se encuentre En el módulo móvil no es posible ver el inventario completo, éste solo puede consultarse por medio del módulo desktop y lo realiza un administrador que posea permisos para tal |(ver anexo 2.6).

85

### **3. MARCO METODOLÓGICO**

### **3.1. Planeación del estudio**

#### **3.1.1. Planteamiento del problema**

¿Cómo beneficia la implementación del software WMS (Warehouse Management System) el desempeño del proceso de almacenamiento de la empresa Logística 3W?

#### **3.1.2. Objetivos**

Automatizar el manejo de la bodega y poder realizar trazabilidad de los productos.

### **3.1.3. Delimitación**

La investigación abarca todo el proceso de almacenamiento de un operador logístico ubicado en la ciudad de Guatemala, dedicado al mercado de aceites y lubricantes. Esto incluye las operaciones de recepción, internas y de despacho.

#### **3.1.4. Alcance de la investigación**

Implementar el software WMS en el proceso de almacenamiento de la empresa Logística 3W, abarca los subprocesos tales como:

- Recepción de mercadería
- Actividades internas (control de inventario, reubicaciones, otros)
- Despacho de mercadería

El software a implementar abarca únicamente las bodegas centrales de la empresa Logística 3W.

### **3.1.4.1. Variables**

#### **3.1.4.1.1. Variable dependiente**

Desempeño del proceso de almacenamiento

#### **3.1.4.1.2. Variable independiente**

Software WMS (Warehouse Management System)

#### **3.1.4.2. Sujetos**

### **3.1.4.2.1. Población**

La población o universo, utilizado para la presente investigación, está integrada por todos los empleados involucrados en el proceso de almacenamiento. Incluye a 6 colaboradores (auxiliares, encargados de bodega y gerente de almacenamiento)

## **3.1.4.2.2. Muestra**

La muestra incluye la totalidad de la población, todos los empleados del área de almacenamiento de la empresa Logística 3W:

Gerente de Almacenamiento:

Responsable de planear y administrar las operaciones de bodegas locales y departamentales con el objetivo de tener inventarios precisos y confiables; aumentar las órdenes perfectas de despacho y la capacidad de almacenaje a nivel nacional, con altos estándares de calidad, satisfaciendo y anticipándose a las necesidades de nuestros clientes.

Encargado de Bodega:

Responsable de asegurar a través del cumpliendo de procedimientos y políticas el resguardo y manejo de la mercadería; la supervisión de procesos de recepción, almacenaje, inventarios y despacho de mercadería de las bodegas.

Auxiliares de Bodega:

Responsable de realizar con eficiencia, responsabilidad y agilidad las operaciones de carga /descarga y almacenaje de mercadería, asegurando a nuestros clientes un servicio rápido y confiable.

# **3.1.5. Asignación de recursos económicos, físicos, humanos y tiempo.**

Para la implementación del software WMS es necesario contar con los siguientes recursos:

### **3.1.5.1. Económicos y Físicos**

Esta propuesta económica abarca software para un centro de distribución y hardware para 6 usuarios de computadoras móviles y administradores.

### **Software:**

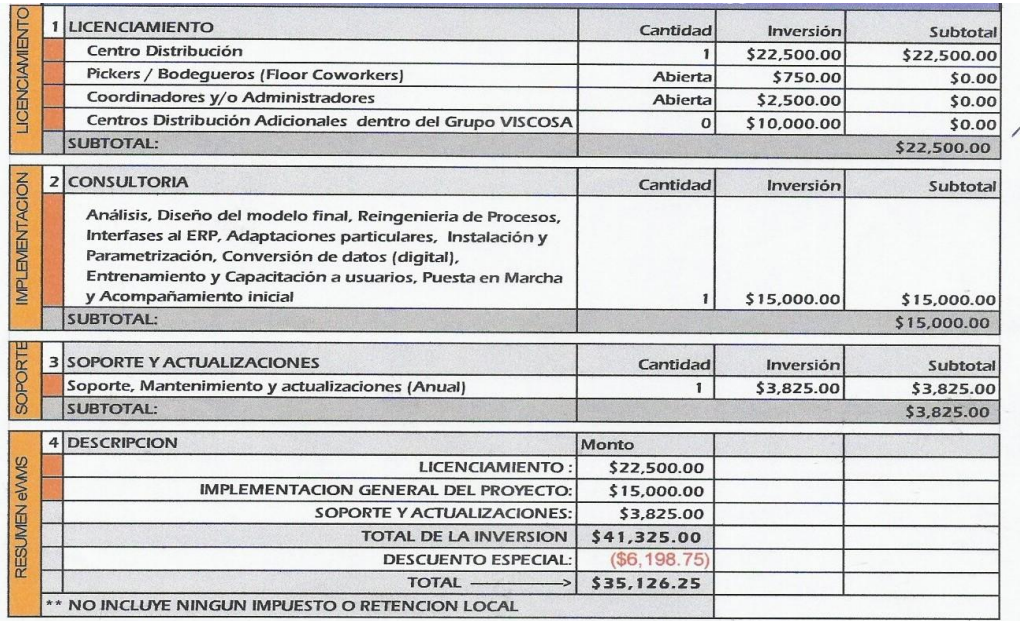

# Tabla 7. Propuesta económica de software

Fuente: Información proporcionada por Redecon

### **Hardware:**

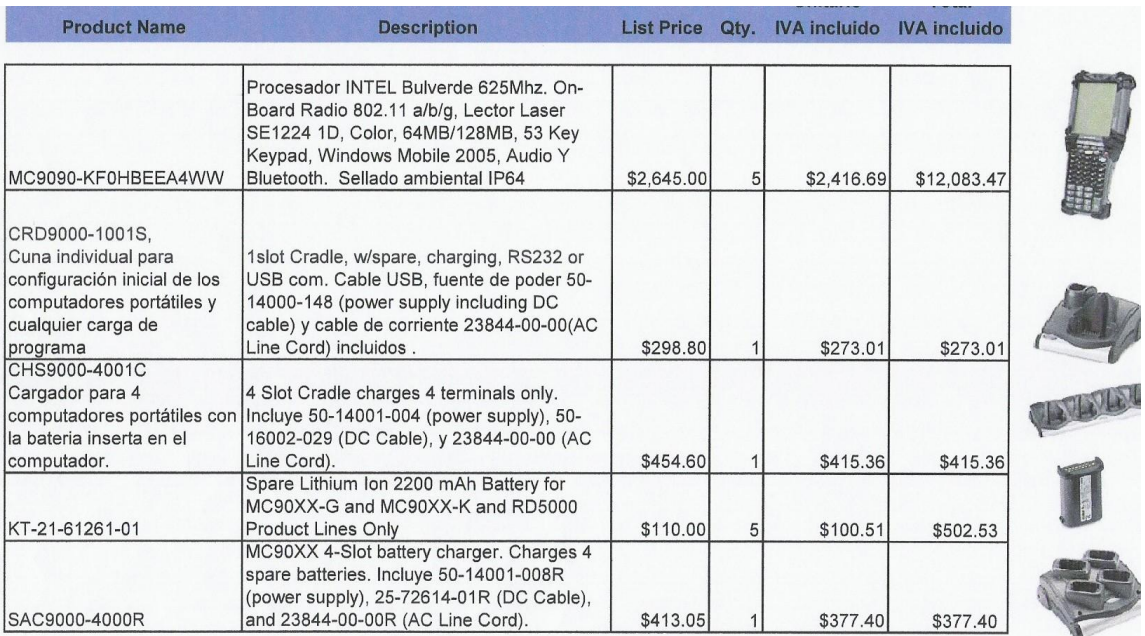

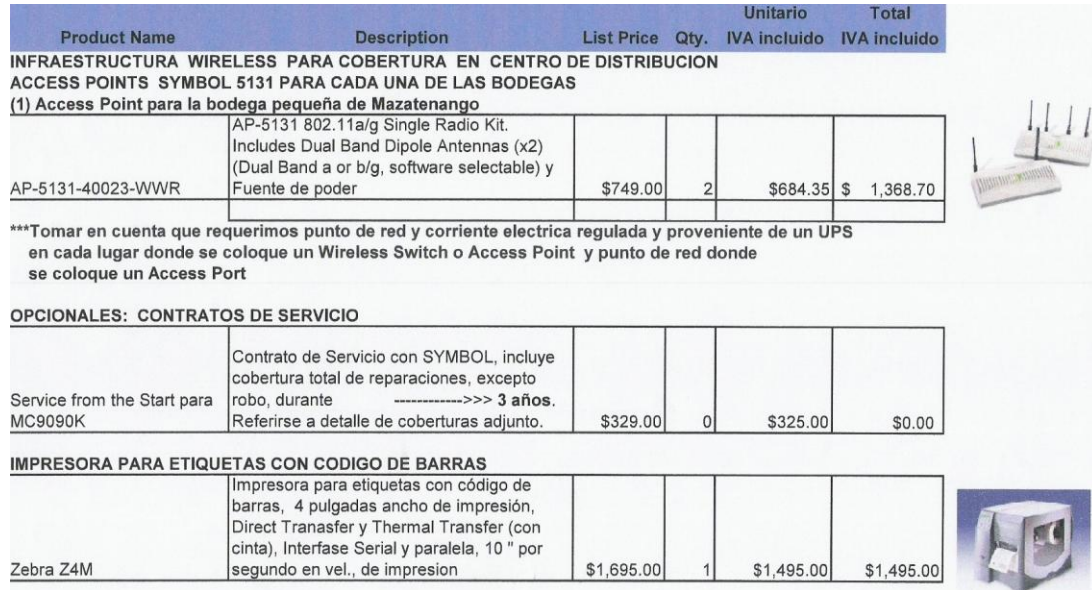

# Tabla 8. Propuesta económica de software

Fuente: Información proporcionada por Redecon

- Sueldos de los empleados.

### **3.1.5.2. Humanos**

La estructura organizacional de almacenamiento requerida está compuesta por:

- Gerente de Almacenamiento (1)
- Analista de Bodega (Creación de nueva plaza)
- Encargado de Bodega (1)
- Auxiliares de Bodega (4)

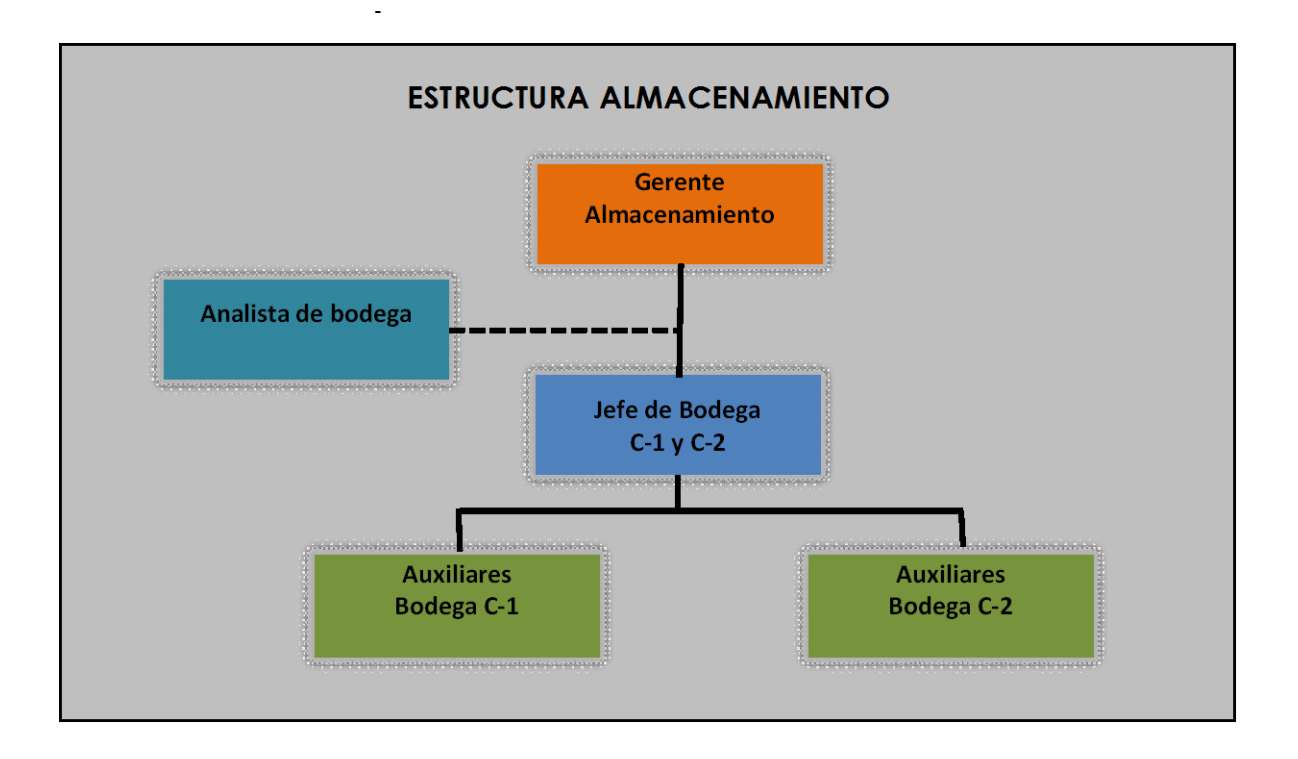

Figura 24. Propuesta de estructura de almacenamiento para WMS Fuente: Elaboración personal

Analista de Bodega (Nueva plaza):

Responsable de asegurar a través del módulo administrativo de WMS el control de ingresos de inventario, la gestión de inventarios y localizaciones y el control de la salida de inventario por medio de la asignación de cargas de trabajo para operaciones de bodega.

#### **3.1.5.3. Tiempo**

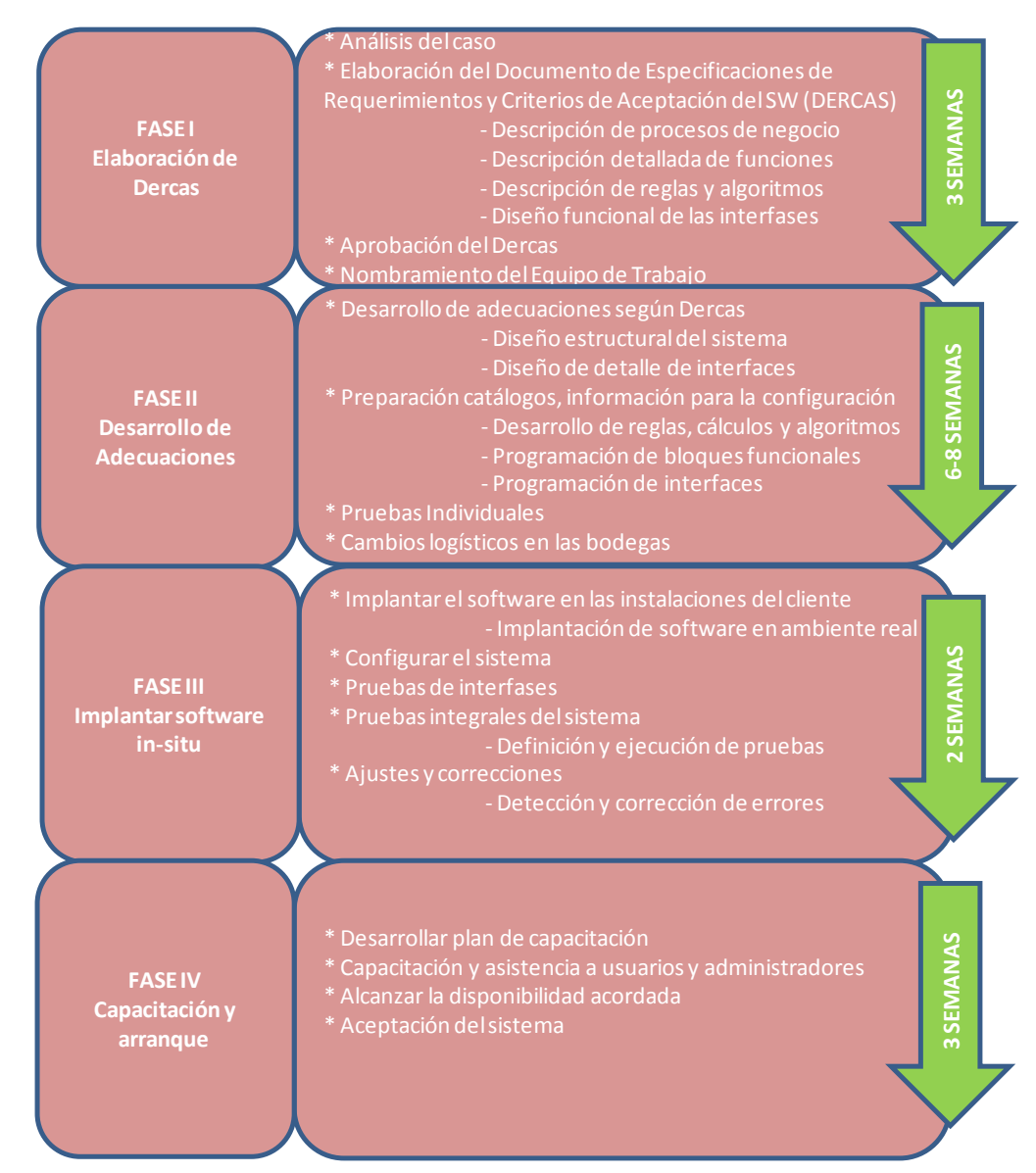

Las fases de implementación del software WMS son:

Figura 25. Fases de implementación

Fuente: Elaboración personal

El tiempo estimado para la implementación de la propuesta de reconversión, WMS, es de 16 semanas a partir de firmado el contrato entre proveedor y Logística 3W.

# **3.1.6. Organización**

# **3.1.6.1. Actividades a desarrollar para gestionar la reconversión**

# **FASE I – Elaboración de Dercas**

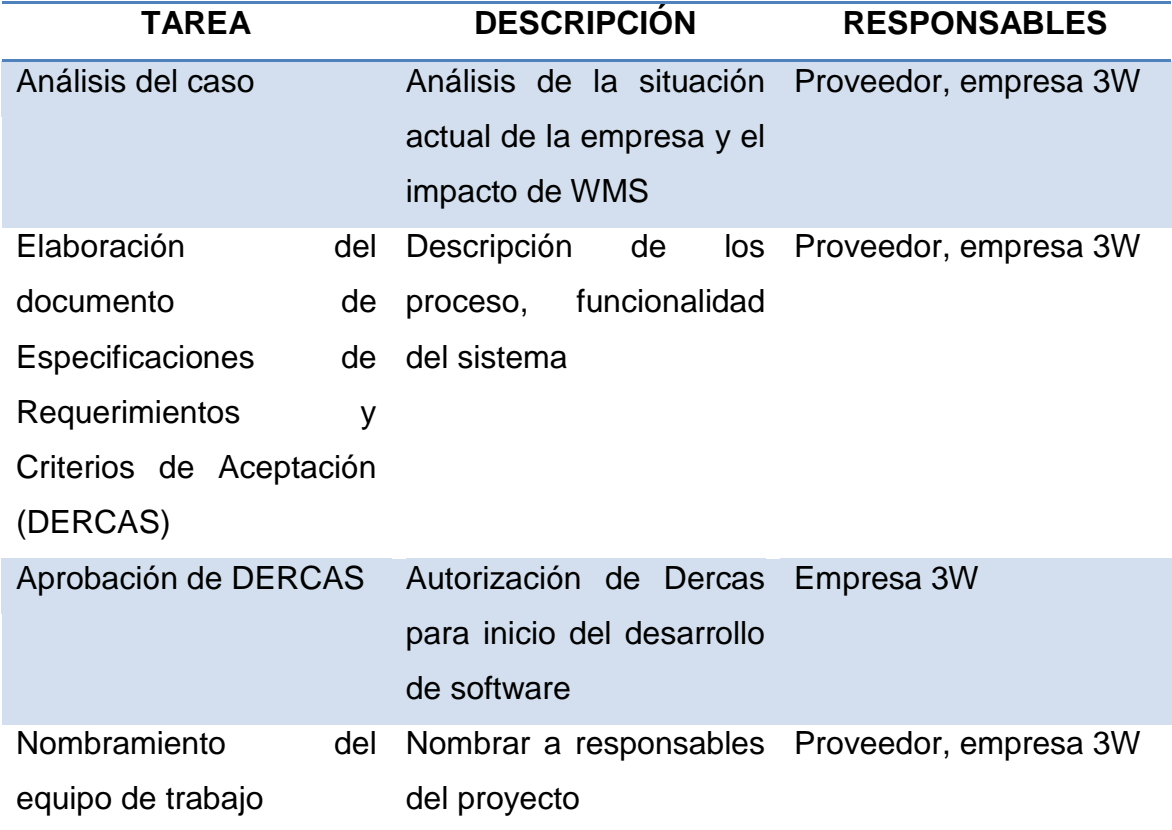

Tabla 9. Actividades Fase I, elaboración Dercas Fuente: Elaboración personal

# **FASE II – Desarrollo de Adecuaciones**

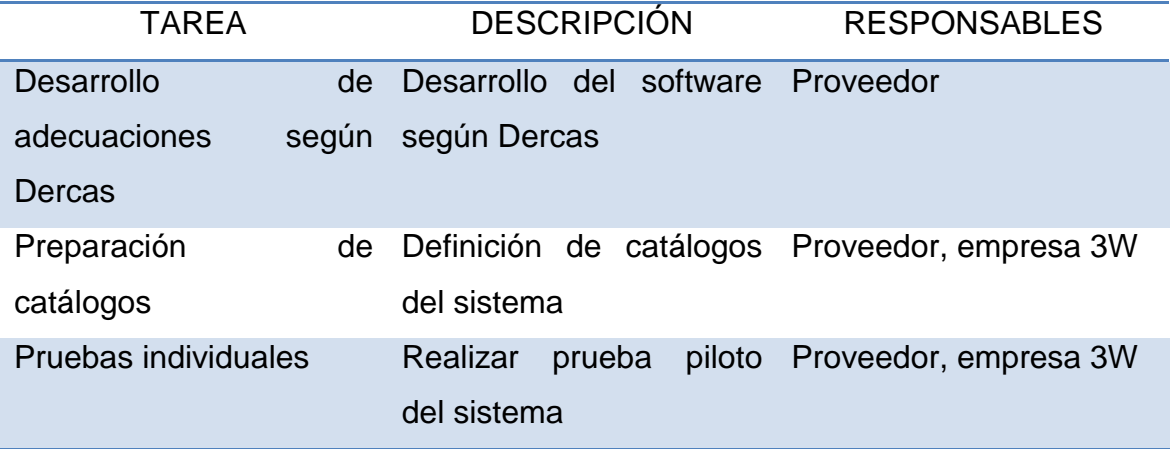

Tabla 10. Actividades Fase II, desarrollo de adecuaciones Fuente: Elaboración personal

# **FASE III – Implantar software in situ**

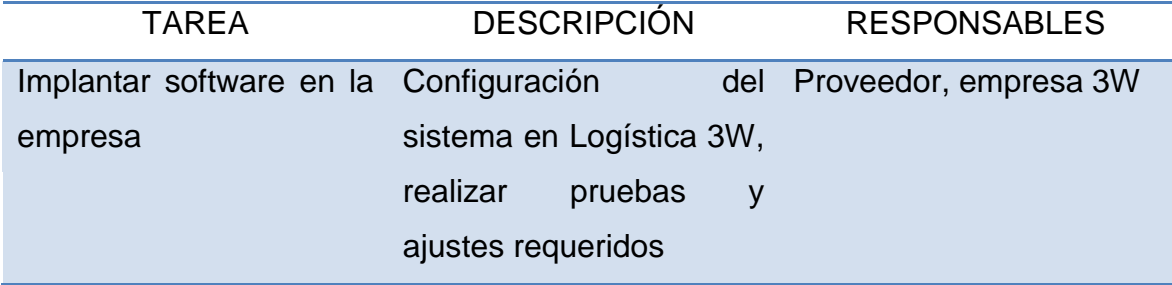

Tabla 11. Actividades Fase III, implantar software in situ

Fuente: Elaboración personal

## **FASE IV – Capacitación y Arranque**

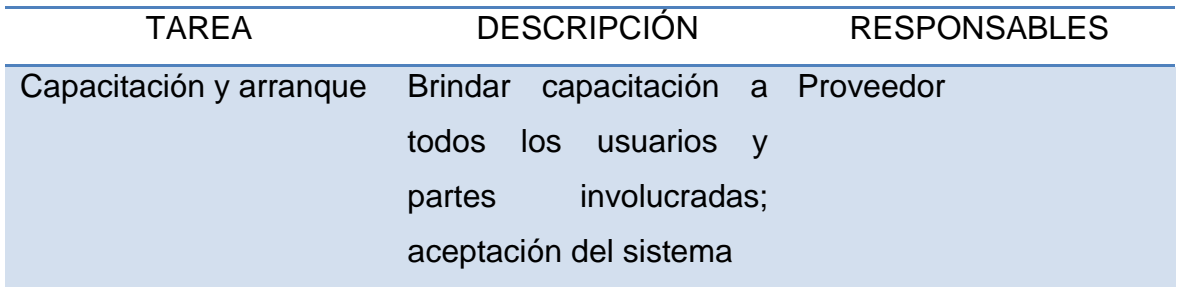

Tabla 12. Actividades Fase IV, capacitación y arranque Fuente: Elaboración personal

# **3.1.6.2. Integración de la gestión de reconversión**

Para la implementación del software WMS en la empresa Logística 3W se requiere realizar los siguientes cambios en los procesos actuales:

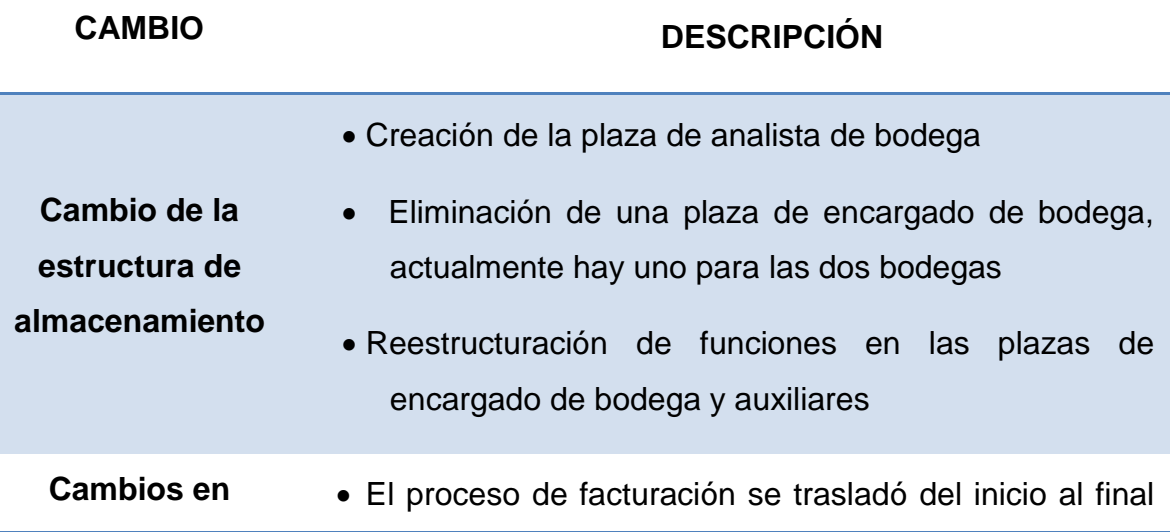

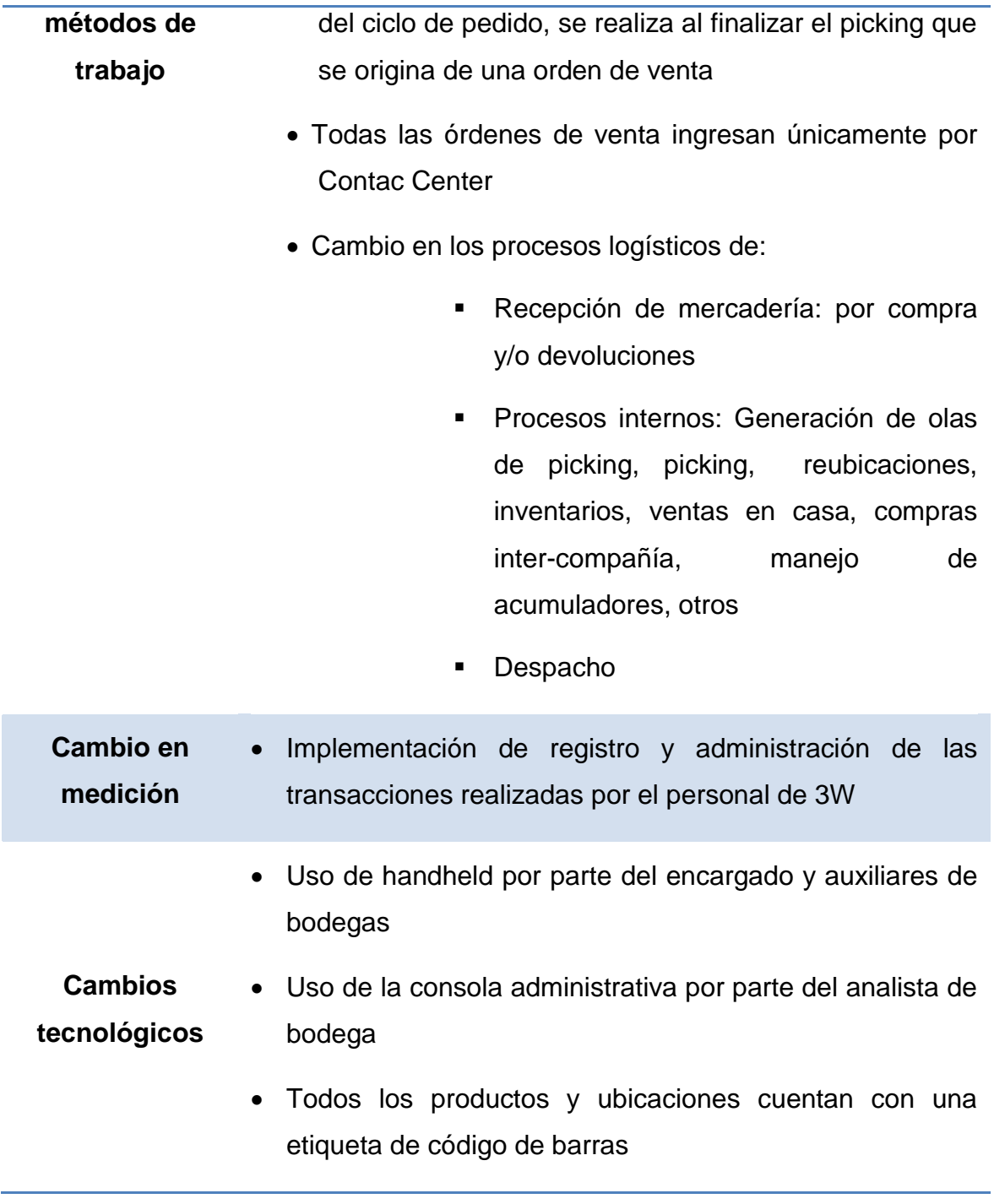

Tabla 13. Gestión de reconversión Fuente: Elaboración personal

## **3.2.Situación Actual**

Los problemas actuales que se identificaron en el proceso de almacenamiento son:

- Diferencias (en cantidad, descripción y producto en mal estado) en inventarios y despachos a distribución debido a:
	- o Falta de automatización.
	- o Atraso en la ejecución de las operaciones logísticas.
	- o Falta de trazabilidad.

Esto ocasiona insatisfacción en los clientes.

- Falta de mediciones del proceso (mano de obra, tiempos, otros), lo que no permite realizar un análisis y por lo tanto, controlar el proceso.
- Falta de indicadores, lo que no permite realizar un análisis de la situación actual para realizar acciones de mejora.
- Falta de reportes acerca de las transacciones que se realizan en el proceso de almacenamiento.
- Discrecionalidad de los operarios al realizar las operaciones de almacenamiento, lo que provoca mayor consumo de recursos, como tiempo, reprocesos, otros.

#### **3.3.Propuesta de reconversión del proceso de almacenamiento**

#### **3.3.1. Justificación**

El Warehouse Management System (WMS) es un sistema que mejorará la eficiencia y efectividad de la empresa 3W en el manejo de la mercadería y los recursos utilizados en todas las operaciones de almacenamiento, tanto humanos como equipo.

Dentro del contexto de la empresa 3W, la implementación del software WMS en el proceso de almacenamiento es considerado un aspecto estratégico debido a que esto le va a dar una diferenciación ante la competencia y le permitirá a la empresa:

Ofrecerle a sus clientes bases logísticas sólidas y un mejor servicio

Trazabilidad de todas las operaciones realizadas con los productos, desde la toma de pedidos hasta su despacho

Proporcionará información en tiempo real, como disponibilidad de inventario

Exactitud de inventario del 98%

La pretensión de la empresa Logística 3W es contar con un crecimiento anual de 30%, esto debido al manejo de nuevas marcas, nuevos productos (diferentes SKU´s que van desde una herramienta hasta toneles)

Actualmente, los despachos se realizan a mayoristas y detallistas, a futuro, los planes van a mas detallistas que mayoristas, teniendo con esto, pedidos más pequeños, pedidos más frecuentes, por lo que la capacidad de respuesta debe ser capaz de realizarlos, es por esto que se requiere un software que le permita cumplir con estos requisitos de sus clientes, superando así sus expectativas.

Sin WMS, cabe mencionar que se correría el riesgo de afectar el porcentaje de crecimiento de la empresa por brindarle un mal servicio a sus clientes.

 Anualmente, los costos de operación son aproximadamente Q600,000 (\$80,000), con la implementación del sistema se estima un ahorro de costos anual del 20%  $(Q120,000 = $16,000)$ , por lo tanto, si la inversión del software es de \$51,264.32, ésta sería recuperada en 3.20 años, permitiéndole a la empresa un crecimiento anual del 30% de acuerdo a su planeación estratégica.

#### **3.3.2. Objetivos**

Describir los impactos que se obtienen sobre la productividad, densidad de almacenamiento, exactitud y tiempo de respuesta en las operaciones de entrada, salida y generales de bodega al implementar el software WMS por medio de una

101

comparación de la práctica actual y la práctica con el sistema WMS en el proceso de almacenamiento.

Mostrar que al contar con el software WMS la estructura propuesta de la empresa Logística 3W es capaz de cumplir los requerimientos de sus clientes.

## **3.3.3. Implementación y monitoreo**

En este cronograma se detalla el tiempo en que se llevará a cabo cada una de las actividades para la implementación de la reconversión:

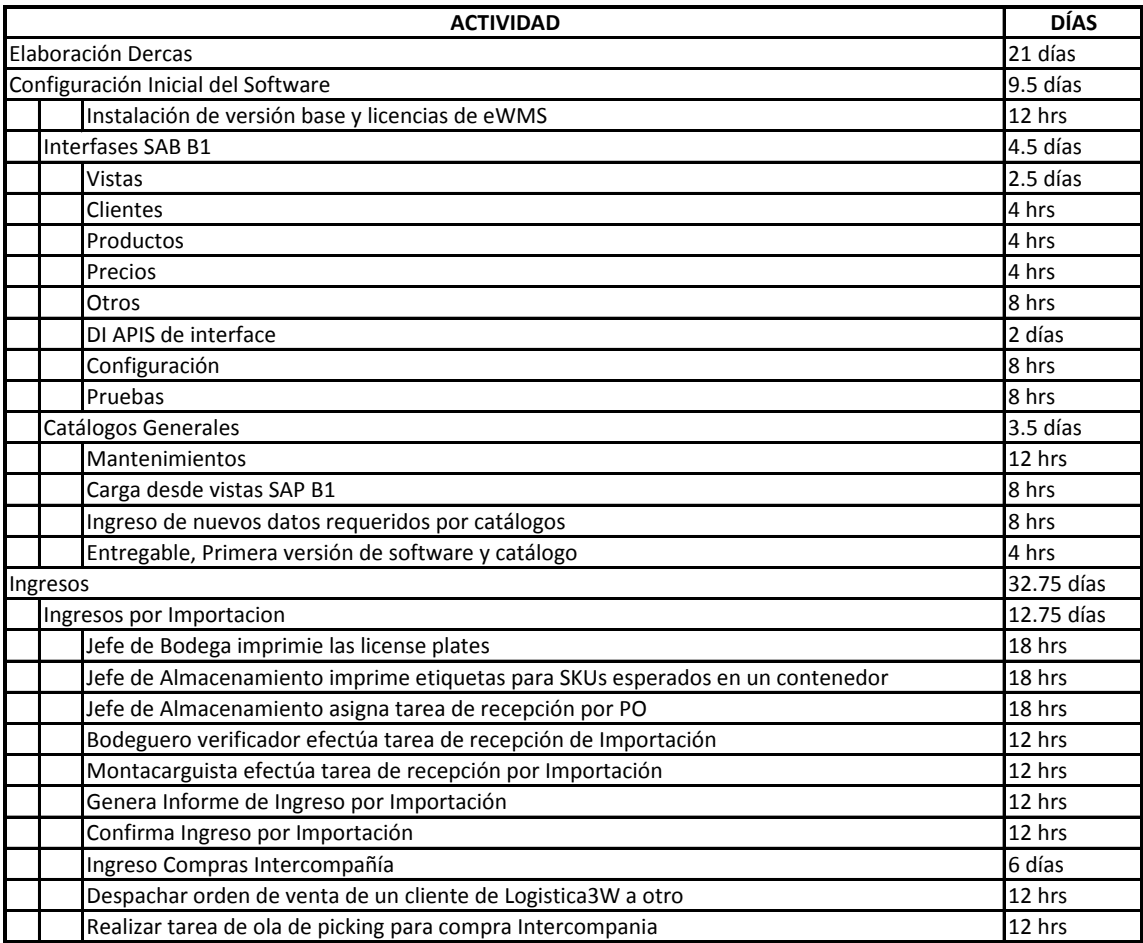

# Tabla 14 .Cronograma específico

Fuente: Empresa 3W, Redecon

# Continuación….

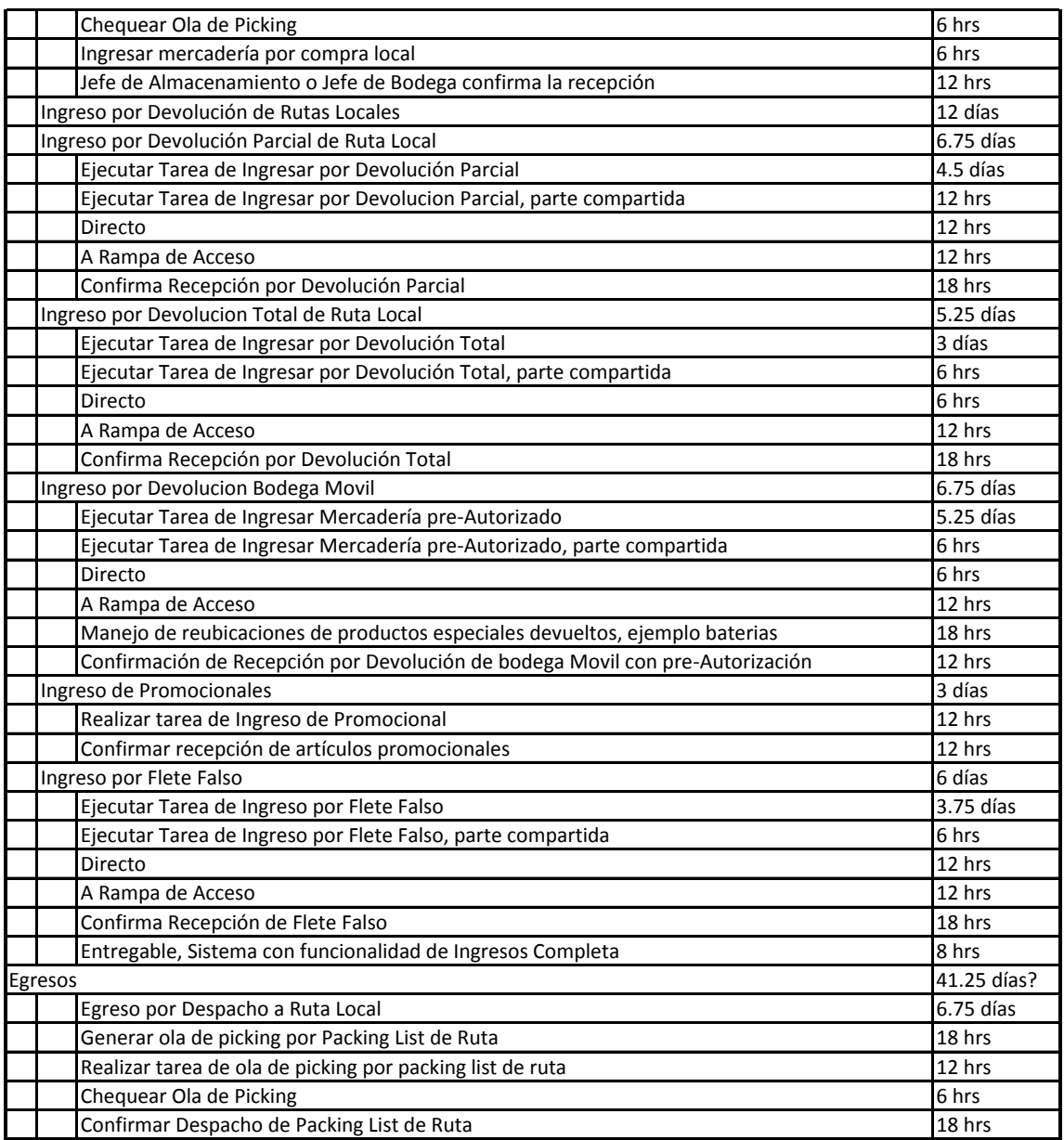

# Tabla 14 .Cronograma específico

Fuente: Empresa 3W, Redecon

# Continuación….

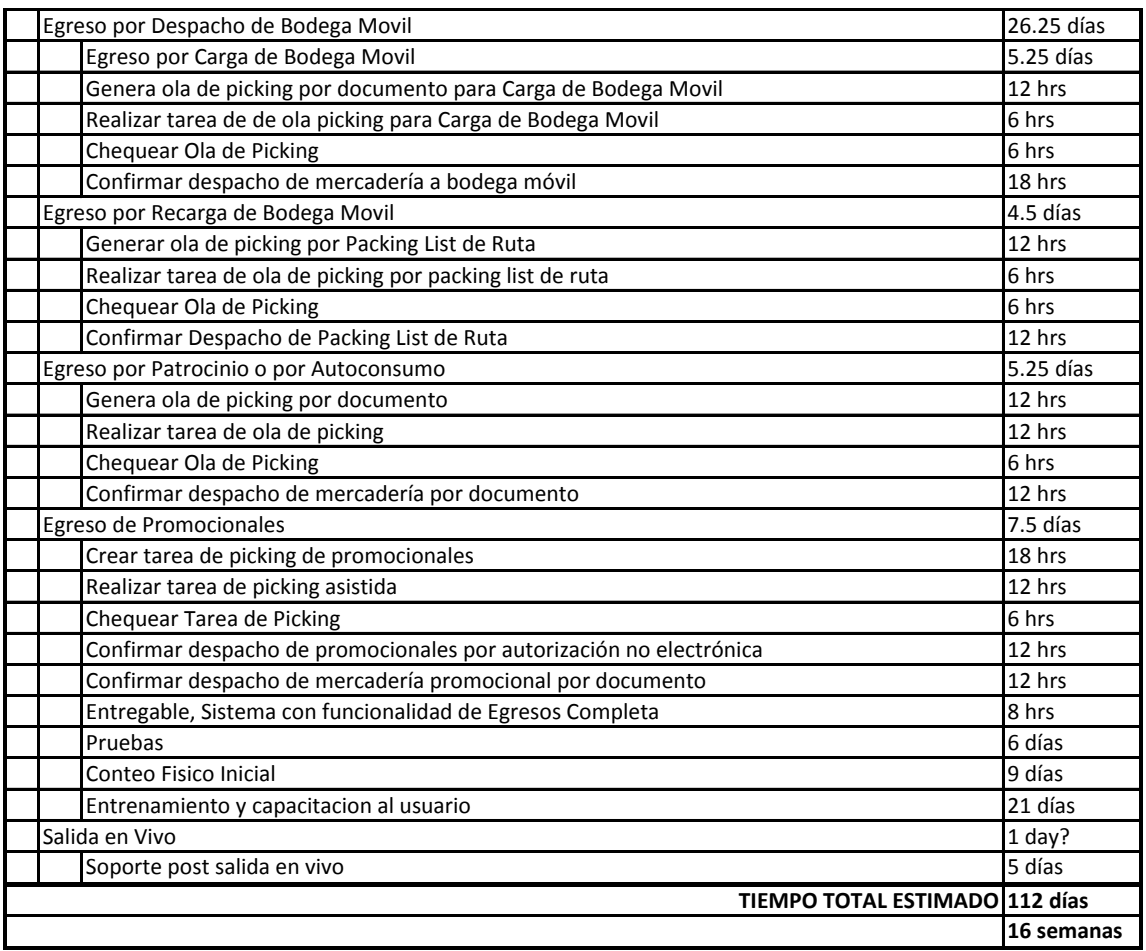

Tabla 14 .Cronograma específico

Fuente: Empresa 3W, Redecon

# 3.3.4. **Evaluación de éxito**

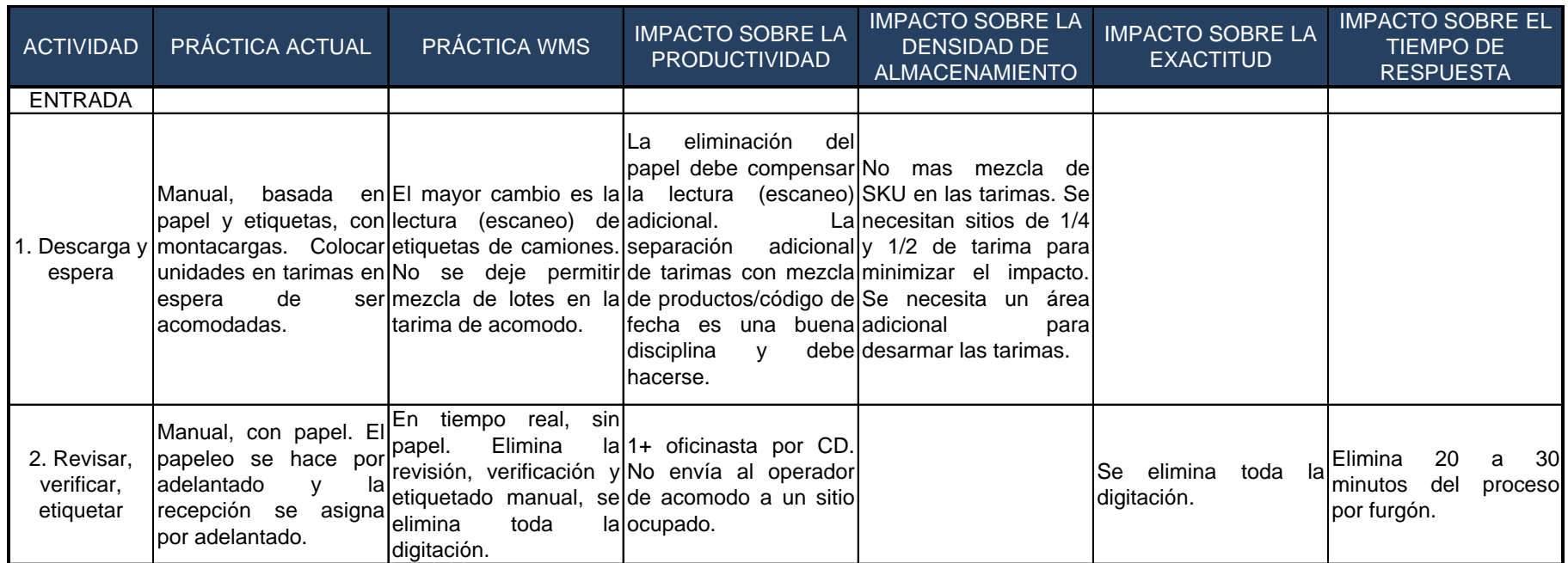

Tabla 15. Impacto de WMS en operaciones de entrada a bodega

Fuente: Elaboración personal

# Continuación ….

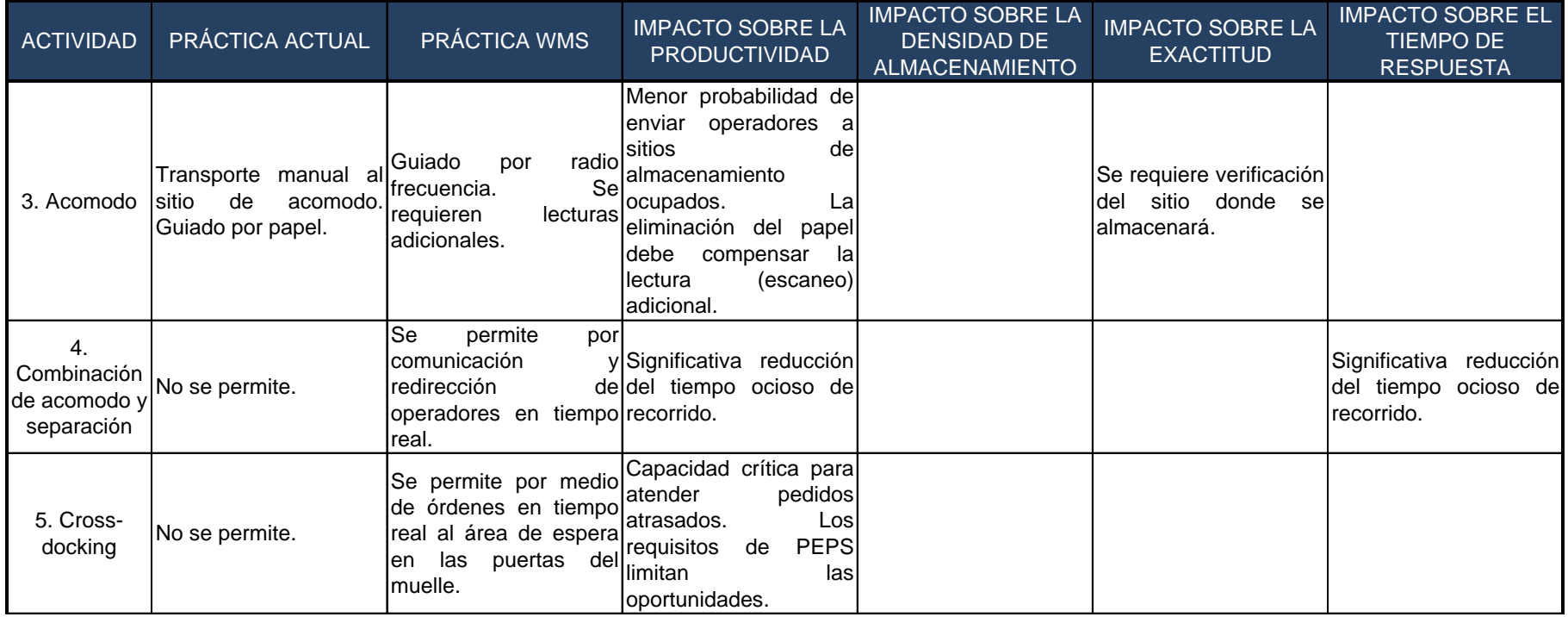

Tabla 15. Impacto de WMS en operaciones de entrada a bodega

Fuente: Elaboración personal

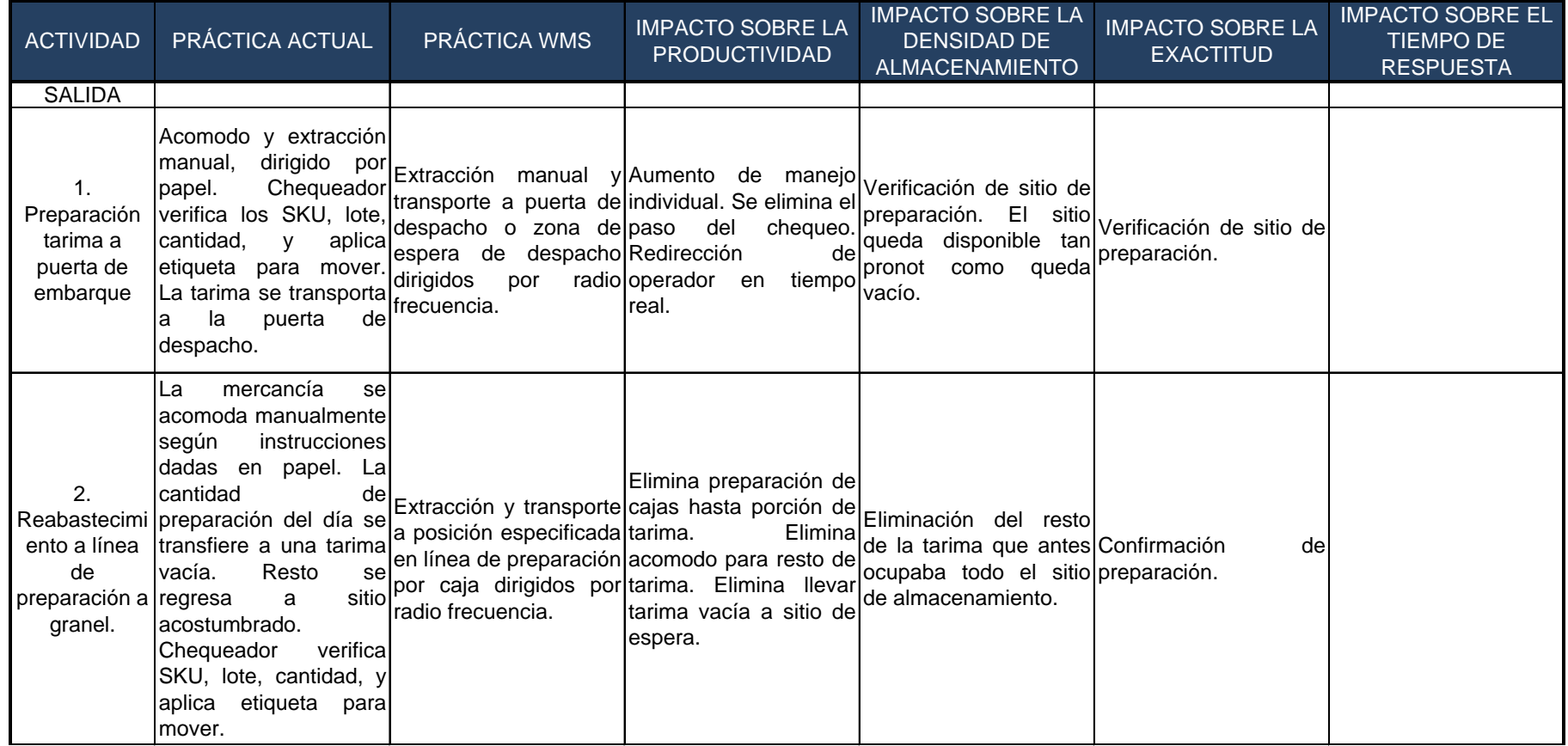

Tabla 16. Impacto de WMS en operaciones de salida de bodega

Fuente: Elaboración personal.

# Continuación…

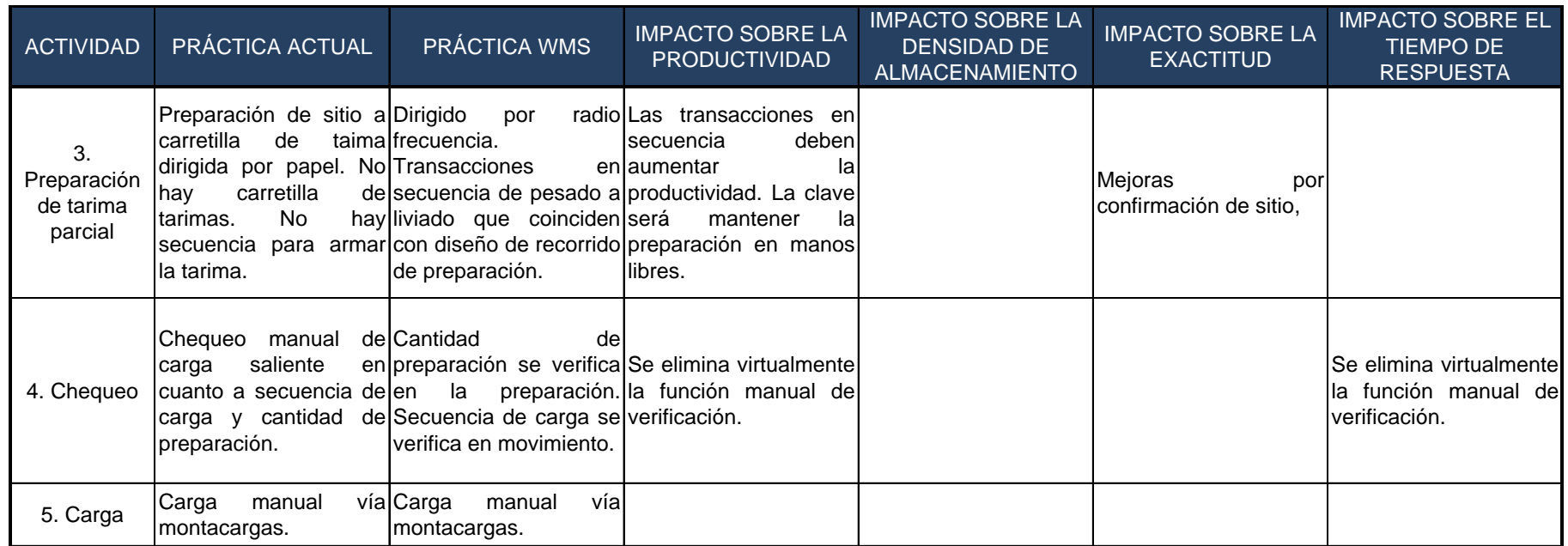

Tabla 16. Impacto de WMS en operaciones de salida de bodega

Fuente: Elaboración personal.

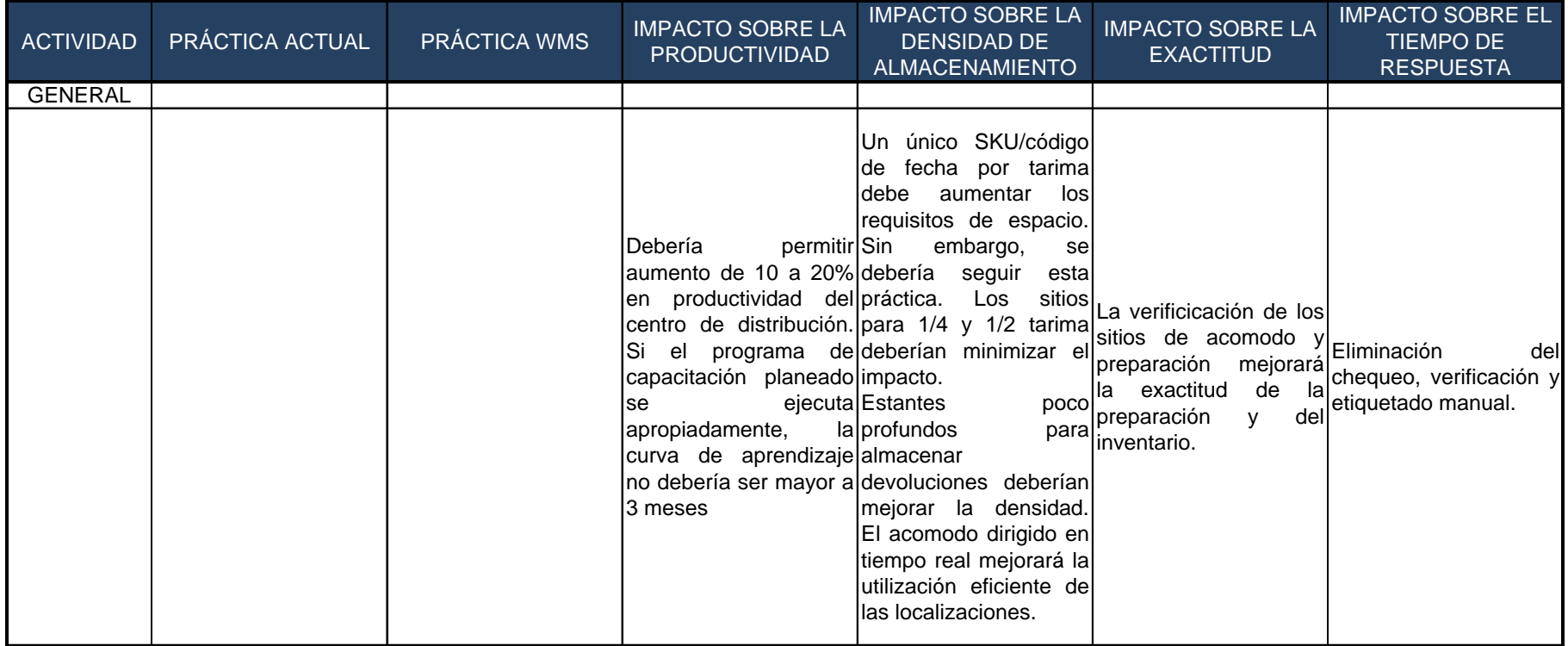

Tabla 17. Impacto de WMS en operaciones generales de bodega

Fuente: Elaboración personal.

# **CONCLUSIONES**

- 1. Al optimizar el uso del espacio disponible, se tiene una reducción considerable de espacio de la bodega, lo que mejora el aprovechamiento de las áreas de almacenamiento y agiliza el manejo de los productos dentro de la bodega.
- 2. Mediante la automatización del proceso de almacenamiento se logra mayor satisfacción del cliente, al cumplir un despacho de órdenes a tiempo, sin daños, sin errores en documentos y completas a la primera vez.
- 3. Con la implementación de un sistema de administración de almacén, WMS, se estandarizan los procesos lo que permite reducción de costos de mano de obra, reprocesos, optimización de espacio dentro del almacén y uso de equipos, garantizando el funcionamiento óptimo de la operación de almacenamiento.
- 4. Con una exactitud de inventario del 98% se tiene información confiable y en tiempo real de la existencia y manejo de los productos en bodega para un abastecimiento adecuado a los clientes.
- 5. Al automatizar el proceso de almacenamiento se origina la plaza de analista de bodega para el manejo de la consola administrativa del sistema, y se modifica el perfil de los operarios. También se realizan cambios en los métodos de trabajo tales como ingresos de pedidos, facturación, recepción, procesos internos y despachos.

6. Según los costos operativos anuales de Q600,000 y tomando en cuenta un ahorro de costos del 20% anual luego de la implementación del sistema WMS, se deduce que la inversión de \$51,264.32 será recuperada en 3.20 años.

## **RECOMENDACIONES**

- 1. Se recomienda proceder como lo indica el sistema para optimizar espacios, ya que WMS indica la posición óptima de cada producto que deberá ser colocado y/o tomado.
- 2. Para lograr la satisfacción del cliente, se deben realizar todas las tareas guiadas por WMS para evitar cometer errores en el manejo de los productos. Se debe implementar correctamente WMS para que agregue valor al proceso de almacenamiento, se debe hacer uso de todas las ventajas tecnológicas que ofrece el sistema.
- 3. Previo al planteamiento de especificaciones del sistema a implementar, los procesos deben estar estandarizados para garantizar el buen funcionamiento del mismo.
- 4. Para garantizar el éxito del sistema y contar con información confiable y oportuna no deben realizarse manipulaciones en las transacciones registradas en el sistema con el fin de obtener datos reales.
- 5. Se deben realizar planes de capacitación a todas las partes involucradas y programar actividades de seguimiento y control para la evaluación del desempeño de los miembros de la organización.
- 6. Para recuperar la inversión en el sistema en 3.20 años, Logística 3W debe tener un desempeño que cumpla con sus objetivos estratégicos planteados, es decir, con un desempeño de un operador logístico de clase mundial.

# **BIBLIOGRAFÍA**

- 1. Maltz, A. **La tercerización como parte de la estrategia competitiva: una visión general y algunas consideraciones prácticas.** Revista énfasis logística. Año 5, num 5, 1998.
- 2. Closs, David. **Logistical management: The Integrated Supply Chain**  Process. McGraw Hill, 1996.
- 3. Lambert D., Emmelhainz M., Gardner J. **Developing and implementing Supply chain Partnerships.** The International Journal of Logistics Management. Vol. 7, num 2. 1996.
- 4. Rubio Contreras, Jorge Mario. Documentos de curso Gestión Industrial Moderna.
- 5. Autovanguard. Documentos de la empresa.
- 6. Motorgánica. Documentos de la empresa.
- 7. Viscosa. Documentos de la empresa.
- 8. Revista Mundo Logístico. Año II, num.8. 2005. México.
- 9. Revista Mundo Logístico. Año II, num.9. 2005. México.
- 10. [En línea] [www.mineco.gob.gt.](http://www.mineco.gob.gt/) Noviembre 2007.
- 11. [En línea]<http://www.infogista.com/esp/print.php?nom=operador> Noviembre 2007.
- 12. [En línea] [http://ventadirecta.wordpress.com/2006/03/25/los-costos-de-los](http://ventadirecta.wordpress.com/2006/03/25/los-costos-de-los-operadores-logisticos-aumentan-no-asi-las-tarifas/)[operadores-logisticos-aumentan-no-asi-las-tarifas/.](http://ventadirecta.wordpress.com/2006/03/25/los-costos-de-los-operadores-logisticos-aumentan-no-asi-las-tarifas/) Noviembre 2007.
- 13. [En línea] [http://www.gpsaventura.cl/modules.php?op=modload&name=News&file=arti](http://www.gpsaventura.cl/modules.php?op=modload&name=News&file=article&sid=97) [cle&sid=97.](http://www.gpsaventura.cl/modules.php?op=modload&name=News&file=article&sid=97) Noviembre 2007.
- 14. [En línea]

[http://www.gestiopolis.com/recursos/experto/catsexp/pagans/ger/no%2013/](http://www.gestiopolis.com/recursos/experto/catsexp/pagans/ger/no%2013/abastecimiento.htm) [abastecimiento.htm.](http://www.gestiopolis.com/recursos/experto/catsexp/pagans/ger/no%2013/abastecimiento.htm) Noviembre 2007.

15. [En línea] [http://www.tcc.com.co/site/Default.aspx?tabid=884.](http://www.tcc.com.co/site/Default.aspx?tabid=884) Noviembre 2007.

# **ANEXOS**

# **1. Módulo Desktop**

# **1.1. Catálogos**

**1.1.1. Dominios**

# *-* **Definición de Dominios**

 **Dominio:** Nombre del dominio

**Descripción:** Acerca del nombre del dominio

 **Nuevo Parámetro:** Permite crear un nuevo dominio

# **- Valores Definidos en Dominio**

- **Nuevo Dominio**
- **<sup><sup>6</sup>**</sup> Borrar Dominio
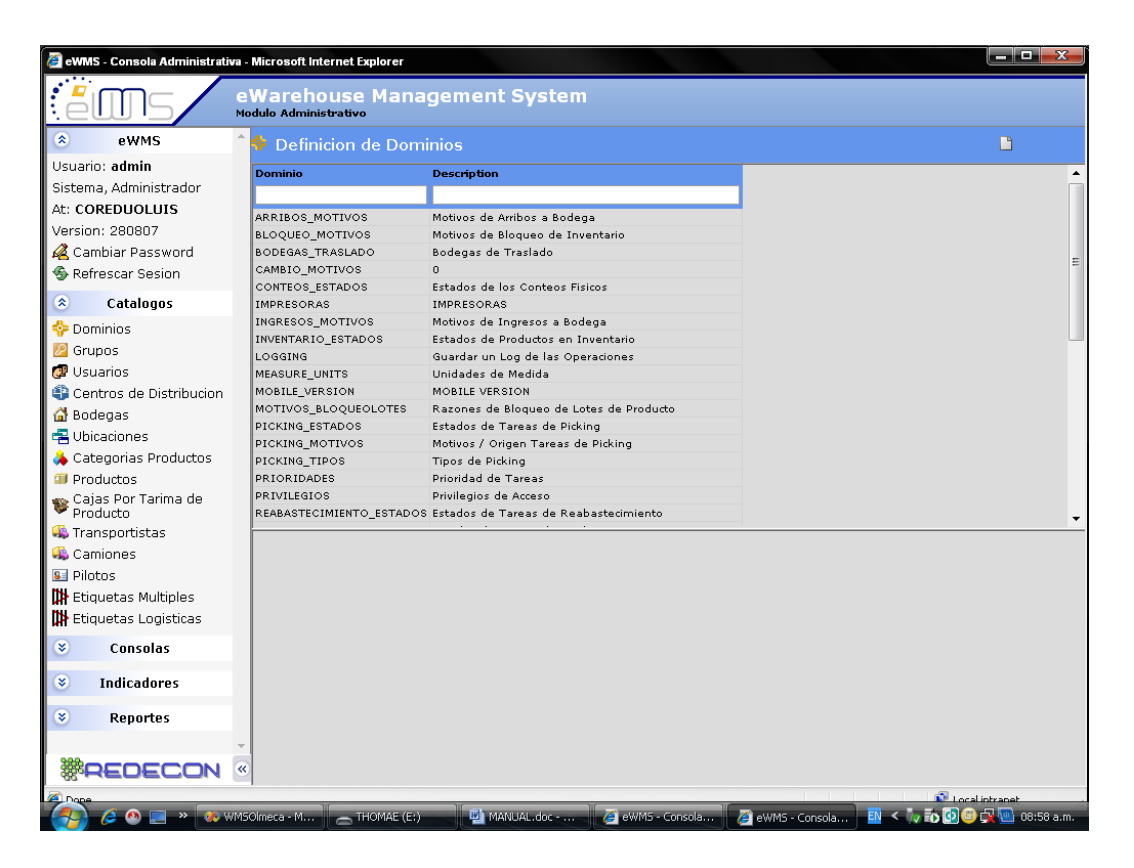

Figura 26. Pantalla Definición de Dominios

Fuente: Software WMS

### **Nuevo dominio:**

- 1. Ingrese a un nuevo dominio
- 2. Ubíquese en pantalla de nuevo dominio
	- 2.1. Ingrese en el campo Dominio el Nombre para el mismo
	- 2.2 Ingrese una descripción acerca del nuevo Dominio
	- 2.3 Ingrese un valor al Dominio
	- 2.4 Ingrese el significado
- 3. Grabar dominio

### **Borrar dominio:**

- 1. Seleccione el Dominio a eliminar
- 2. Seleccione nuevamente el Dominio a eliminar ahora en valores definidos en Dominio
- 3. En la nueva pantalla Borrar

## **1.1.2. Grupos**

Un grupo es un conjunto de usuarios categorizados, el cual permite ordenar y asignar permisos según los privilegios de la categoría a la que corresponda. Los Grupos son muy importantes, porque ordenan a los diferentes tipos de usuarios según el área de trabajo en la cual se vaya a desempeñar.

# **Definición de Grupos de Usuarios**

**Cod Grupo:** Identificador del grupo

**Descripción:** Acerca del grupo

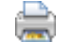

Imprimir

**SS** 7

Exportar a Excel

### **Nuevo Grupo de Usuarios**

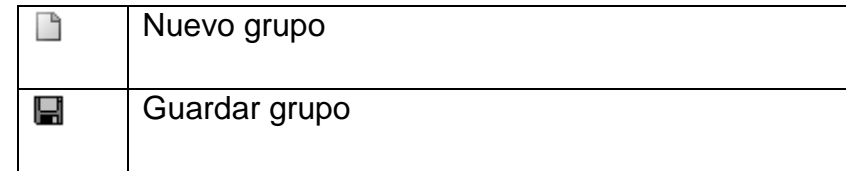

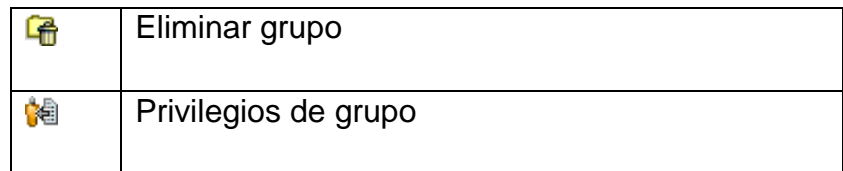

**Cod Grupo:** Identificador del grupo

**Descripción:** Acerca del grupo

#### **Pantalla:**

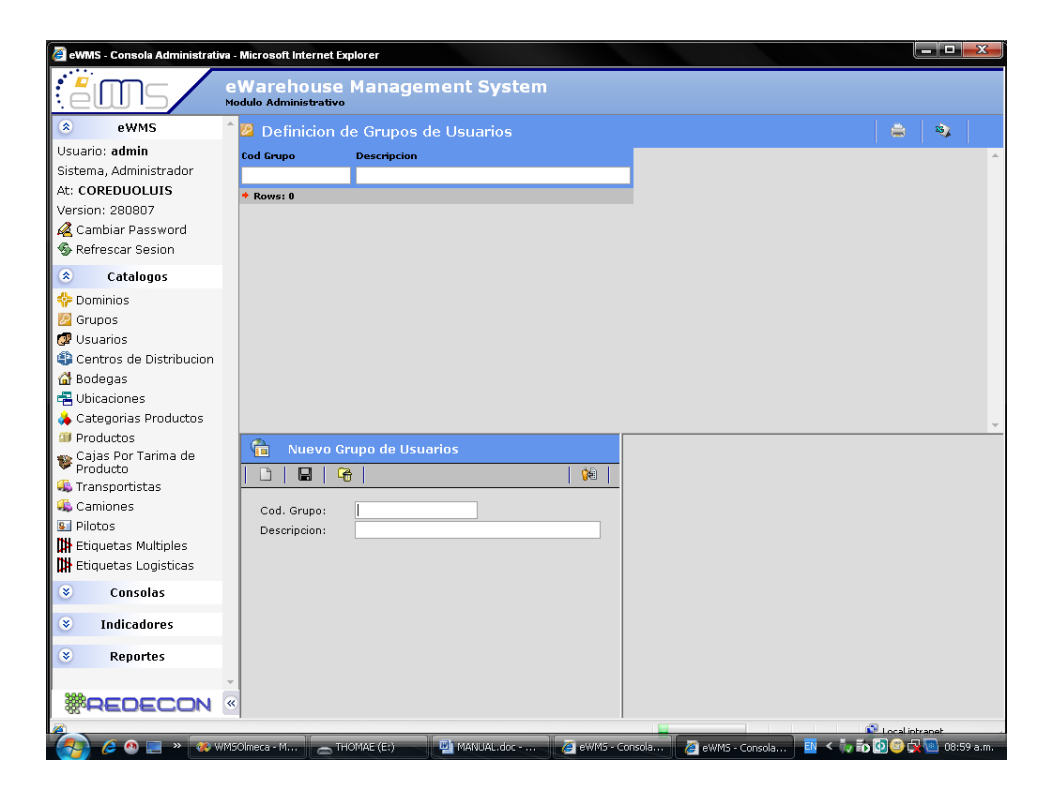

Figura 27. Pantalla Definición Grupos de Usuarios

Fuente: Software WMS

## **Nuevo Grupo:**

- 1. Ingrese un nuevo grupo
- 2. Ubíquese en pantalla de nuevo grupo
- 2.1. Ingrese el Cod. Grupo
- 2.2. Ingrese una descripción acerca del nuevo grupo
- 2.3. Guardar
- 3. Seleccionar el grupo creado
- 4. Asignar privilegios al grupo

#### **Borrar grupo:**

- 1. Seleccione el Grupo a eliminar (doble clic)
- 2. Elimine los privilegios de Grupo
- 3. Guardar
- 4. Seleccione el Grupo nuevamente
- 5. Elimine al Grupo

### **1.1.3. USUARIOS**

Los Usuarios son los identificadores personales dentro del sistema, los cuales son asignados por un administrador del sistema, posteriormente es agregado a determinado grupo, para que desempeñe tareas específicas. Con ello se limita el acceso dentro del sistema y el usuario solo podrá realizar las tareas que se le sean asignadas.

#### **Definición de Usuarios:**

**Usuario:** Identificador dentro del sistema

**Nombres:** Los del usuario

**Apellidos:** Los del usuario

**Grupo:** Al que pertenezca, previamente creado

**Estado:** Habilita al usuario

**Pass Expira:** Referente a si expira el password

**Cambia Pass:** Referente a si permite cambiar el password al usuario

**Cédula:** Del usuario

**Tipo de Sangre:** Del Usuario

**Observaciones:** Algún comentario acerca del usuario

**Tipo:** Referente a que usuario será, previamente creado

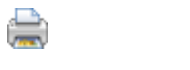

Imprimir

83

Exportar a Excel

# **Nuevo Usuario:**

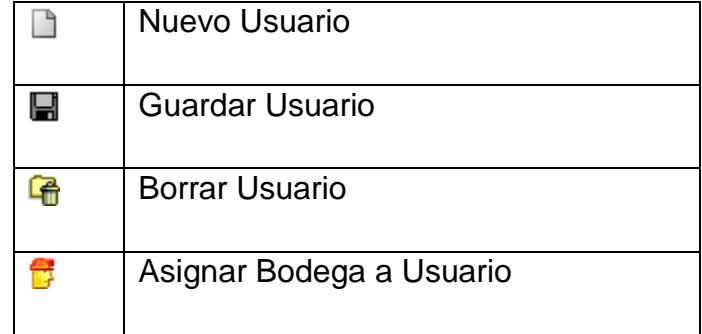

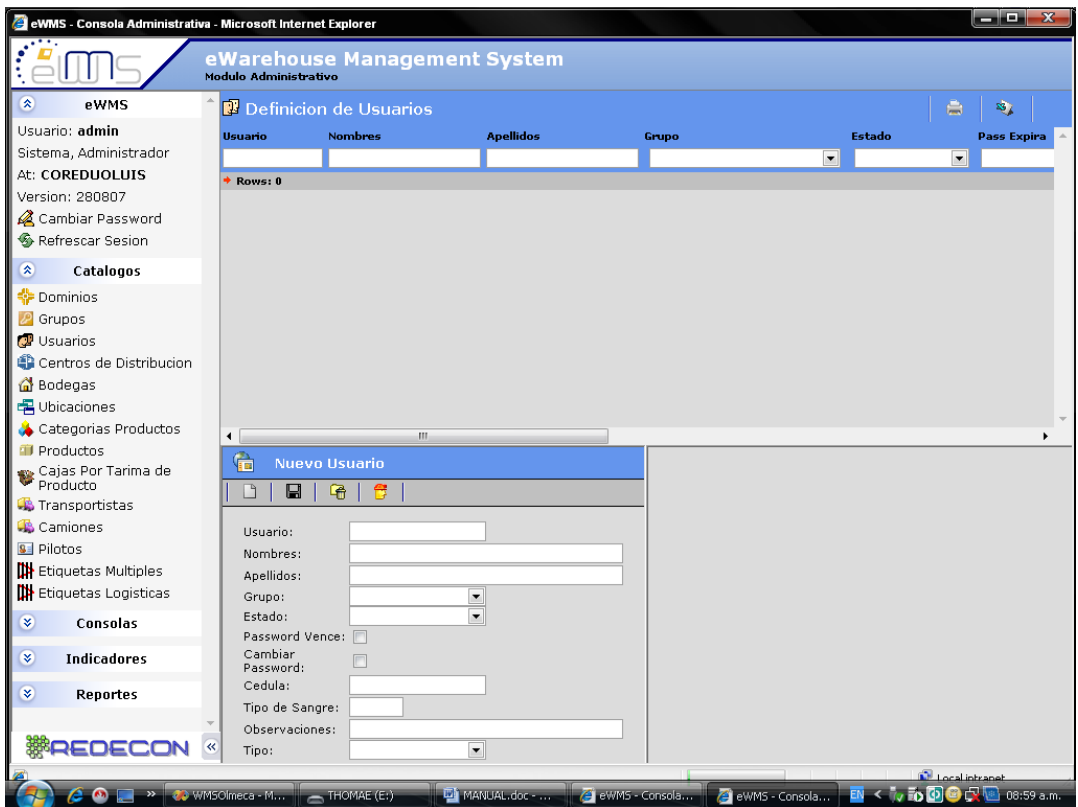

#### Figura 28. Pantalla Usuarios

Fuente: Software WMS

#### **Nuevo usuario:**

- 1. Ubicarse en modulo Nuevo Usuario
- 2. Llenar todos los campos solicitados
- 3. Guardar Usuario Nuevo
- 4. Seleccionar usuario creado (doble clic)
- 5. Asignarle bodega

6. Guardar

# **Borrar un grupo:**

- 1. Seleccione el usuario a eliminar (doble clic)
- 2. Elimine la bodega asignada al usuario
- 3. Guardar
- 4. Seleccione el usuario nuevamente
- 5. Elimine al usuario

# **1.1.4. CENTROS DE DISTRIBUCION Y BODEGAS**

## **Pantalla:**

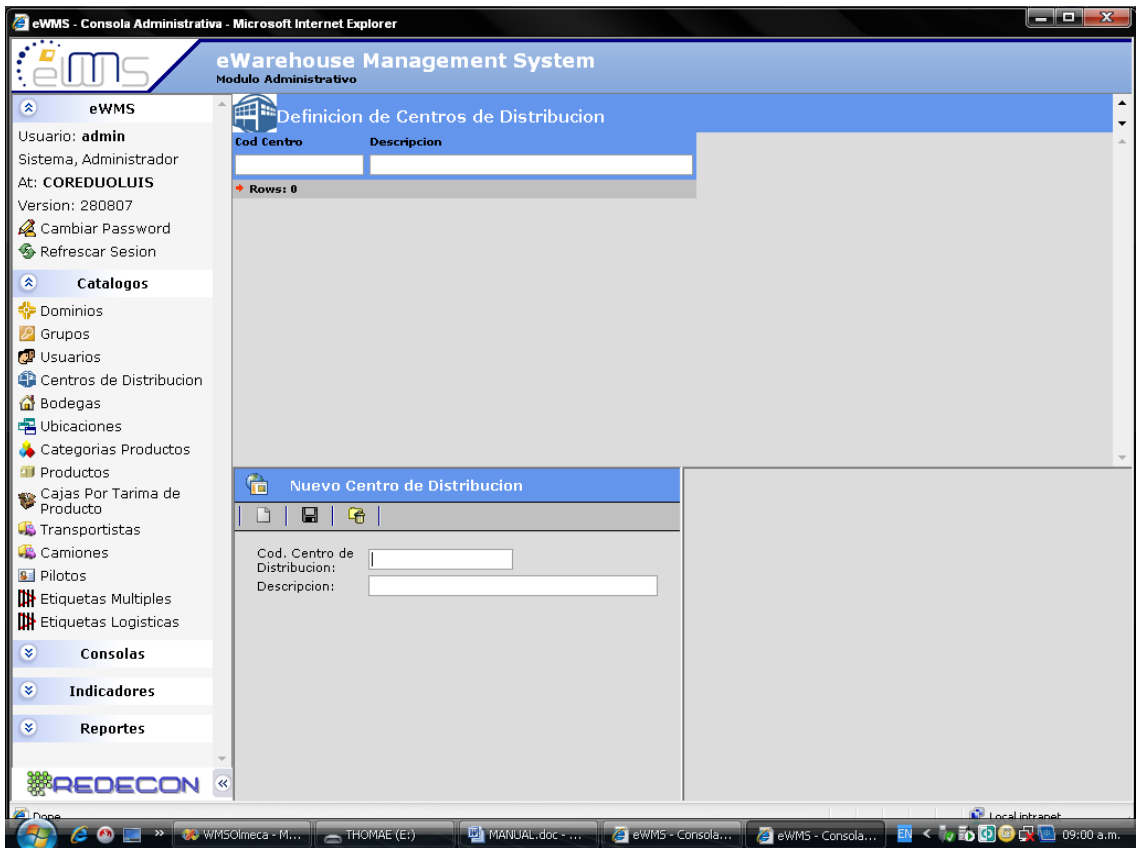

Figura 29. Pantalla Definición Centros de Distribución

Fuente: Software WMS

### **Nuevo Centro de Distribución:**

- 1. Ingrese el código del Nuevo Centro de Distribución
- 2. Ingrese en la Descripción el nombre del Centro de Distribución
- 3. Salvar

#### **Borrar Centro de Distribución:**

- 1. Seleccione el Centro de Distribución a Eliminar
- 2. Eliminar

#### **Pantalla:**

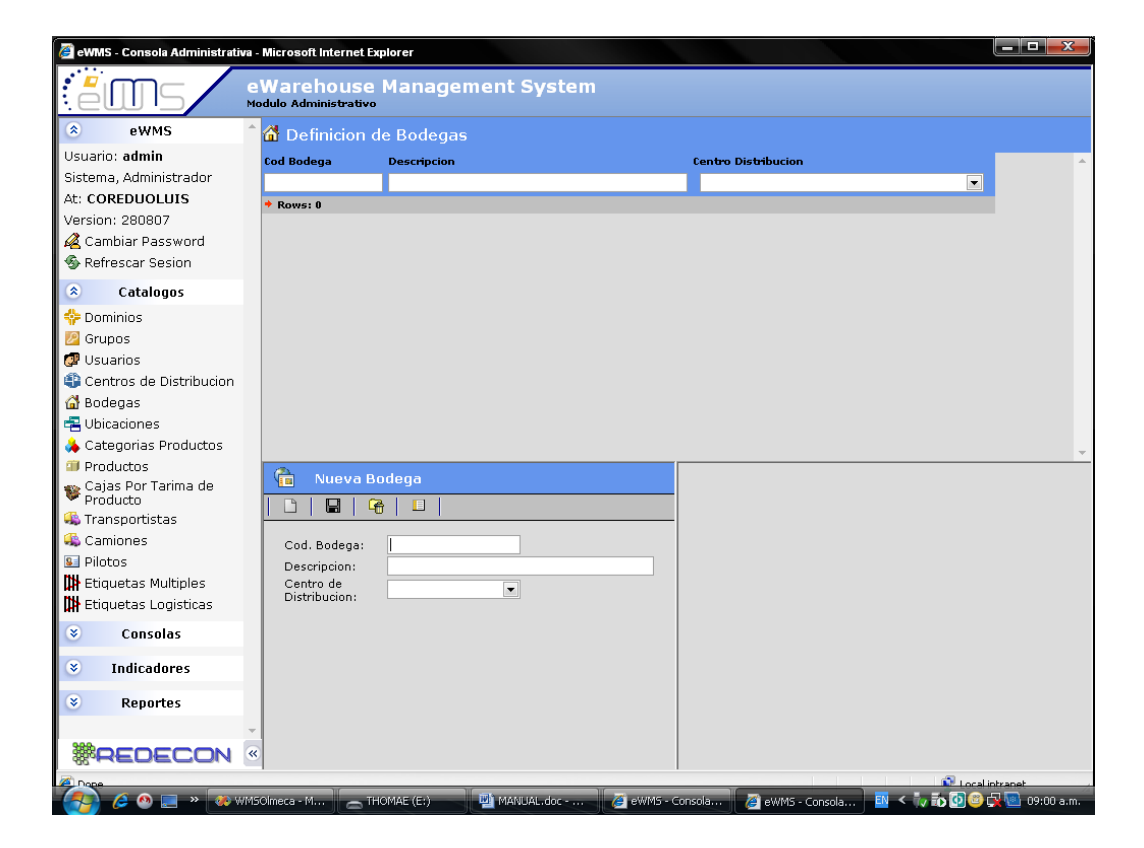

Figura 30. Pantalla Definición de Bodegas

Fuente: Software WMS

## **Nueva Bodega:**

- 1. Ingrese un código para la nueva bodega
- 2. Ingrese el Nombre de la bodega en la Descripción
- 3. Seleccione el Centro de distribución a donde pertenece la nueva bodega
- 4. Guardar
- 5. Detalles de Bodega
	- 5.1 Asignarle la Empresa a la que corresponde
	- 5.2 Asignarle bodega ERP

### **Borrar Bodega:**

- 1. Seleccione la bodega
- 2. Elimine la bodega

### **1.1.5. UBICACIONES**

La localización de los diversos productos son manejadas a través de las ubicaciones en bodega, se editan e imprimen a través de este catálogo y tienen el siguiente formato: **01AC03N04P01**

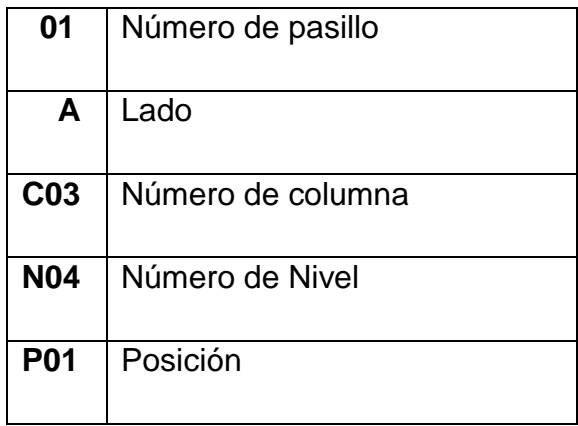

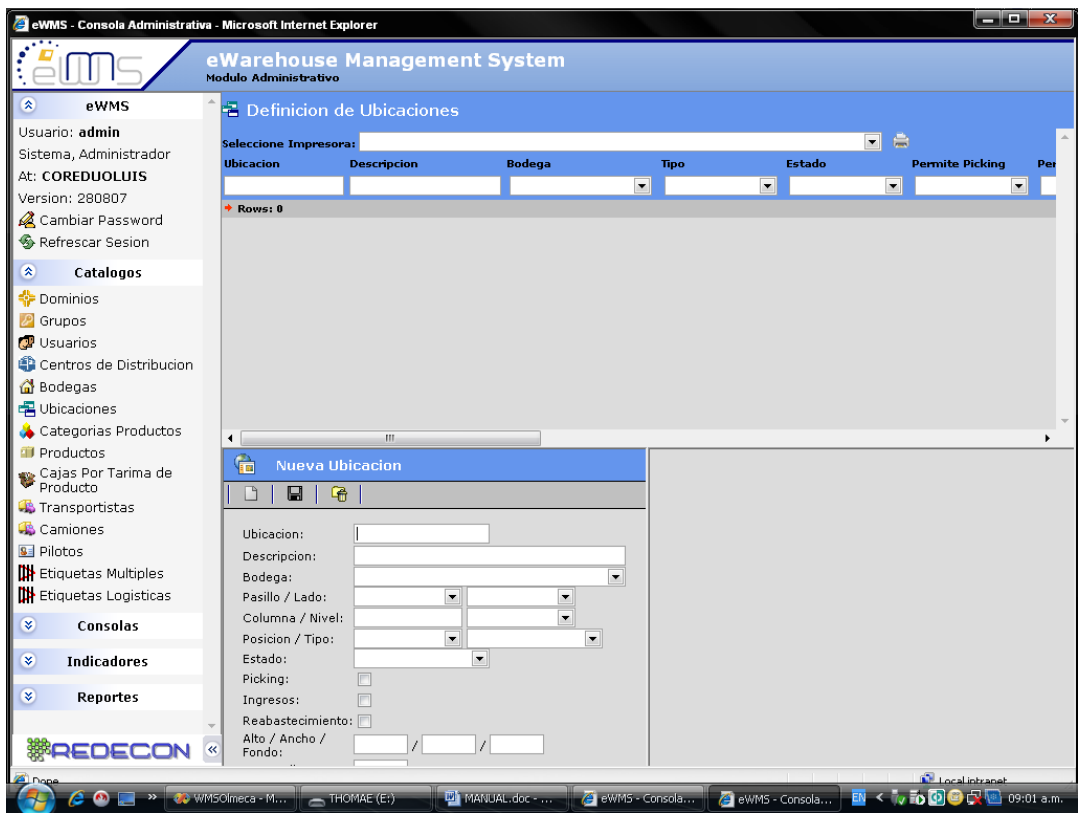

Figura 31. Pantalla Definición de Ubicaciones

Fuente: Software WMS

## **Nueva Ubicación:**

- 1. Ingrese ubicación
- 2. Ingrese descripción de ubicación
- 3. Elija la bodega
- 4. Elija Pasillo/Lado
- 5. Ingrese Columna y elija Nivel
- 6. Elija Posición/Tipo
- 7. Elija Estado
- 8. Asignación de Picking, Ingresos y Reabastecimiento
- 9. Dimensiones (alto, ancho y fondo)
- 10. Máximo de pallets
- 11. Guardar

# **Imprimir Ubicación:**

- 1. Seleccione la ubicación
- 2. Seleccione en el combo la impresora
- 3. Mande la impresión

# **Borrar Ubicación:**

- 1 Seleccione la ubicación a eliminar
- 2 Eliminar

# **1.1.6. CATEGORIAS PRODUCTOS**

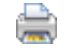

Imprimir

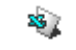

Exportar a Excel

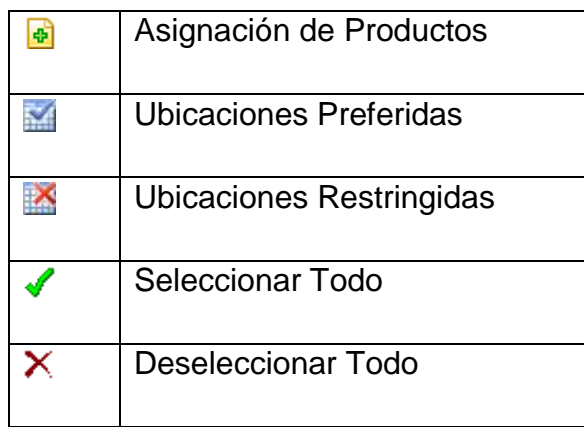

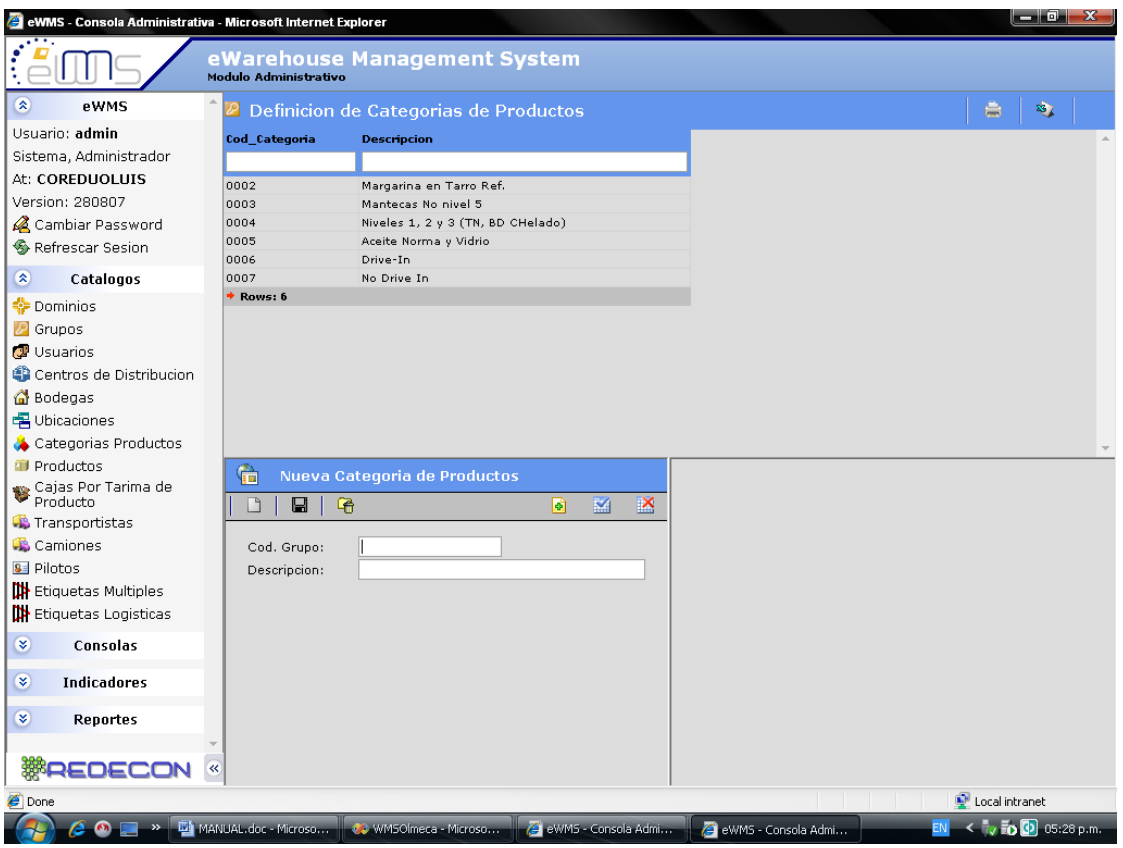

Figura 32. Pantalla Definición Categorías de Productos

Fuente: Software WMS

### **Crear una Nueva Categoría:**

- 1. Ingresar un código de Grupo
- 2. Darle una descripción
- 3. Guardarla

# **Asignación de Productos y Ubicaciones:**

- 1. Seleccionar la categoría
- 2. Asignar los productos a la categoría
- 3. Asignar bodegas preferidas
- 4. Asignar bodegas restringidas
- 5. Guardar

# **1.1.7. PRODUCTOS**

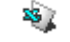

Exportar a Excel

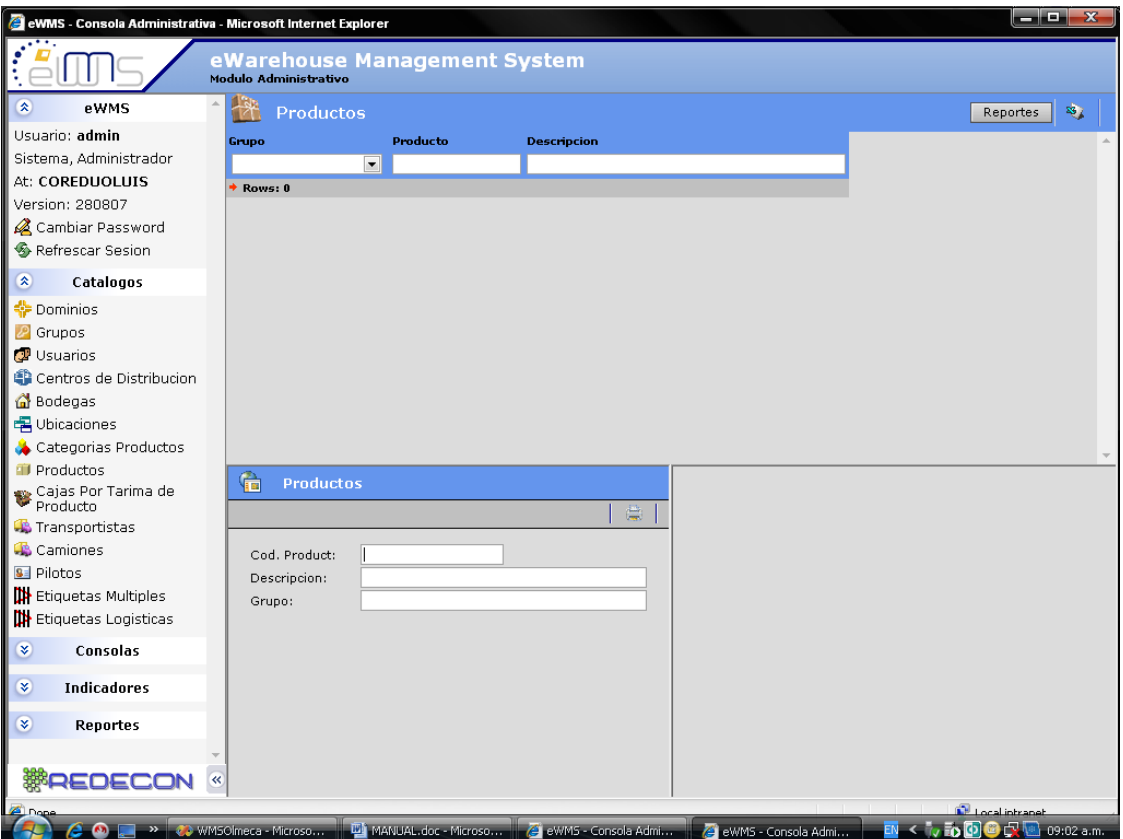

Figura 33. Pantalla Productos Fuente: Software WMS

# **Consultar Productos:**

- 1. Ingresar el código de producto
- 2. Ingresar la Descripción
- 3. Ingresar el Grupo
- 4. Generar el reporte o Importar a Excel

### **1.1.8. CAJAS POR TARIMA DE PRODUCTO**

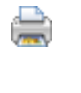

Genera un reporte

Exportar a Excel

#### **Pantalla:**

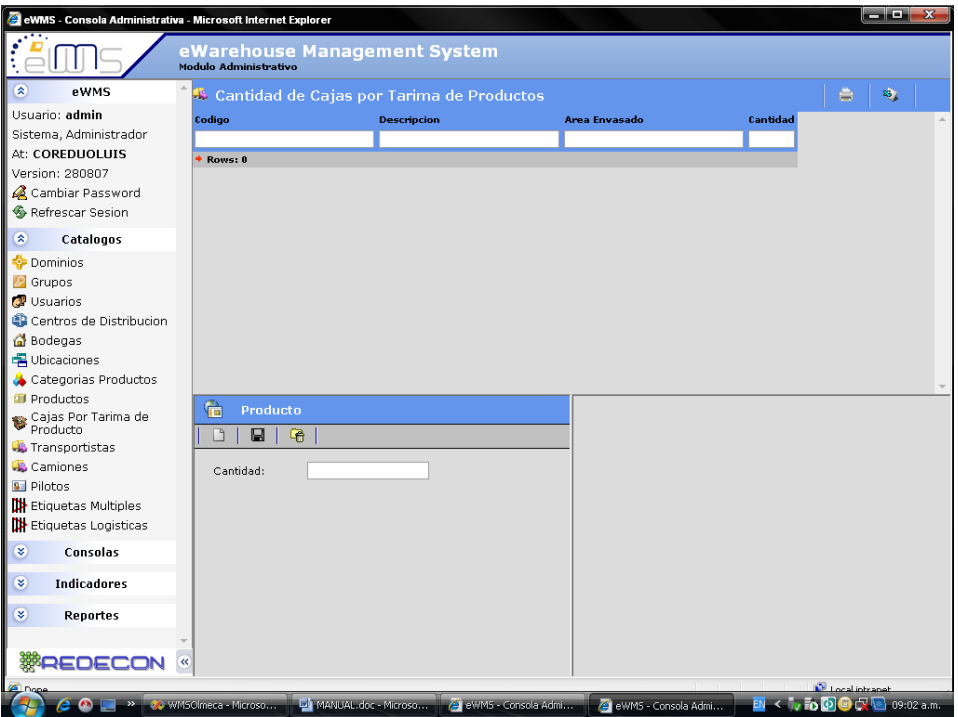

Figura 34. Pantalla Cantidad de Cajas por Tarima de Productos Fuente: Software WMS

# **Ingresar Cantidad de Cajas por Pallet:**

- 1. Buscar el producto a asignar (código)
- 2. Seleccionar el producto
- 3. Ingresar la Cantidad de cajas por pallet

4. Guardar / Borrar

# **1.1.9. TRANSPORTISTAS**

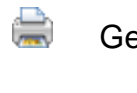

Genera un reporte

Exportar a Excel

# **Pantalla:**

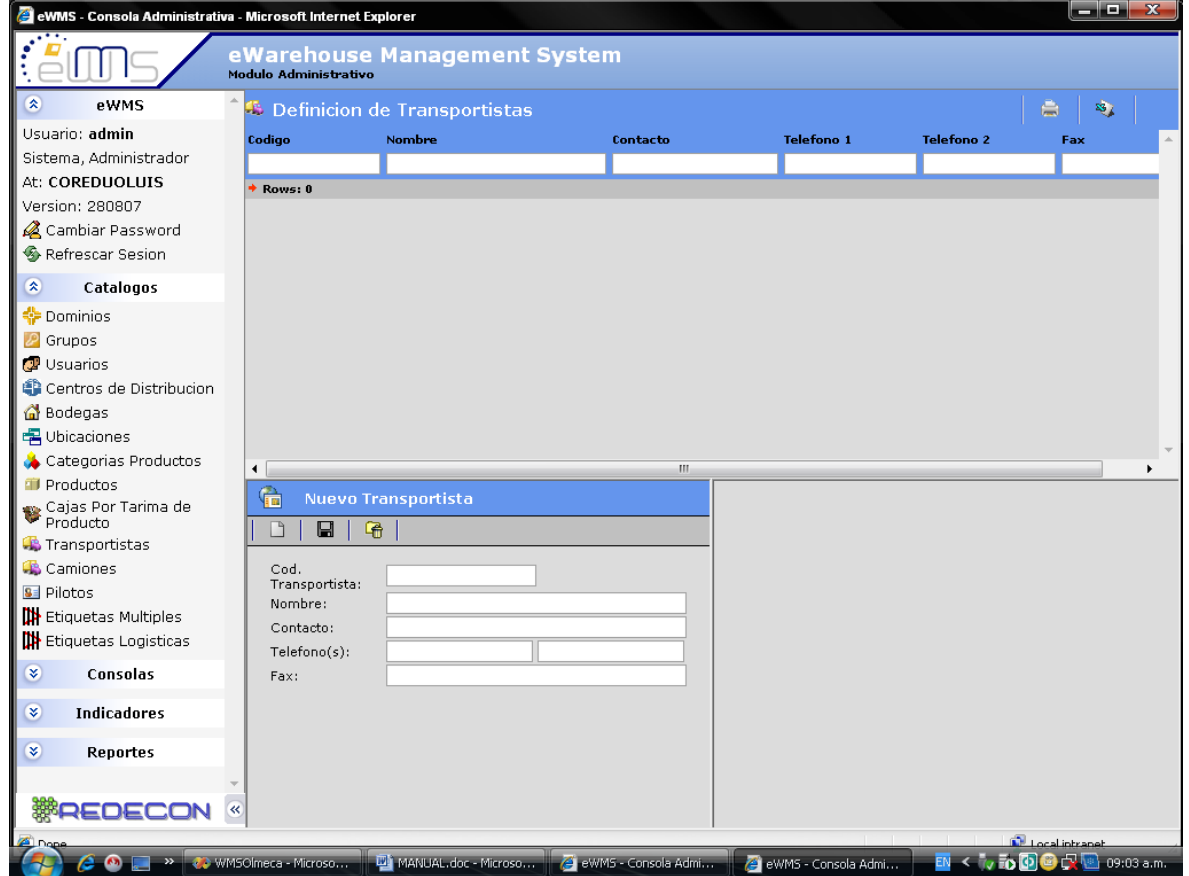

Figura 35. Pantalla Definición de Transportistas

Fuente: Software WMS

## **Nuevo Transportista:**

- 1. Ingrese los datos del transportista
	- 1.1 Código
	- 1.2 Nombre
	- 1.3 Contacto
	- 1.4 Teléfono
	- 1.5 Fax
- 2. Guardar

## **Consulta:**

- 1. Filtrar por algún campo conocido (código/nombre/contacto, etc.)
- 2. Iniciar la búsqueda (enter)

# **Eliminar:**

- 1. Filtrar por algún campo conocido
- 2. Seleccionar transportista a eliminar
- 3. Eliminar

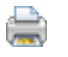

Genera un reporte

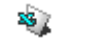

Exportar a Excel

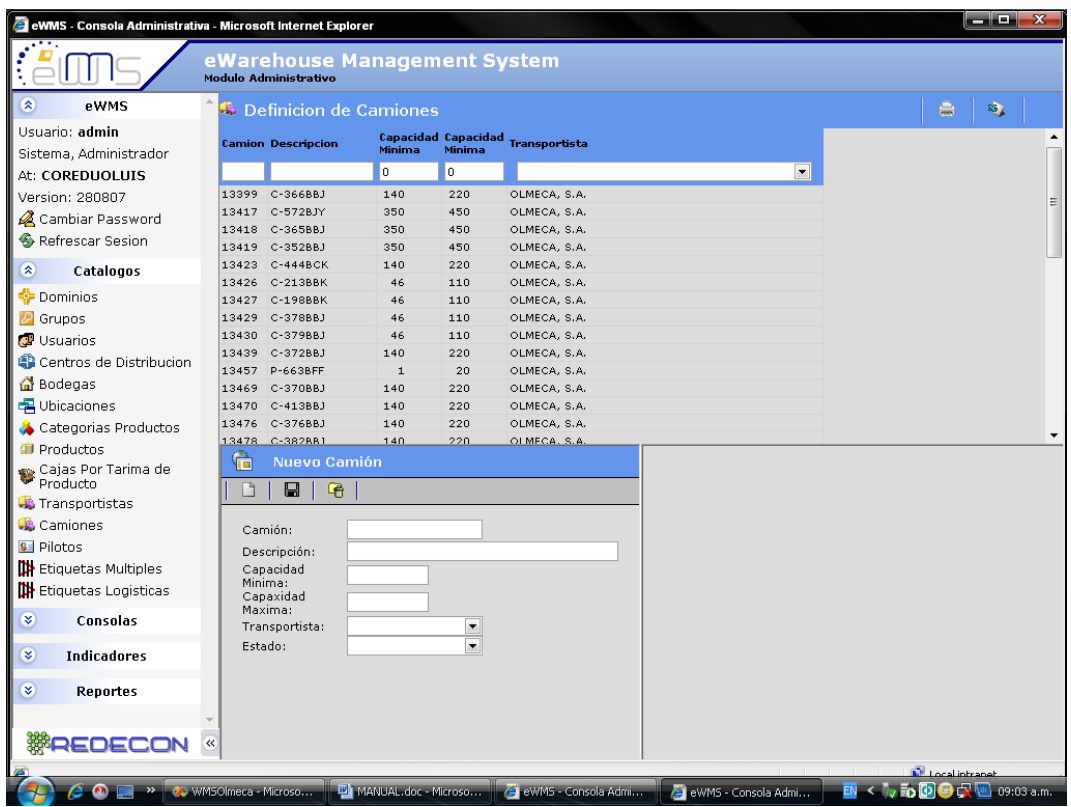

Figura 36. Pantalla Definición de Camiones

Fuente: Software WMS

# **Nuevo Camión:**

- 1. Ingresar los datos del camión
	- 1.1.1 Camión
	- 1.1.2 Descripción
	- 1.1.3 Capacidad Mínima
	- 1.1.4 Capacidad Máxima
- 2. Elegir
	- 2.1 Transportista

## 2.2 Estado

3. Guardar

## **Consulta:**

- 1. Filtrar por algún campo conocido
	- 1.1 Camión/descripción/capacidad, etc.
- 2. Iniciar la búsqueda (enter)

### **Eliminar:**

- 1. Filtrar por algún campo conocido
- 2. Seleccionar camión a eliminar
- 3. Eliminar

# **1.1.10. PILOTOS**

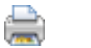

Genera un reporte

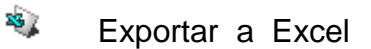

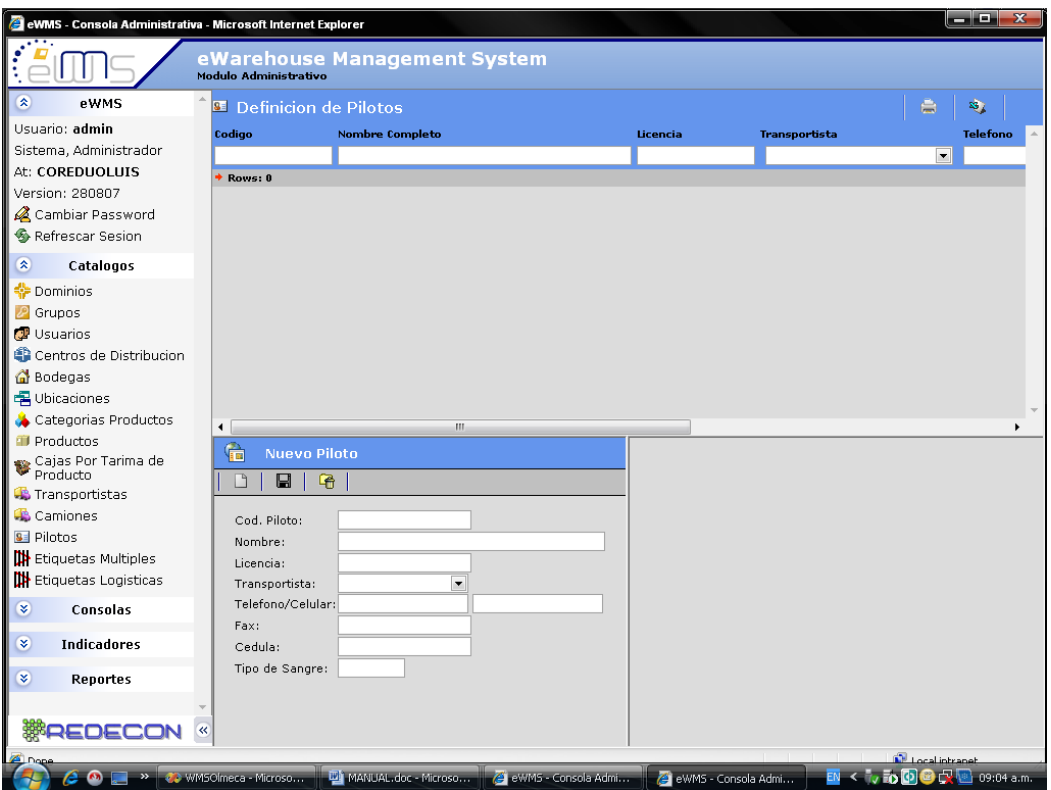

Figura 37. Pantalla Definición de Pilotos

Fuente: Software WMS

# **Nuevo Piloto:**

- 1. Ingresar los datos del piloto
	- 1.1 Código de piloto
	- 1.2 Nombre
	- 1.3 Licencia
	- 1.4 Elegir transportista
	- 1.5 Teléfono/celular
	- 1.6 Fax
	- 1.7 Cedula
- 1.8 Tipo de Sangre
- 2. Guardar

### **Consulta:**

- 1. Filtrar por algún campo conocido
	- 1.2 Código/nombre/licencia, etc.
- 2. Iniciar la búsqueda (enter)

### **Eliminar:**

- 1. Filtrar por algún campo conocido
- 2. Seleccionar piloto a eliminar
- 3. Eliminar

### **1.1.11. ETIQUETAS MULTIPLES**

- **Impresión de Etiquetas** Seleccione Impresora: Combo que permite elegir la impresora a utilizar

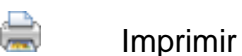

Datos del Producto Seleccionado

- Código
- Descripción
- Lote
- Unidad de Medida
- Cantidad
- Fecha de Vencimiento
- Fecha de Producción
- Unidades Por Caja
- Orden de Producción
- Area de Envasado

# **- Nueva Etiqueta**

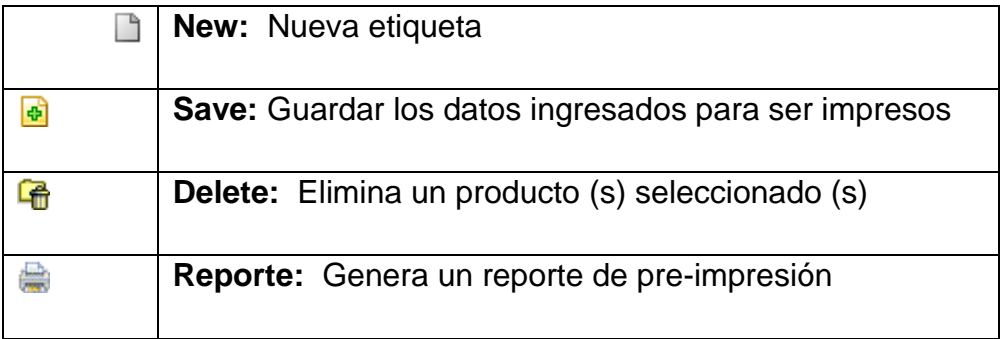

# **Campos del Nuevo Producto a Etiquetar:**

Producto

Descripción

Lote

Unidad de Medida

Fecha de Producción

Fecha de Vencimiento

Unidades por Caja

Orden de Producción

#### **Pantalla:**

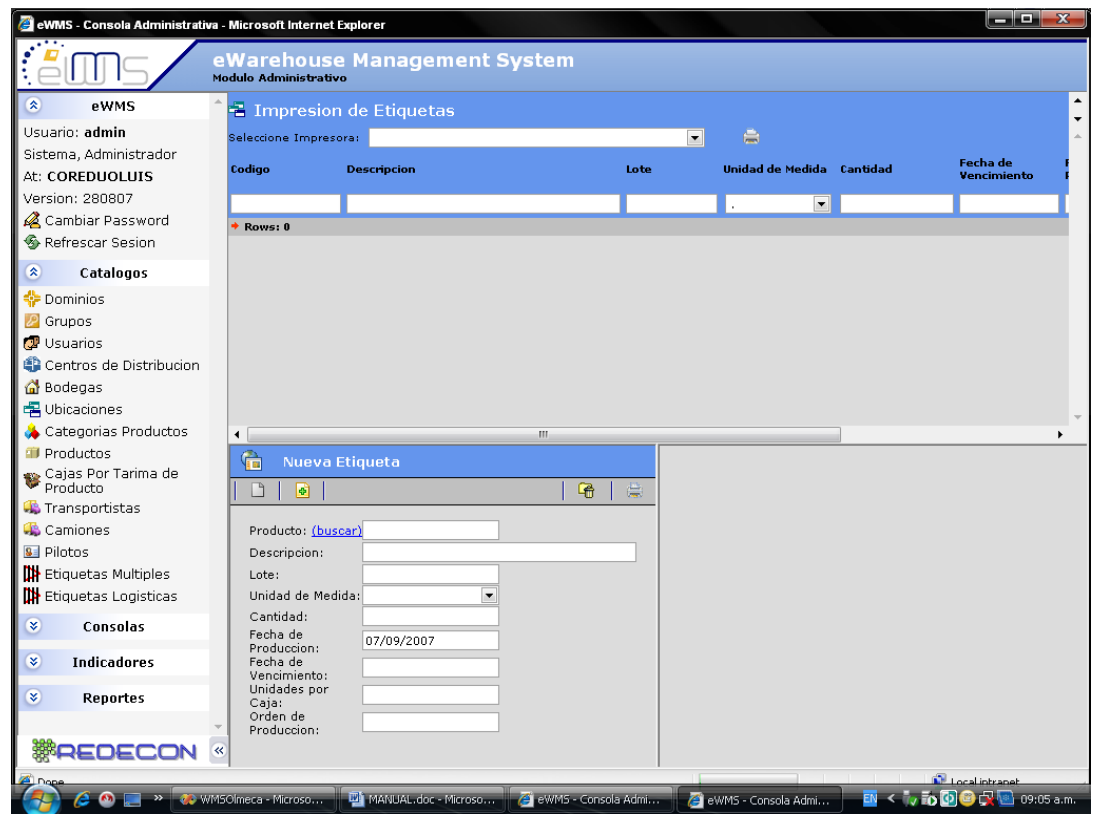

Figura 38. Pantalla Impresión de Etiquetas

Fuente: Software WMS

## **Eliminar Producto**

1. Seleccione y copie el código del producto a eliminar del módulo Impresión de Etiquetas

2. Pegue en el campo de Producto en el módulo de Nueva Etiqueta el código copiado, Enter

3. Presione el botón de Delete y confirme

## **Generar Reporte de Pre-Impresión**

1. Ingresados los productos a imprimir, presione el botón de reporte

2. Confirme para generarlo

3. Elegir el siguiente procedimiento del reporte (Guardar, Imprimir, etc.)

# **1.1.12. ETIQUETAS LOGISTICAS**

### **Descripción:**

- **Impresión de Etiquetas Logísticas**

**Seleccione Impresora:** Combo que permite elegir la impresora a utilizar

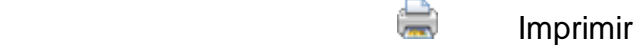

# **Datos del Producto Seleccionado**

- Código

- Descripción

- Lote
- Unidad de Medida
- Cantidad
- Fecha de Vencimiento
- Fecha de Producción
- Unidades Por Caja
- Orden de Producción
- Registro Sanitario
- Cantidad por Ballet

# **Nueva Etiqueta**

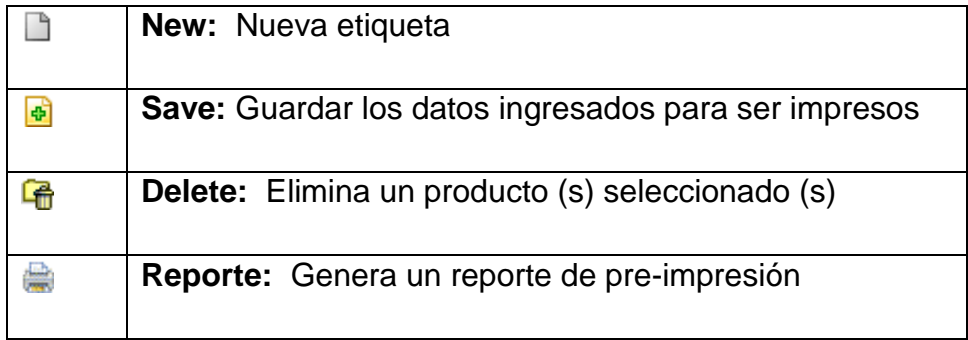

## **Campos del Nuevo Producto a Etiquetar:**

Producto

# Descripción

Lote

Unidad de Medida

**Cantidad** (Referente al número de etiquetas a imprimir)

Fecha de Producción

Fecha de Vencimiento

Unidades por Caja

Orden de Producción

# **Pantalla:**

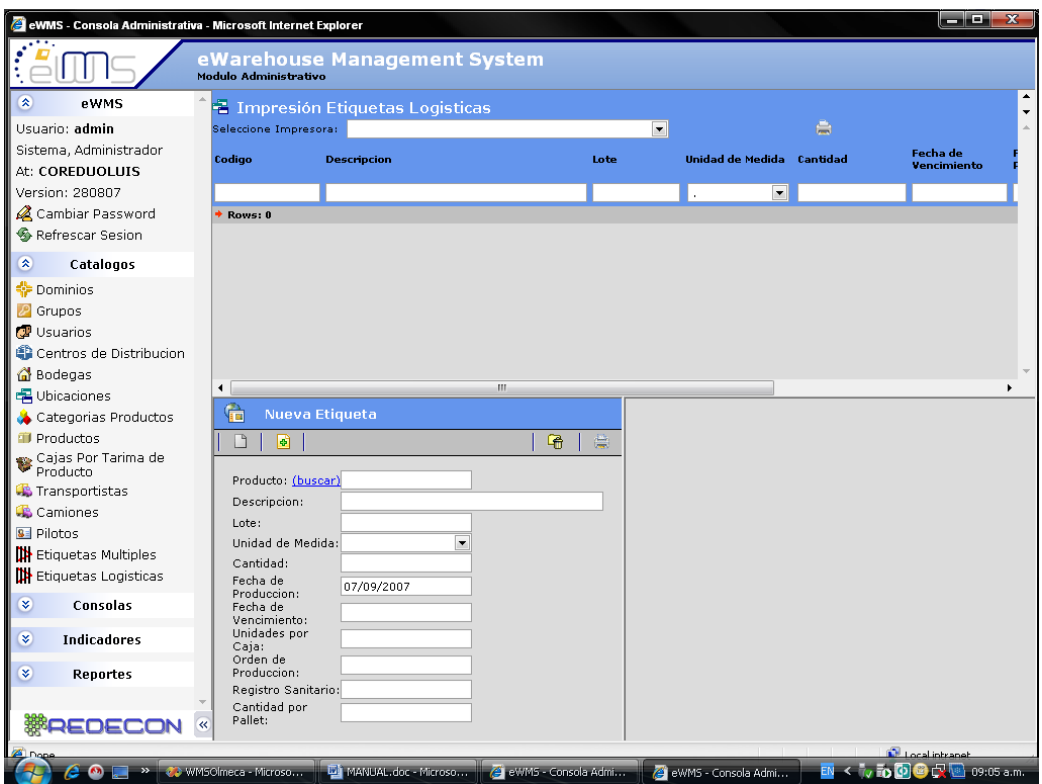

Figura 39. Pantalla Impresión Etiquetas Logísticas

Fuente: Software WMS

## **1.2. CONSOLAS**

# **1.2.1. CONSULTA DEMANDA**

#### **Pantalla:**

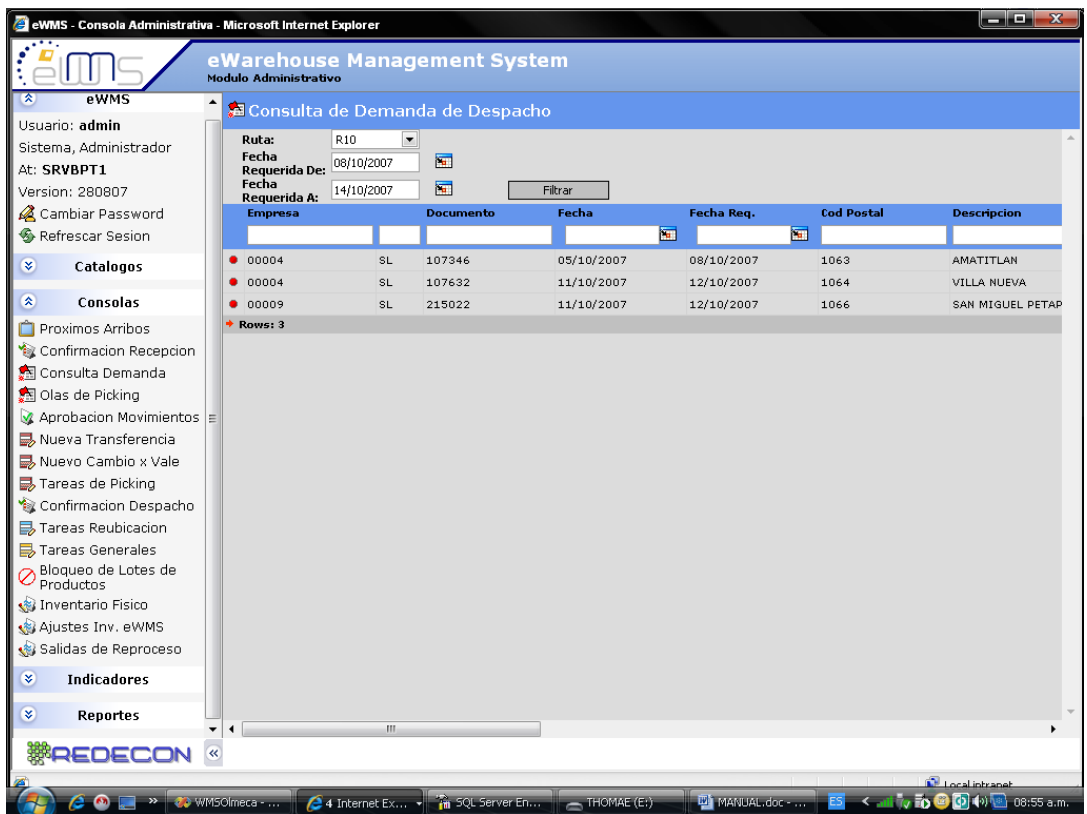

Figura 40. Pantalla Consulta de Demanda de Despacho

Fuente: Software WMS

# **Nueva Consulta:**

- 1. Seleccione la ruta
- 2. Ingrese la fecha a referenciar
	- 2.1 Fecha de (Inicio)
	- 2.2 Fecha a (fin)
- 3. Filtrar

### **1.2.2. OLAS DE PICKING**

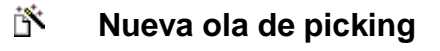

**8** Reasignar rampa

### **Pantalla:**

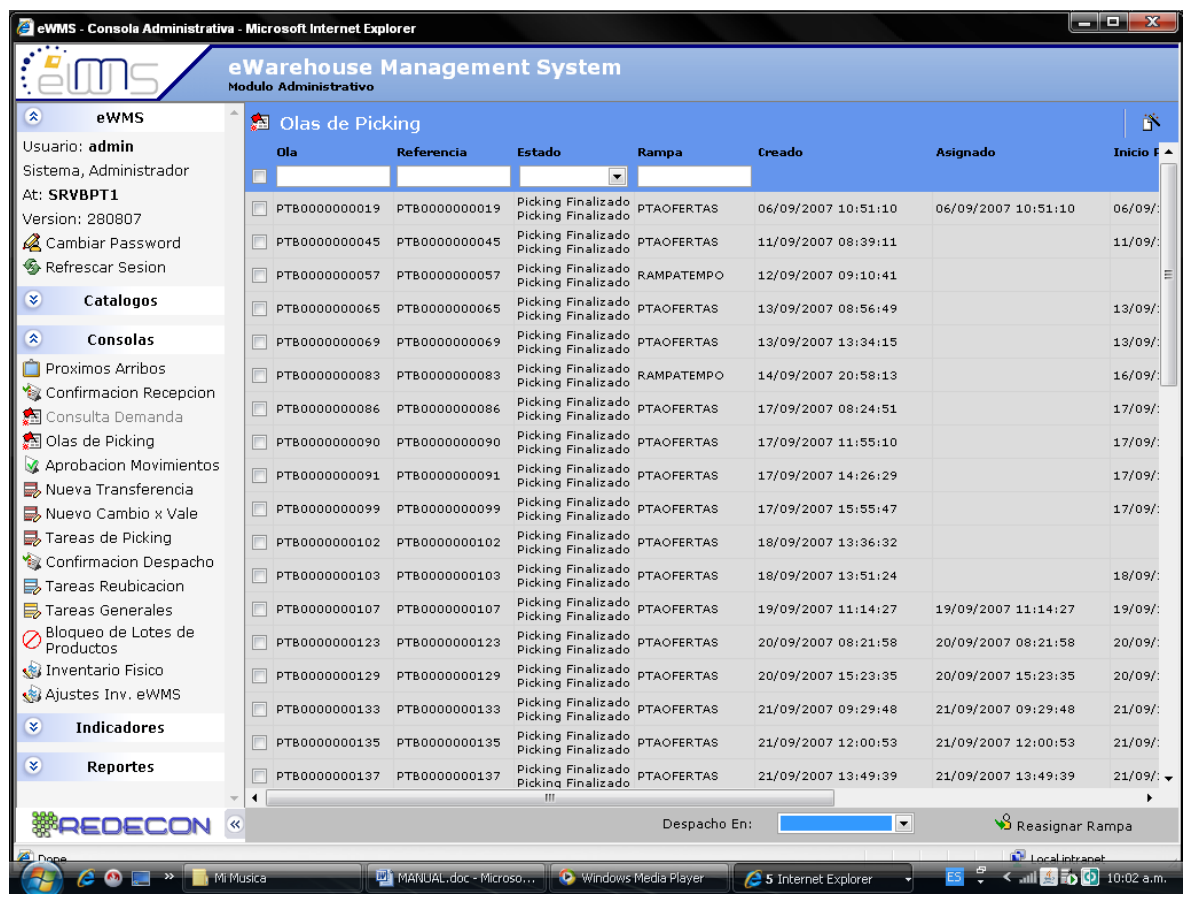

# Figura 41. Pantalla Olas de Picking

Fuente: Software WMS

# **Nueva ola de picking:**

- 1. Crear nueva ola de picking
- 2. Asignar bodega (de donde se tomara el producto)
- 3. Asignar usuario (ejecutara las tareas)
- 4. Grabar
- 5. Seleccionar ruta
- 6. Seleccionar rango de fechas (en la que se dio ingreso al pedido)
- 7. Enter
- 8. Chequear disponibilidad de cada SL (para ver si se puede despachar
- 9. Si hay disponibilidad en inventario
- 10. Asignarle prioridad
- 11. Asignarle rampa de despacho
- 12. Crear tareas

### **1.2.3. NUEVA TRANSFERENCIA**

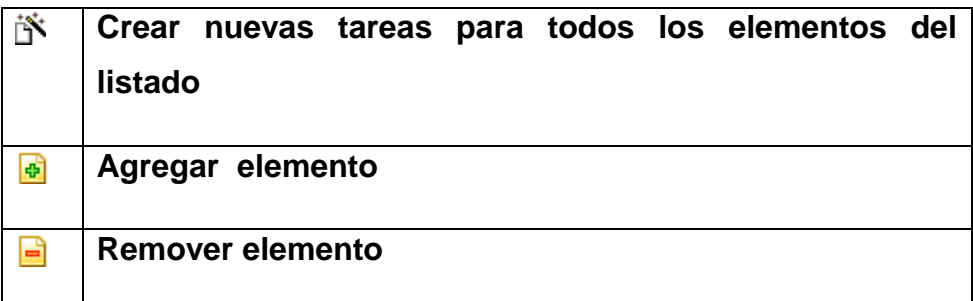

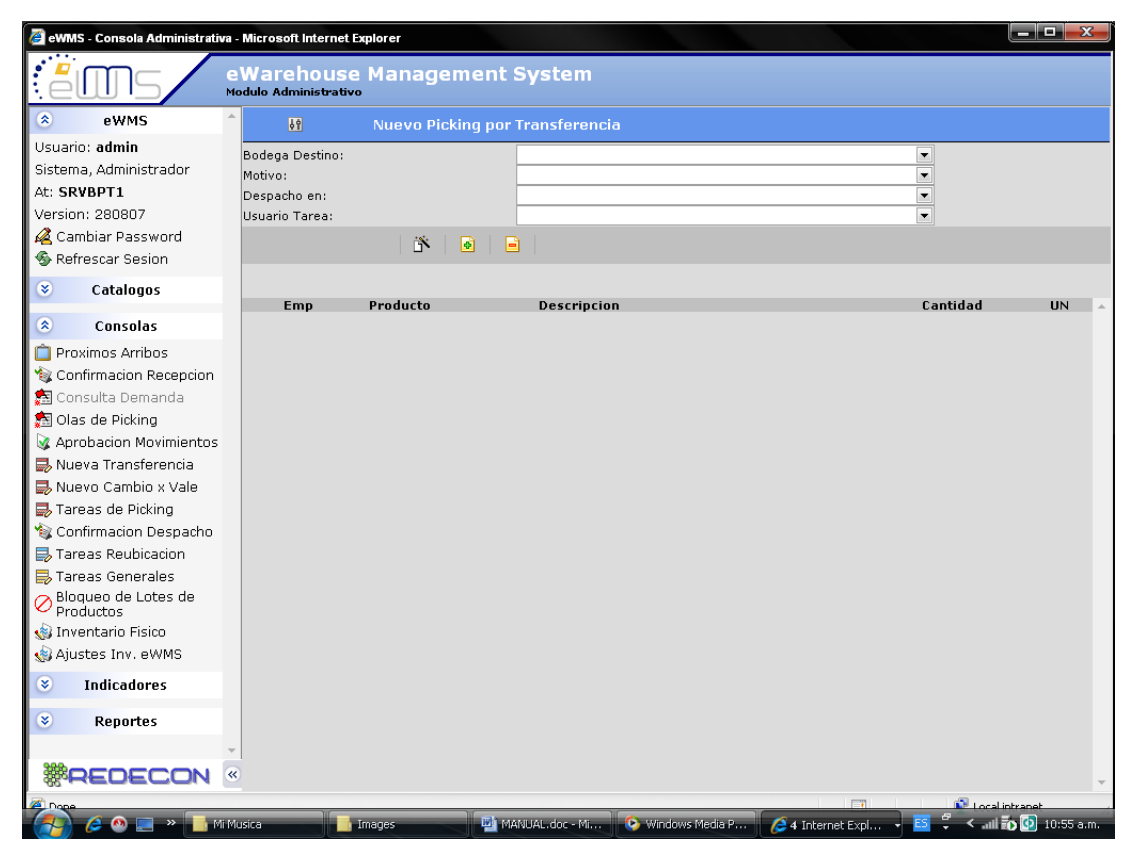

Figura 42. Pantalla Picking por Transferencia

Fuente: Software WMS

### **Nueva transferencia:**

- 1. Asignar bodega destino
- 2. Asignar el motivo de la transferencia
- 3. Asignar el despacho
- 4. Asignar el usuario
- 5. Agregar producto (agregar elemento)

### **Remover elementos:**

- 1. Seleccionar el elemento a eliminar (marcar cuadrito izquierda)
- 2. Eliminar el producto

# **1.2.4. NUEVO CAMBIO X VALE**

# **Pantalla:**

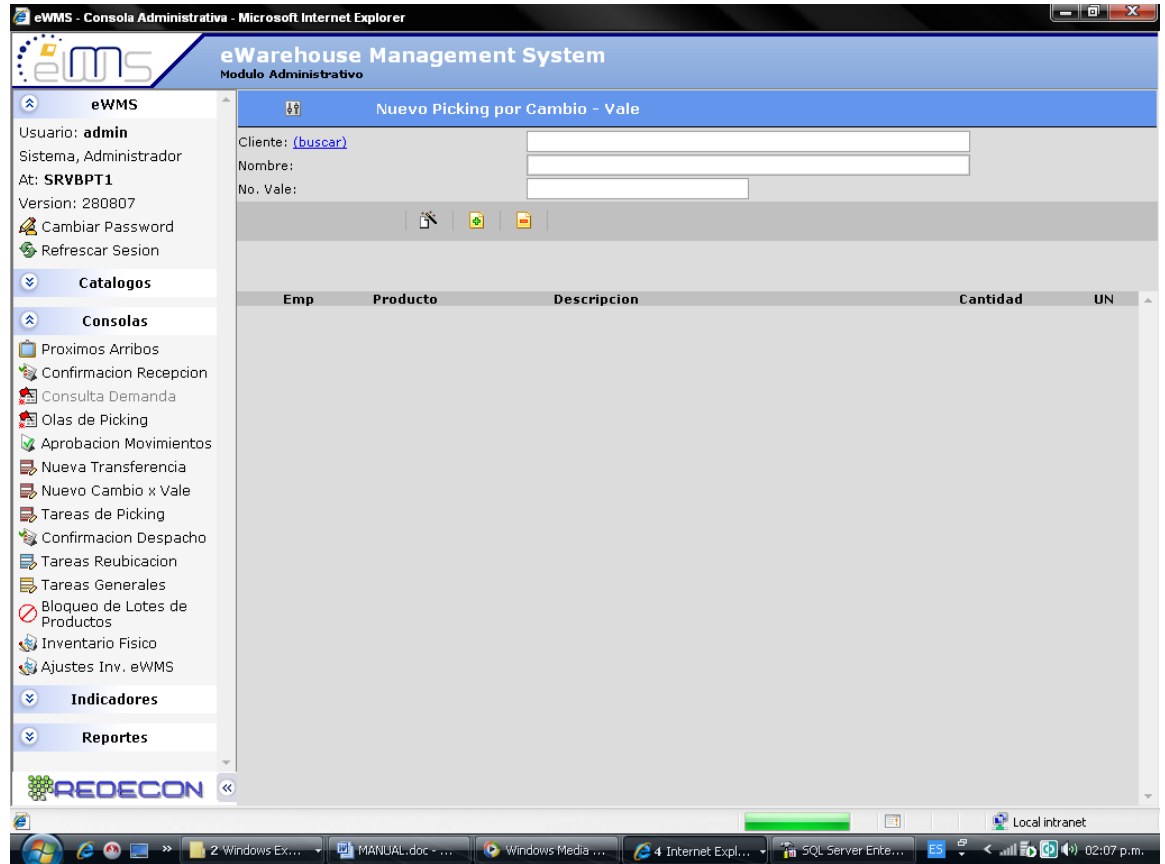

# Figura 43. Pantalla Picking por Cambio

Fuente: Software WMS

# **Nuevo Cambio - Vale:**

- 1. Buscar cliente
	- 1.1Ingresar código cliente
	- 1.2 Elegir la empresa
	- 1.3 Iniciar búsqueda (enter)
- 2. Ingresar nombre
- 3. Ingresar número de vale
- 4. Asignar el usuario
- 5. Agregar producto (agregar elemento)
- 6. Crear nueva tarea

### **Remover elementos:**

- 1. Seleccionar el elemento a eliminar
- 2. Eliminarlo

# **1.2.5. TAREAS DE PICKING**

### **Descripción:**

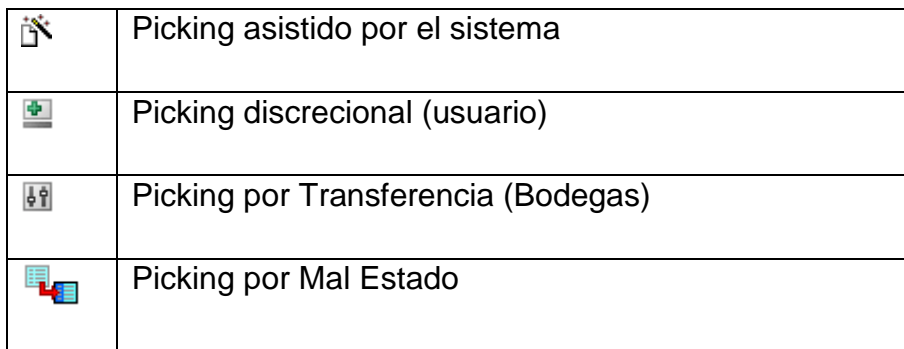

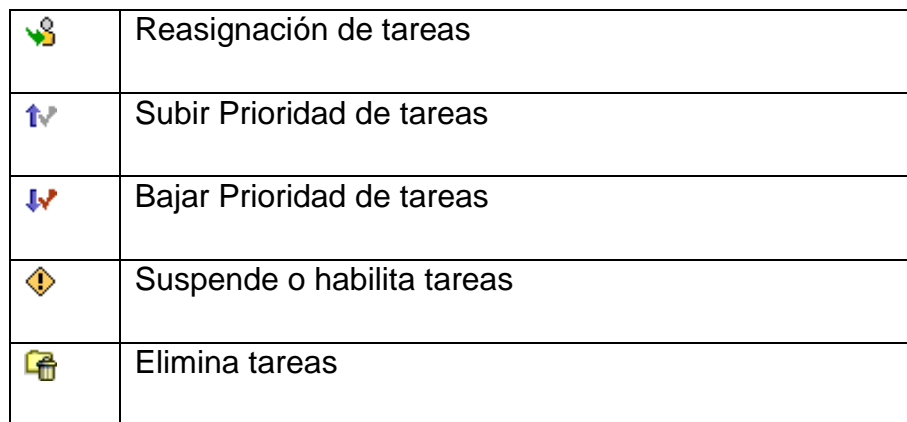

**Picking Asistido:** Este picking permite asignar una nueva tarea al usuario en la cual el sistema le proporcionará el destino de su tarea.

**Picking Discrecional:** Permite que el usuario tome la decisión acerca del destino de su tarea.

**Picking por Transferencia:** Ocurre al mover producto hacia otra sucursal o de una sucursal a la central.

**Picking por Mal Estado:** Sucede al mover producto perecido, el cual pasa a reproceso.

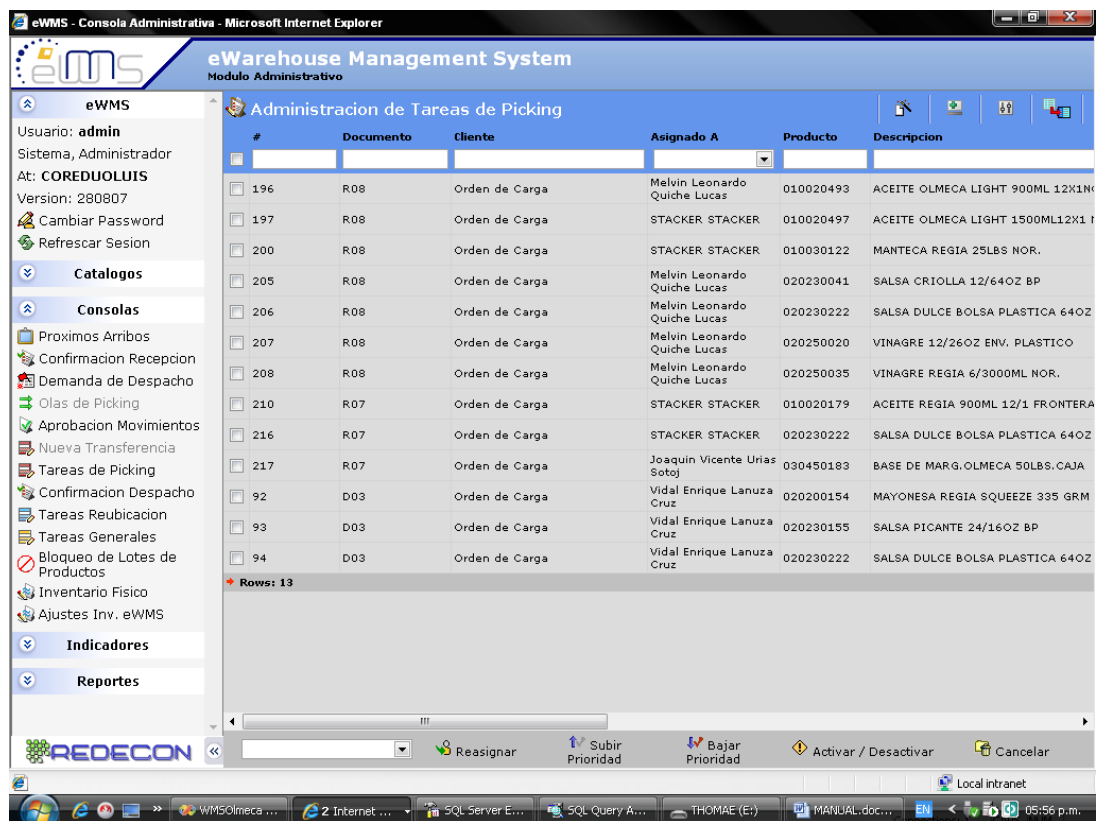

Figura 44. Pantalla Administración de Tareas de Picking Fuente: Software WMS

# **Nueva Tarea:**

- 1. Ingresar el Número de tarea (#)
- 2. Verificar información necesaria

## **1.2.6. TAREAS DE REUBICACION**

### **Pantalla:**

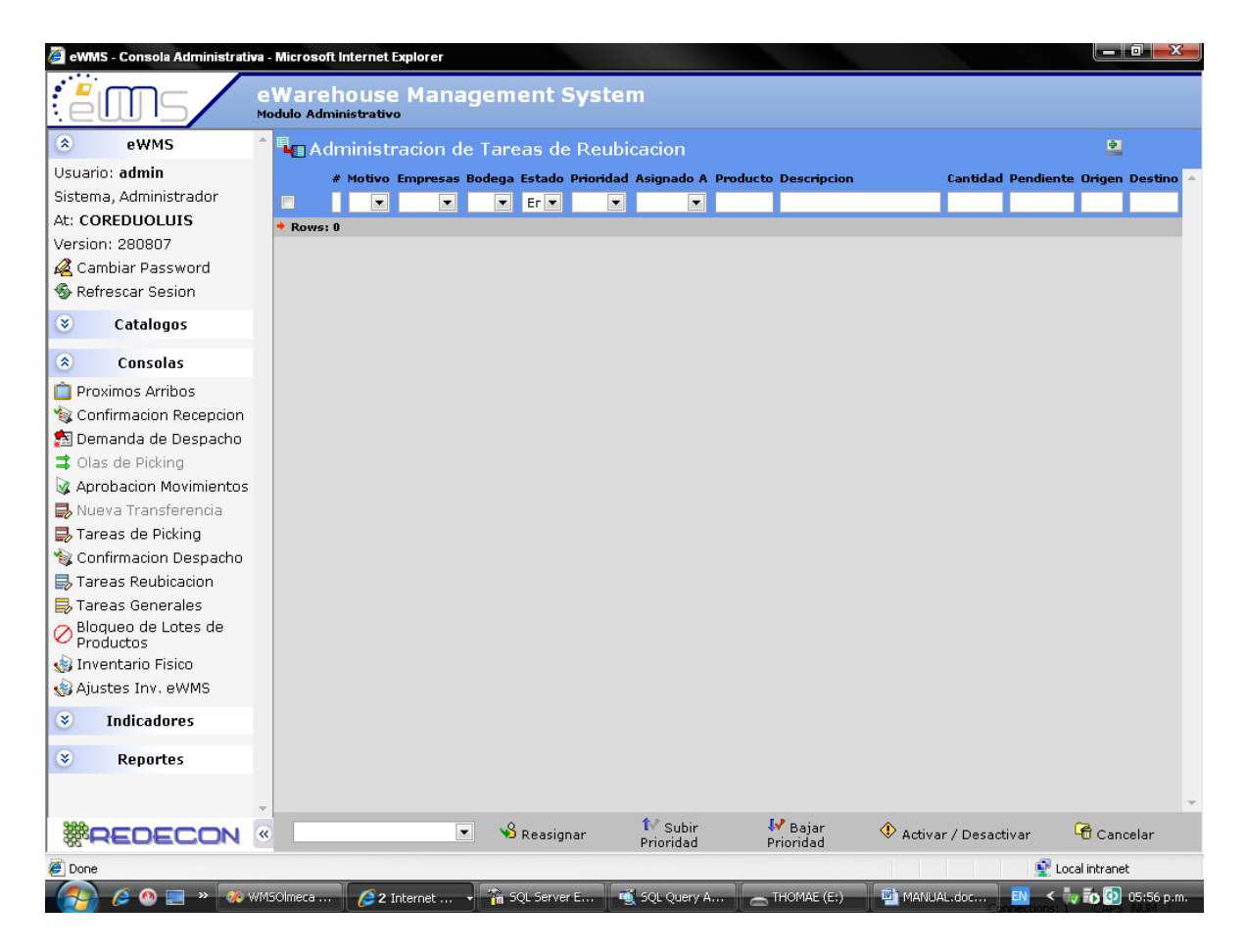

Figura 45. Pantalla Administración de Tareas de Reubicación

Fuente: Software WMS

### **Nueva Tarea:**

- 1. Asignar nueva tarea
- 2. Elegir la bodega
- 3. Elegir el motivo de la tarea
- 4. Elegir la prioridad que se le dará a la tarea
- 5. Elegir el usuario que realizará la tarea
- 6. Buscar el producto

- 1. Ingresar dato a filtrar (bodega/código producto, etc.)
- 2. Iniciar la búsqueda (enter)

### **Administración de Tareas**

- 1. Buscar por el número de tarea
- 2. Marcar la tarea (cuadrito de la izquierda)
- 3. Seleccionar nuevo usuario
- 4. Reasignar

# **1.2.7. BLOQUEO DE LOTES DE PRODUCTOS**

- $\times$  Bloqueo de Lotes seleccionados
- ◆ Desbloqueo de Lotes seleccionados

#### **Pantalla:**

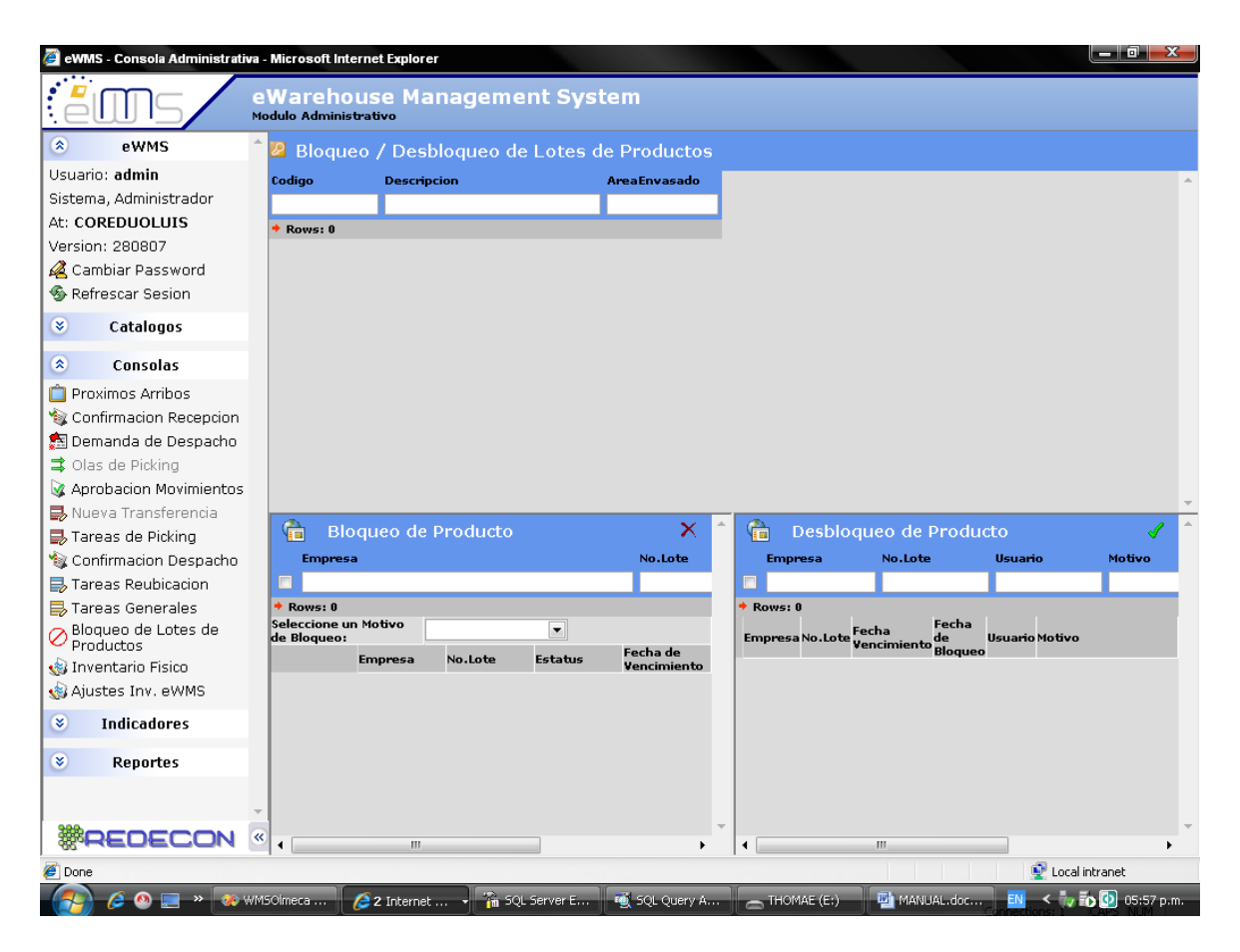

Figura 46. Pantalla Bloqueo/Desbloqueo de Lotes de Productos

Fuente: Software WMS

#### **Bloqueo de Lotes de un Producto:**

- 1. Busque el producto deseado (filtrando en la parte superior de la pantalla)
- 2. Seleccione el producto
- 3. Verifique que contenga lotes
- 4. Seleccione el o los lotes a bloquear (marcar cuadrito de la izquierda)
- 5. Seleccione el motivo del bloqueo
- 6. Bloquear el o los lotes chequeados

# **Desbloqueo de Lotes de un Producto:**

- 1. Busque el producto deseado (filtrando en la parte superior de la pantalla)
- 2. Seleccione el producto
- 3. Verifique que contenga lotes bloqueados
- 4. Desbloquee el o los lotes deseados

# **1.2.8. INVENTARIO FÍSICO**

#### **Pantalla:**

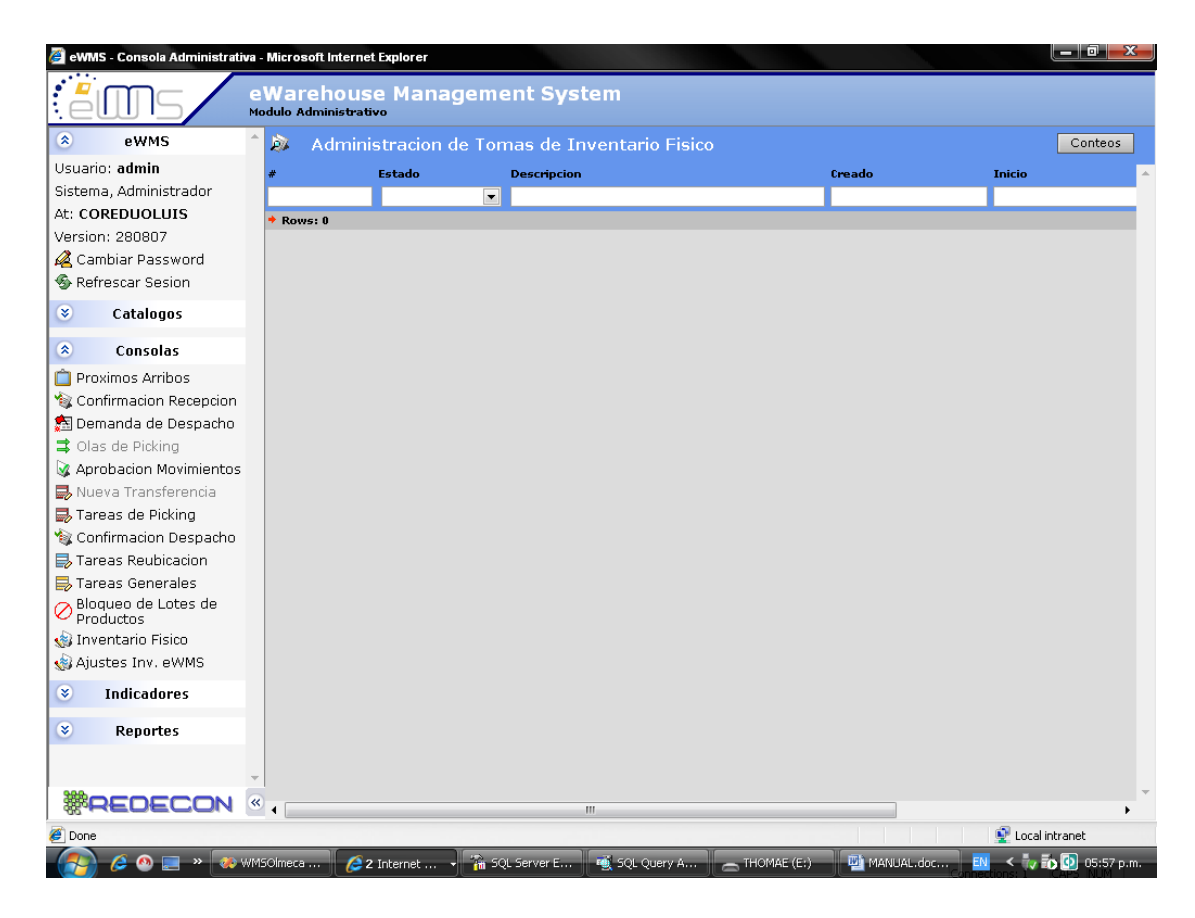

Figura 47. Pantalla Administración de Tareas de Inventario Físico Fuente: Software WMS

# **Conteo por Ubicación:**

- 1 Conteos (botón)
- 2 Ingresar una descripción del motivo del conteo
- 3 Asignar usuario a la tarea
- 4 Ingresar la ubicación a contar
- 5 Seleccionar el pasillo
- 6 Seleccionar el nivel
- 7 Darle ingreso (enter)
- 8 Seleccionar la ubicación (chequearla)
- 9 Grabar

#### **Conteo por Producto:**

- 1. 7Conteos (botón)
- 2. Ingresar una descripción del motivo del conteo
- 3. Asignar usuario a la tarea
- 4. Ingresar el código de producto
- 5. Darle ingreso (enter)
- 6. Seleccionar el producto (chequearlo)
- 7. Grabar

#### **1.2.9. AJUSTES INV. WMS**

#### **Pantalla:**

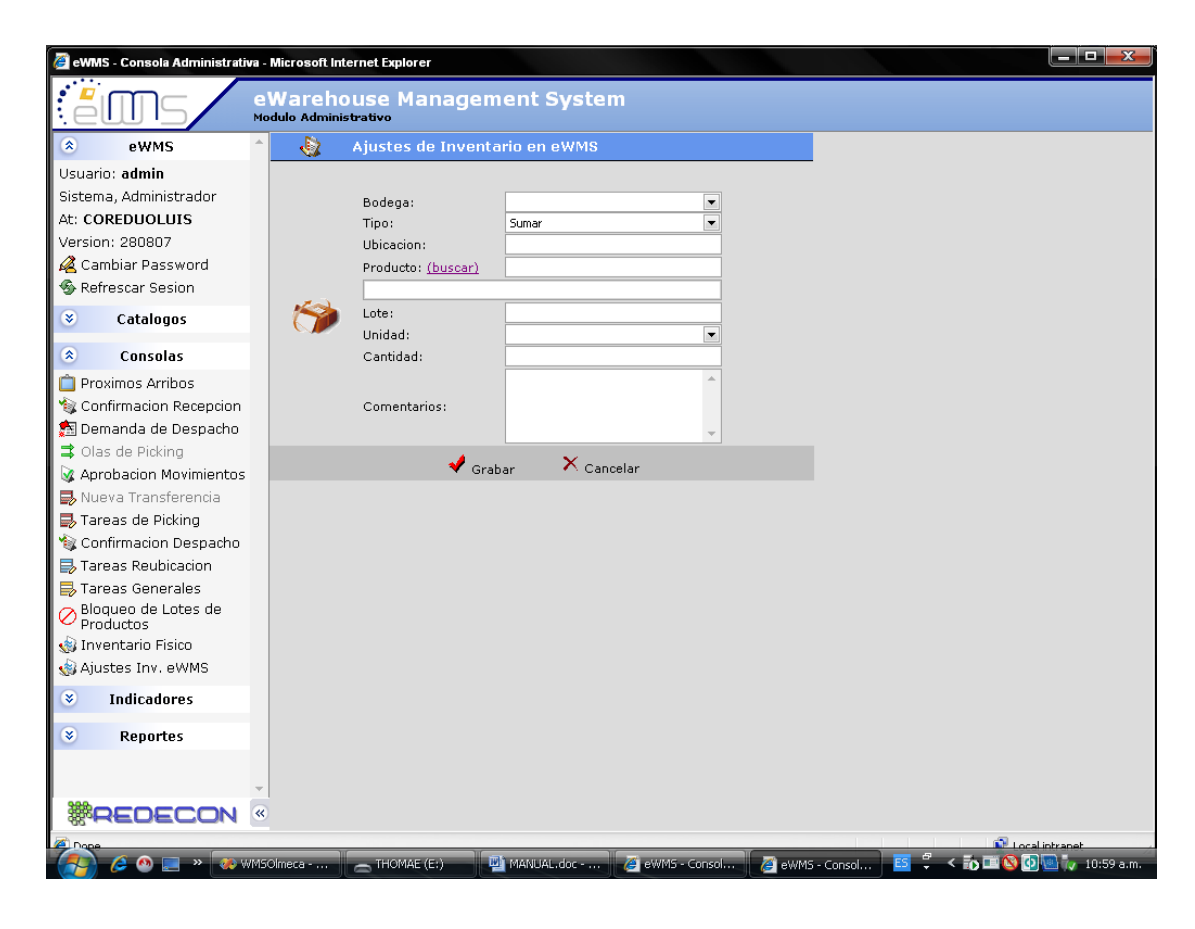

Figura 48. Pantalla Ajustes de Inventario en WMS Fuente: Software WMS

## **1.2.10. SALIDAS DE REPROCESO**

#### **Pantalla:**

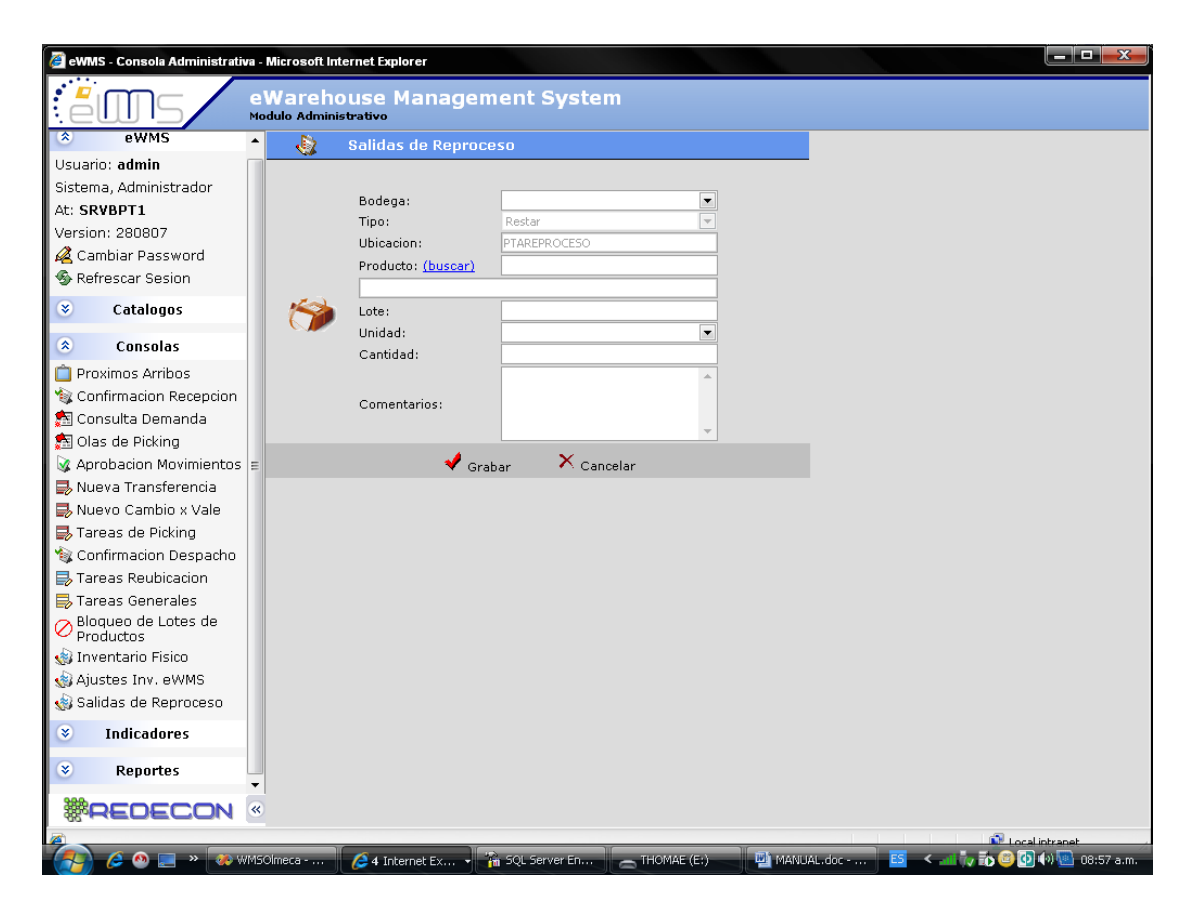

Figura 49. Pantalla Salidas de Reprocesos Fuente: Software WMS

#### **Nueva salida de Reproceso:**

- 1. Seleccionar la bodega
- 2. Tipo de proceso

2.1 Seleccionar Restar

3. Ingresar la ubicación

- 4. Buscar el producto
- 5. Ingresar el lote
- 6. Seleccionar la unidad de medida
- 7. Ingresar la cantidad a sacar
- 8. Ingresar un comentario (motivo de la salida)
- 9. Grabar (botón)

#### **1.3. INDICADORES**

#### **1.3.1. DISTRIBUCION DE TAREAS**

#### **Pantalla:**

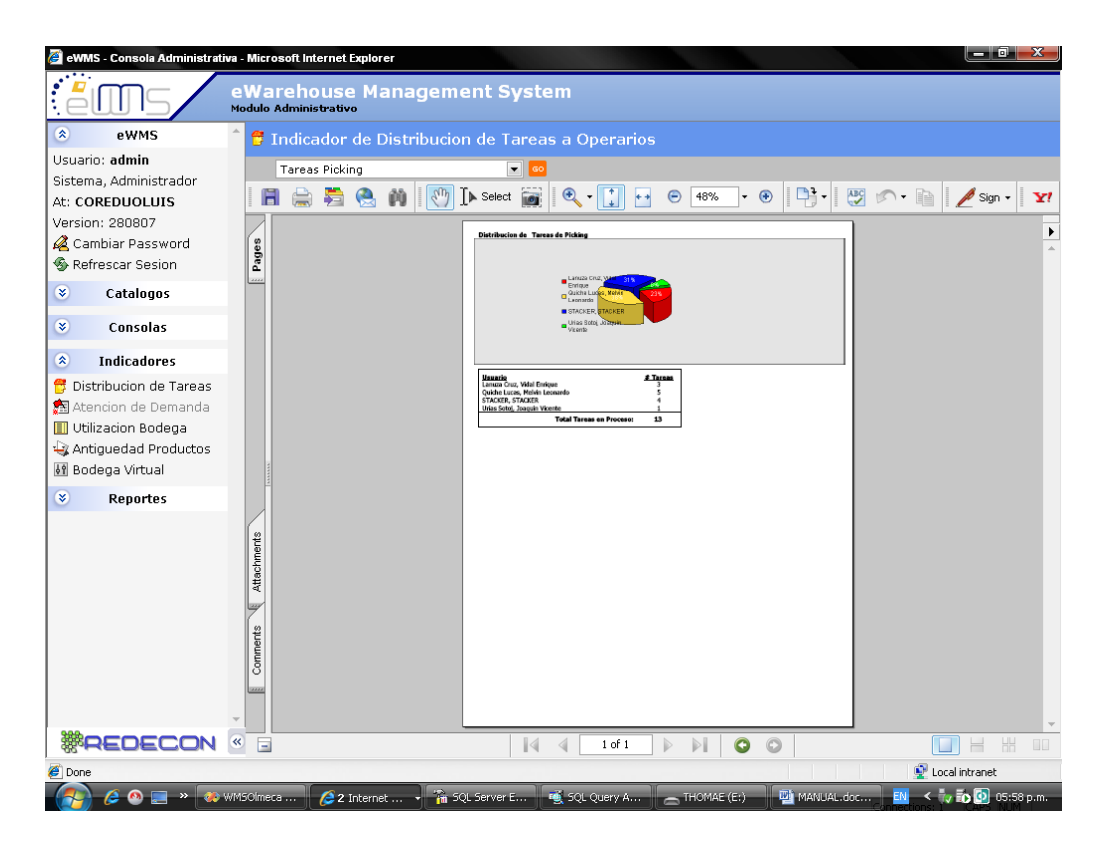

Figura 50. Pantalla Indicador de Distribución de Tareas a Operarios Fuente: Software WMS

# **1.3.2. UTILIZACION BODEGA**

# **Pantalla:**

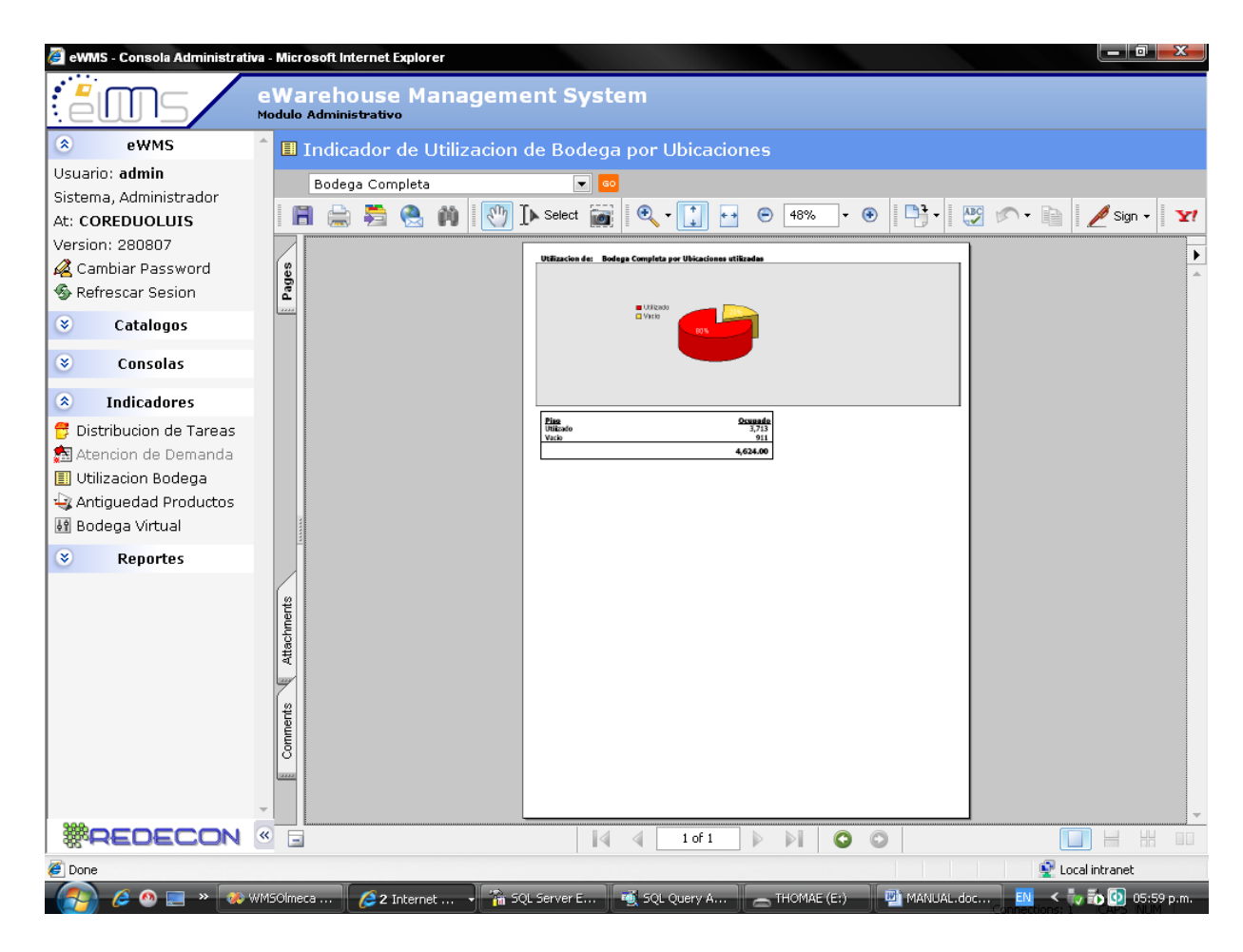

Figura 51. Pantalla Indicador de Utilización de Bodega por Ubicaciones Fuente: Software WMS

# **1.3.3. BODEGA VIRTUAL**

#### **Pantalla:**

| eWarehouse Management System<br>Modulo Administrativo<br>像<br>eWMS<br><b>B</b> Bodega Virtual<br>Usuario: admin<br>$\blacktriangledown$<br>Edificio: Producto Terminado<br>Sistema, Administrador<br>Producto 010020123<br>GO<br>At: COREDUOLUIS<br>Version: 280807<br><mark>r Pasilio ve L</mark><br>Cambiar Password<br>01<br>01<br>01<br>01<br>01<br>01<br>01<br>01<br>01<br>01<br>01<br>01<br>01<br>01<br>01<br>01<br>01<br>01<br>01<br><b><i><u>Ca</u></i></b> Refrescar Sesion<br>02<br>02<br>02<br>02<br>02<br>02<br>02<br>02<br>02<br>02<br>02<br>02<br>02<br>02<br>02<br>02<br>02<br>04<br>02<br>04<br>03<br>03<br>03<br>03<br>03<br>03<br>03<br>03<br>03<br>05<br>03<br>03<br>03<br>03<br>03<br>03<br>03<br>03<br>03<br>05<br>¥<br>Catalogos<br>04<br>04<br>04<br>04<br>04<br>04<br>04<br>$\sqrt{14}$<br>$\overline{0}4$<br>$\overline{0}4$<br>04<br>04<br>04<br>04<br>04<br>04<br>04<br>$\bigcap$ <sup>4</sup><br>05<br>05<br>05<br>05<br>05<br>05<br>05<br>05<br>05<br>05<br>05<br>05<br>05<br>05<br>05<br>05<br>05<br>05<br>$\boldsymbol{\mathsf{x}}$<br>Consolas<br>05 05<br>05 05<br>05 05<br>05 05<br>05 05<br>05 05 05 05<br>05 05<br>05 05<br>05 05<br>ll os os.<br>l os os II os os<br>05 05<br>05 05<br>ll os os ll<br>04 04<br>04 04<br>04 04<br>04 04<br>04 04<br>04 04<br>04 04<br>04 04<br>04 04<br>04 04<br>04 04<br>04 04<br>04 04<br>04 04<br>04 04<br>04 04<br>医<br><b>Indicadores</b><br>03 03 03 03<br>03 03<br>03 03<br>03 03<br>0303<br>0303<br>03 03 1<br>03 03 1 03 03 1<br>03 03<br>03 03<br>ll os os ll<br>03 03<br>II 01<br>  01<br><b>B</b> Distribucion de Tareas<br>02 02<br>02 02<br>$0202$ 02 02<br>02 02<br>02 02<br>02 02<br>02 02<br>ll o2 o2 ll o2 o2<br>02 02<br>02 02<br>02 02<br>01<br>Se Atencion de Demanda<br>01 01<br>01 01<br>01 01<br>01 01    01 01<br>01 01<br>01 01<br>0101<br>0101<br>01 01<br>01 01<br>01 01<br>01 01<br><b>Pasillo 03</b><br><b>II</b> Utilizacion Bodega<br>Antiquedad Productos<br>01 01<br>01 01<br>0101<br>01 01<br>01 01<br>01 01<br>$\parallel$ 01 01<br>II 01<br>01 01<br>01 01<br>01 01<br>01 01<br>01 01<br>01 01<br>01 01<br>01.01<br>69 Bodega Virtual<br>02 02<br>ll oz oz ll oz oz ll oz oz<br>02 02 02 02 02 02 02 04 04 0<br>02 02<br>02 02<br>02 02 02 02 02 02 02 02 02<br>02 02<br>02 02<br>03 03<br>03 03<br>03 03<br>03 03 03 03<br>03 03<br>03 03<br>03 03<br> 0303<br>$\parallel$ 03 03<br>   05 05<br>03 03<br>03 03<br>03 03<br>03 03<br>03 03<br>ø<br><b>Reportes</b><br>04 04<br>04 04<br>04 04<br>04 04<br>04 04<br>04 04<br>04 04<br>04 04<br>04 04<br>04 04<br>04 04<br>04 04<br>04 04<br>04 04<br>04 04<br>05 05<br>05 05<br>05 05<br>05 05<br>  05 05    05 05<br>05 05<br>05 05<br>$0505$ 05 05<br>05 05<br>05 05<br>05 05 05 05<br>05 05<br>05 05<br>05 05<br>05 05 05 05<br>05 05<br>05 05<br>05 05<br>05 05<br>05 05<br>05 05<br>$ $ 05 05 $ $<br>05 05<br>05 05<br>ll os os<br>05 05 05 05<br>04 04<br>04 04<br>04 04 04 04<br> 0404 <br>04 04<br>04 04<br>04 04<br>04 04<br>04 04<br>04 04<br>04 04<br>04 04<br>04 04<br>04 04<br>04 04<br>0303<br>03 03<br>03 03<br>l os os II os os II o1<br>03 03<br>03 03<br>03 03<br>03 03 03 03<br>03 03<br>03 03<br>03 03 1 03 03 1<br>03 03<br>02 02<br>0202<br>02 02<br>02 02<br>0202<br>02 02<br>02 02<br>02 02<br>02 02<br>02 02<br>02 02<br>$0202$ 02 02 02<br>02 02<br>II 02 02<br>01 01<br>01 01 01 01<br>01 01<br>01 01<br>   01 01    01 01<br>   01 01<br>01 01   01 01   01 01<br>01 01<br>01 01<br>01 01<br>01 01<br><b>CONTRACTOR</b><br><b>STATISTICS</b><br><mark>- Pasillo 04</mark><br>ECPROD01<br>01 01   01 01   01 01<br>01 01<br>01 01   01 01   01 01<br>   01 01   <br>0101<br>01 01<br>0101<br>01 01    01 01   <br>01 01<br>01 01<br>01 01<br>$0202$   $0202$   $0202$<br>02 02 02 02 02 02 02<br>02 02<br>02 02<br>ll o2 o2 ll<br>0202<br>02 02<br>02 02<br>02 02<br>II 02 02 II 02 02<br>02 02<br>$0303$ 03 03 03 03<br>03 03 1 03 03 1 03 03 1 03 03<br>03 03<br>03 03<br>03 03<br>l os os ll os os<br>03 03<br>   03 03    03 03<br>03 03<br>04 04   04 04   04 04   04 04   04 04   04 04   04 04   04 04   04 04   04 04   04 04<br>04 04 04 04<br>04 04 04 04 04 04<br>04 04<br><b>WAEDECON</b><br>Ш | eWMS - Consola Administrativa - Microsoft Internet Explorer |  |  |  |  |  |  |  |  | د یا کا | x |
|----------------------------------------------------------------------------------------------------|-------------------------------------------------------------|--|--|--|--|--|--|--|--|---------|---|
|                                                                                                    |                                                             |  |  |  |  |  |  |  |  |         |   |
|                                                                                                    |                                                             |  |  |  |  |  |  |  |  |         |   |
|                                                                                                    |                                                             |  |  |  |  |  |  |  |  |         |   |
|                                                                                                    |                                                             |  |  |  |  |  |  |  |  |         |   |
|                                                                                                    |                                                             |  |  |  |  |  |  |  |  |         |   |
|                                                                                                    |                                                             |  |  |  |  |  |  |  |  |         |   |
|                                                                                                    |                                                             |  |  |  |  |  |  |  |  |         |   |
|                                                                                                    |                                                             |  |  |  |  |  |  |  |  |         |   |
|                                                                                                    |                                                             |  |  |  |  |  |  |  |  |         |   |
|                                                                                                    |                                                             |  |  |  |  |  |  |  |  |         |   |
|                                                                                                    |                                                             |  |  |  |  |  |  |  |  |         |   |
|                                                                                                    |                                                             |  |  |  |  |  |  |  |  |         |   |
|                                                                                                    |                                                             |  |  |  |  |  |  |  |  |         |   |
|                                                                                                    |                                                             |  |  |  |  |  |  |  |  |         |   |
|                                                                                                    |                                                             |  |  |  |  |  |  |  |  |         |   |
|                                                                                                    |                                                             |  |  |  |  |  |  |  |  |         |   |
|                                                                                                    |                                                             |  |  |  |  |  |  |  |  |         |   |
|                                                                                                    |                                                             |  |  |  |  |  |  |  |  |         |   |
|                                                                                                    |                                                             |  |  |  |  |  |  |  |  |         |   |
|                                                                                                    |                                                             |  |  |  |  |  |  |  |  |         |   |
|                                                                                                    |                                                             |  |  |  |  |  |  |  |  |         |   |
|                                                                                                    |                                                             |  |  |  |  |  |  |  |  |         |   |
|                                                                                                    |                                                             |  |  |  |  |  |  |  |  |         |   |
|                                                                                                    |                                                             |  |  |  |  |  |  |  |  |         |   |
|                                                                                                    |                                                             |  |  |  |  |  |  |  |  |         |   |
|                                                                                                    |                                                             |  |  |  |  |  |  |  |  |         |   |
|                                                                                                    |                                                             |  |  |  |  |  |  |  |  |         |   |
|                                                                                                    |                                                             |  |  |  |  |  |  |  |  |         |   |
|                                                                                                    |                                                             |  |  |  |  |  |  |  |  |         |   |
|                                                                                                    |                                                             |  |  |  |  |  |  |  |  |         |   |
| Local intranet                                                                                                    | Done                                                        |  |  |  |  |  |  |  |  |         |   |
| 2 Internet  . <sup>7</sup> 5QL Server E 5QL Query A . THOMAE (E:)<br>$\leftarrow$ $\frac{1}{2}$ $\frac{1}{20}$ (b) 06:01 p.m.<br><b>B O EXECUTER 20</b> WMSOImeca<br>MANUAL.doc<br>EN.                                                                                                    |                                                             |  |  |  |  |  |  |  |  |         |   |

Figura 52**.** Pantalla Bodega Virtual

Fuente: Software WMS

# **Ubicando un producto:**

- 1. Ingresar el edificio (bodega)
- 2. Ingresar el código de producto
- 3. Solicitar la ubicación (Go)

#### **1.4. REPORTES**

#### **1.4.1. UBICACIONES**

笺 Exportar a Excel

#### **Pantalla:**

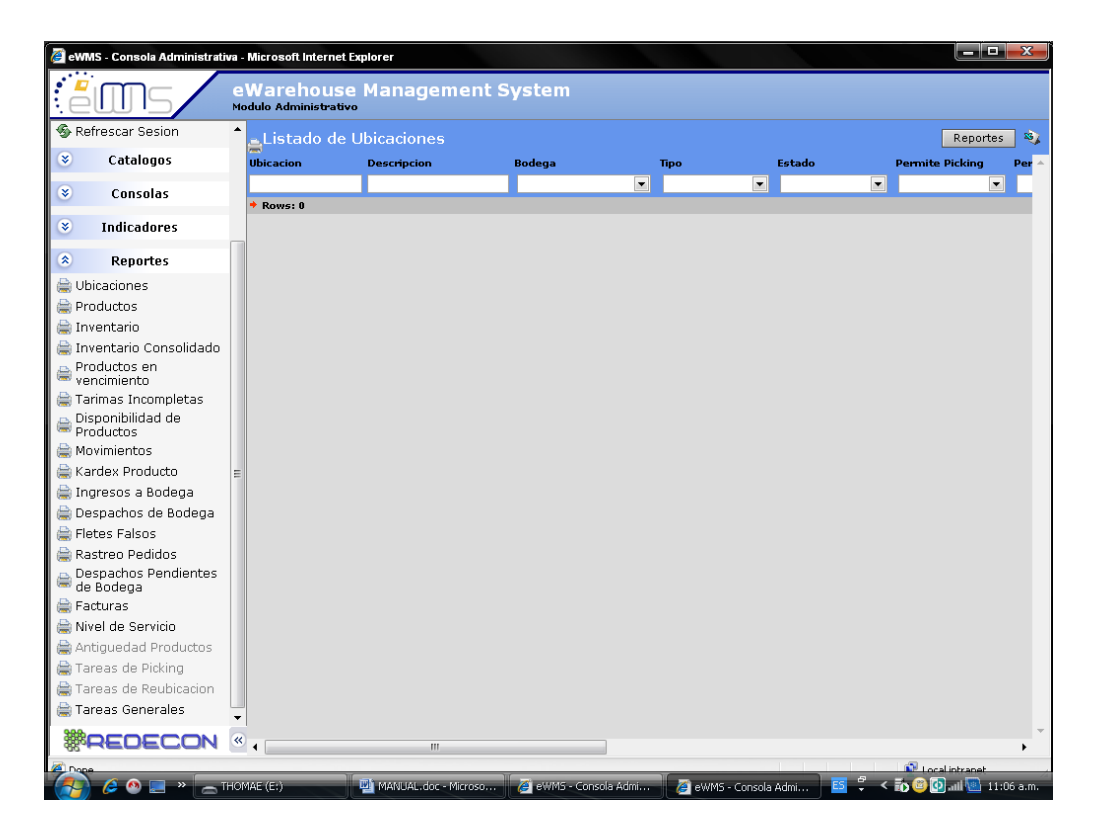

Figura 53. Pantalla Listado de Ubicaciones

Fuente: Software WMS

#### **Consulta de Ubicación:**

- 1. Ingresar la ubicación
- 2. Solicitar la búsqueda (enter)
- 3. Generar el reporte (botón reportes)

#### **1.4.2. INVENTARIO**

# **Pantalla:**

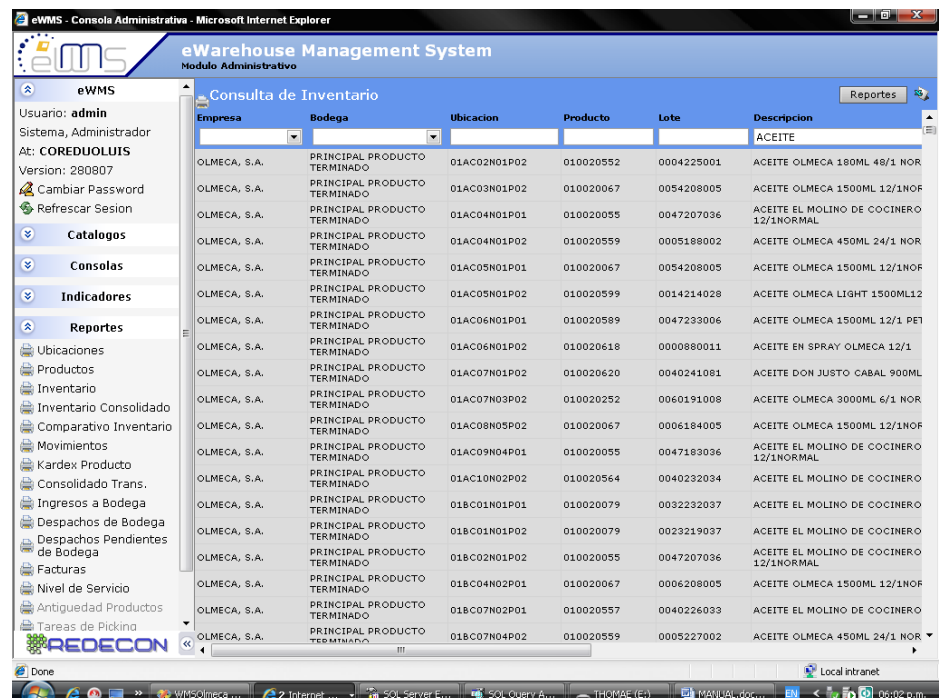

# Figura 54. Pantalla Consulta de Inventario

Fuente: Software WMS

- 1. Elegir empresa
- 2. Elegir bodega
- 3. Ingresar código de producto
- 4. Ingresar lote
- 5. Iniciar búsqueda (enter)
- 6. Generar el reporte (botón reportes)
- 6.1 Seleccionar el tipo de reporte
- 6.2 Imprimir/Guardar

# **1.4.3. INVENTARIO CONSOLIDADO**

#### **Pantalla:**

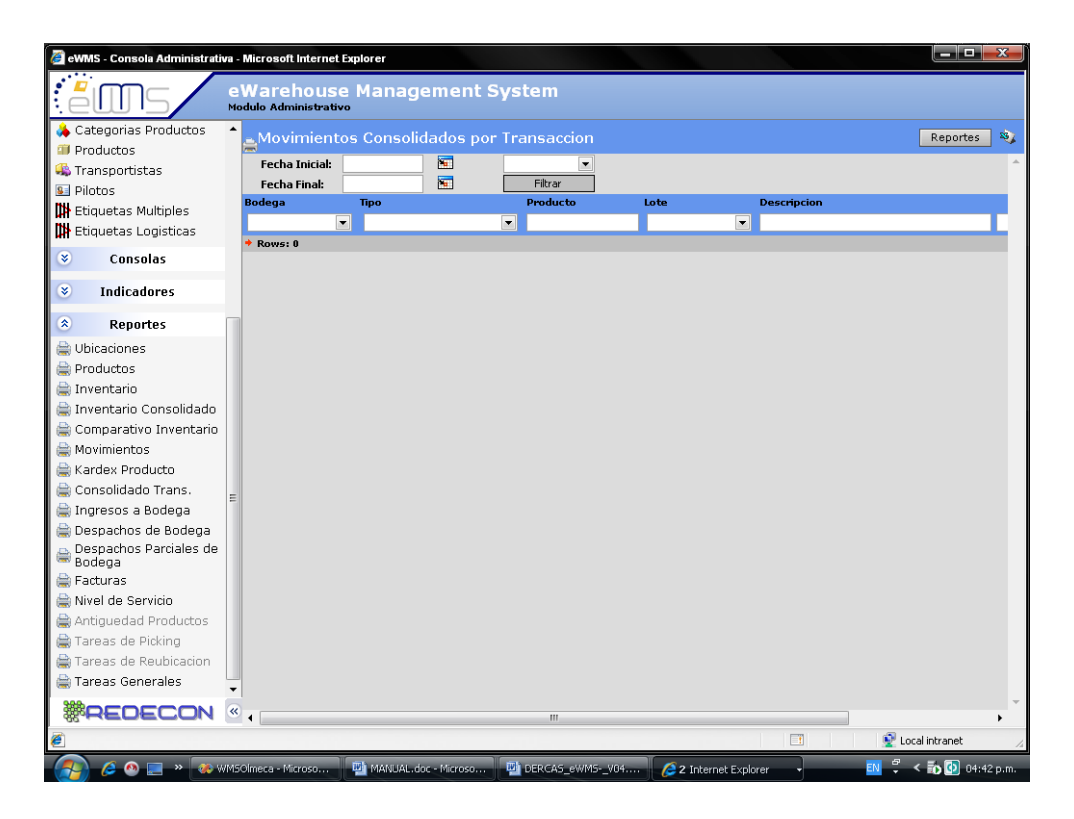

Figura 55. Pantalla Movimientos Consolidados por Transacción Fuente: Software WMS

- 1. Ingresar rango de fecha a consultar
- 2. Ingresar producto
- 3. Realizar la consulta
- 4. Si la consulta fue generalizada
- 5. Realizar el análisis detallado de datos
- 6. Generar el reporte (botón reportes)

# **1.4.4. PRODUCTOS EN VENCIMIENTO**

#### **Pantalla:**

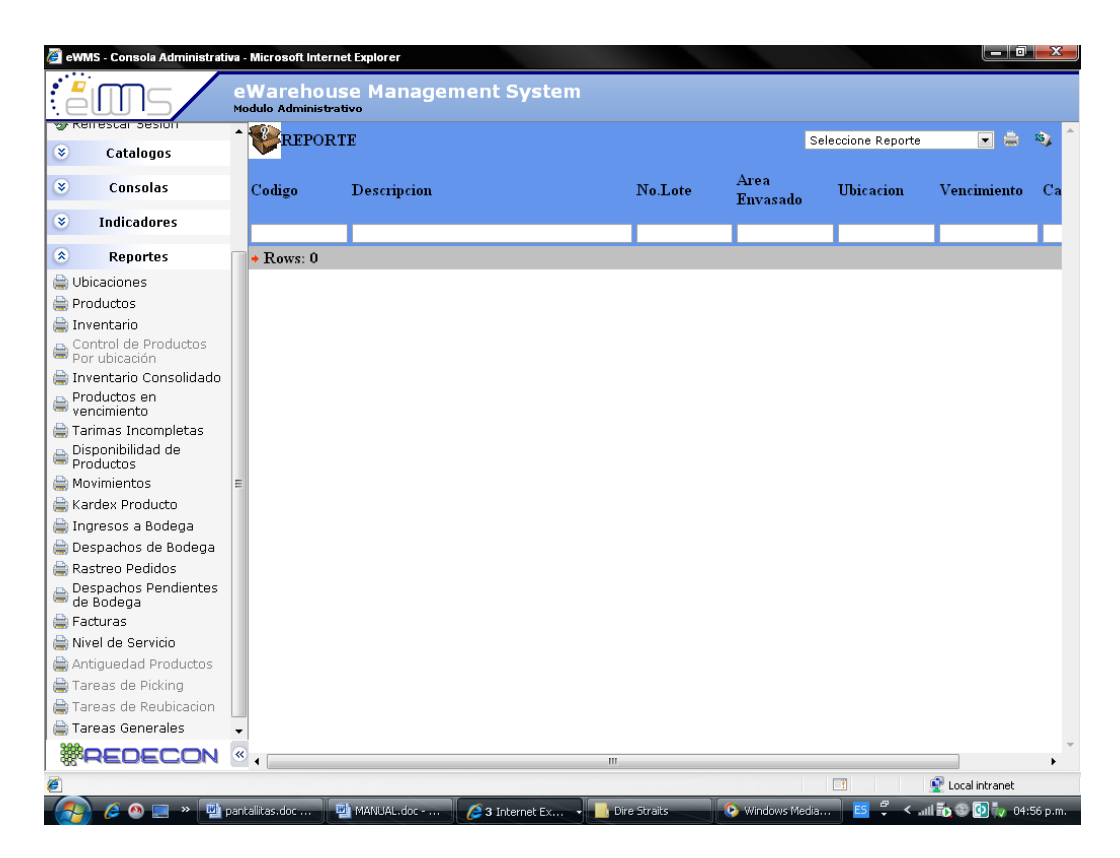

# Figura 56. Pantalla Reporte

Fuente: Software WMS

- 1. Ingrese código de producto
- 2. Ingrese lote
- 3. Inicie búsqueda (enter)
- 4. Generar el reporte (botón reportes)

# **1.4.5. TARIMAS INCOMPLETAS**

# **Pantalla:**

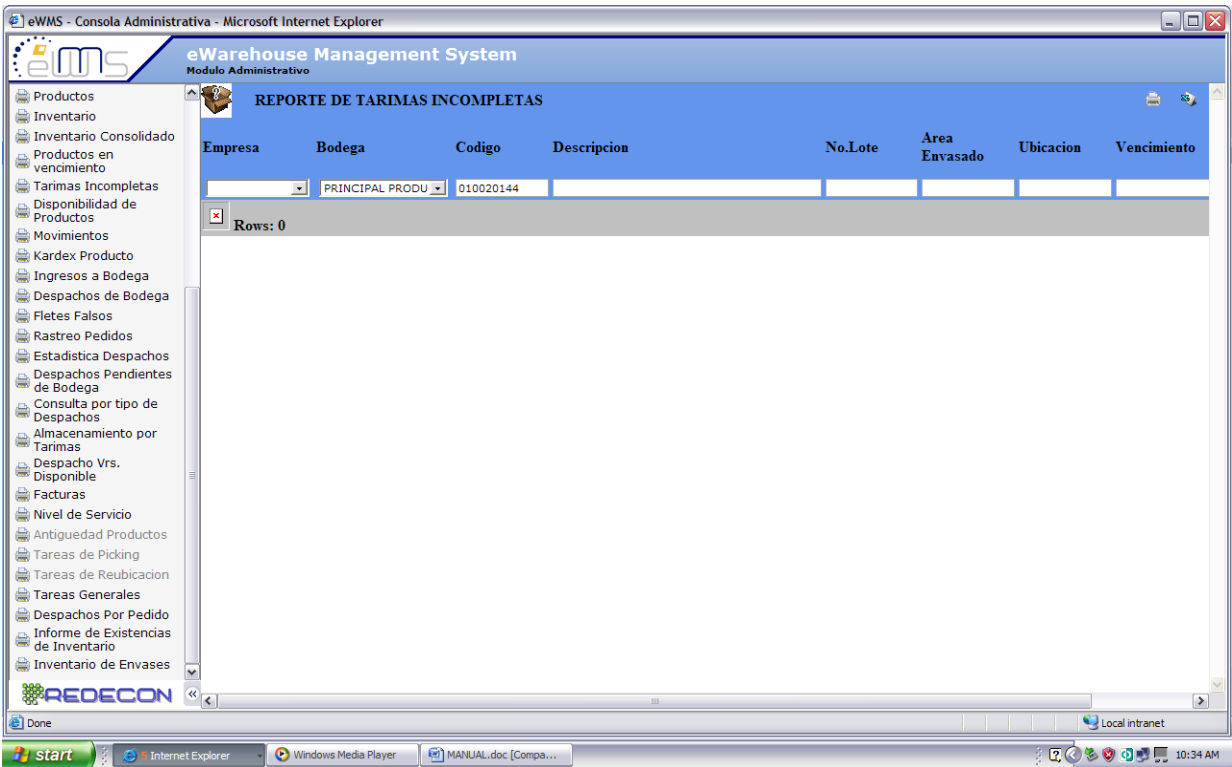

# Figura 57. Pantalla Reporte de Tarimas Completas

Fuente: Software WMS

- 1. Ingrese código de producto
- 2. Ingrese lote
- 3. Inicie búsqueda
- 4. Generar el reporte (botón reportes)

# **1.4.6. DISPONIBILIDAD DE PRODUCTOS**

## **Pantalla:**

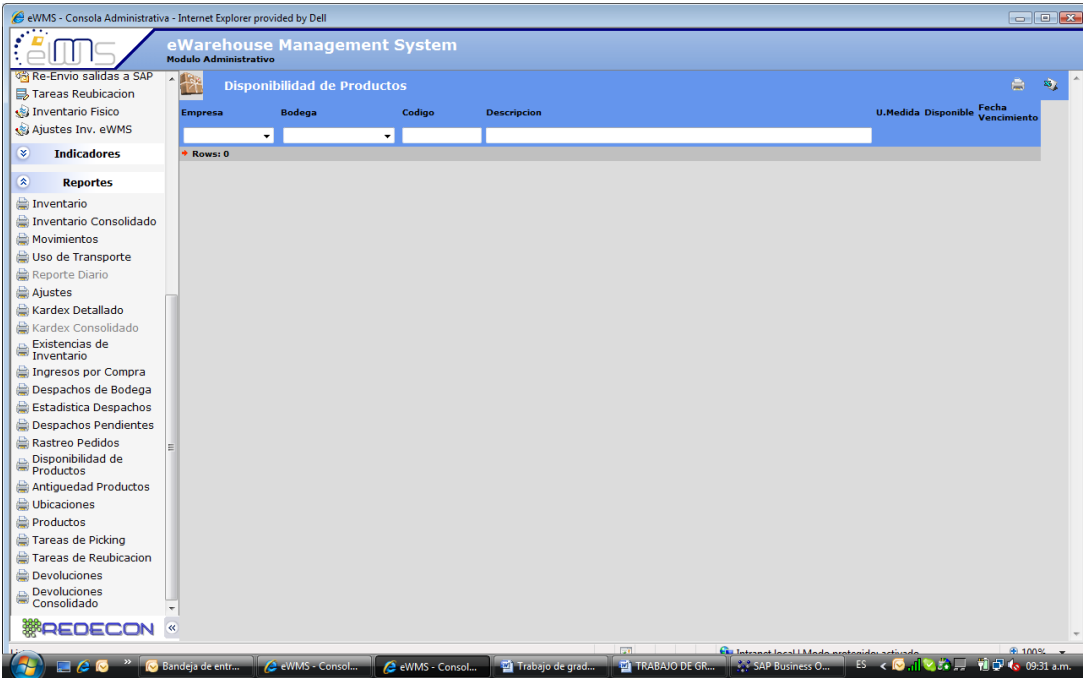

Figura 58. Pantalla Disponibilidad de Productos

Fuente: Software WMS

## **Nueva Consulta:**

- 1. Ingrese código de producto
- 2. Inicie búsqueda (enter)
- 3. Generar el reporte (botón reportes)

3.1Seleccionar el tipo de reporte

3.2Imprimir/Guardar

# **1.4.7. KARDEX PRODUCTO**

# **Pantalla:**

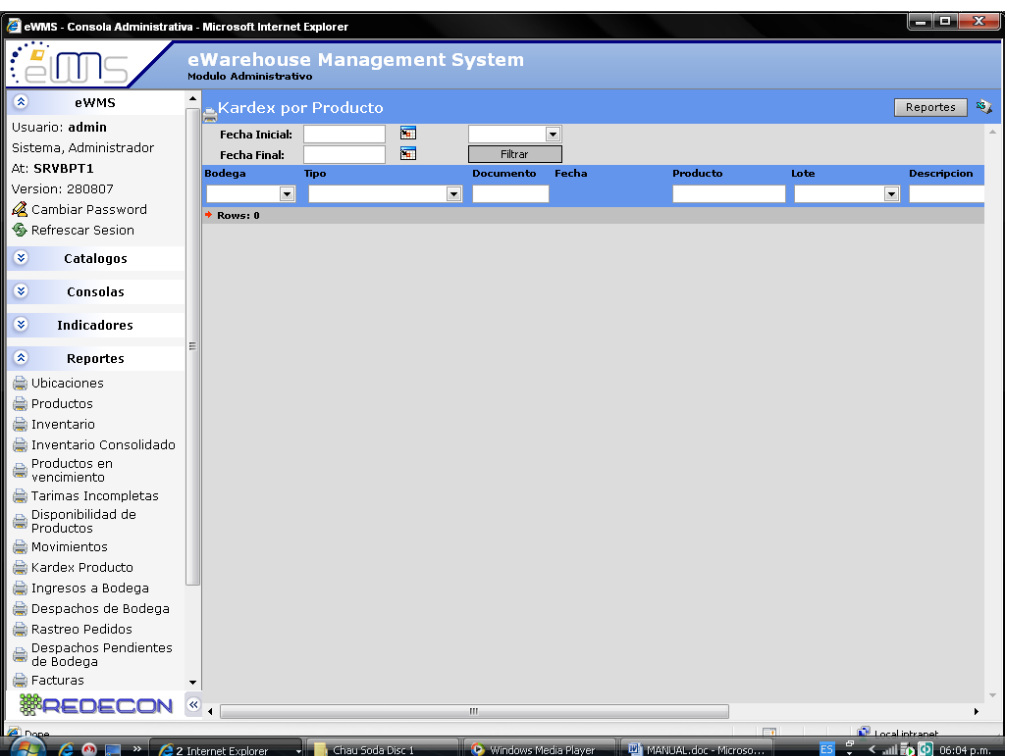

Figura 59. Pantalla Kardex por Producto

Fuente: Software WMS

# **1.4.8. MOVIMIENTOS**

# **Pantalla:**

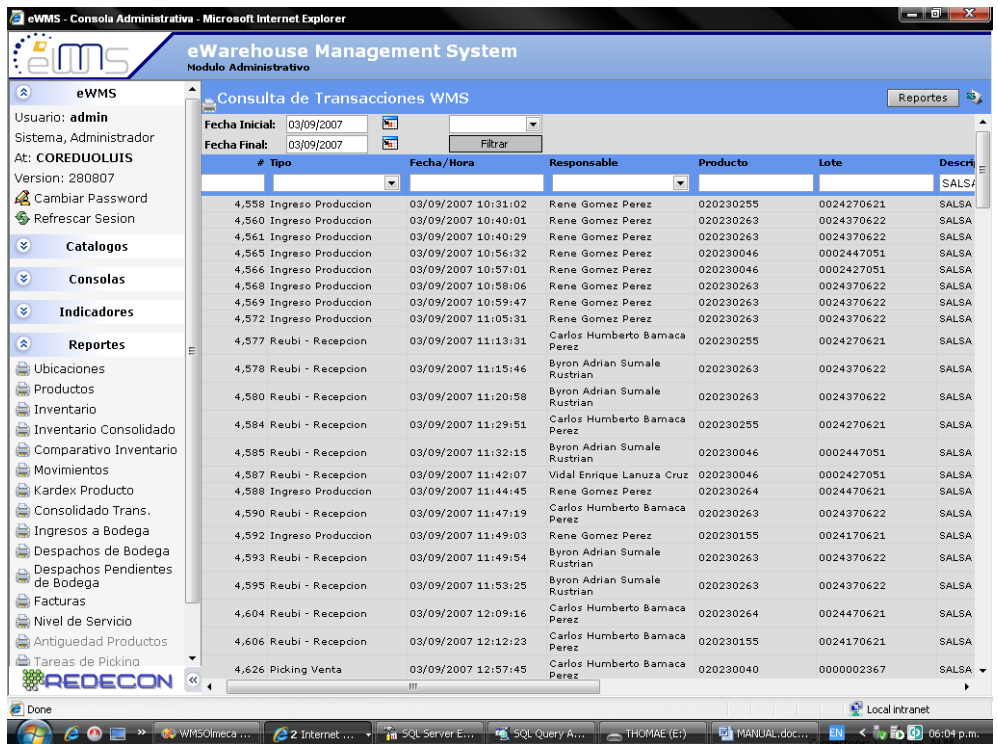

Figura 60. Pantalla Consulta de Transacciones WMS Fuente: Software WMS

- 1. Ingresar rango de fecha a consultar
- 1.1 Fecha Inicial
- 1.2 Fecha Final
- 2. Ingresar producto
- 2.1 % proporciona consulta generalizada
- 2.2 Código de producto específico
- 3. Realizar la consulta
- 4. Si la consulta fue generalizada
- 5. Realizar el análisis detallado de datos
- 6. Generar el reporte (botón reportes)

# **1.4.9. DESPACHOS DE BODEGA**

# **Pantalla:**

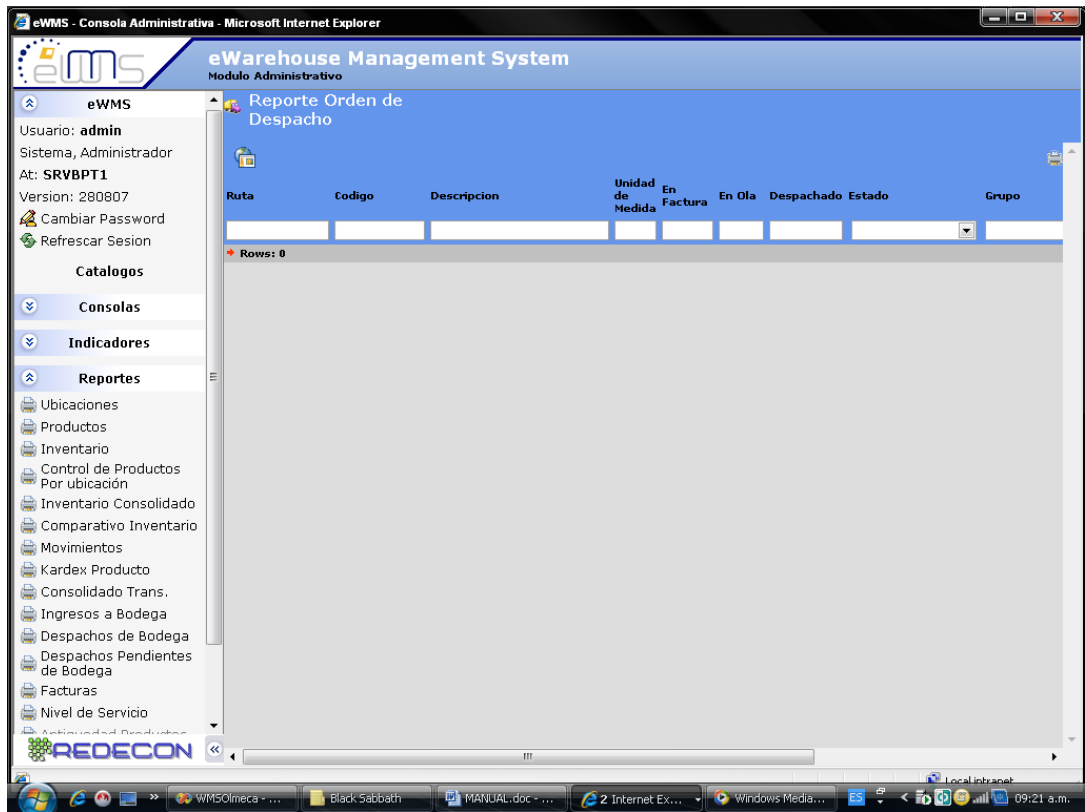

# Figura 61. Pantalla Reporte Orden de Despacho

Fuente: Software WMS

- 1. Ingresar un campo de búsqueda
- 2. Algún Campo especifico
- 3. Realizar consulta
- 4. Generar el reporte (botón reportes)
	- 3.1 Seleccionar el tipo de reporte
	- 3.2 Imprimir/Guardar

# **1.4.10. FLETES FALSOS**

# **PANTALLA:**

| e leWMS - Consola Administrativa - Microsoft Internet Explorer                                      |                                            |                                           |                 |                     |                  | $\Box$ ex                            |
|----------------------------------------------------------------------------------------------------|--------------------------------------------|-------------------------------------------|-----------------|---------------------|------------------|--------------------------------------|
| $\bar{\epsilon}$                                                                                    | <b>Modulo Administrativo</b>               | eWarehouse Management System              |                 |                     |                  |                                      |
| $\mathbf{\hat{z}}$<br>eWMS                                                                          | $\sim$<br><b>Consulta de Fletes Falsos</b> |                                           |                 |                     |                  | $\overline{\mathbf{33}}$<br>Reportes |
| Usuario: admin                                                                                      | <b>Vendedor Nombre</b>                     | <b>Supervisor Nombre Motivo</b>           | Transacción     | <b>Fecha Inicio</b> | <b>Fecha Fin</b> | Cliente Nombre Empresa               |
| Sistema, Administrador                                                                              |                                            |                                           |                 |                     |                  |                                      |
| At: SRVBPT1                                                                                         |                                            |                                           | $\vert$ $\vert$ | $\cdot$<br>⊠        | $\mathbf{z}$     | $\star$                              |
| <b>Version: 280807</b>                                                                              |                                            |                                           |                 |                     |                  |                                      |
| Cambiar Password<br>Refrescar Sesion                                                                | $\blacksquare$<br>Rows: 0                  |                                           |                 |                     |                  |                                      |
| ×<br><b>Catalogos</b>                                                                               |                                            |                                           |                 |                     |                  |                                      |
| ×<br><b>Consolas</b>                                                                                |                                            |                                           |                 |                     |                  |                                      |
| $\bullet$<br><b>Indicadores</b>                                                                     |                                            |                                           |                 |                     |                  |                                      |
| $\mathbf{\hat{z}}$<br><b>Reportes</b>                                                               |                                            |                                           |                 |                     |                  |                                      |
| Ubicaciones                                                                                         |                                            |                                           |                 |                     |                  |                                      |
| Productos                                                                                           |                                            |                                           |                 |                     |                  |                                      |
| Inventario                                                                                          |                                            |                                           |                 |                     |                  |                                      |
| Inventario Consolidado                                                                              |                                            |                                           |                 |                     |                  |                                      |
| $\qquad \qquad \  \  \oplus \qquad \qquad {\sf Productos~en} \\ \qquad \qquad {\sf vercimiento} \\$ |                                            |                                           |                 |                     |                  |                                      |
| Tarimas Incompletas                                                                                 |                                            |                                           |                 |                     |                  |                                      |
| Disponibilidad de<br>Productos                                                                      |                                            |                                           |                 |                     |                  |                                      |
| Movimientos                                                                                         |                                            |                                           |                 |                     |                  |                                      |
| Kardex Producto                                                                                     |                                            |                                           |                 |                     |                  |                                      |
| Ingresos a Bodega                                                                                   |                                            |                                           |                 |                     |                  |                                      |
| Despachos de Bodega                                                                                 |                                            |                                           |                 |                     |                  |                                      |
| Fletes Falsos                                                                                       |                                            |                                           |                 |                     |                  |                                      |
| Rastreo Pedidos                                                                                     |                                            |                                           |                 |                     |                  |                                      |
| Estadística Despachos                                                                               |                                            |                                           |                 |                     |                  |                                      |
| Despachos Pendientes                                                                                | $\mathbf{v}$                               |                                           |                 |                     |                  |                                      |
|                                                                                                    | $\frac{1}{\sqrt{2}}$                       |                                           |                 |                     |                  | $\blacktriangleright$                |
| <b>Done</b>                                                                                         |                                            |                                           |                 |                     |                  | Local intranet                       |
| <b>H</b> start<br>⊜                                                                                 | Internet Explorer                          | Windows Media Player<br>MANUAL.doc [Compa |                 |                     |                  | <b>EN Q + COOP</b> IN31a.m.          |

Figura 62. Pantalla Consulta de Fletes Falsos

Fuente: Software WMS

- 1. Ingrese Fecha Inicio
- 2. Ingrese Fecha Final
- 3. Seleccione el Motivo
- 4. Seleccione la Transacción
- 5. Inicie búsqueda (enter)
- 6. Generar el reporte (botón reportes)

# **1.4.11. RASTREO PEDIDOS**

**Pantalla:**

| eWMS - Consola Administrativa - Microsoft Internet Explorer                                                                                                    |                                                              |                      |                     |                        |        |                        | $-$ 0 $-$<br>x |
|----------------------------------------------------------------------------------------------------|--------------------------------------------------------------|----------------------|---------------------|------------------------|--------|------------------------|----------------|
|                                                                                                    | eWarehouse Management System<br><b>Modulo Administrativo</b> |                      |                     |                        |        |                        |                |
| ×<br>Catalogos                                                                                                    | Rastreo de Pedidos                                           |                      |                     |                        |        | Reportes               | 187            |
| ×<br><b>Consolas</b>                                                                                                    | Tipo:<br>Numero:                                             |                      | Filtrar             |                        |        |                        |                |
| $\mathbf{x}$<br><b>Indicadores</b>                                                                                                    |                                                              |                      |                     |                        |        |                        |                |
| $\mathbf{z}$<br><b>Reportes</b>                                                                                                    |                                                              |                      |                     |                        |        |                        |                |
| Ubicaciones<br>Productos<br>Inventario<br>Control de Productos<br>Por ubicación<br>Inventario Consolidado<br>Productos en<br>$\begin{tabular}{l} \hline \textbf{Prouccc} \\ \hline \textbf{vencimiento} \end{tabular}$<br>Tarimas Incompletas<br>Disponibilidad de<br>Productos<br>Movimientos<br>Kardex Producto<br>Ingresos a Bodega<br>Despachos de Bodega<br>Rastreo Pedidos |                                                              |                      |                     |                        |        |                        |                |
| Despachos Pendientes<br>e<br>de Bodega<br><b>Reference</b><br>Nivel de Servicio<br>Antiguedad Productos<br>Tareas de Picking<br>Tareas de Reubicacion<br>Tareas Generales                                                                                                    |                                                              |                      |                     |                        |        |                        |                |
| <b>REDECON</b>                                                                                                    |                                                              |                      |                     |                        |        |                        |                |
|                                                                                                    |                                                              |                      |                     |                        | $\Box$ | Local intranet         |                |
| $\bullet$                                                                                                    | >> Di pantalitas.doc - Moro                                  | MANUAL.doc - Microso | 3 Internet Explorer | C Windows Media Player | ÷      | <    To D v 05:31 p.m. |                |

Figura 63. Pantalla Rastreo de Pedidos Fuente: Software WMS

- 1. Ingresar el tipo
- 1.1 SL si es Pedido
- 1.2 DA si es Factura
- 2. Ingresar el número
- 3. Filtrar
- 4. Generar el reporte (botón reportes)
	- 4.1 Seleccionar el tipo de reporte
	- 4.2 Imprimir/Guardar

# **1.4.12. ESTADÍSTICA DE DESPACHOS**

- 1. Ingrese Fecha Inicio
- 2. Ingrese Fecha Final
- 3. Seleccione el Motivo
- 4. Seleccione la Transacción
- 5. Inicie búsqueda (enter)
- 6. Generar el reporte (botón reportes)

#### **1.4.13. DESPACHOS PENDIENTES DE BODEGA**

## **Pantalla:**

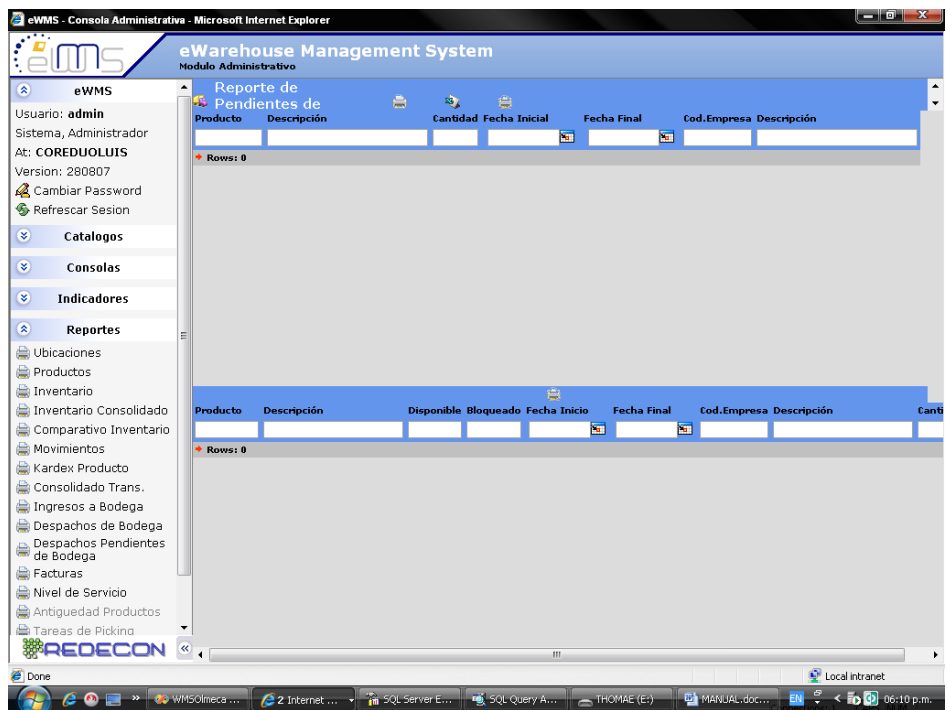

Figura 64. Reporte de Pendientes de Despacho

Fuente: Software WMS

- 1. Ingresar rango de fecha a consultar
	- 1.1 Fecha Inicial
	- 1.2 Fecha Final
- 2. Ingresar producto
- 3. Realizar la consulta
- 4. Si la consulta fue generalizada
- 5. Realizar el análisis detallado de datos
- 6. Generar el reporte (botón reportes)

# **1.4.14. CONSULTA POR TIPO DE DESPACHOS**

# **Pantalla:**

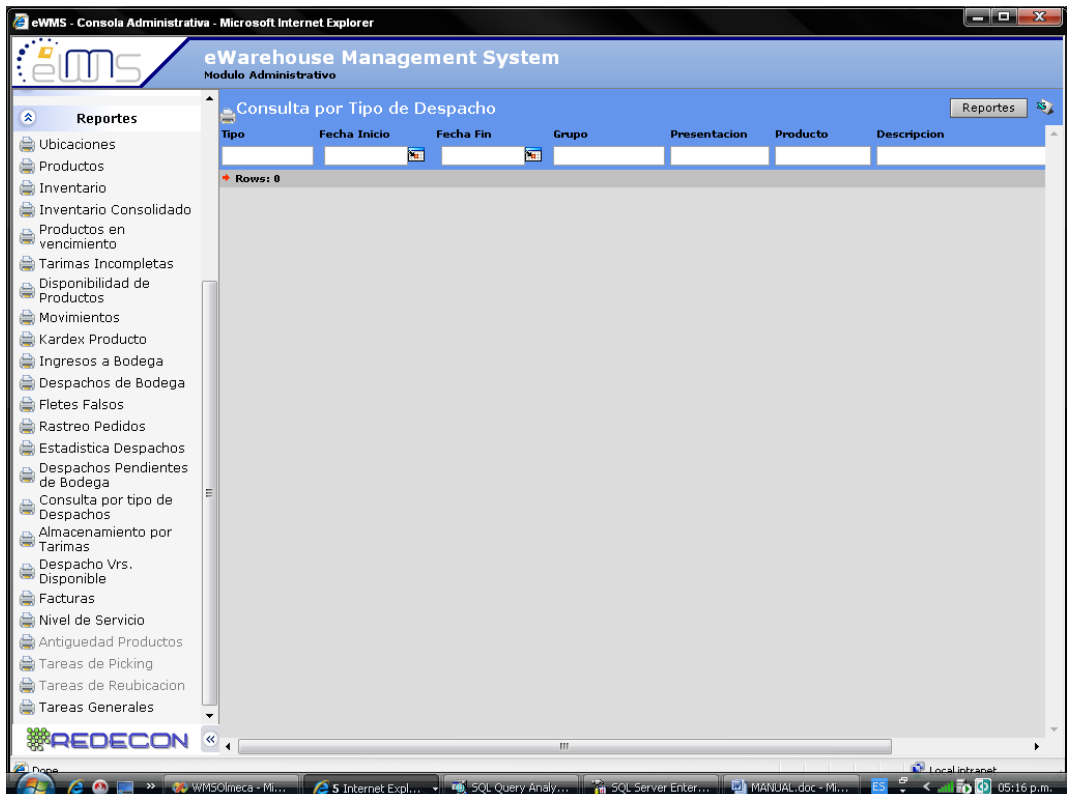

Figura 65. Pantalla por Tipo de Despacho

Fuente: Software WMS

- 1. Ingrese Fecha
- 2. Ingrese Fecha Final
- 3. Ingrese Producto
- 4. Inicie búsqueda (enter)
- 5. Generar el reporte (botón reportes)

# **1.4.15. ALMACENAMIENTO POR TARIMAS**

# **Pantalla:**

| eWMS - Consola Administrativa - Microsoft Internet Explorer |                  |                       |                                       |   |                  |        |                             |                     |                 |                    | أداده<br>$\overline{\mathbf{x}}$ |
|-------------------------------------------------------------|------------------|-----------------------|---------------------------------------|---|------------------|--------|-----------------------------|---------------------|-----------------|--------------------|----------------------------------|
|                                                             |                  | Modulo Administrativo | eWarehouse Management System          |   |                  |        |                             |                     |                 |                    |                                  |
| $\mathbf{\hat{x}}$<br><b>Reportes</b>                       | $\blacktriangle$ |                       | Consulta de Almacenamiento de Tarimas |   |                  |        |                             |                     |                 |                    | 8)<br>Reportes                   |
| Ubicaciones                                                 |                  | Tipo                  | <b>Fecha Inicio</b>                   |   | <b>Fecha Fin</b> | Grupo  |                             | <b>Presentacion</b> | Producto        | <b>Descripcion</b> |                                  |
| Productos                                                   |                  |                       |                                       | 同 |                  | $\Box$ |                             |                     |                 |                    |                                  |
| Inventario                                                  |                  | Rows: 0               |                                       |   |                  |        |                             |                     |                 |                    |                                  |
| Inventario Consolidado                                      |                  |                       |                                       |   |                  |        |                             |                     |                 |                    |                                  |
| Productos en<br>÷<br>vencimiento                            |                  |                       |                                       |   |                  |        |                             |                     |                 |                    |                                  |
| Tarimas Incompletas                                         |                  |                       |                                       |   |                  |        |                             |                     |                 |                    |                                  |
| Disponibilidad de<br>Productos                              |                  |                       |                                       |   |                  |        |                             |                     |                 |                    |                                  |
| Movimientos                                                 |                  |                       |                                       |   |                  |        |                             |                     |                 |                    |                                  |
| Kardex Producto                                             |                  |                       |                                       |   |                  |        |                             |                     |                 |                    |                                  |
| Ingresos a Bodega                                           |                  |                       |                                       |   |                  |        |                             |                     |                 |                    |                                  |
| Despachos de Bodega                                         |                  |                       |                                       |   |                  |        |                             |                     |                 |                    |                                  |
| Fletes Falsos                                               |                  |                       |                                       |   |                  |        |                             |                     |                 |                    |                                  |
| Rastreo Pedidos                                             |                  |                       |                                       |   |                  |        |                             |                     |                 |                    |                                  |
| Estadística Despachos                                       |                  |                       |                                       |   |                  |        |                             |                     |                 |                    |                                  |
| Despachos Pendientes<br>è<br>de Bodega                      |                  |                       |                                       |   |                  |        |                             |                     |                 |                    |                                  |
| Consulta por tipo de<br>e<br>Despachos                      |                  |                       |                                       |   |                  |        |                             |                     |                 |                    |                                  |
| Almacenamiento por<br>$\bigcirc$ Parinas                    |                  |                       |                                       |   |                  |        |                             |                     |                 |                    |                                  |
| Despacho Vrs.<br>e<br>Disponible                            |                  |                       |                                       |   |                  |        |                             |                     |                 |                    |                                  |
| <b>Re</b> Facturas                                          |                  |                       |                                       |   |                  |        |                             |                     |                 |                    |                                  |
| Nivel de Servicio                                           |                  |                       |                                       |   |                  |        |                             |                     |                 |                    |                                  |
| Antiquedad Productos                                        |                  |                       |                                       |   |                  |        |                             |                     |                 |                    |                                  |
| e Tareas de Picking                                         |                  |                       |                                       |   |                  |        |                             |                     |                 |                    |                                  |
| Tareas de Reubicacion                                       |                  |                       |                                       |   |                  |        |                             |                     |                 |                    |                                  |
| Tareas Generales                                            |                  |                       |                                       |   |                  |        |                             |                     |                 |                    |                                  |
| <b>WAEDECON</b>                                             |                  |                       |                                       |   | m.               |        |                             |                     |                 |                    | ь                                |
|                                                             |                  |                       |                                       |   |                  |        |                             |                     |                 |                    | <b>D</b> Local intranet          |
| <b>A O A A <i>O</i> WHSCIMECA</b> - Mi                      |                  |                       |                                       |   |                  |        | <b>The SQL Server Enter</b> |                     | MANUAL doc - Mi |                    | Call To 0 05:17 p.m.             |

Figura 66. Pantalla Consulta de Almacenamiento de Tarimas Fuente: Software WMS

- 1. Ingrese Fecha
- 2. Ingrese Producto
- 3. Inicie búsqueda (enter)
- 4. Generar el reporte (botón reportes)

# **1.4.16. DESPACHO VRS. DISPONIBLE**

## **Pantalla:**

| e eWMS - Consola Administrativa - Microsoft Internet Explorer |                  |                       |                                         |    |          |                             |                 |                                     | $  x$                |                 |
|---------------------------------------------------------------|------------------|-----------------------|-----------------------------------------|----|----------|-----------------------------|-----------------|-------------------------------------|----------------------|-----------------|
|                                                               |                  |                       | eWarehouse Management System            |    |          |                             |                 |                                     |                      |                 |
|                                                               |                  | Modulo Administrativo |                                         |    |          |                             |                 |                                     |                      |                 |
|                                                               | $\blacktriangle$ |                       | , Consulta Despacho vrs. Disponibilidad |    |          |                             |                 |                                     | <b>Reportes</b>      | 35 <sub>l</sub> |
| ×<br><b>Reportes</b>                                          |                  |                       | <b>Envase</b>                           |    | Producto | <b>Descripcion</b>          |                 | <b>U.Medida Fecha Inicio</b>        |                      | Fecha           |
| Ubicaciones                                                   |                  | Grupo                 |                                         |    |          |                             |                 |                                     | $\blacksquare$       |                 |
| Productos                                                     |                  | Rows: 0               |                                         |    |          |                             |                 |                                     |                      |                 |
| Inventario                                                    |                  |                       |                                         |    |          |                             |                 |                                     |                      |                 |
| Inventario Consolidado                                        |                  |                       |                                         |    |          |                             |                 |                                     |                      |                 |
| Productos en<br>Proudom                                       |                  |                       |                                         |    |          |                             |                 |                                     |                      |                 |
| Tarimas Incompletas                                           |                  |                       |                                         |    |          |                             |                 |                                     |                      |                 |
| Disponibilidad de<br>Productos                                |                  |                       |                                         |    |          |                             |                 |                                     |                      |                 |
| Movimientos                                                   |                  |                       |                                         |    |          |                             |                 |                                     |                      |                 |
| Kardex Producto                                               |                  |                       |                                         |    |          |                             |                 |                                     |                      |                 |
| Ingresos a Bodega                                             |                  |                       |                                         |    |          |                             |                 |                                     |                      |                 |
| Despachos de Bodega                                           |                  |                       |                                         |    |          |                             |                 |                                     |                      |                 |
| Fletes Falsos                                                 |                  |                       |                                         |    |          |                             |                 |                                     |                      |                 |
| Rastreo Pedidos                                               |                  |                       |                                         |    |          |                             |                 |                                     |                      |                 |
| Estadística Despachos                                         |                  |                       |                                         |    |          |                             |                 |                                     |                      |                 |
| Despachos Pendientes<br>de Bodega                             |                  |                       |                                         |    |          |                             |                 |                                     |                      |                 |
| Consulta por tipo de<br>Despachos                             |                  |                       |                                         |    |          |                             |                 |                                     |                      |                 |
| Almacenamiento por<br><sup>Annus</sup><br>Tarimas             |                  |                       |                                         |    |          |                             |                 |                                     |                      |                 |
| Despacho Vrs.<br>Disponible                                   |                  |                       |                                         |    |          |                             |                 |                                     |                      |                 |
| e Facturas                                                    |                  |                       |                                         |    |          |                             |                 |                                     |                      |                 |
| Nivel de Servicio                                             |                  |                       |                                         |    |          |                             |                 |                                     |                      |                 |
| Antiguedad Productos                                          |                  |                       |                                         |    |          |                             |                 |                                     |                      |                 |
| Tareas de Picking                                             |                  |                       |                                         |    |          |                             |                 |                                     |                      |                 |
| Tareas de Reubicacion                                         |                  |                       |                                         |    |          |                             |                 |                                     |                      |                 |
| Tareas Generales                                              |                  |                       |                                         |    |          |                             |                 |                                     |                      |                 |
| REDECON                                                       | $\circ$          |                       |                                         | m. |          |                             |                 |                                     |                      |                 |
|                                                               |                  |                       |                                         |    |          |                             |                 |                                     |                      |                 |
| $\bullet$<br><b>A</b> WMSOlmeca - Mi                          |                  |                       | 5 Internet Expl . Fig. 5QL Query Analy  |    |          | <b>Fin</b> SQL Server Enter | MANUAL.doc - Mi | <b>D</b> Local intranet<br>$\sigma$ | Call to 0 05:18 p.m. |                 |
|                                                               |                  |                       |                                         |    |          |                             |                 |                                     |                      |                 |

Figura 67. Pantalla Consulta Despacho vrs. Disponibilidad Fuente: Software WMS

- 1. Ingrese Producto
- 2. Ingrese Fecha Inicio
- 3. Ingrese Fecha Final
- 4. Inicie búsqueda (enter)
- 5. Generar el reporte (botón reportes)

#### **1.4.17. DESPACHOS POR PEDIDO**

#### **Nueva Consulta:**

- 2. Ingrese Fecha Inicial
- 3. Ingrese Fecha Final
- 2. Inicie búsqueda (enter)
- 3. Generar el reporte (botón reportes)
	- 3.1 Seleccionar el tipo de reporte
	- 3.2 Imprimir/Guardar

#### **1.4.18 INFORME DE EXISTENCIAS DE INVENTARIO**

- 1. Ingrese Producto
- 2. Ingrese Lote
- 3. Inicie búsqueda (enter)
- 4. Generar el reporte (botón reportes)

## **1.4.19. INVENTARIO DE ENVASES**

#### **Nueva Consulta:**

- 1. Ingrese Producto
- 2. Inicie búsqueda (enter)
- 3. Generar el reporte (botón reportes)

# **2. MÓDULO MÓVIL**

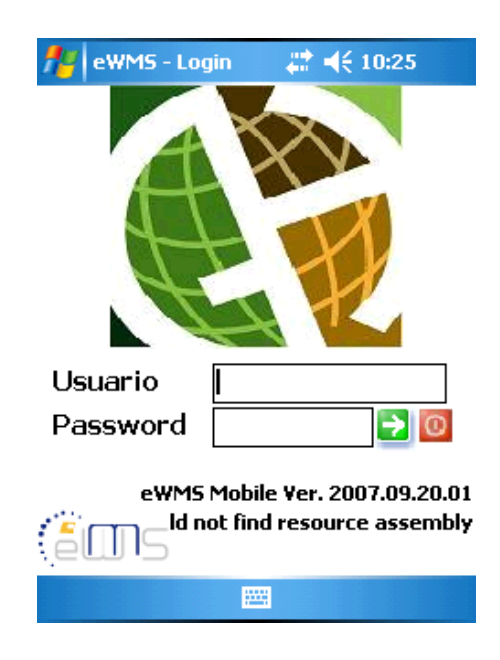

Figura 68. Pantalla Acceso a WMS Fuente: Software WMS

#### **2.1. TAREAS**

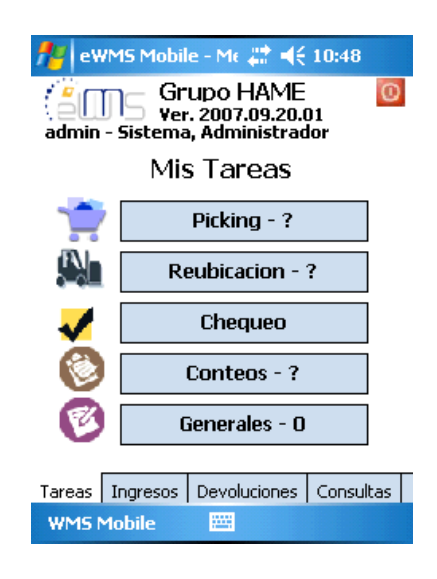

Figura 69. Pantalla Tareas Fuente: Software WMS

#### **2.1.1. PICKING**

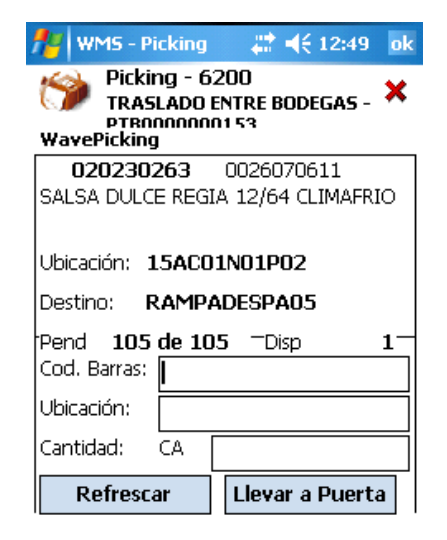

Figura 70. Pantalla Picking Fuente: Software WMS

#### **Pasos:**

- 1. Ingresar a Menú de Tareas
- 2. Revisar si hay tareas de Picking asignadas
- 3. Realizar picking por producto
- 4. Colocar producto en rampa de despacho

#### **2.1.2. REUBICACION**

#### **Pasos:**

- 1. Ingresar a Menú de Tareas
- 2. Ingresar a Reubicación
- 3. Ver cuál es el producto a reubicar
- 4. Ver si el destino es discrecional o asistida
- 5. Leer ubicación origen y código del producto
- 6.. Colocar producto en ubicación destino

# **2.1.3. CHEQUEO**

#### Pasos:

- 1. Ingresar a tarea de Chequeo
- 2. Ingresar el código de la rampa de despacho a chequear
- 3. Iniciar el chequeo de todos los productos en rampa

# 3.1 Si no permite hacer el chequeo

#### **2.2. INGRESOS**

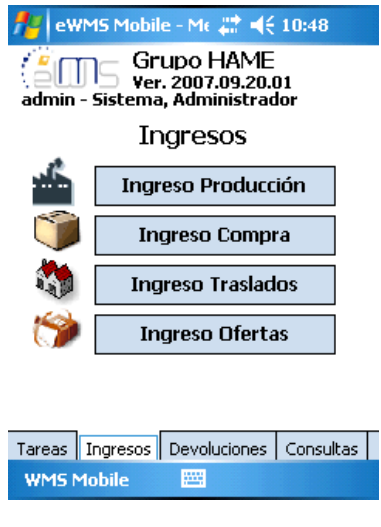

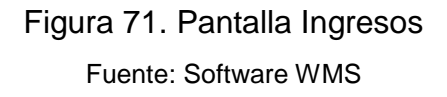

## **2.2.1. Ingreso Producción**

Pasos:

- 1. Ubicar la etiqueta de Pallet
- 2. Dispararle al código de barras de la etiqueta
- 3. Verificar que los datos ingresados estén correctos
	- 3.1 Código producto y Lote de Pallet (Hand Held)

3.2 Código producto y lote de Producción (Etiqueta Pequeña)

- 3.3 Si son iguales
	- 3.3.1 Aceptar o Enter
- 3.4 Si no son iguales

3.4.1 Acceso a bodega temporalmente denegado

Verificación exhaustiva

Posiblemente 2 lotes diferentes en la Pallet

Realizar pasos del 1 al 3.3 por cada Lote diferente

Chequear si cantidad física corresponde con el dato

de la hand held

Si corresponde paso 4, si no paso 3.4.1.1

Ingresar cantidad correcta

- 4. Dispararle a puerta de destino (puerta ingreso bodega)
- 5. Aceptar
- 6. OK (fin del proceso)

#### **2.2.2. INGRESO TRASLADOS**

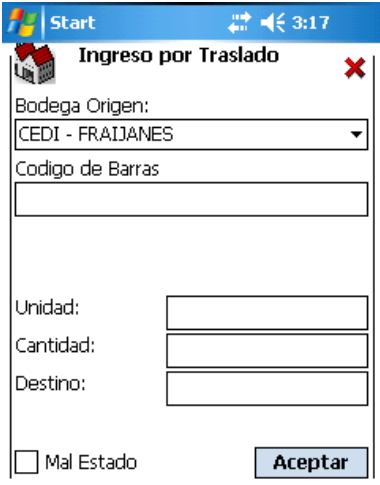

Figura 72. Pantalla Ingreso por Traslado Fuente: Software WMS

Pasos:

- 1. Elegir bodega Origen
- 2. Ubicar la etique de Pallet
- 3. Dispararle al código de barras de la etiqueta

Esperar Pitido (Luz verde)

- 4. Verificador que los datos estén correctos
	- 4.1 Código producto y Lote de pallet (hand Held)

4.2 Código producto y Lote de producción (Etiqueta pequeña)

- 5. Ingresar la unidad
- 6. Ingresar la cantidad
- 7. Ingresar el destino
- 8. Si es por mal estado
	- 8.1 Marcar mal estado
- 9. Aceptar

#### **2.2.3. INGRESO OFERTAS**

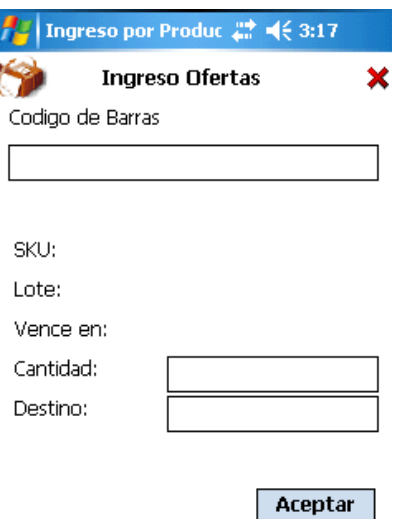

Figura 73. Pantalla Ingreso Ofertas Fuente: Software WMS

Pasos:

- 1. Ubicar la etiqueta de Pallet
- 2. Dispararle al código de barras de la etiqueta

2.1 Esperar Pitido (Luz verde)

- 3. Verificar que los datos estén correctos
	- 3.1 Código producto y Lote de Pallet (Hand Held)
	- 3.2 Código producto y lote de Producción (Etiqueta Pequeña)
	- 3.3 Si son iguales paso 3.4, si no paso 3.3.1
		- 3.3.1 Acceso a bodega temporalmente denegado

3.4 Chequear si cantidad física corresponde con el dato de la hand held

- 4. Dispararle a puerta de destino (puerta ingreso bodega)
- 5. Aceptar
- 6. OK (fin del proceso)

# **2.3. DEVOLUCIONES**

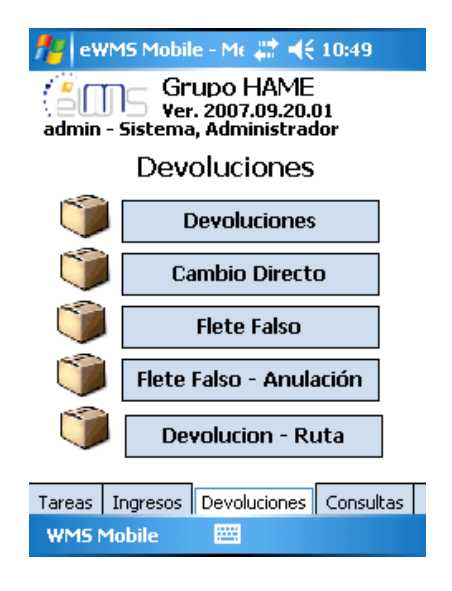

Figura 74. Pantalla Devoluciones Fuente: Software WMS

#### **2.3.1. Devoluciones**

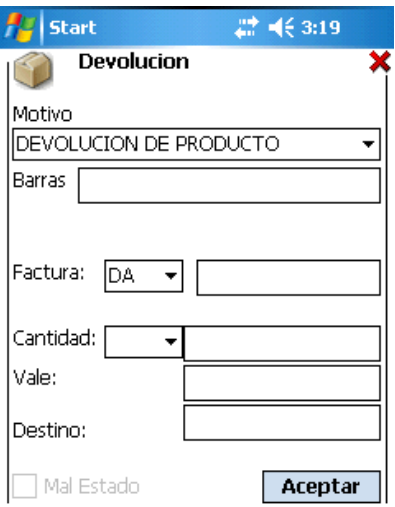

Figura 75. Pantalla Devoluciones Fuente: Software WMS

#### Pasos:

- 1. Elegir el motivo
- 2. Ubicar la etiqueta
- 3. Dispararle al código de barras de la etiqueta
- 4. Verificar datos
	- 4.1 Código de producto
	- 4.2 Lote
	- 4.3 Descripción
- 5. Seleccionar tipo de factura
- 6. Ingresar el número de factura
- 7. Seleccionar la unidad
- 8. Ingresar la cantidad
- 9. Ingresar el vale
- 10. Ingresar el destino

# **2.3.2. CAMBIO DIRECTO**

Pasos:

- 1. Ubicar la etiqueta
- 2. Dispararle al código de barras de la etiqueta
- 3. Verificar datos del producto
- 4. Seleccionar tipo de factura
- 5. Ingresar el número de factura y motivo
- 6. Seleccionar la unidad
- 7. Ingresar la cantidad
- 8. Ingresar el vale
- 9. Ingresar el destino
- 10. Aceptar

# **2.3.3. FLETE FALSO**

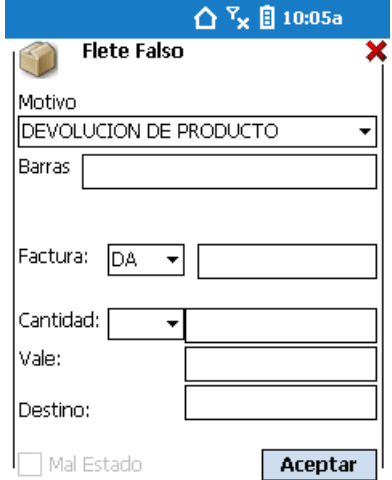

Figura 76. Pantalla Flete Falso Fuente: Software WMS
Pasos:

- 1. Elegir el motivo
- 2. Ubicar la etiqueta
- 3. Dispararle al código de barras de la etiqueta
- 4. Verificar datos
	- 4.1 Código de producto
	- 4.2 Lote
	- 4.3 Descripción
- 5. Seleccionar tipo de factura
- 6. Ingresar el número de factura
- 7. Seleccionar la unidad
- 8. Ingresar la cantidad
- 9. Ingresar el vale
- 10. Ingresar el destino
- 11. Aceptar

### **2.3.4. DEVOLUCION RUTA**

#### Pasos:

- 1. Elegir el motivo
- 2. Ubicar la etiqueta
- 3. Dispararle al código de barras de la etiqueta
- 4. Verificar datos
	- 4.1.1 Código de producto
	- 4.1.2 Lote
	- 4.1.3 Descripción
- 5. Seleccionar tipo de factura
- 6. Ingresar el número de factura
- 7. Seleccionar la unidad
- 8. Ingresar la cantidad
- 9. Ingresar el vale
- 10. Ingresar el destino
- 11. Aceptar

#### **2.4.CONSULTAS**

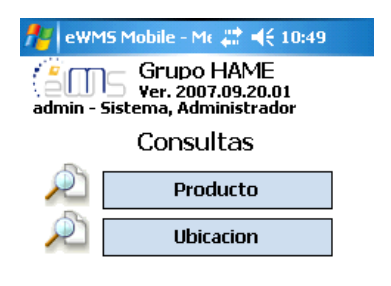

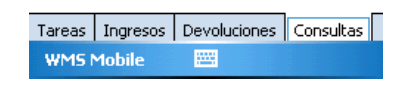

Figura 77. Pantalla Consultas Fuente: Software WMS

### **2.4.1. POR PRODUCTO**

- 2. Ingresar el código de producto o dispararle al código de barras
- 3. Realizar la consulta

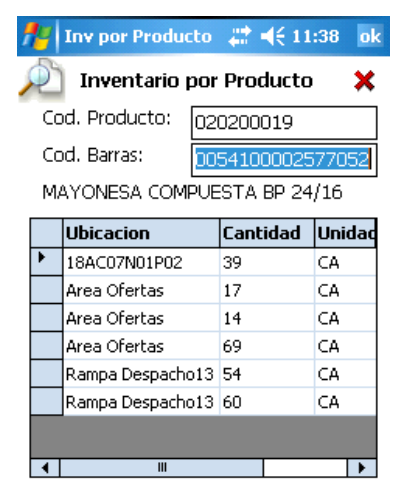

Figura 78. Pantalla Inventario por Producto Fuente: Software WMS

# **2.4.2. UBICACIÓN**

- 1. Dispararle a la ubicación deseada
- **2.** Realizar la consulta

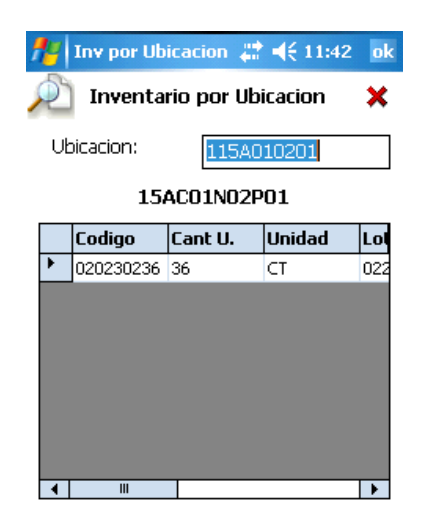

Figura 79. Pantalla Inventario por Ubicación

Fuente: Software WMS

### **2.5.Reubicación Discrecional**

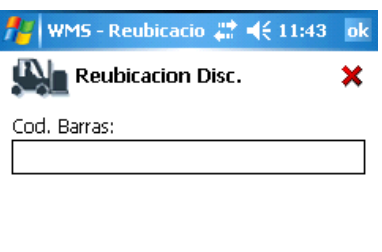

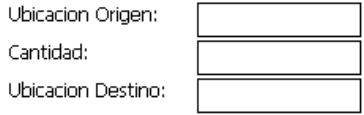

Figura 80. Pantalla Reubicación Discrecional Fuente: Software WMS

# **2.6. Inventario Inicial**

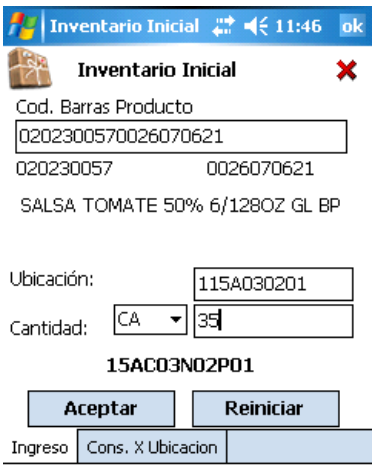

Figura 81. Pantalla Inventario Inicial Fuente: Software WMS